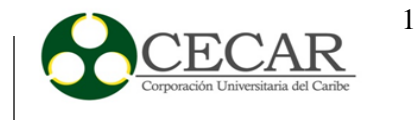

**Diseño de un Modelo para la Implantación de un Sistema de Gestión Documental en la Corporación Universitaria Del Caribe- CECAR**

**Alfredo Andrés Garrido Barboza**

**Rosa María Terán Vargas** 

**Gustavo Arturo Chadid Arias** 

**Corporación Universitaria Del Caribe – CECAR**

**Facultad de Ciencias Básicas, Ingeniería y Arquitectura**

**Programas de Ingeniería de Sistemas e Ingeniería Industrial**

**Sincelejo – Sucre**

**2016**

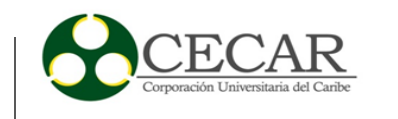

# **Diseño de un Modelo para la Implantación de un Sistema de Gestión Documental en la Corporación Universitaria del Caribe CECAR**

**Alfredo Andrés Garrido Barboza**

**Rosa María Terán Vargas**

**Gustavo Arturo Chadid Arias** 

**Trabajo de Grado Presentado como Requisito para Optar por el Título Profesional de Ingenieros de Sistemas e Industrial**

### **Asesores:**

**Ing. Guillermo Carlos Hernández Hernández**

**Ing. Andrés Alberto Viloria Sequeda**

**Corporación Universitaria Del Caribe – CECAR**

**Facultad de Ciencias Básicas, Ingeniería y Arquitectura**

**Programas de Ingeniería de Sistemas e Ingeniería Industrial**

**Sincelejo - Sucre**

**2016**

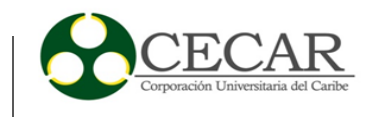

## **Nota de Aceptación**

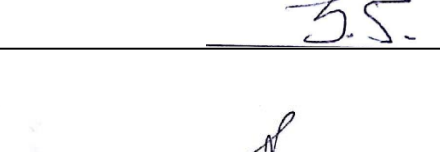

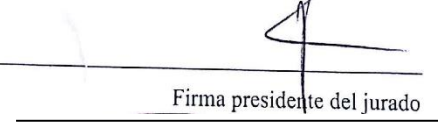

## **Firma Presidente del Jurado**

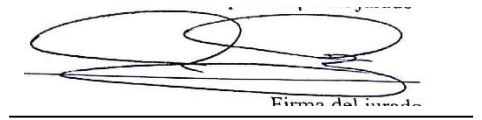

Firma del Jurado

v 6

Firma del Jurado

**Sincelejo, Sucre, 09 de Noviembre del 2016**

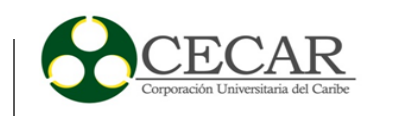

#### **Dedicatoria**

Este sueño que inició 6 años atrás, hoy llega a su punto final. Fueron muchos años de lucha, desafíos, experiencias, que permitieron formar en mí una persona responsable, perseverante y preparada para enfrentar un mundo lleno de nuevos cambios tecnológicos. Dedico este triunfo primeramente a mi Dios, quien depositó en mí la sabiduría y paciencia que necesitaba para enfrentar y vencer cada obstáculo que se aparecía en este largo camino; a mis madres, por ser esas personas atentas, que siempre me brindaron su apoyo para lograr cumplir este importante sueño.

A los docentes de la Corporación Universitaria del Caribe CECAR, en especial, los pertenecientes a la facultad de Ingeniería, dedico mi triunfo como muestra de agradecimiento por todas sus enseñanzas y conocimientos trasmitidos a lo largo de esta carrera profesional; finalmente a todos mis familiares quienes siempre hemos sido unidos, y nos hemos apoyado mutuamente, les dedico mi triunfo por cada granito de arena que aportaron para que hoy me encuentre en este punto final de esta importante fase de mi vida.

#### **Alfredo Andrés Garrido Barboza**

Primero que todo a Dios por permitirme cumplir está meta y llegar hasta este punto de mi carrera profesional, ya que sin su ayuda nada de esto hubiera sido posible, a mis padres por darme ese apoyo incondicional cada vez que lo necesito y aunque en este trayecto se presentaron muchas dificultades siempre estuvieron hay ofreciéndome lo mejor de ellos, a mis hermanas por estar constantemente conmigo y a toda mi familia en general, en especial a mi tío Andrés Terán, ya que gracias a su ayuda pude culminar mi etapa académica.

Al cuerpo docente que me acompaño en todos estos años aportando sus conocimientos, tiempo y dedicación para que todo esto fuera posible.

#### **Rosa María Terán Vargas**

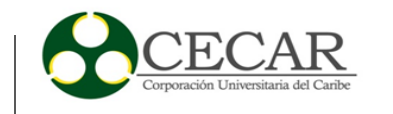

Este logro ha sido primero gracias a Dios por darme la vida y la oportunidad de salir adelante, orientándome e iluminándome en cada proceso y permitirme culminar mis estudios universitarios, por estar conmigo en los momentos difíciles y satisfactorios de esta etapa de mi vida profesional; a mis padres y hermanos por creer en mí, por su apoyo e incondicional ayuda para que yo siguiera adelante, por su paciencia y comprensión, por darme la mano cuando lo necesite, por estar conmigo en los momentos alegres y tristes; por la fe y esperanza que me tienen como futuro profesional.

A mi novia y compañera de estudios, por su paciencia, amor y apoyo incondicional para que culminara satisfactoriamente mi carrera universitaria y por estar conmigo en las buenas y en las malas y en cada decisión importante que fui tomando en diferentes situaciones y procesos académicos.

A mis compañeros y profesores por este logro, porque me acompañaron y orientaron en todo momento durante todos mis estudios de pregrado.

#### **Gustavo Arturo Chadid Arias**

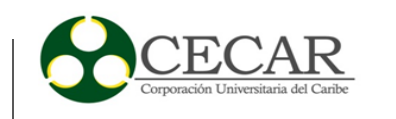

#### **Agradecimientos**

Desde el momento en el que inicié este importante sueño en mi vida, me encomendé a mi Dios para que siempre estuviera conmigo en este camino largo y difícil. Hoy quiero darle las gracias en especial a él, por no abandonarme, por brindarme la sabiduría, paciencia, fuerza y voluntad para no haber decaído nunca y salir vencedor ante los obstáculos que se me presentaron, gracias Dios mío.

A mis mamás, les agradezco infinitamente por su apoyo incondicional, por creer y confiar en mí, por acompañarme en este sueño, gracias por enseñarme a no rendirme jamás, sea cuál sea el problema que se presente.

A los docentes, quiero agradecerles por todos los conocimientos transmitidos, por el tiempo que me dedicaron para hacer de mi un gran profesional, estoy agradecido por todo lo que aprendí a lo largo de mi carrera, por los desafíos que un día tuve que afrontar, pero que son necesarios para sobrevivir en este mundo tan cambiante, una vez más, gracias por sus enseñanzas, Dios les bendiga grandemente.

Al Ingeniero Guillermo Carlos Hernández Hernández, gracias por la paciencia que nos tuvo, por el tiempo que nos brindó para lograr culminar con éxito este importante proceso, le agradezco por enseñarme que los desafíos son para valientes y que aunque se vean difíciles, si le ponemos ganas y sacrificio lograremos llegar aún más lejos de lo esperado.

Al Ingeniero Jhon Jaime Méndez Alandete, le agradezco por el tiempo que me brindó en esta importante investigación, por tener la voluntad y las ganas de colaborarme en los momentos necesarios, de verdad muchas gracias por su ayuda y tiempo.

Al futuro Ingeniero Civil José Gregorio Meza Álvarez, por ser una persona de gran ayuda en mi carrera profesional, por brindarme su tiempo, consejos y conocimientos para lograr obtener este importante título en mi vida, infinitas gracias por estar siempre brindándome una mano en los momentos dónde se hacía necesario, Dios lo Bendiga.

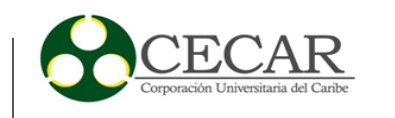

A mi compañera de trabajo, Rosa María Terán Vargas, quién fue una pieza fundamental en la culminación de esta importante fase, por ser una persona responsable, perseverante, y disponible para trabajar. Le agradezco por ser una persona cumplida y decidir compartir conmigo este gran regocijo.

A mis hermanos, primos, tíos, tías, abuelos, amigos, y demás que confiaron siempre en mí, y que de alguna u otra manera siempre estuvieron apoyándome e impulsándome a seguir adelante, hoy les doy las gracias y les dedico este importante triunfo.

*Dios los bendiga a todos, y los acompañe en todo momento…*

**Alfredo Andrés Garrido Barboza**

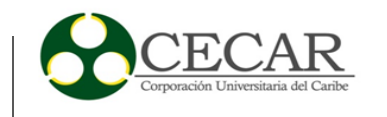

Agradecer primero a Dios, quien siempre estuvo conmigo dándome fuerza y sabiduría en todo este largo proceso para que no decayera ante ningún obstáculo.

A mi madre la mujer que me dio la vida, la que siempre está ahí conmigo en todos los momentos entregándome todo su amor incondicional, soportándome y acompañándome en todas las decisiones de mi vida; ella que con su ternura y carisma me inspira cada día para seguir luchando, mirar hacia adelante y afrontar los problemas que se me presenten en el camino.

Al hombre más importante en mi vida, el que constantemente me brinda todo de él sin importar si está cerca o lejos, el que está ahí cada vez que lo necesito brindándome sus consejos y llenándome de su sabiduría, ese es mi padre.

A mis hermanas que siempre me han apoyado y acompañado en todo, siendo ellas un motivo más para seguir luchando.

A nuestro tutor Guillermo Hernández, quien nos soportó todo este tiempo ayudándonos en lo que más podía, brindándonos sus asesorías y conocimientos gracias a él todo esto fue posible.

A mi amigo y compañero Alfredo Garrido, quien fue una persona esencial en este proyecto a pesar de todos los problemas y tropezones que se nos presentaron, sin su ayuda no hubiera sido posible la culminación de esta investigación.

Y a todas esas personas que siempre estuvieron conmigo directa e indirectamente para la obtención de este logro.

## **Rosa María Terán Vargas**

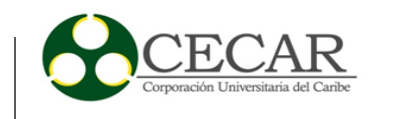

Primero agradezco al ser más importante de mi vida a Dios, por darme la fe y la fuerza para seguir adelante, por darme sabiduría y abrir mi entendimiento, en las asignaturas que se me hicieron difícil, añadiendo lo que hacía falta para cumplir esta meta.

A los seres más maravillosos, mis padres no solo por apoyarme emocional y económicamente, sino por la paciencia que tuvieron conmigo, animándome cada día a continuar, ellos son mi fuente de inspiración y motivación que me alienta a seguir estudiando sin desfallecer, y que todo lo que me proponga lo voy a conseguir gracias a los principios y valores que me han inculcado.

También agradezco a mis hermanos, que siempre estuvieron alentándome a continuar, por brindarme su cariño y comprensión cada día que han estado a mi lado.

Agradezco también a la Universidad y al cuerpo docente quienes abrieron sus puertas y me ofrecieron orientación y conocimientos vitales para mi carrera profesional

Finalmente agradezco a mis compañeros y amigos, quienes me acompañaron durante estos cinco años de este proceso universitario, vivimos momentos alegres, tristes, trasnochos y carreras para hacer realidad este sueño.

### **Gustavo Arturo Chadid Arias**

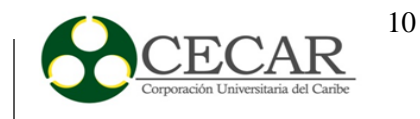

# Tabla de contenido

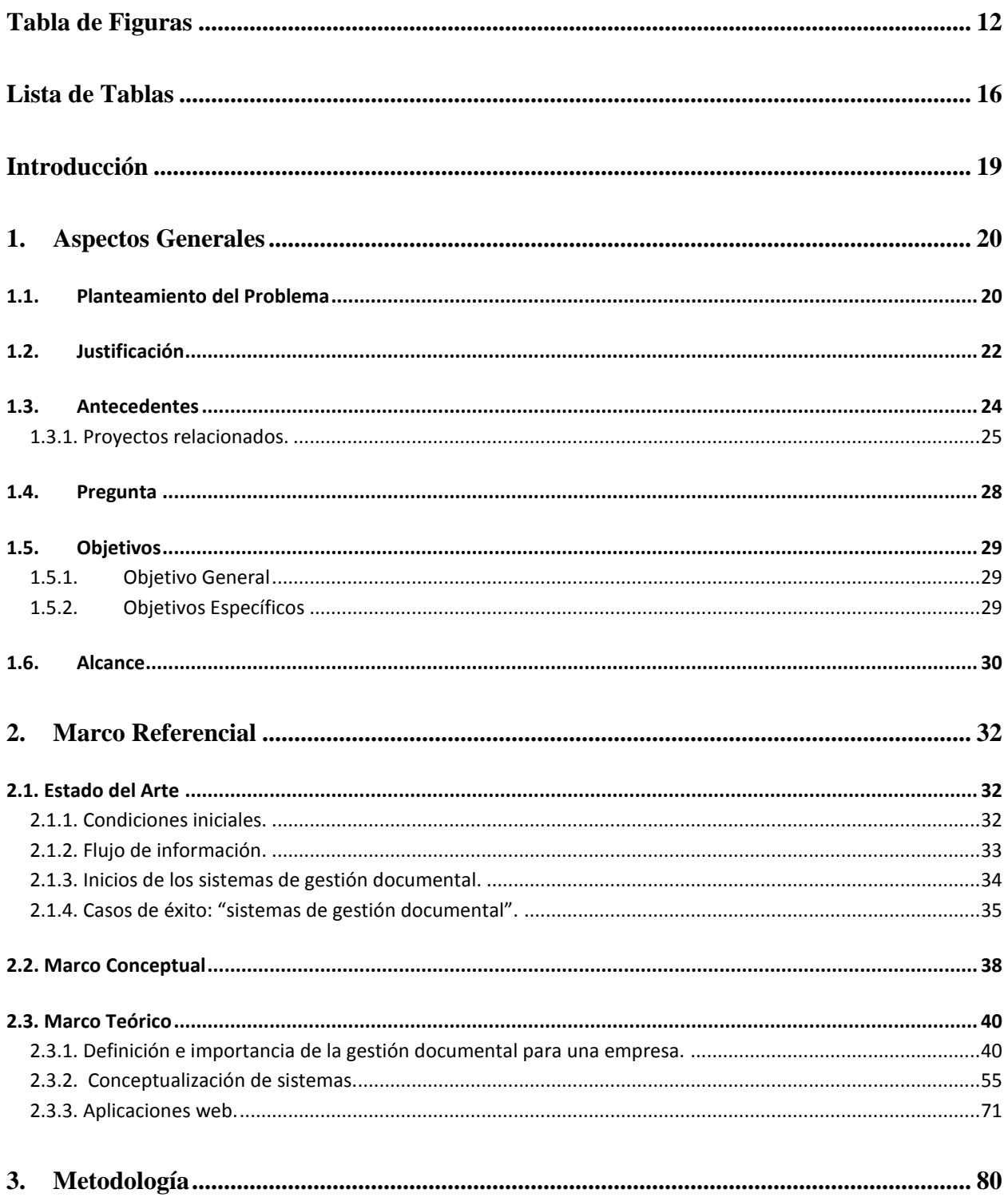

# IMPLANTACIÓN DE UN SISTEMA DE GESTIÓN **DOCUMENTAL**

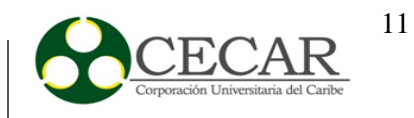

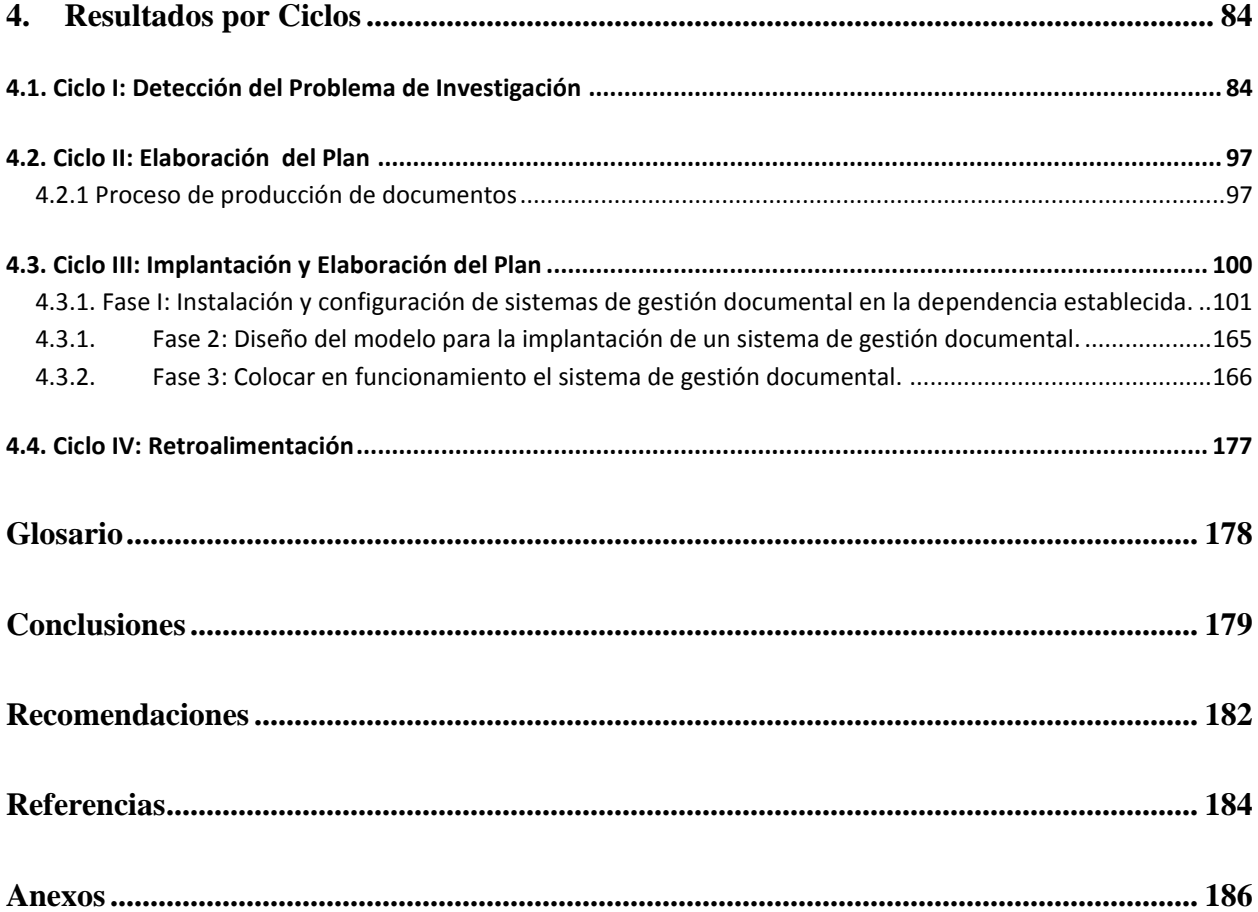

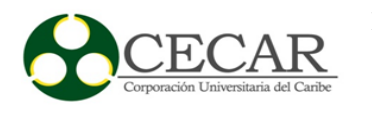

# **Tabla de Figuras**

<span id="page-11-0"></span>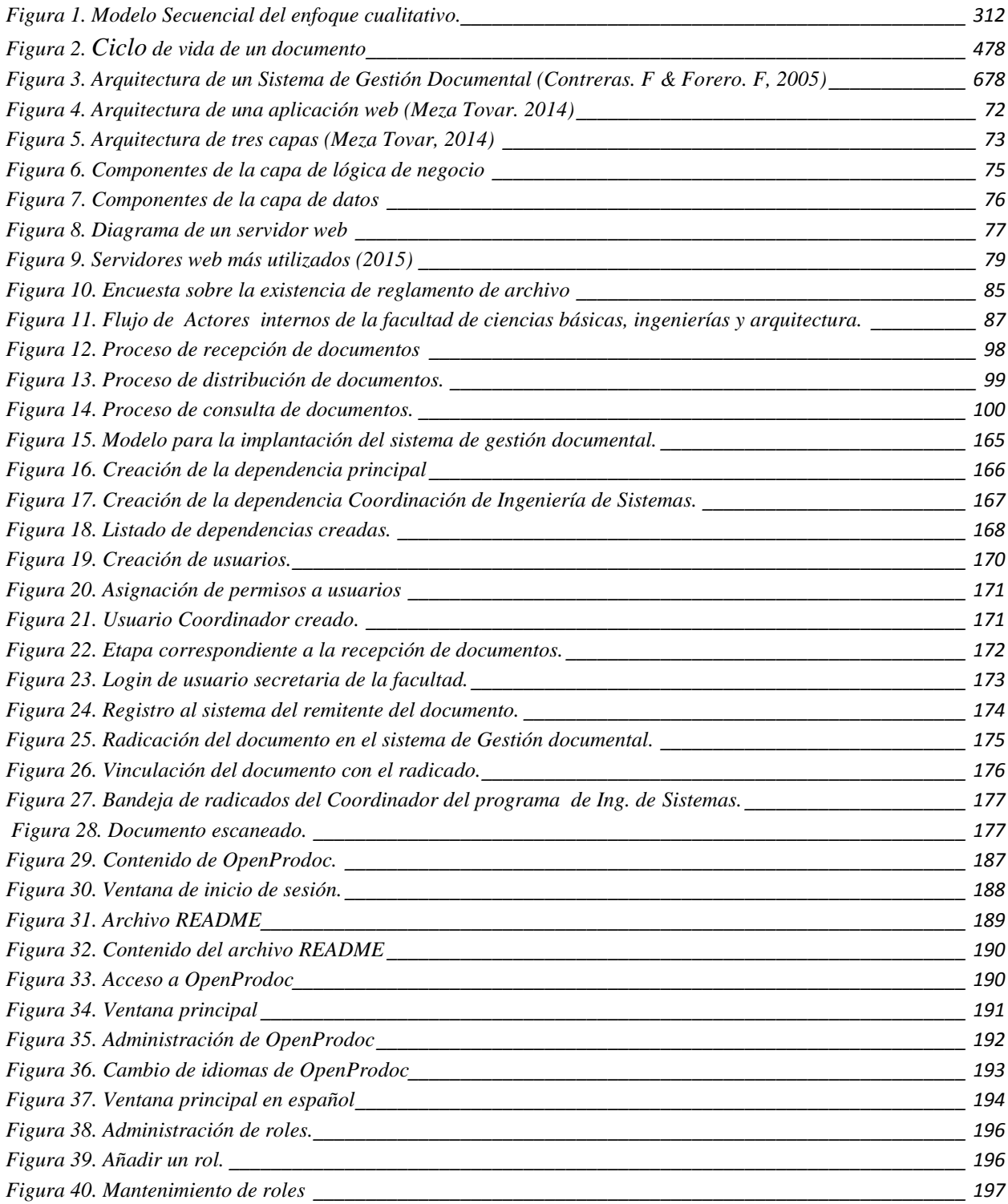

# IMPLANTACIÓN DE UN SISTEMA DE GESTIÓN DOCUMENTAL

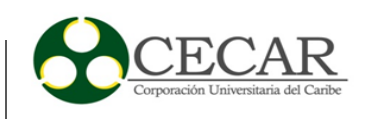

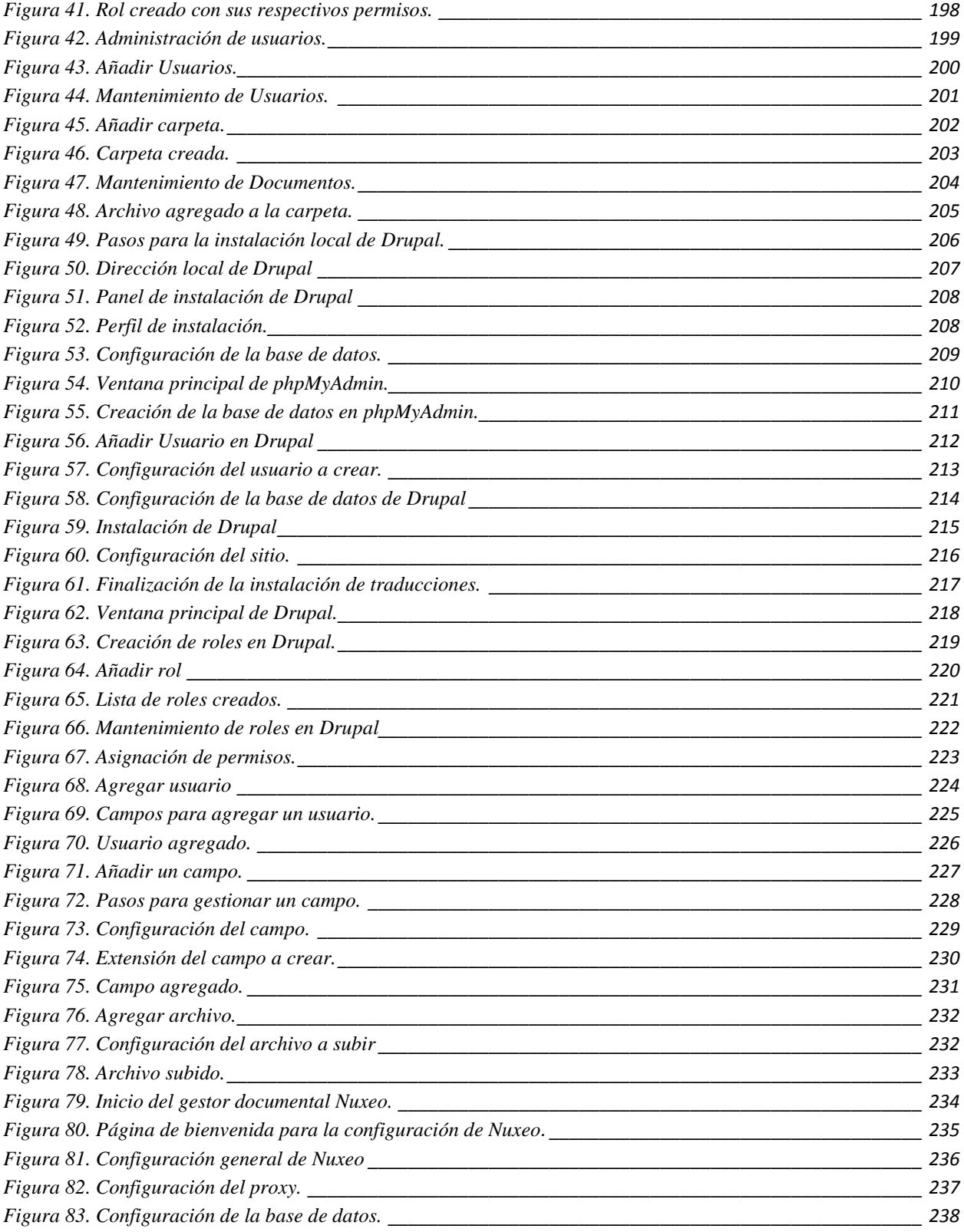

# IMPLANTACIÓN DE UN SISTEMA DE GESTIÓN DOCUMENTAL

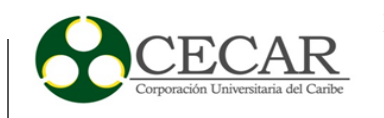

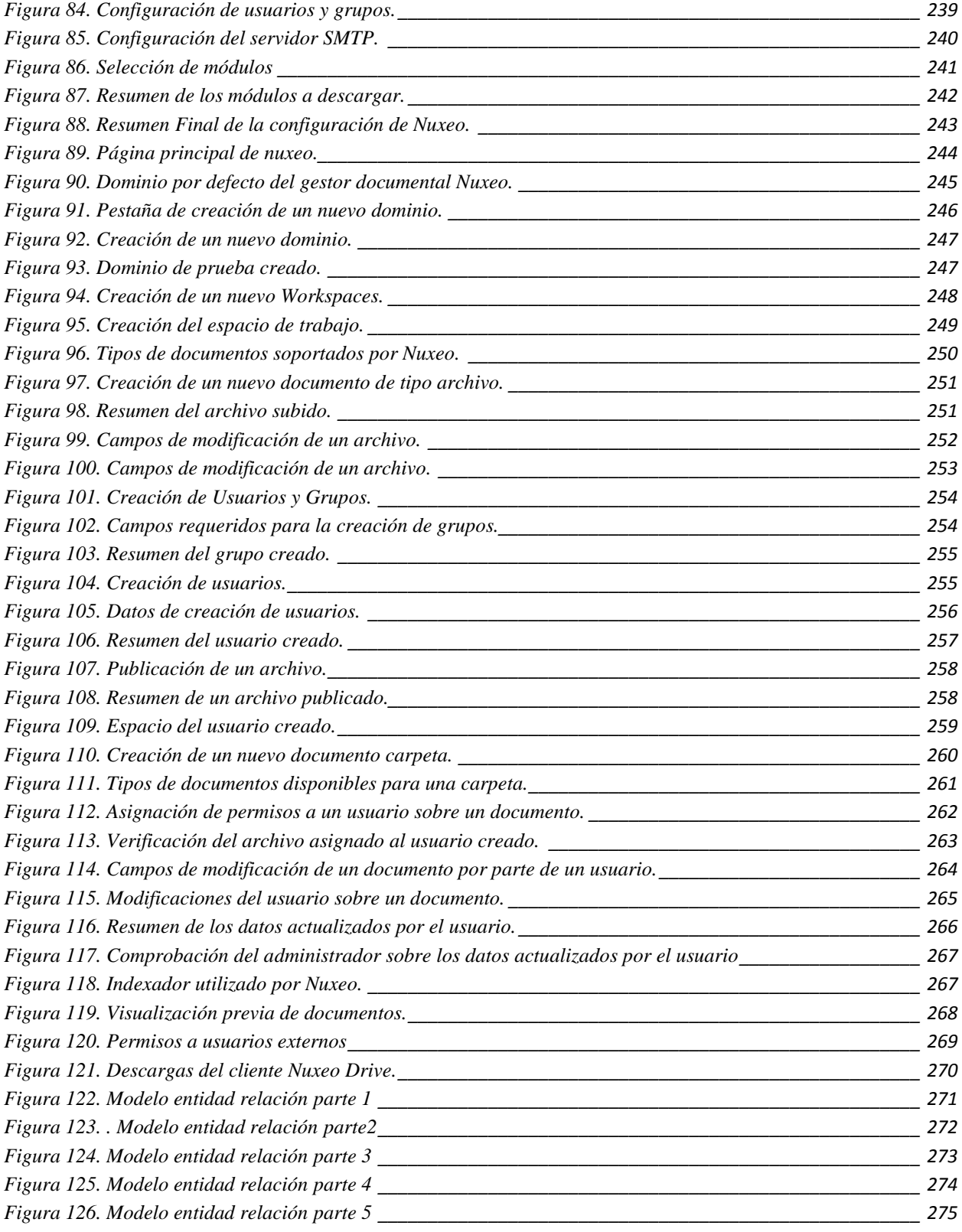

# IMPLANTACIÓN DE UN SISTEMA DE GESTIÓN DOCUMENTAL

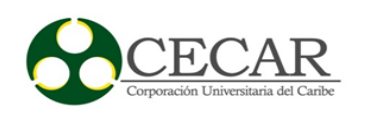

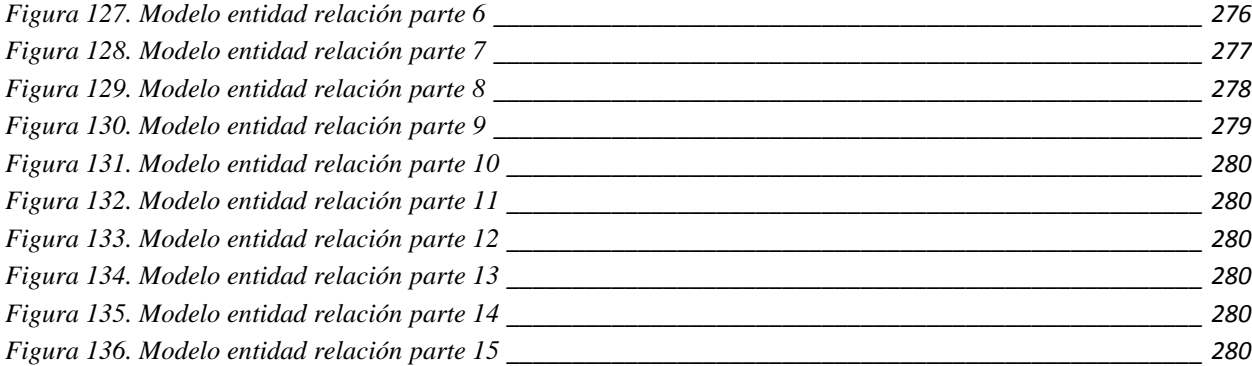

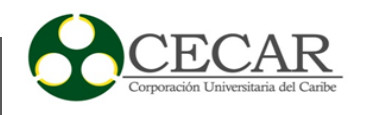

# **Lista de Tablas**

<span id="page-15-0"></span>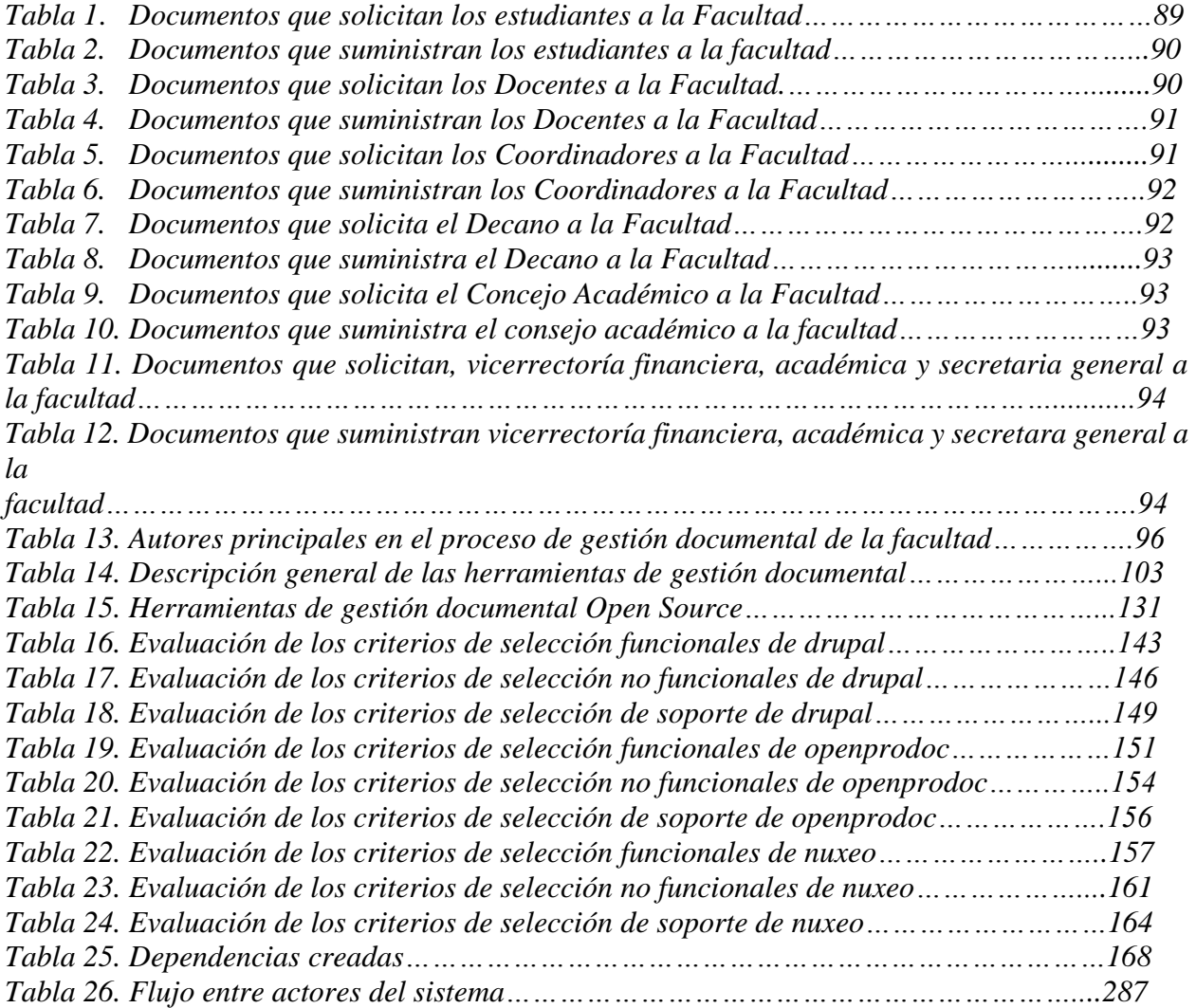

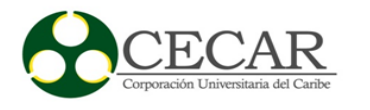

#### **Resumen**

La gestión documental es un conjunto de instrucciones que ayudan a administrar, recuperar, realizar búsquedas de forma rápida y organizar los documentos de una empresa; evitando de esta manera las pérdidas ocasionadas por cualquier daño. Existen varias herramientas de gestión documental tanto libres como propietarias cada una con sus ventajas y desventajas. El siguiente proyecto se refiere a la implantación de un sistema de gestión documental en la facultad de ciencias básicas, ingenierías y arquitectura de la Corporación Universitaria del Caribe – CECAR, permitiendo así la administración del flujo de documentos, su conservación, clasificación y el ciclo de vida de estos; generando una mayor organización, ahorro de papel, reducción de costos y gastos. Para su desarrollo se llevara a cabo un enfoque de investigación cualitativa, en donde el diseño seleccionado es investigación-acción; ya que a través de este se logra establecer la mejor alternativa por medio de sus fases cíclicas que ayudan a la toma de decisiones y a elegir el software que más se adapte a las necesidades establecidas.

*Palabras Claves:* gestión documental, organización de documentos, pérdidas de información, sistema de gestión documental, flujo de documentos, investigación cualitativa, investigación-acción, fases cíclicas, toma de decisiones, necesidades empresariales.

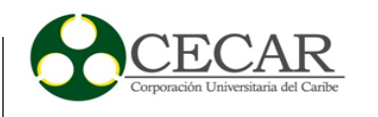

### **Abstract**

Document management is a set of instructions that help manage, retrieve, perform searches quickly and organize the documents of a company; Thus avoiding the losses caused by any damage. There are several document management tools both free and proprietary each with their advantages and disadvantages. The following project refers to the implementation of a document management system in the Faculty of Basic Sciences, Engineering and Architecture of the University Corporation of the Caribbean (CECAR), allowing the administration of document flow, its conservation, classification and the Life cycle of these; generating a greater organization, saving of paper, reduction of costs and expenses. For its development will be carried out a qualitative research approach, where the selected design is investigation-action; Since through this it is possible to establish the best alternative through its cyclical phases that help the decision making and to choose the software that best suits the established needs.

*Keyworks:* document management, organizing documents, loss of information, document management system, document flow, qualitative research, Action-Research, cyclical phases, decision making, business needs.

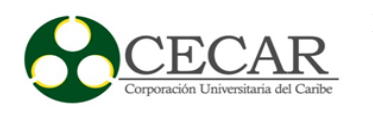

#### **Introducción**

<span id="page-18-0"></span>Con los avances y desarrollo de las sociedades, las empresas y organizaciones buscan sin lugar a duda posicionarse y abarcar la mayor parte de su mercado potencial. Actualmente, las organizaciones implementan y se apoyan en tecnologías avanzadas que les permiten alcanzar sus objetivos y metas y les permiten optimizar los cada uno de sus procesos.

El panorama de las organizaciones es cada día más complejo, altos niveles de competencia, toma de decisiones acertadas y de manera rápida gran avance de las tecnologías, entre otros, que han conllevado a que estas se vean obligadas a implementar y utilizar herramientas informáticas que les permitan una mejor gestión de la información en todas sus dependencias. La puesta en marcha de nuevas estrategias que generan procesos más eficientes dentro de una organización es uno de los objetivos por la que toda entidad lucha a diario, y está en sus manos actuar rápido si desea apoyarse de estos elementos para enfrentar la ola de la competitividad organizacional.

Esta propuesta de investigación pretende presentar una realidad, donde los sistemas de información se convierten en un elemento fundamental para que una organización logre alcanzar sus objetivos misionales. Del análisis previo y observable de la situación de la Corporación Universitaria del Caribe CECAR, es claro que esta requiere de una herramienta que le permita mejorar sus procesos documentales. Para esto se propone diseñar un modelo para la implantación de un Sistema de Gestión Documental, que conlleve a la administración eficiente del flujo de información que se maneja en esta entidad; para que de esta manera, tanto empleados, como directivos y estudiantes, queden satisfechos con la nueva alternativa de solución que se pretende poner en marcha en CECAR.

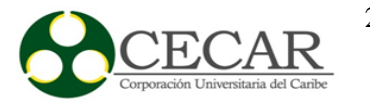

#### **1. Aspectos Generales**

#### <span id="page-19-1"></span><span id="page-19-0"></span>**1.1. Planteamiento del Problema**

El uso de las tecnologías ha sido de gran impacto para la sociedad, ya que mediante estas se ha logrado darle solución a muchos problemas que encontramos en la vida cotidiana. Las empresas son organizaciones que se benefician con la tecnología, y constantemente buscan implementar e implantar en su sistema interno, elementos claves que van a permitir tener un desarrollo más eficiente en sus procesos y/o actividades, además de lograr satisfacer las necesidades de todos sus clientes.

Muchas empresas luchan a diario por realizar de manera más eficiente y rápida sus procesos y actividades, con el fin de mantener un nivel competitivo frente a otras organizaciones. Sin embargo, para nadie es un secreto que por darle más atención a ciertos aspectos, descuidan otros que son cruciales para lograr un mejor crecimiento y desarrollo organizacional. En el departamento de Sucre, y en específico, en la ciudad de Sincelejo, se encuentra la Corporación Universitaria del Caribe CECAR, una institución dedicada a prestar servicios de educación superior y la cual a diario busca tener un sistema más eficiente que permita a todos sus empleados, poder realizar de manera más rápida sus actividades, y ofrecerle a sus estudiantes activos y estudiantes potenciales un conjunto de servicios más eficientes y pertinentes.

En CECAR, así como también en otras organizaciones, la gestión de la información se torna un poco lenta e incómoda, debido a la poca utilización de herramientas tecnológicas adecuadas, que permitan un proceso mucho más eficiente respecto al flujo de información; o también, al no uso de estrategias que permitan una mayor fluidez y control en la gestión de datos. Los empleados de las diferentes dependencias dedican gran cantidad de tiempo a buscar la información contenida en papeles, documentos impresos, correos electrónicos, discos duros compartidos y archivadores; lo cual genera un impacto negativo para el desarrollo de las actividades cotidianas que se dan al interior de la Corporación.

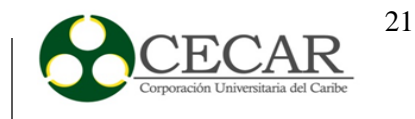

Dentro de los procesos que pueden ser mejorados en la Corporación, se destacan los siguientes:

- Uso elevado de papelería en las diferentes dependencias, las cuales contienen información importante de los procesos efectuados dentro de cada una de ellas.
- Uso de documentación impresa para ser enviados a otras dependencias, con información referente a diversos aspectos de la Corporación.
- Uso en algunos casos, de medios electrónicos, sin un adecuado control de las dependencias, es decir, en muchas ocasiones son enviados, documentos, notificaciones, a directivos, administrativos o empleados, cuyo contenido les corresponde, conllevando a la pérdida de tiempo, o a tener acceso a cierta información que solo deberían ser revisadas por un grupo de personas específicas.

Con todo lo anterior, y en vista de la problemática que se está presentando en la corporación, se hace necesario la implantación de un Sistema de Gestión Documental, que ofrezca una mayor eficiencia y productividad, una reducción de costos de archivos de documentos y material, seguridad de datos, permitiendo el almacenamiento directo de la información en un espacio digital adecuado; teniendo en cuenta que ante el sistema que actualmente se encuentra, CECAR, se arriesga a la pérdida de información por no contar con un sistema que controle este tipo de aspectos, y evite como anteriormente se dijo, el uso de papeles y documentos impresos.

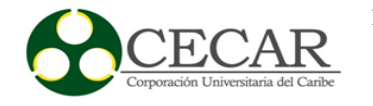

## <span id="page-21-0"></span>**1.2. Justificación**

Las tecnologías han obtenido un gran avance hasta nuestros días, ya que han permitido alcanzar un crecimiento y desarrollo considerable en las distintas organizaciones que a diario compiten por ser mejores. La competencia se hace cada vez más fuerte y obliga a que las empresas implementen los recursos necesarios para lograr mantener una ventaja competitiva y de igual forma la supervivencia en el mercado laboral. Además, una empresa de servicios, requiere de mucha responsabilidad, ya que uno de los objetivos que tienen estas, es satisfacer las necesidades de los clientes y de esta manera mantener un impacto social importante de la organización tanto a nivel interno como externo. Los avances tecnológicos han permitido a las empresas agilizar los diferentes procesos que se llevan a cabo dentro de esta, así como la sistematización de la información y optimización del tiempo empleado, logrando de esta forma una mejor organización y conllevando, a que se acerque cada vez más a la cima del éxito.

La Corporación Universitaria Del Caribe CECAR posee varias dependencias, dentro de las cuáles se maneja mucha información de gran importancia; todo este flujo de información debe pasar por una serie de procesos, que le permitan llegar al destino correspondiente. Sin embargo, el uso de Sistemas de Gestión Documental (SGD), se convierten en una gran alternativa para lograr una mayor organización y control en cuanto se refiere a la información que se maneja dentro de la Corporación Universitaria, conllevando a que los trabajadores ahorren tiempo en la búsqueda de dicha información, asegurando la llegada de documentos a sus destinatarios, y sin dejar a un lado, el ahorro en lo que respecta al uso de papeles.

El proyecto de investigación que se propone, nace bajo la necesidad de mejorar los procesos que se dan al interior de la Corporación Universitaria del Caribe - CECAR, en cuanto se refiere a la gestión de información que se maneja, teniendo en cuenta la evaluación y posterior análisis de las acciones desarrolladas que se llevan a cabo actualmente para la gestión del flujo de información en dicha institución. La experiencia, en su estado inicial, sería de gran impacto y acogida por parte de todo el personal de CECAR, estudiantes, directivos, empleados, debido a que se convierte en una alternativa para atender los procesos documentales de forma eficiente y segura. De igual

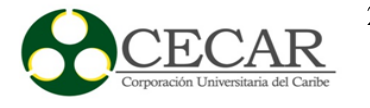

forma lograr un control sobre el flujo de información, haciendo uso de un software que sea capaz de adaptarse y suplir los requerimientos de la Corporación, conllevando a optimizar las actividades y/o procesos que son parte fundamental en la gestión de la información.

Por las anteriores causas y problemáticas presentadas en la descripción del problema, se hace necesario poner en práctica un sistema de gestión documental que mejore los procedimientos que en cuanto al manejo de información se están presentando actualmente en la institución. El desarrollo del proyecto conlleva la realización de un análisis exhaustivo del comportamiento del software que se desea implantar además del levantamiento y caracterización de los flujos de información que se dan al interior de la Corporación. Con estos insumos se pretende la consolidación y diseño del modelo de implantación.

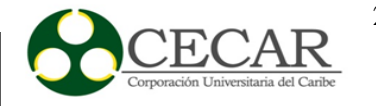

### <span id="page-23-0"></span>**1.3. Antecedentes**

La gestión documental lleva años siendo estudiada y aplicada; durante siglos fue el dominio exclusivo de administradores, archiveros y bibliotecarios en donde sus herramientas manuales básicas eran los libros de registro, carpetas, cajas y estanterías en donde se guardaban los documentos de papel; todo esto iba de la mano desde como poder almacenar todo tipo de información para que perduraran con el tiempo hasta la necesidad de tener un inventario actualizado de lo que se tenía guardado.

Según Fernández Gil, paloma (1999), se comenta que la gestión documental "pretende abarcar desde la elaboración de los documentos hasta su servicio, pasando por su organización y descripción".

En el siglo XXI con el avance de la tecnología, los documentos ya se guardaban en formatos digitales; los cuales eran visualizados en registros y datos adjuntos, como lo son las imágenes, sonidos, videos, correos, documentos escritos, entre otros. Con el pasar de los días estos tipos de documentos y sus contenidos eran cada vez mayor, lo que ocasionaba dificultades a la hora de ubicarlos. Tiempo después surgen lo que son los sistemas de gestión documental con el fin administrar el flujo de documentos y la recuperación de información,

 Se dice entonces que, "la gestión documental abarca el ciclo de vida completo de los documentos, es decir, la secuencia y coherencia que se le da a los documentos desde que se reciben en los diferentes destinos hasta el momento en que son eliminados o conservados, en función a su valor histórico como fuente para el conocimiento de la trayectoria de la universidad." (Universidad del Málaga. Archivo general. 2006).

Para Alberch i Fugueras R (2003), la gestión documental "engloba un conjunto de operaciones comprometidas con la búsqueda de la economía y la eficacia en la producción, el mantenimiento, uso y destino final de los documentos a lo largo de su ciclo de vida; es decir, desde el momento de su concepción en las oficinas administrativas hasta su ingreso en las instituciones de archivo.

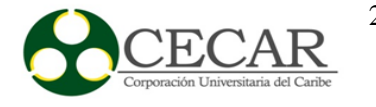

#### <span id="page-24-0"></span>**1.3.1. Proyectos relacionados.**

(Raúl J, Martelo; Jhonny E, Madera; Andrés D, Batín) "Software para la gestión documental, un Componente Modular del Sistema de Gestión de Seguridad de la Información (SGSI)".

"Este artículo consiste en desarrollar un software para contribuir con el control de los documentos que son generados a partir de la implantación de un sistema de gestión de seguridad de la información, el cual permite administrar, recepcionar y organizar la documentación generada, para esto se diseña e implanta un prototipo que define acciones necesarias para la aprobación, revisión, actualización y el estado de legibilidad de los documentos durante su ciclo de vida". En donde mencionan que se llevó a cabo el desarrollo de un software para controlar el caos que se forma en cuanto a la documentación; a raíz de esto se obtiene como resultado un módulo de gestión documental, el cual ayuda en el control y asignación de actividades permitiendo de esta manera la administración, mantenimiento y el estado de los documentos obtenidos.

En el año 2007 fue presentado el trabajo de grado "Diseño de un modelo de gestión documental en la universidad de los llanos basado en el sistema de gestión de calidad ISO 9001:2000 y NTCG: 1000-2004" por Martha Soraya Gonzales Vargas, en donde tiene como objetivo principal "adecuar el proceso de gestión documental de la universidad de los llanos, de conformidad con la Norma ISO 9001:2000, compatible con la norma Técnica de calidad en la gestión pública NTCGP 1000:2004"; quien asume a la universidad como el producto problemático y hace reconocimiento de la situación en la que esta se encontraba. En el desarrollo de la propuesta contempla una etapa de diseño, la cual está constituida por los modelos estandarizados para la producción, diseño de los procedimientos del proceso de gestión documental y el manual de calidad.

Al año siguiente, en el 2008 fue presentado el proyecto de grado "Diseño e implementación de un sistema de gestión documental utilizando herramientas de software libre para el programa de ingeniería de sistemas de la universidad de San Buenaventura – sede Bogotá" por Andrés Felipe

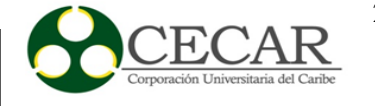

Castillejo Aldana y Juan Manuel Gómez Cortes, en donde tienen como objetivo esencial "implementar un software de gestión documental para la optimización de los procesos y disminución de los tiempos de respuestas a solicitudes, tanto a usuarios internos como externos de la institución", para llevar a cabo la realización de este proyecto los integrantes que lo conforman dan a conocer por medio de una tabla las características de algunas herramientas de gestión documental, la cual les sirvió de apoyo para observar ventajas y desventajas de cada una de estas; en el desarrollo del proyecto utilizaron la metodología de desarrollo de software RUP, trabajaron con proceso unificado, pruebas de software, diagramas de actividades, casos de usos, entre otras. Al final del proyecto los integrantes dan sus conclusiones y una de estas es que "para un perfecto funcionamiento del sistema de gestión documental es necesario que los flujos de documentos, procesos y procedimientos académicos, estén bien documentados y correctamente establecidos".

En el año 2009, Juan Cortina Gómez realizó una propuesta llamada "Diseño e implantación de un gestor documental en un proyecto de ingeniería en el sector energético" en la universidad Carlos III de Madrid en España.

En el artículo publicado los autores señalaron en el resumen "La utilización de entornos colaborativos para la gestión de los proyectos es una tendencia generalizada en el sector de ingeniería, constituyendo una herramienta de ayuda que facilita y agiliza las tareas de gestión documental y el flujo de actividades que se generan entre los diferentes actores (internos y externos) que intervienen en un proyecto. Adicionalmente, facilitan un registro histórico de documentos y procesos de gestión documental que deben ser tenidos en cuenta. En Iberdrola ingeniería y Construcción, existen varios antecedentes de gestores documentales como son por orden: Buzzaw  $\rightarrow$  Bisenet (Projet Center)  $\rightarrow$  Windchill (CPC – Collaborate Product Comerse)  $\rightarrow$ At View  $\rightarrow$  C-Folder (módulo se SAP). De una forma general se desea tener una herramienta de gestión documental con capacidad para almacenar y gestionar de una forma eficaz toda la información del proyecto, debido a que el sistema actual C-F Folder presenta unas carencias manifestadas"

La "Propuesta de implantación de un sistema de gestión documental informatizado en la universidad Francisco Gavidia de el salvador", fue un proyecto realizado por Sonia Haydee Amaya

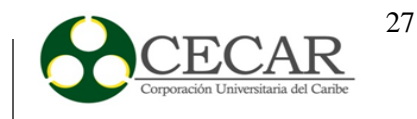

León en el año 2011 en El Salvador. Este proyecto tiene como objetivo "plasmar los elementos y la metodología necesaria para desarrollar un Sistema de gestión documental informatizado para la universidad, el cual permita organizar, clasificar y describir los documentos para su adecuada explotación al servicio de la gestión y la toma de decisiones, valorar, seleccionar y eliminar los documentos que carezcan de valor para la gestión y para el futuro asegurar la disponibilidad de los documentos esenciales en situaciones de crisis o emergencias entre otros."

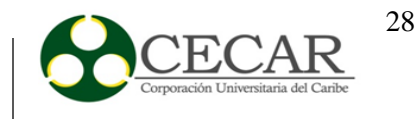

# <span id="page-27-0"></span>**1.4. Pregunta**

1. ¿Es posible que el diseño de un modelo para la implantación de un sistema de gestión documental, conlleve a mejorar los procesos de gestión de la información en la Corporación Universitaria del Caribe CECAR?

**NOTA:** De la pregunta anterior, se formula el objetivo general.

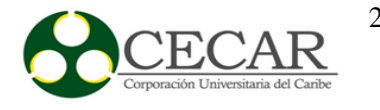

# <span id="page-28-0"></span>**1.5. Objetivos**

## <span id="page-28-1"></span>**1.5.1. Objetivo General**

 Diseñar un modelo para la implantación de un Sistema de Gestión Documental que permita mejorar los procesos de gestión de la información, en la Corporación Universitaria del Caribe CECAR.

## <span id="page-28-2"></span>**1.5.2. Objetivos Específicos**

- Caracterizar los procesos de gestión documental que se dan al interior de la Corporación Universitaria del Caribe - CECAR para definir herramientas tecnológicas que permitan mejorar la eficiencia de estos procesos.
- Identificar los requerimientos de gestión documental de cada uno de los elementos del sistema empresarial.
- Implantar un software de gestión documental de un proceso piloto de la CECAR con la finalidad de conocer si se genera más eficiencia y eficacia en los procesos de gestión de la información.

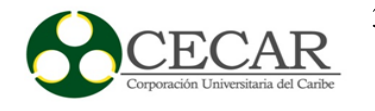

## <span id="page-29-0"></span>**1.6. Alcance**

La Corporación Universitaria del Caribe - CECAR, corresponde a la organización donde se realizarán estudios exhaustivos, que permitan conocer las necesidades que dicha entidad tienen en el manejo documental de información. No obstante, lo anterior no significa que solamente la solución que se desea plantear pueda ser implantada en entidades de este estilo, si no, que su puesta en marcha pueda dar soluciones a diferentes tipos de establecimientos, en donde se encuentran deficiencias en el manejo de un alto volumen de documentos.

El objetivo primordial de esta investigación, es diseñar un modelo para la implantación de un Sistema de Gestión Documental, que permita sin lugar a duda mejorar los procesos de administración o gestión de la información en la Corporación Universitaria del Caribe CECAR, teniendo claro que nuestro propósito es contribuir a que esta entidad logre adquirir un alto grado de eficiencia y eficacia en sus procesos de gestión, conllevando a tener un mayor crecimiento y desarrollo frente a otras organizaciones que buscan el mismo objetivo y propósito.

El diseño del modelo que se pretende implantar, seguirá una metodología y enfoque cualitativo, apoyándose del diseño investigación-acción. Como todo, existe un conjunto de etapas a seguir, para poder obtener el producto que se desea; el enfoque cualitativo sigue un modelo secuencial, como se observa en la Figura 1.

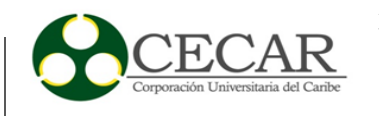

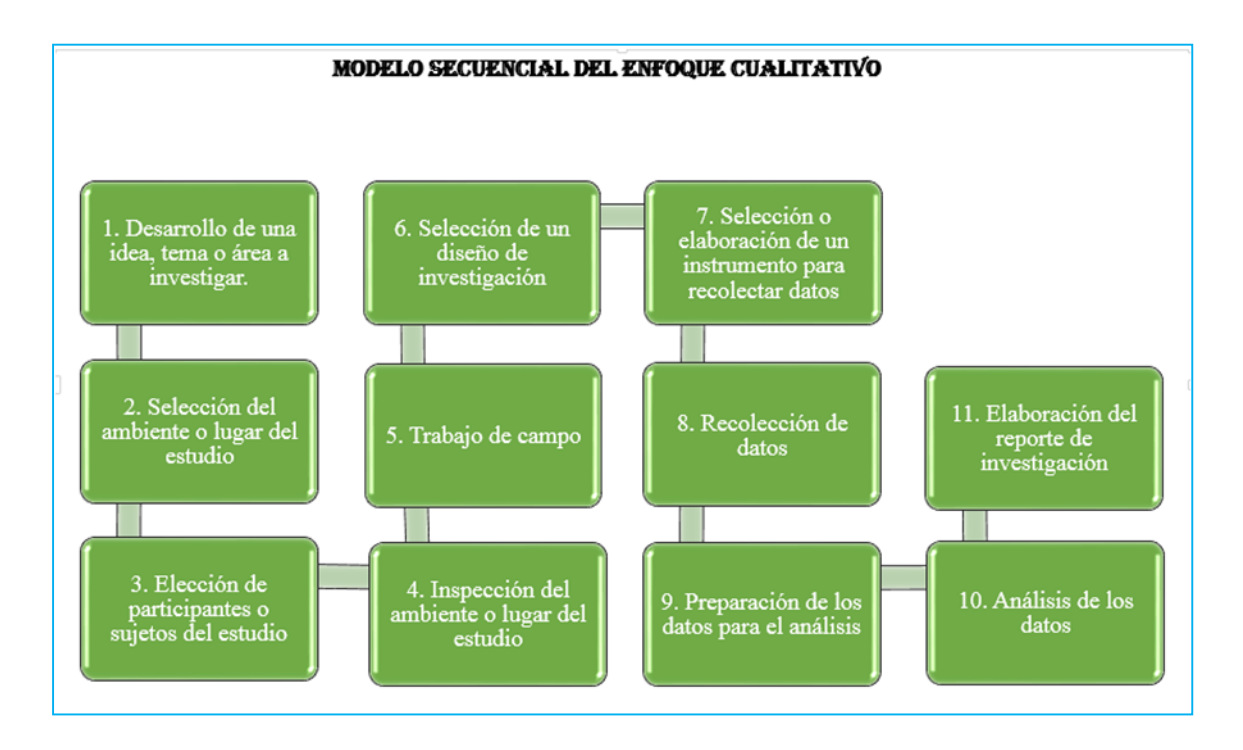

*Figura 1.* Modelo Secuencial del enfoque cualitativo.

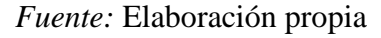

<span id="page-30-0"></span>A partir de la pregunta problema, se derivan muchas más, que son necesarias para lograr cumplir el objetivo propuesto, dentro de ellas podemos encontrar, ¿De qué manera se llevará a cabo la validación del diseño del modelo que se desea implantar en los procesos documentales de CECAR? Todo lo anterior, sin lugar a duda nos va a permitir poco a poco ir avanzando en nuestra investigación, hasta lograr obtener el producto deseado.

Cabe resaltar que el modelo que se pretende llevar a cabo, no está certificado, ya que en ningún momento fue planteado con este propósito. Sin embargo, no se descarta la idea de que en un futuro pueda ser requerido por alguna entidad que desee mejorar los procesos de gestión de la información.

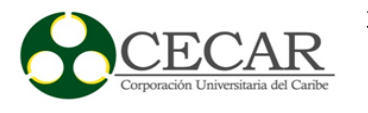

## **2. Marco Referencial**

#### <span id="page-31-1"></span><span id="page-31-0"></span>**2.1. Estado del Arte**

#### **2.1.1. Condiciones iniciales.**

<span id="page-31-2"></span>La Corporación Universitaria del Caribe CECAR, es una empresa dedicada a prestar servicios de educación superior a una comunidad en general. A diario se ve en la obligación de manejar un sin número de documentos, papeles, archivos, entre otros, referentes a las distintas dependencias que la conforman; por lo tanto, ante esta situación, y teniendo una visión futurista, se hace útil la implantación de herramientas tecnológicas que contribuya a mantener un proceso eficiente en lo referente a la gestión de documentos.

Actualmente, la Corporación se encuentra en un proceso de acreditación, buscando brindar la mejor calidad y las mejores atenciones tantos a estudiantes como a nuevos usuarios; por lo que, en vista de lo anterior, anexar a este proceso la implantación de un sistema de gestión documental, sería un gran paso en esta importante etapa. Los sistemas de información en general se han convertido en uno de los pilares fundamentales en el crecimiento y desarrollo de muchas organizaciones, las cuáles los adaptan a las necesidades de cada una de ellas.

En el caso de CECAR, en donde se manejan multitud de documentos en físicos, almacenados en muchos casos en carpetas, corren el riesgo de extraviarse; así como también conllevan a un proceso ineficiente, aumentando la pérdida de tiempo y la atención tardía a los estudiantes y clientes. Lo anterior genera consecuencias que pueden ser mucho mayores si no se toman las medidas correctas, debido a que con tanta competencia en el mercado, cualquier error puede ser fatal para una empresa, perdiendo su posicionamiento y presencia.

Partiendo de las condiciones iniciales en las que se encuentra la Corporación Universitaria del Caribe, es necesario enfocarse hacia uno de los puntos débiles que la conforman, por tanto, el

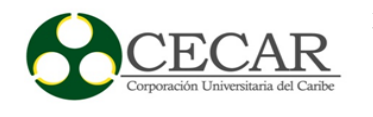

enfoque llevado a cabo en esta investigación es sobre los sistemas de información, y más específicamente, los sistemas de gestión documental.

En la corporación universitaria, existen diferentes proyectos que han sido desarrollados con un enfoque sobre los sistemas de información, pero realizando un análisis profundo en lo que respecta a este campo, no existen proyectos, ni propuestas de investigación enfocadas a la implantación de sistemas de gestión documental en CECAR, lo que permite resaltar con un mayor interés el uso de este tipo de sistemas como apoyo a un proceso más rápido y eficiente para llevar a cabo las actividades desarrolladas internamente.

#### <span id="page-32-0"></span>**2.1.2. Flujo de información.**

Actualmente, son muchas las empresas en las cuáles se presenta un flujo de datos ineficiente que conlleva sin duda alguna a quitarle presencia en este mercado tan competente. El uso de las herramientas tecnológicas y los sistemas de información, se han convertido en el pilar fundamental para que las organizaciones logren sus objetivos empresariales.

La idea de toda empresa, es lograr brindarle a sus clientes la mejor atención, y los mejores productos y servicios; para ello es indispensable poner en marcha diferentes estrategias que sin duda alguna van a permitir lograr estos y otros objetivos dentro de la organización. "Los sistemas de información se desarrollan con diferentes propósitos, los cuales dependen de las necesidades de la empresa, se diseñan mediante la aplicación de los conceptos, técnicas y análisis de sistemas." (Kendall y Kendall, 2003, pág. 4-5).

Según la anterior definición de estos autores, cada empresa implementa un sistema de información dependiendo sus necesidades, es decir, se forma un proceso de adaptación con el fin de lograr establecer cuál es la mejor opción para que una organización logre un mejor crecimiento y desarrollo, y por ende el cumplimiento de sus objetivos. Cabe destacar, que mientras que algunas empresas requieren de sistemas de información transaccionales, sistemas de apoyo a la toma de decisiones, entre otros, otras necesitan enfocarse a mejorar el flujo de información y distribución

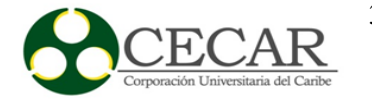

de sus datos, documentos, por tanto se requiere de la implementación o implantación de sistemas de automatización de oficinas (OAS) o sistemas de gestión documental.

El flujo que manejan los sistemas de información documental, están basados en diferentes elementos, dentro de los cuáles encontramos: Bases de datos, Hardware (escáner y e digitalización, servidores), Software (gestores documentales, redes, usuarios y administradores). Al analizar este flujo, se observa que se aplica el concepto de sistemas de información, debido a que interactúan diferentes elementos entre sí, con el fin de apoyar las actividades de una organización.

#### <span id="page-33-0"></span>**2.1.3. Inicios de los sistemas de gestión documental.**

Desde tiempos, las empresas y organizaciones han manejado multitud de archivos, carpetas y documentos que conforman sin duda alguna, gran parte de su actividad laboral. La escases de herramientas tecnológicas, se convirtió en uno de los elementos que retrasaba el avance de las empresas en el mercado productivo; por ende con el pasar de los años, la ola de la tecnología fue creciendo cada vez más y trayendo consigo muchos beneficios en donde las organizaciones serían las primeras en beneficiarse; por tanto, es aquí donde se inicia un período, que permite a las empresas iniciar su lucha por tener un mejor posicionamiento en el mercado, y adaptar los beneficios que trae consigo la tecnología de la mejor manera, con el fin de ser más productiva y competente.

En vista de lo anterior, van surgiendo nuevas herramientas que permiten agilizar los procesos de gestión documental en las empresas, es allí en donde surgen los sistemas de gestión documental, capaces de facilitarle a las personas el manejo rápido y ordenado de los diferentes documentos que conforman la actividad laboral de la empresa, eliminando de esta manera el uso de papeles, carpetas y demás elementos en físico, que sin duda alguna conllevan a un proceso totalmente ineficiente.

Hacia los años 60 del siglo XX, el uso del ordenador en la gestión documental se hace presente, sobre todo en las grandes bibliotecas nacionales anglófonas de los estados unidos, en

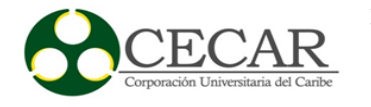

donde se crearon programas de bases de datos. A partir de aquí, cuando las tecnologías de la información y comunicación, bases de datos, procesadores de textos, correos electrónicos y aplicaciones ofimáticas se hacen presentes, nace la necesidad de eliminar todos esos proceso manuales y por tanto capturar, conservar, distribuir los documentos en formato digital, lo que permite tenerlos disponibles en cualquier parte.

#### <span id="page-34-0"></span>**2.1.4. Casos de éxito: "sistemas de gestión documental".**

Antes de iniciar a describir los casos de éxito, es importante saber que son una base para demostrar lo importante que han sido y lo que ha contribuido a cambiar en gran parte los procesos de gestión empresarial en las empresas. De igual manera, con el pasar de los tiempos, en vista de la importancia que brindan estos sistemas, son muchos las personas que se han interesado por desarrollar este tipo de software, generando así distintos grupos de trabajos enfocados en aportar soluciones de este estilo a las empresas que lo necesiten.

Con base en lo anterior, se mostrarán diferentes casos de éxito de sistemas de gestión documental implantados en varias empresas por distintos proveedores.

### *2.1.4.1. 1er caso de éxito.*

**Nombre de Empresa:** Fundación Valle del Lily (26 de mayo – 01 de septiembre de 2014).

#### **Aliado Estratégico:** My Partners

**Descripción:** Es una prestigiosa clínica del valle del cauca en donde se colocó en marcha el sistema de gestión documental, adaptándolo al ámbito de la salud, obteniendo como resultados la optimización en los tiempos de ejecución y consulta de los procesos documentales. De igual forma, todo lo relacionado con la historia clínica del paciente, facilitando de esta forma la consulta de información.

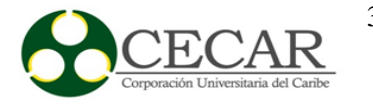

En síntesis, se logró mejorar tiempos de ejecución, atención al usuario y disminuir el uso de papeles en las dependencias de dicha entidad, logrado así un alto nivel de satisfacción.

Fuente: (My Partners, 2016), disponible en:

[http://www.mypartnersap.com/index.php?option=com\\_content&view=article&id=10&Itemid=7](http://www.mypartnersap.com/index.php?option=com_content&view=article&id=10&Itemid=7#page) [#page](http://www.mypartnersap.com/index.php?option=com_content&view=article&id=10&Itemid=7#page)

*2.1.4.2. 2do caso de éxito.*

**Nombre de la Empresa:** Ingenios Incauca y Providencia (03 de Marzo – 27 de Junio 2012)

**Aliado Estratégico:** My Partners

**Descripción:** Empresa de ingenios azucareros en donde se implementó el sistema de gestión documental, logrando la unión de ambas sociedades por medio de la homologación y refinación de procesos. El software permitió la radicación automática de pedidos de ventas, integración de facturas, notificaciones de vencimiento de pólizas, contratos, etc, y otras funcionalidades de gran importancia.

En síntesis, el software permitió mejorar los tiempos de gestión, reducir los costos por consumo de papel, conllevando a una mejora en la gestión del área de tesorería.

Fuente: (My Partners, 2016), disponible en:

[http://www.mypartnersap.com/index.php?option=com\\_content&view=article&id=10&Itemid=7](http://www.mypartnersap.com/index.php?option=com_content&view=article&id=10&Itemid=7#page) [#page](http://www.mypartnersap.com/index.php?option=com_content&view=article&id=10&Itemid=7#page)

*2.1.4.3. 3er caso de éxito "archivatech" – internacional.*
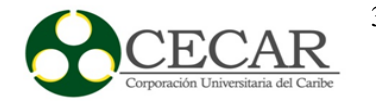

## **Aliado Estratégico:** ArchivaTech

**Descripción:** En este apartado, la implementación de un sistema de gestión documental no beneficia concretamente a una empresa, sino, a un integrante de la empresa, quien después de 60 años de trabajo como médico en Sevilla España, optó por investigar y conocer los beneficios que le podría ofrecer un sistema de gestión documental para su profesión.

El médico, cuyo nombre es anónimo, contrató estratégicamente a los desarrolladores de ArchivaTech, para que implantarán el software en su oficina y de esta manera poder mantener de manera digital las más de 10.000 historia clínicas de los pacientes que estaban a su disposición. El proceso que realizaba antes de conocer este software, era por medio de bolígrafos y sobres, en donde a pulso debía escribir todo lo relacionado a la historia del paciente, guardar y volver a extraer cuando fuera necesario los sobres de un archivador; por tanto, a pesar de la colaboración de sus dos hijas, el proceso se volvía muy molesto, lo que conllevó a reemplazarlo por el software ArchivaTech.

Actualmente, este médico sólo debe digitar el nombre y7o identificación del paciente para obtener su historia clínica de manera rápida, aparte de eso, sus hijas sin necesidad de tener experiencia en el manejo de este, lograron adaptarse a él y poder digitar las más de 10.000 historias de los pacientes al frente de su padre. El programa, está conformado por un servidor Hewlett packard básico con Windows 2008 server, un gestor de base de datos Oracle 11g, el programa de gestión documental en dos puestos de trabajo y un escáner Fujitsu **ScanSnap s1500** de 20 páginas por minuto a doble cara.

Fuente: (Moreno, T. Fernando, 2011), disponible en: [https://gestiondocumentalparagentenormal.com/2011/11/08/gestion-documental-un-caso-de](https://gestiondocumentalparagentenormal.com/2011/11/08/gestion-documental-un-caso-de-exito/)[exito/](https://gestiondocumentalparagentenormal.com/2011/11/08/gestion-documental-un-caso-de-exito/)

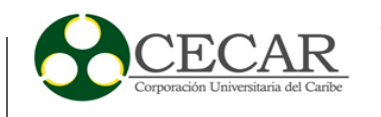

# **2.2. Marco Conceptual**

El contexto de esta investigación, abarca diferentes conceptos que son fundamentales para comprender el enfoque y objetivo de la misma. Por ende, a continuación se presentan los más relevantes con el fin de brindarle al lector una serie de conocimientos que le serán de gran ayuda para comprender claramente este documento.

*Administrador del Sistema:* Es la persona encargada de manejar completamente el sistema, ya que cuenta con todos los permisos para hacerlo. El administrador tiene total manejo de sistema y de los usuarios que lo conforman, otorgándoles los permisos adecuados a cada uno.

*Base de Datos:* Es considerado un sistema de almacenaje, destinado a guardar y procesar un conjunto grande de información de una manera organizada y clara, con el fin de estar disponible de manera rápida para su posterior uso.

*Copia Controlada:* Las copias controladas son aquellas copias de documentos y/o procedimientos del Sistema de Gestión Documental, distribuidos por el administrador del documento a los diferentes cargos de la empresa a los cuales se les debe hacer reposición de las actualizaciones.

*Copia no Controlada:* Las copias no controladas son aquellas copias de documentos y/o procedimientos del Sistema de Gestión Documental suministradas a petición de algún cliente, a las cuales no hay responsabilidad de hacer reposición de las actualizaciones.

*Documentación Fluctuante:* Se refiere a cualquier tipo de documento circulante, de manera física o digital; entre las distintas áreas administrativas, operativas o directiva de la organización.

*Entorno cliente – servidor:* La arquitectura cliente – servidor es un sistema distribuido, conformado por clientes encargados de solicitar servicios a los servidores, quienes son programas encargados de devolver las respuestas.

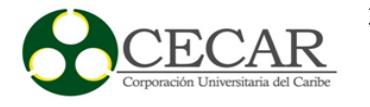

*Kuine Linux:* Es una familia de distribuciones del entorno Linux, en donde cada una cumple una función específica. Es ideal para crear un software appliance o instanciar una máquina virtual que satisfaga cierta necesidad.

*Máquina Virtual:* Es considerada un software, que emula o simula las funciones de un ordenador con todos sus componentes y recursos.

Software Appliance: Un dispositivo de software en un conjunto de aplicaciones que están conformadas por el sistema operativo, el software de aplicación, las dependencias necesarias y las configuraciones y archivos requeridos para su correcto funcionamiento. Este tipo de aplicaciones vienen pre-instaladas, pre-integradas y listas para su uso, evitándoles a los usuarios problemas en todo el proceso de instalación y configuración

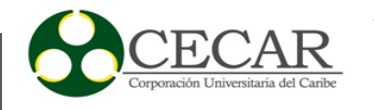

# **2.3. Marco Teórico**

La gestión documental en las organizaciones, se ha convertido en uno de los elementos de mayor importancia en estos últimos tiempos, debido a que con el avance imparable de la tecnología, no se ha logrado en muchas empresas implementar nuevas estrategias que conlleven a mejorar en un alto grado el proceso de manejo de documentos internos.

Existen muchos software y/o aplicaciones enfocados a disminuir el uso de papeles o documentos en físicos manejados en las oficinas, dependencias o departamentos de una determinada organización. El caso es que no se aprovechan estos elementos de gran vitalidad para mejorar en gran parte el proceso de gestión documental; y de esta manera lograr que la empresa adquiera un mejor crecimiento, desarrollo y posicionamiento en el mercado laboral.

#### **2.3.1. Definición e importancia de la gestión documental para una empresa.**

Podemos decir que, La gestión documental abarca el ciclo de vida completo de los documentos, es decir, el tratamiento secuencial y coherente que se da a los documentos desde que se producen o reciben en las distintas unidades hasta el momento en que son eliminados o conservados, en función de su valor testimonial o histórico como fuente para el conocimiento de la trayectoria de la Universidad. (Universidad de Málaga, Archivo central, 2006).

A partir de la definición anterior, podemos decir, que los documentos abarcan un ciclo o proceso ordenado desde su creación hasta su eliminación, teniendo en cuenta el valor que poseen a la hora de ser utilizados. La gestión documental es la encargada de velar por que ese ciclo de vida se cumpla como es debido, otorgando una serie de fases destinadas al tratamiento ordenado y correcto de los documentos manejados internamente en una empresa, en este caso, en una Corporación de educación superior.

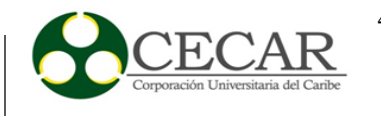

Según Fernández Gil, Paloma (1999) "la gestión documental pretende abarcar desde la elaboración de los documentos hasta su servicio, pasando por su organización y descripción." Este autor, establece una definición clara y precisa en cuanto se refiere a la gestión documental; no se necesita tanto esfuerzo para entender y comprender que en el momento en que se crea, elabora un documento, este, inicia un proceso de organización y descripción, con el fin de darle el uso adecuado que permita llevar a cabo el cumplimiento de una actividad, es decir, se hace uso del servicio que un documento nos ofrece para lograr cumplir con un objetivo previsto; con lo anterior se está llevando a cabo de manera correcta las etapas que conforman el ciclo de vida de un documento.

La gestión documental consiste en el uso de tecnología y procedimientos que permiten la gestión y el acceso unificado a información generada en la organización, es decir, al personal de la empresa, a clientes y proveedores *(Muñoz, 2007).* Sus orígenes vienen a ser la traducción literal del término norteamericano *records management,* que también se pudiera traducir como administración de documentos, y no es más que el tratamiento archivístico al que se someten los documentos en las primeras fases del ciclo de vida, orientado a una explotación más eficaz, eficiente, y económica de los mismos por parte de las organizaciones, durante el tiempo que son necesarios por la gestión administrativa, la toma de decisiones y la obtención de pruebas *(Cruz, 2006).*

Según el planteamiento que se hace en la Ley General de Archivos de Colombia, la Gestión documental es un "Conjunto de actividades administrativas y técnicas tendientes a la planificación, manejo y organización de la documentación producida y recibida por las entidades, desde su origen hasta su destino final, con el objeto de facilitar su utilización y conservación".

Para las organizaciones, lograr implementar en sus procesos de manejo de documentos la gestión documental, es un gran reto, que solamente aquellas con una visión más profunda y que quieran mantenerse activas y actualizadas en este mercado tan competitivo lo pueden hacer, de lo contrario, entrarían en declive hasta llegar al punto en el que tendrían que desaparecer completamente, tal vez de manera temporal o en el caso más drástico, de forma permanente.

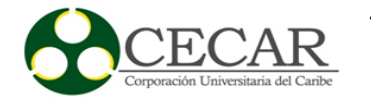

Algunos teóricos de la gestión de documentos definen esta disciplina como una aproximación lógica y práctica a la creación, mantenimiento, uso, disposición de los documentos y de la información que estos contienen. Con un programa de gestión de documentos operativo, una organización puede controlar la calidad y la cantidad de la documentación que crea, mantiene la información de forma útil a sus necesidades y puede disponer la información de manera eficiente cuando ésta carece de valor a largo plazo (Ira A. PENN, Anne MORDDEL, Gail PENNIX, Kelvin SMITH, 1989, p. 6-7).

#### *2.3.1.1. Objetivos de la gestión documental.*

La gestión documental como tal, requiere de un programa, estructura y adaptación referente a los objetivos que maneja cada empresa; por tanto, a la hora de implantar este importante elemento en una organización, es necesario tener claro ante todo, cuáles son los objetivos que ésta persigue de manera general, para luego poder aplicarla de forma específica.

Al momento de poner en marcha un programa de gestión documental, se establecen ciertos límites o restricciones que van acorde a las jerarquías manejadas en las empresas, de esta manera se logra adquirir cierto de grado de seguridad en el acceso a la documentación y garantizar la integridad de los documentos. Es importante conocer, que la misma tecnología se convierte en la enemiga de muchas empresas, debido a que filtrar y tener acceso a información confidencial ya no es un problema para muchos ciberdelicuentes o hackers, que están a la espera del mínimo fallo en los circuitos de seguridad para acceder al contenido de una organización o entidad.

La norma ISO 15489 del 2000, es creada con el fin de regular la gestión de documentos y los sistemas archivísticos. Busca dar a conocer una serie de responsabilidades que toda organización debe establecer en un sistema de gestión documental por medio de un conjunto de reglas o directrices y al mismo tiempo trata de mostrar que el objetivo es optimizar el rendimiento de una empresa y cumplir con las normas establecidas.

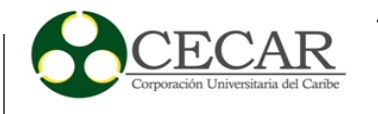

No obstante, esta importante norma está dividida en dos partes, una de ellas se enfoca en definir los resultados a obtener; mientras que la otra, establece la metodología que se deberá seguir. Para la primera parte, se establecen y regulan ciertos formatos, aportes, procedimientos, responsabilidades, entre otros, aportando de igual forma una terminología relacionada con la gestión documental, para que de esta manera, no existan dudas sobre su respectivo uso e interpretación. Por otro lado, la segunda parte, indica la metodología para la implementación de esta norma en cualquier empresa, y especifica factores que se deben tener en cuenta, así como también los instrumentos o elementos que se deben usar en operaciones de registro, con relación a diversos aspectos; con todo esto, se ofrece fiabilidad, autenticidad, integridad, y disponibilidad a la gestión documental, teniendo en cuenta la normativa del país y la empresa.

Con base en lo anterior, podemos decir que dentro de los objetivos que persigue la gestión documental según la norma ISO 15489 encontramos:

- I. Prestar servicios de un modo coherente y equitativo.
- II. Respaldar y documentar la creación de políticas y la toma de decisiones a un nivel directivo.
- III. Realizar sus actividades de una manera más ordenada
- IV. Facilitar la ejecución eficaz de actividades en el seno de la organización.
- V. Proporcionar coherencia, continuidad y productividad a la gestión y administración.
- VI. Garantizar la continuidad en caso de catástrofe.
- VII. Apoyar y documentar las actividades de investigación y desarrollo presentes y futuras, las realizaciones y los resultados, así como la investigación histórica.

Estos objetivos anteriormente descritos y establecidos por la norma ISO 15489, son necesarios a la hora de iniciar un programa de gestión documental, porque de esta manera se logra entender el contexto y los beneficios que puede brindar este tipo de elementos en el crecimiento y desarrollo de una empresa.

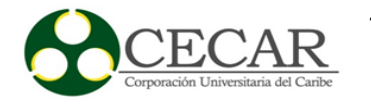

## *2.3.1.2. Ventajas de la gestión documental.*

La gestión documental ha sido un tema de gran interés por parte de muchos autores, tal vez por el impacto que ésta produce al ser implementada en una empresa u organización. Dentro de las ventajas significativas que ofrece la gestión documental se pueden especificar las siguientes:

- I. Permite un acceso concurrente a los documentos.
- II. Ofrece incrementar el grado de atención y satisfacción de los clientes.
- III. Mejora en gran parte el tiempo empleado en la búsqueda de documentos en formato físico y/o electrónico.
- IV. Permite integrarse en muchos casos con subsistemas de gestión documental específicos.
- V. Provee una reducción de los costos de archivado y acceso a la documentación.
- VI. Permite tener acceso de manera rápido cuando se refiere a la recuperación de un documento.

A medida que los días pasan, la gestión documental ingresa en un proceso de mejora, lo cual indica que en un futuro puede aportar nuevos y mejores beneficios que sin duda alguna serán elementos claves ´para mantener en pie a una empresa frente a sus rivales.

## *2.3.1.3. Proceso de la gestión de documentos.*

Según la norma ISO 15489 de 2001, el proceso que rige la gestión de documentos se compone de siete fases. No obstante, algunos de estas fases pueden llevarse a cabo simultáneamente, de igual forma alterar el orden, todo dependiendo del campo donde se dese aplicar.

Siendo así, a continuación se describe las siete fases que componen el proceso de gestión de documentos:

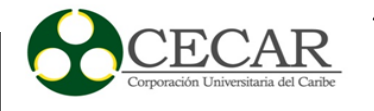

- *1. Incorporación de los documentos.* En esta primera fase, los procedimientos de la gestión de documentos deben tener la idea de contemplar la manera en que un determinado documento entra a formar parte del sistema, siguiendo una serie de pautas al momento de archivar o capturar de manera digital o electrónica un documento.
- *2. Registro.* La fase de registro se encarga básicamente de hacer formal la incorporación de un documento, dejando de esta manera una constancia de sus creación, a través de un identificador único y una descripción breve que más adelante permita su recuperación, podemos estar hablando de los metadatos, los cuáles son grupos de datos que describen de manera específica el contenido de un recurso.
- *3. Clasificación.* Esta fase básicamente está encaminada en realizar la clasificación de un documento a partir de su categoría, teniendo en cuenta cuál es la actividad con la cual está relacionada. Por medio de esta fase, se logra indicar la dirección de un documento, especificando su ubicación y de esta manera su recuperación cuando sea necesario.
- *4. Almacenamiento.* Esta fase tiene como objetivo llevar a cabo un plan de gestión de documentos que permita garantizar su autenticidad, fiabilidad, integridad y disponibilidad durante un determinado de tiempo necesario. Por ende, es importante controlar tanto las condiciones de almacenamiento, como las de manipulación, con el fin de protegerlos contra el acceso y destrucción no autorizados.
- *5. Acceso.* Su propia palabra lo dice, consiste en regular y establecer los controles necesarios para tener acceso a la creación, consulta, modificación, eliminación, entre otros, de los documentos; manteniendo así la seguridad de los mismos frente a terceros.
- *6. Trazabilidad.* La trazabilidad indica un control sobre el uso y movimiento de los documentos internamente, con el fin de que únicamente los usuarios con los permisos adecuados pueden tener acceso sobre ellos y que en el momento en que se necesiten, se puedan encontrar sin ningún inconveniente.
- *7. Disposición.* Los documentos mantienen un límite de tiempo, es allí donde la disposición se hace presente, poniendo en marcha, la eliminación, conservación permanente, transferencia a otro sistema archivístico, entre otro de ciertos documentos. Estos procesos

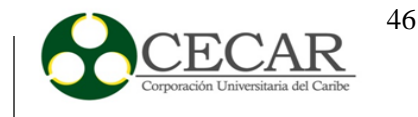

deben ser con supervisión y autorización, y aparte de ello, comprobando que el documento ya cumplió su función y ya no se requiere para ninguna otra actividad.

Las anteriores fases establecidas por la ISO 15489, buscan mantener un control, orden y seguridad de los documentos que se manejen en una empresa, logrando de esta manera adoptar un mejor plan de gestión documental.

No obstante, para la puesta en marcha de un programa de gestión documental, es necesario tener en cuenta algunos aspectos del tipo:

- *Administrativos:* Situaciones del tipo administrativas sobre la gestión documental que manejan aspectos como la transparencia, eficiencia y reducción de trámites.
- *Económicos:* Situaciones del tipo económico de la gestión documental, que manejan aspectos como la reducción de costos que resultan de conservar documentos innecesarios.
- *Archivísticos:* En síntesis se maneja lo relacionado con el ciclo del documento, así como también su procedencia y principio de orden original.

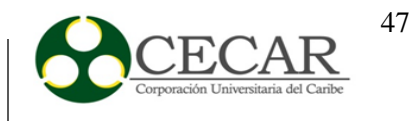

Sin embargo, según el decreto 2609 del 14 de Diciembre de 2012, del ministerio de Cultura en su artículo 9, establece el ciclo de vida de un documento como se observa en la Figura 2.

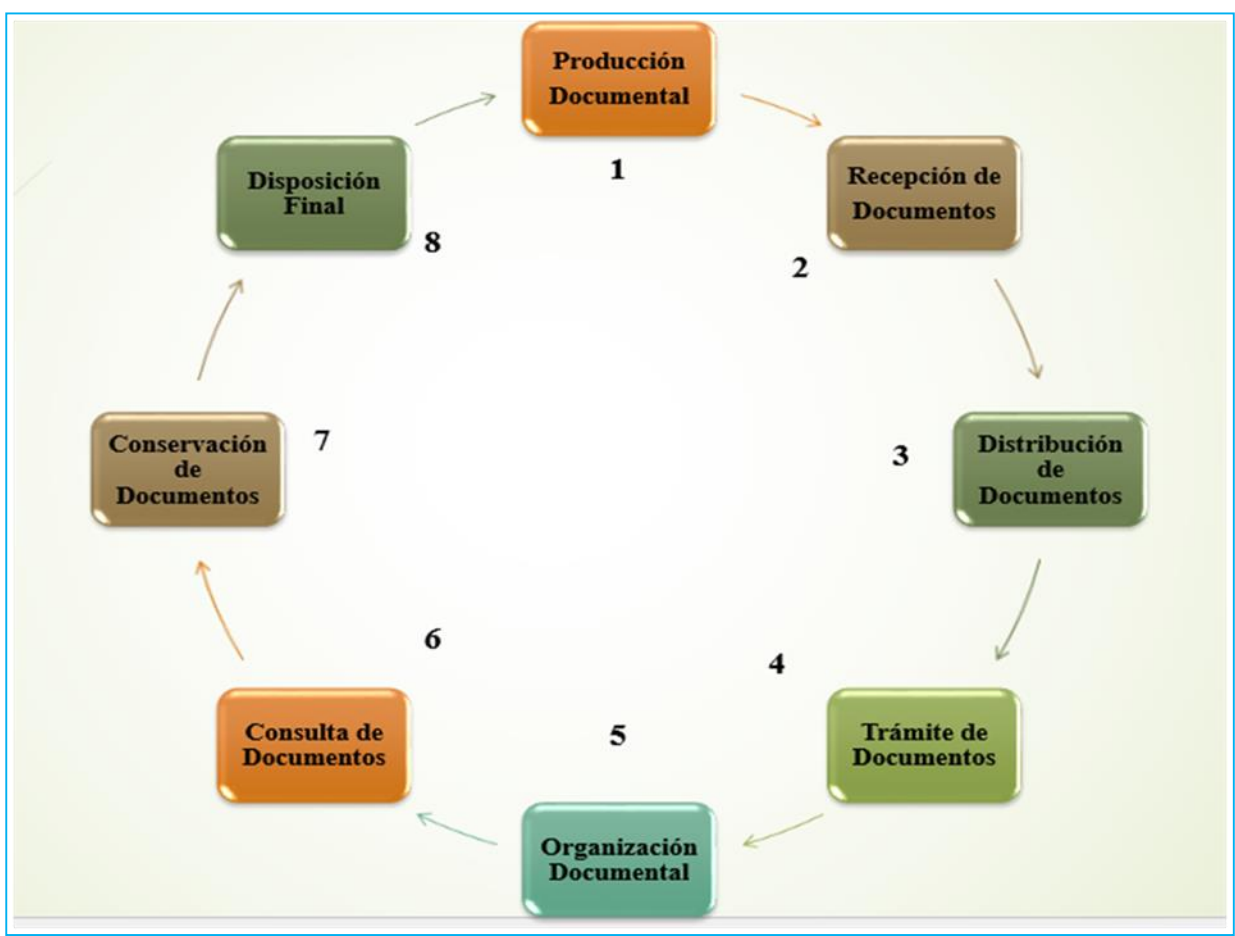

*Figura 2.* Ciclo de vida de un documento

*Fuente:* Elaboración propia.

Como se observa en la anterior figura, a diferencia de la norma ISO, encontramos en esta ocasión 8 fases que constituyen el ciclo de vida de un documento. No obstante, en realidad son las mismas, siendo que el decreto 2609 las reparte de una forma más detallada para que se puedan adaptar con mayor facilidad al momento de manejar documentos en una entidad.

# *Fase 1 "Producción Documental"*

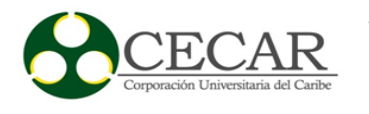

En esta fase generalmente se produce la creación de los documentos en las empresas, enfocados a las diferentes actividades que en ella se realizan.

# *Fase 2 "Recepción de los Documentos"*

En esta fase básicamente se realiza una inspección para verificar y controlar que una empresa realice las operaciones necesarias para la admisión de un documento.

# *Fase 3 "Distribución de Documentos"*

En esta fase como su propio nombre lo indica, se encarga de vigilar que los diferentes documentos creados lleguen al destino correspondiente sin ningún problema.

# *Fase 4 "Trámite de Documentos"*

Fase en la cual el documento entra en un curso desde el momento de su creación y recepción, hasta que cumpla con el objetivo establecido.

# *Fase 5 "Organización Documental"*

En esta fase se realizan una serie de operaciones para lograr la clasificación, ordenación y descripción de los documentos de una entidad, como parte fundamental de los procesos archivísticos.

## *Fase 6 "Consulta de Documentos"*

Fase en la cual se accede a un determinado documento con el fin de conocer la información que contiene.

## *Fase 7 "Conservación de Documentos"*

En esta fase se realizan ciertos procedimientos que garanticen la integridad de los documentos ya sea de manera física o funcional; logrando de esta manera mantener su contenido intacto in alterarlo.

## *Fase 8 "Disposición Final"*

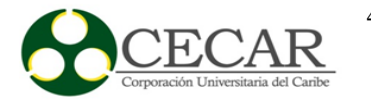

En esta fase generalmente se pueden llevar a cabo diferentes funciones, desde la eliminación de un documento, conservación, hasta la transferencia a otro sistema archivístico, contando con los permisos necesarios para llevar a cabo estas y otras actividades.

#### *2.3.1.4. El archivo y documento dentro del margen empresarial.*

En la actualidad, documento y archivo son dos de los términos más usados en el llamado proceso de gestión documental de una empresa; su gran relevancia los han convertido en elementos claves a la hora de trabajar en una oficina, pues son, por decirlo así, la materia prima en donde reposan multitud de información clave para una entidad.

Sin embargo, aunque suelan tener cierta relación, son diferentes, por ende no es recomendable confundirlos, y menos en un entorno empresarial. A continuación se definirán estos dos elementos para ir entrando cada vez más al mundo de la gestión documental.

#### *1. Documento*

Un documento se puede definir como toda aquella información y/o expresión que se registra y guarda sobre algún soporte material, la cual constituye un testimonio clave de actividades y funciones realizadas en una empresa.

El autor José Ramón Cruz Mundet define al documento como: "Procede del término latín "Documentum" derivado a su vez del verbo "Docere" (Enseñar) de manera que el significado etimológico del nombre sería "Algo que se enseña o se instruye sobre algo", independientemente de la materia que se halla usado para la enseñanza o instrucción que con él se pretende dar, es decir, cualquier objeto con capacidad para transmitir el conocimiento humano.

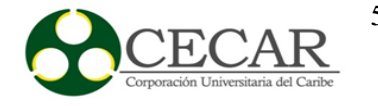

No obstante, para tener una idea más clara de este elemento, se considera que un documento es la información organizada, estructurada y registrada que debe estar disponible para cuando se necesite y en dónde se necesite, es decir, los informes, cartas, facturas, entre otros, son considerados documentos, debido a que permiten estructurar la información y darle valor y significado para quien los utilice, produzca y almacene.

Según Antonia Heredia, documento "es el testimonio material de un hecho realizado en el ejercicio de sus funciones por personas físicas o jurídicas, públicas o privadas de acuerdo con una característica de tipo material o formal".

Los documento pueden ser de diferentes tipos, textuales, iconográficos, sonoros, audiovisuales, electrónicos, virtuales, y que sin duda alguna son la ventana entre la información y el conocimiento.

## *2. Archivo*

Archivo se puede definir como un conjunto o grupo de documentos que son archivados con un objetivo específico partiendo de unas normas y criterios previamente establecidos. Los archivos son elementos importantes en una empresa, porque son necesarios a la hora de recuperar un documento, sin importar, fecha, forma y soporte material; por ende si se conservan de forma correcta, sin lugar a duda siempre se tendrá acceso a la información donde quiere que esté.

Los archivos permiten reunir de manera ordenada todos aquellos documentos que se manejan en una empresa, asegurarlos de forma correcta para que estén disponibles de forma rápida cuando se necesiten y cumplir claro está, con las disposiciones legales, de esta manera se evitan problemas judiciales.

Actualmente existen muchas empresas que usan demasiados grupos de archivos basados en papeles, lo que se convierte en algo molesto y genera un proceso más lento en esta. Por tanto,

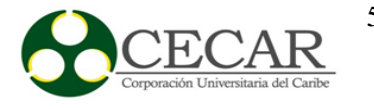

con el avance tecnológico que existe hoy en día, sería fundamental implementar un sistema de clasificación de archivos, que mantenga de forma digital y electrónica todos los documentos de la empresa ordenados y disponibles para su uso.

*2.3.1.4.1. El documento archivístico.*

Anteriormente se ha definido de forma general lo que significa un documento, sin embargo, para la archivística éste tiene otra serie de funciones, puesto que cada ciencia o disciplina busca adaptarlo a los objetivo de cada una.

Durante el estudio que ha tenido el documento archivístico, han sido dos ciencias las que han coincidido en tenerlo como objeto fundamental: la archivística y la diplomática, en dónde la primera lo ha estudiado como parte de agregaciones de tipo documental, y la segunda se ha enfocado más en estudiarlo de forma individual.

Según lo planteado por (BRIET, 1951 citado por MENA, 2005), "Un documento es la evidencia que soporta un hecho", es decir, para muchas empresas los documentos son la ficha clave para conocer el cumplimiento de las distintas actividades u objetivos que son asignados, por ende, todo se plasma con el objetivo de ser archivado y estar disponible para cuando se necesite; se dice que para muchas, porque no todas le dan el valor adecuado a los documentos y optan por tratarlos como elementos sin importancia.

Un documento archivístico de esta manera se puede definir como toda información creada o recibida que toma una posición de testimonio, en donde reposa información como fuente de prueba respecto a las actividades desarrolladas por una persona natural o jurídica, sin importar su fecha, lenguaje, forma o soporte. No obstante, es importante mantener en las empresas un nivel de seguridad enfocado a los documentos archivísticos, debido a que la información que estos almacenan ya sea de tipo administrativo, legal, fiscal, científico, económico, histórico, político o cultural, no puede ser manipulado y/o alterado por terceros o personas sin autorización, por lo que pueden ser utilizados para afectar la integridad y funcionamiento de una entidad.

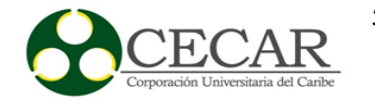

Los documentos archivísticos cada día se hacen más presentes en las empresas, por lo cual contienen una serie de elementos diferenciadores que los hacen ser distintos de los demás, entre esos elementos encontramos:

- I. **Génesis,** indica que cada uno de los documentos tiene su origen a partir de un proceso natural, que se da por medio de la actividad realizada por individuos e instituciones, lo que conlleva a que la producción o generación de estos no pueda ser controlada.
- II. **Interrelación,** los documentos tienen valor archivístico al integrarse unos con otros, formando un conjunto, por ende, un solo documento no posee ningún valor dentro de la archivística.
- III. **Unicidad,** su propio nombre lo indica, todo documento creado es único, no existen varios ejemplares, si se presenta el caso de las copias de un determinado documento, este no es definido como un ejemplar, sino más bien, como otro documento único.
- IV. **Integridad,** todo documento que es creado, debe mantener tanto sus caracteres internos como externos intactos, debido a que se debe conservar su contenido; por tanto, una copia de este puede conservar el contenido, pero no el formato del documento original.
- V. **Carácter Seriado,** indica que todo documento archivístico es creado uno a uno, lo que conlleva a que con el paso del tiempo constituyen series.
- VI. **Objetividad,** todo documento archivístico constata una determinada actividad ya sea institucional o personal sin añadir subjetividad.
- VII. **Autenticidad,** en este caso la autenticidad de un documento es totalmente diferente de la falsificación del mismo, lo que indica que la veracidad de la información, se puede convertir en una falsificación siempre y cuando fue creado con el fin de engañar y sustituir, pero lo que no se debe olvidar es que como documento aislado es auténtico.

Con lo anterior nos damos cuenta que no todo documento puede ser parte de la archivística, hay que entender de una vez por toda que la información contenida en un documento no importa de qué tipo sea está enfocada a las actividades desarrolladas dentro de una empresa, por lo que no darle la importancia necesaria podría conllevar a consecuencias mucho mayores que afectarían sin duda alguna la imagen de la entidad.

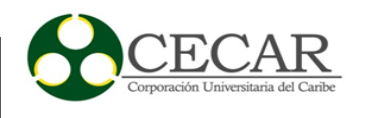

#### *2.3.1.4.2. El documento electrónico.*

Sin duda alguna la incorporación de diferentes tecnologías de la información por parte de las empresas, ha generado una mejora en los procesos referentes a la gestión de documentos tanto internos como externos. Las comunicaciones electrónicas han traído consigo la aparición del llamado documento electrónico, cuyas funcionalidades son totalmente diferentes a las del tradicional, debido a que busca la incorporación de un entorno totalmente digital en donde la información se encuentre más segura, fiable y de rápido acceso al momento de su uso.

El uso de documentos electrónicos conlleva a que los tradicionales pasen a ser una segunda opción o comportarse como copias para llevar a cabo cierta actividad, de esta manera la información en gran parte está segura y disponible frente alguna novedad. Por tanto, la concepción del valor actual del documento dentro de las organizaciones vienen dadas a partir de las diferentes características que determinan a los actuales documentos electrónicos, dentro de las cuáles encontramos: legibles por máquinas y no por humanos, el contenido que poseen puede cambiar de soporte cuando se desee, puede combinar diferentes unidades de información (imágenes, textos, voz, gráficos, entre otros), la estructura física carece de importancia, el contenido puede ser modificado de forma rápida, se presta para realizar varias réplicas en caso de que sea necesarios, entre otras.

Las anteriores características hacen de los documentos electrónicos únicos, y sin duda alguna comparados con los tradicionales o en papel, generan muchas ventajas a las empresas, sobre todo al momento de implantar en ellas sistemas de gestión documentales. Por su parte la ley 59/2003, establece que el documento electrónico es aquel redactado en un soporte electrónico que incorpore datos que se encuentren firmados electrónicamente, para que de esta manera se logre reconocer la importancia de este medio como soporte documental.

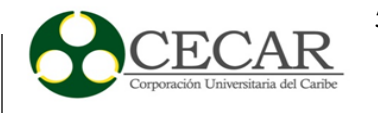

No obstante, actualmente los documentos electrónicos se apoyan de las llamadas firmas electrónicas quienes les brindan la validez efectiva de los mismos, pero aun así, este tipo de documentos debe cumplir con cuatro elementos importantes, como lo son:

- a) **Autenticidad:** Este elemento busca actuar como evidencia que justifique de que el origen de las informaciones que están contenidas en un documento electrónico sean ciertas, desde tiempos se han desarrollado la verificación de información postulada en los documentos en papel, por eso las firmas se han convertido en una clave para la autenticidad de la información, siendo que ahora son de manera electrónica.
- **b) Integridad:** Desde siempre la integridad de los datos ha sido uno de los elementos importantes dentro de las empresas. Es por esto, que actúa como evidencia que garantice que la información contenida en los documentos electrónicos no ha sido alterada por terceros o personas sin los permisos adecuados. Por ende, el documento es revisado y verificado teniendo en cuenta su autenticidad con el fin de que la transmisión entre los distintos sistemas tanto internos como externos se haga de forma legal y correcta.
- **c) Originalidad:** Esta característica se enfoca más que todo al momento de la creación de un documento, y es importante saber que el formato original de este no debe permanecer para toda la vida, lo importante es la información contenida en él, más no, la estructura; por lo cual si se desea usar el mismo documento con otro formato luego de haber cumplido con los objetivos previstos, se puede realizar sin ningún problema.
- **d) Seguridad:** Esta característica enfocada a los sistemas de gestión documental, es una forma crucial de mantener los documentos electrónicos intactos frente a personas sin los permisos adecuados, es decir, vendrá determinada por la política de seguridad de la empresa, y por la firma electrónica que se convierte en el elemento clave para verificar la autenticidad del firmante y de la integridad de la información que está contenida en él.

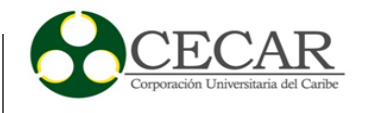

Estas características antes mencionadas son fundamentales para que un documento electrónico logre mantener su validez y autenticad, sobre todo en estos momentos en donde los fraudes se hacen cada vez más presentes en las empresas. Al momento de implantar un sistema de gestión documental, debemos entender que se pasará del uso de papeles, al uso de documentos digitales o electrónicos, con lo cual se debe contar con el personal capacitado y las condiciones necesarias para llevar a cabo la implantación de un sistema de este estilo. De igual forma, es importante que el software escogido, cuente con los llamados metadatos, que aunque no parezcan de mucha importancia, en realidad si lo son, y es que estos permiten una descripción detallada de los documentos, conllevando de esta manera a tener acceso de forma más rápida y conocer su génesis, objetivo, destino, caducidad, entre otros aspectos.

No obstante, aunque el uso de documentos electrónicos ofrezca muchas ventajas, como todo, también posee sus desventajas, entre las cuáles encontramos:

- a) Incompatibilidad, debido que no existe un estándar universal de estos documentos.
- b) Si no se establecen los permisos adecuados, podría existir un desgaste y riesgo de rotura y pérdida de documentos por la manipulación.
- c) E este apartado sino se cuenta con el personal idóneo, se podría presentar la pérdida de tiempo en la búsqueda de documentos y en la modificación.
- d) Se debe mantener activa la depuración frecuente de los archivos.

Son pocas las desventajas que ofrece este tipo de documentos frente a sus desventajas, pero se podrían disminuir aún más buscando mejores estrategias que las contrarresten, debido a que los archivos electrónicos se han convertido en el pilar fundamental de una empresa.

#### **2.3.2. Conceptualización de sistemas.**

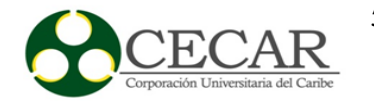

Un sistema está compuesto por un conjunto de elementos de forma organizada, los cuáles reciben datos, los procesan y generan salida (información) con el fin de alcanzar una finalidad. Estos permiten almacenar, capturar y llevar a cabo toda la información.

Es un conjunto de objetos y/o seres vivientes relacionados de antemano, para procesar algo que dominaremos insumo, y convertirlo en producto definido por el objetivo del sistema y que puede o no tener un dispositivo de control que permita mantener su funcionamiento dentro de los limites preestablecidos**<sup>1</sup>** .

La teoría general de sistema surgió durante los años 1950 a 1968 por el alemán Ludwig Von Bertalanffy, dentro de esta teoría se plantean unas premisas las cuales son:

"1. Los sistemas existen dentro de los sistemas (las moléculas existen dentro de las células, las células dentro de los tejidos, los órganos dentro de los organismos).

- 2. Los sistemas son abiertos (como consecuencia de la premisa anterior, cada sistema recibe y descarga algo en los otros sistemas, Los sistemas abiertos son caracterizados por un proceso de intercambio infinito con un ambiente. Cuando ese intercambio cesa, los sistemas se desintegran).
- 3. Las funciones de un sistema dependen de su estructura (las características y parámetros que tiene todo sistema constituye un aspecto de interés y permite dimensionar sus posibilidades)." Ponjuán Dante, G. (2007).

## *2.3.2.1. Sistemas de información.*

Son un conjunto de componentes orientados al tratamiento y administración de datos, permitiendo almacenar, capturar y procesar toda la información con el fin de apoyar en la toma de decisiones y en el control de cualquier organización; accediendo de forma rápida a cualquier tipo de documentación, mejorando así tanto en tiempos como en resultados lo cual es satisfactorio para

 $\overline{a}$ 

<sup>&</sup>lt;sup>1</sup> Administración de los Sistemas de Producción, Velázquez Mastretta.

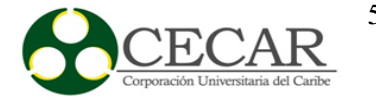

el usuario. Estos sistemas llevan a cabo cuatro actividades elementales que son: entrada, almacenamiento, proceso y salida.

Según Peña Ayala, Alejandro (2006), comenta que "Un sistema de información es un conjunto de elementos interrelacionados con el propósito de prestar atención a las demandas de información de una organización, para elevar el nivel de conocimientos que permitan un mejor apoyo a la toma de decisiones y desarrollo de acciones".

Peralta, Manuel (2008), define sistema de información como "Un conjunto de elementos que interactúan entre sí con el fin de apoyar las actividades de una empresa o negocio. Teniendo muy en cuenta el equipo computacional necesario para que el sistema de información pueda operar y el recurso humano que interactúa con el sistema de información, el cual está formado por las personas que utilizan el sistema".

Los sistemas de información tienen como objetivo asegurarse de que toda la documentación sea segura y confiable, esta debe estar disponible cada vez que se necesite de forma rápida; también tienen como objetivo facilitar información que sirva de apoyo en la toma de decisiones, mejorando así la relación que existe entre los recursos de la organización.

## *2.3.2.1.1. Características de los sistemas de información.*

Algunas de las características de sistemas de información son: generar y recolectar gran cantidad de información, son de gran apoyo en la toma de decisiones, flexibilidad (capacidad de adaptación), protección contra la pérdida de documentación, y su implantación se realiza en las organizaciones.

Según Emery (1990), las principales características de un sistema de información son:

 "Forman parte de las actividades de la organización; un sistema de información gerencial bien proyectado, se vuelve parte integrante de las actividades de la organización, en todos sus niveles.

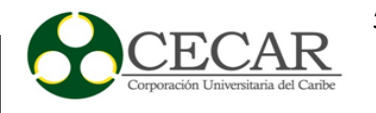

- Estar basado en tecnología de computación; un sistema de información es, ciertamente, mucho más que un conjunto de procesos computarizados, por lo tanto, un sistema de información que no esté basado en parte por tecnología informática, o es relativamente simple o fue proyectado precariamente.
- Ser un sistema hombre máquina; un sistema de información bien proyectado que interrelaciona tareas entre hombres y máquinas en forma eficiente.
- Ser una colección de subsistemas; y el grado de conexión entre esos subsistemas es variado (puede ser más fuerte o más débil), según sea, el nivel de integración técnica y económica, más adecuado. Un sistema integrado de datos electrónicos (EDI) es útil para cualquier situación.
- Ser adaptables a necesidades de cambios; un sistema de información bien diseñado debe responder continuamente a las necesidades de cambios y avances tecnológicos.".

# *2.3.2.1.2. Clasificación de los sistemas de información.*

Los sistemas de información se clasifican en:

 **Transaccionales:** Vivanco (2007), dice que los sistemas transaccionales "son los que logran la automatización de los procesos operativos dentro de una organización, su función primordial consiste en procesar transacciones tales como pagos, cobros, pólizas, entradas, salidas, etc. "

Este tipo de sistema realiza todos los registros de las operaciones, logrando así automatizar las tareas y los procesos operativos; además almacena, modifica, recolecta y recupera todo tipo de información. Un sistema transaccional debe ser capaz de administrar múltiples transacciones y debe mantener la seguridad y estabilidad de los datos.

**Sistemas ERP:** Permiten a las organizaciones automatizar e integrar todos sus procesos y operaciones en un solo sistema para que de esta manera estén disponible en cualquier momento. Estos sistemas se caracterizan por estar compuesto por diferentes módulos y por tener una base de datos centralizada.

En este sistema se distinguen tres tipos, los cuales son:

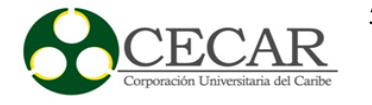

- **Genéricos:** Suelen ser utilizados por organizaciones de diferentes sectores y características.
- **Pre-parametrizados:** Su implantación se adaptada al sector en el que opera la organización, según las necesidades de su tamaño o del mercado con el que interactúa.
- **Individualizados o a medida:** A través de este tipo se personaliza el sistema ERP según las características de la organización específica.

Los ERP se han posicionado como los sistemas de información más reconocidos en el mercado, ya que por medio de estos se logra mejorar la gestión de las grandes empresas. Su crecimiento ha sido significativo tanto así que se puede aplicar en diferentes elementos que se agrupan en:

- "Técnicos: Las empresas sustituyeron sus programas de gestión para afrontar los cambios en el entorno empresarial. Dentro de este primer grupo distinguimos unos de carácter coyuntural, como el efecto 2000 o la entrada en vigor del euro, y otros estructurales, donde se englobarían la adaptación al comercio electrónico o la nueva restauración del entorno de sistemas de información pasando a la tecnología clienteservidor.
- Económicos y estratégicos: Con el deseo de aumentar su competitividad en el mercado las empresas dedican más recursos a gestionar la calidad para adecuar su oferta a las exigencias de los consumidores y adaptarse al incremento de la concentración empresarial, la madurez de determinados mercados y las nuevas tecnologías de la información mediante procesos de fusión que derivan en grandes corporaciones con mayores necesidades de información.
- Otros: Entre ellos, podemos señalar desde la capacidad de influencia de determinadas consultoras sobre las empresas, hasta aquellos factores que explican que en algunos casos la implantación de un ERP se percibe más como una señal de poder de la organización que potencia su imagen en el mercado, que como una solución a sus necesidades." (Sierra & Escobar, 2007)

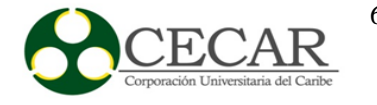

 **De ayuda a la toma de decisiones:** Son sistemas computarizados, los cuales agregan datos y modelos para ayudar a resolver un problema que no está completamente organizado. Contiene capacidades gráficas, de confección de informes y de simulación.

Algunas de las características de este sistema es que puede analizar datos desde diferentes perspectivas, se enfoca en los procesos de decisiones y no en los de transacciones, su modificación e implantación se realiza de forma rápida y posee la capacidad de análisis multidimensional (OLAP).

# *2.3.2.2. Norma ISO 14569:2001: Información y documentación – gestión de documentos.*

Surge en el año 2001 y es publicada en el 2006; su aparición es consecuencia de dos situaciones: En primer lugar está el ámbito de la archivística, el cual tiene que ver con el ciclo de vida de los documentos y en segundo lugar encontramos el ámbito de la organización de las empresas, en donde se adoptan los principios de la calidad.

La norma ISO 15489 está compuesta por dos partes:

 Primera parte - Generalidades: Es el núcleo de la norma; aquí se encuentran las definiciones de los conceptos básicos, los manuales y requisitos de la gestión de documentos en las empresas, condiciones legales, auditorias, formación, el diseño y proceso de sistema de registro, beneficios, entre otros.

Esta parte está dirigida a los directivos de las empresas y a todas las personas encargadas de organizar y mantener la documentación.

 Segunda parte - Directrices: Se trata de un informe técnico que aporta una metodología acerca de la implantación de un sistema de gestión de documentos colocando en práctica los principios establecidos en la primera parte. Se establecen directrices para definir procesos e instrumentos principales de gestión de documentos, tesauros, almacenamiento, auditoria, capacitaciones, también ofrece arreglos de seguridad y acceso. Esta parte

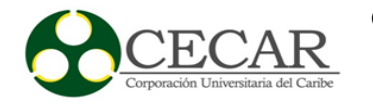

contiene un enfoque sistemático, el cual está pensado para los profesionales de la gestión de documentos.

Esta norma ofrece una manual que indica cómo administrar los documentos y su relación con los sistemas electrónicos para la protección de los archivo; teniendo como objetivo normalizar los procedimientos y las prácticas de la gestión documental con el fin de asegurar la protección de los archivos permitiendo de este modo que la información se pueda recuperar de forma rápida.

Su finalidad es que las empresas dispongan a cualquier hora de los documentos existentes para:

- "llevar a cabo de forma eficaz sus procesos de negocio y actividades.
- Cumplir con el marco legal y reglamentario.
- Rendir cuentas de sus actividades cuando lo requieran las partes interesadas (clientes, personal, accionistas, socios, proveedores, sociedad…)." (García, 2007).

Según la norma ISO 15489, la gestión de documentos está compuesta por siete fases, las cuales son:

- Incorporación de los documentos: En esta fase se debe tener en cuenta de manera entra un archivo al sistema, es decir, que se debe hacer cuando se captura de forma digital un documento.
- Registro: Aquí se establece un identificador único y una descripción de los archivos que se han recibido o creado; los documentos son registrados en el instante de su incorporación, lo que quiere decir que no se puede realizar otro proceso hasta que no se haya hecho su registro.
- Clasificación: Primero se debe determinar a qué categoría corresponde el archivo teniendo en cuente el lugar que ocupa, esta fase proporciona una visión de los procesos de la organización de tal manera que el código de clasificación facilite su ubicación.
- Almacenamiento: Esta fase resguarda y conserva los archivos garantizando su seguridad, integridad y disponibilidad durante el tiempo que sea necesario.

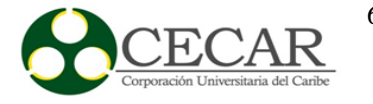

- Acceso: Se indican los permisos que posee cada usuario, estableciendo de esta forma quienes pueden realizar consultas, creación, modificación y eliminación de documentos.
- Trazabilidad: Aquí se controla el desplazamiento y uso de los archivos; controlando de esta forma que sólo los usuarios que poseen los permisos establecidos puedan realizar las actividades asignadas y que los documentos sean ubicados cada vez que sea necesario
- Disposición: Luego de que se cumpla la fecha límite de conservación del archivo se aplica la eliminación, conservación permanente o la transferencia a otro sistema.

#### *2.3.2.3. Sistemas de gestión documental.*

A finales de la segunda guerra mundial se produjo una explosión de información, ya que algunos países como Estados Unidos y Unión Soviética buscaban la superioridad tecnológica esto se debe a la gran cantidad de documentos que existían, tiempo después surge la gestión documental logrando posicionarse de forma rápida en las empresas reduciendo y organizando toda la documentación.

Algunas compañías manejan un sin número de información en papel, lo cual es muy engorroso ya que esto puede ocasionar pérdida y duplicado de documentos, tiempo excesivo en la búsqueda de archivos, demora en la realización de trámites a los clientes y desorganización en el área de trabajo. Los archivos que se llevan a cabo es lo más importante para una organización puesto que estos son la base de su crecimiento, es por esta razón que se debe realizar una buena administración en donde lo primordial sea proteger toda la información que se genera día tras día.

La gestión documental se ha transformado en una necesidad y en un problema para las organizaciones, representados en costos de locales con infraestructuras que garanticen su conservación, tiempo dedicado a la organización y búsqueda de documentos, duplicaciones, gastos de impresiones, fotocopias, entre otras; de tal manera que la mayoría de las organizaciones requieren acceso y consulta frecuente a la información archivada. Es en este punto, es cuando se cataloga como necesario un Sistema de Gestión Documental, que se precisa como un sistema de

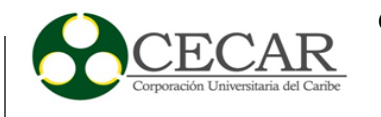

administración computarizado, un conjunto de programas utilizado para rastrear y almacenar documentos electrónicos y/o imágenes de documentos soportados en papel; facilitando nuevos espacios de trabajo e incrementando la calidad del servicio y productividad de la organización. Todo ello, con el objeto de facilitar la organización, trámite, utilización y conservación durante el ciclo vital de documentación *(Ávila, 2007).*

Los sistemas de gestión documental son software que proporcionan el control y llevan a cabo el ciclo de vida de los archivos de una empresa especificando las instrucciones que se llevan a cabo al interior de cada entidad, como lo es la consulta, entrega, organización, protección y disposición final de los documentos; creando de esta forma bibliotecas en donde se almacenan los archivos de manera digital.

Codina, Luis (1993), dice que "los sistemas de gestión documental son programas de gestión de bases de datos que disponen de una tecnología idónea para el tratamiento de documentos científicos, culturales y técnicos."

No obstante, es importante resaltar la calidad del sistema de documentación o estudios que aborden específicamente este tema; sobre el cuál, sin lugar a dudas, se evidencia un interés creciente no sólo en organizaciones públicas, privadas o gubernamentales dedicadas a esta labor, sino en escuelas y facultades universitarias *(González, 2007).* Existen diversas metodologías para la implementación del sistema de gestión de la calidad y en todas, su autores coinciden en considerar a la elaboración de la documentación como una etapa importante, en la que no solo se debe reducir este enfoque a ofrecer algunos consejos para la elaboración de documentos (*Lasso y Daza, 2006)*, cuando no se trata solo de confeccionarlos sino de garantizar que el sistema documental funcione como una herramienta para estandarizar y ubicar la información en soportes para que sean accesibles y dinámicos, orientados a la satisfacción documental del usuario y la administración eficaz de procesos *(González, 2007).*

Uno de los aspectos más relevantes en la gestión y administración de procesos, para el logro de las metas organizacionales, es poder desarrollar actividades de control interno, contando

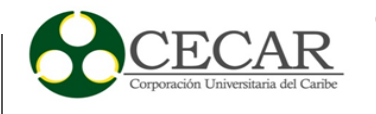

con procesos formalizados y documentados, que permitan evaluar el cumplimiento global de la organización o generar elementos para su retroalimentación que le facilite a la empresa cumplir con su misión *(Zapata, 2012).*

Por otro lado se dice que un sistema de gestión documental (SGD) es un sistema informático que, por tanto, está compuesto de unos elementos físicos (el hardware) que constituyen la infraestructura del sistema y otros lógicos (el software) que proveen los servicios necesarios para gestionar un documento en una organización desde su nacimiento hasta su muerte<sup>2</sup>.

Actualmente, la información que se genera en las compañías va aumentando sin parar y es por ello que es indispensable la implantación de un sistema de gestión documental, el cual es un software que es de gran ayuda para la organización de la documentación como se ha venido mencionado anteriormente. Con este software lo que se busca es tener una visión completa de las funciones y servicios de la empresa, asegurando así el flujo y la disposición de los archivos de manera rápida, mejorando la eficiencia en los procesos y logrando los siguientes aspectos:<sup>3</sup>

- Resaltar la importancia del papel de los documentos y archivos, como lenguaje natural de la administración, para el funcionamiento de la misma, elementos de apoyo decisivos para la transparencia y el control de la gestión y garantía de los derechos individuales y colectivos.
- La racionalización y la normalización de la documentación desde su producción hasta su destino final.
- Normalizar la utilización de materiales, soportes y equipos de calidad y que a la vez preserven el cuidado del medio ambiente.
- Lograr una acertada normalización en los procedimientos para el recibido, radicación y distribución de la correspondencia mediante la utilización de sistemas eficientes.

 $\overline{a}$ 

<sup>2</sup> Los sistemas de gestión documental en el ámbito del trabajo corporativo, Martínez J & Hilera J.

<sup>3</sup> RHOADS, James B. LA función de la gestión de documentos y archivos en los sistemas nacionales de información: estudio del RAMP. Paris: UNESCO, 1989. 48p

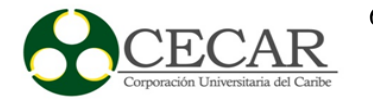

- Regular el manejo y organización del sistema de administración de documentos y archivos a partir de la noción de Archivo Total y los enunciados de finalidad, responsabilidad, confidencialidad, seguridad y accesibilidad.
- Implantar el desarrollo de procesos básicos de aplicación de la tabla de Retención Documental, organización, transferencias primarias, recuperación, preservación, conservación de la información y disposición final de los documentos.
- Facilitar la recuperación de la información en forma rápida y oportuna.
- Encaminar los archivos para que sean verdaderos centros de información, útiles para la administración e importantes para la cultura.
- El manejo integral de los documentos y de la información como base para la toma de decisiones y la preservación de la memoria industrial.
- La evaluación y valoración de la documentación para evitar la acumulación innecesaria de información y reducir costos en la producción y conservación del acervo documental.
- La simplificación de trámites en los procesos administrativos con miras al flujo normal y eficaz de la información.
- La normalización de las tareas archivísticas a la luz de la nueva concepción del ARCHIVO TOTAL.

Según la norma ISO 30301, determina que "las organizaciones deben implementar los procesos de gestión documental mediante la utilización de software informático que permita mantener y mejorar los controles en documentos físicos y digitales".

Por otra parte, en una destacada edición de la *Revista Electrónica de Historia de la Universidad de Costa Rica,* se definen a detalle las áreas de acción requeridas para incorporar un adecuado Sistema de Gestión Documental dentro de las organizaciones, definiendo "el enfoque del análisis de procesos, la descripción, caracterización y reconocimiento de los procesos al interior de la organización como fuentes de generación documental, así como el análisis documental,

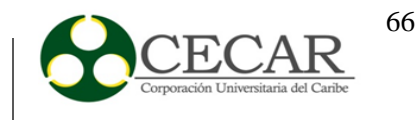

selección y valoración documental en los lugares donde se genera y se dispone la documentación." (*Escobedo, 2003).*

## *2.3.2.3.1. Beneficios de los sistemas de gestión documental.*

Implantar un sistema de gestión documental en una empresa es de suma importancia, puesto que ayudan en la organización, control y estructuración de la información; ya que si no se cuenta con un correcto orden es imposible obtener óptimos resultados. Estos sistemas cuentas con los siguientes beneficios:

- Buscar y almacenar con indexación (permitiendo que la búsqueda sea más rápida) todos los archivos en su base de datos, mejorando así los tiempos de respuesta.
- Se maneja un control de toda la documentación enviada y recibida.
- Al tener los documentos de manera digital se ahorra espacio físico y se reduce el riesgo de pérdida de información (ya sea por inundaciones, deterioro del papel o duplicados).
- A través de este sistema se tiene acceso a la información desde cualquier lugar y a cualquier hora.
- Ayuda en la conservación del medio ambiente, ya que se disminuirá la impresión de papeles.
- La distribución de la documentación es más fácil, ya que se envía por medio de Email, Fax, SMS, etc.

En conclusión se puede decir que los sistemas de gestión documental son vitales en una empresa, ya que a través de ellos se logran obtener muchos beneficios que ayudan a mejorar los procesos, aumentando la productividad, reducción de costos y gastos; logrando de esta forma que la compañía crezca cada día más y la organización en cuanto a papeles disminuya generando así un ambiente agradable y sin complicaciones.

*2.3.2.3.2. Arquitectura de un sistema de gestión documental.*

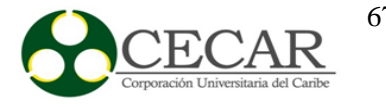

Un sistema de gestión documental cuenta principalmente con los siguientes elementos:

- Servidor: Es un equipo que hace parte de la red y proporciona servicio a otros clientes; aquí se instala la base de datos en donde se recolectan todos los documentos que se maneja en la empresa.
- Clientes: Estos acceden al servidor, para así poder mostrar la información de manera clara y ordenada.
- Escáner en diferentes puestos de trabajo para alimentar al sistema con los documentos existentes en papel.

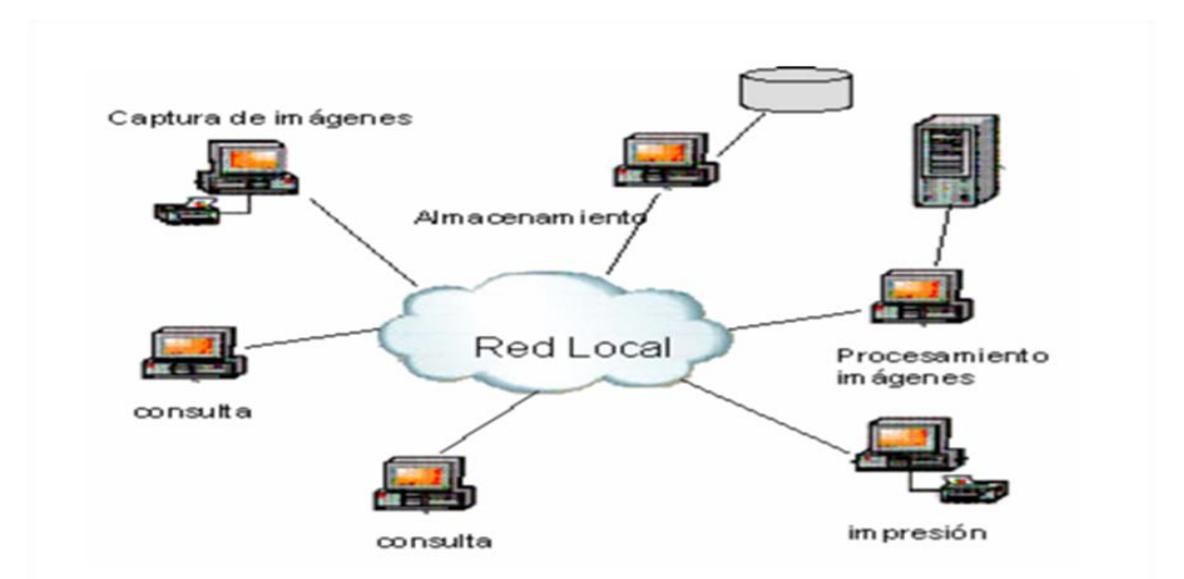

*Figura 3.* Arquitectura de un Sistema de Gestión Documental (Contreras. F & Forero. F, 2005)

## *2.3.2.3.3. Etapas para la implantación de un sistema de gestión documental.*

Los sistemas de gestión documental poseen unas etapas que son necesarias conocerlas para poder llevar a cabo su implantación, las cuales son:

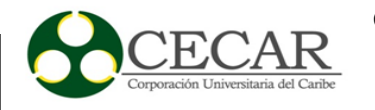

- Determinar qué tipos de documentos tiene la organización: En esta etapa es necesario determinar los archivos que posee la empresa ya sean facturas, registros, recibos, libros, cartas, entre otros.
- Diagnosticar el estado de la documentación: Aquí se realiza un estudio de la documentación existente en la empresa y se comparan con las necesidades que se hayan determinado; luego de estos se expone un diagnóstico para determinar si los sistemas son los apropiados para el almacenamiento de los archivos y observar si los procesos que se utilizaron fueron los adecuados.
- Diseñar el sistema documental: Esta etapa es la encargada de colocar en orden la información, identificar, examinar, aprobar y almacenar los documentos según corresponda.
- Elaborar los documentos necesarios: Si en el diagnostico se observa que hay documentos que no existen, pero que son de vital importancia para la empresa; dichos documentos se deben realizar acorde a unos manuales.
- Implantación del sistema documental y mantenimiento: Después de haber realizado las etapas anteriores y elaborado los documentos pertinentes, es imprescindible la implantación del sistema; en donde se debe contar con el personal capacitado, el calendario de trabajo para así poder empezar a registrar toda la documentación. También se realizará mantenimiento y mejora a este con el pasar de los años según las necesidades que vaya adoptando la empresa.

# *2.3.2.4. Modelos para la implantación de un sistema de gestión documental (cuantitativo, cualitativo y mixto).*

En este trabajo se llevara a cabo un modelo para la implantación de un sistema de gestión documental en la Corporación Universitaria del Caribe – CECAR, primero se debe hacer una definición de modelos y como llevar a cabo su implantación.

Los modelos son esquemas de representaciones que siguen como ejemplo la realidad de algo. Según Ríos, (1995), dice que "Un modelo es un objeto, concepto o conjunto de relaciones que se

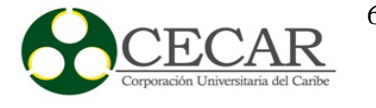

utiliza para representar y estudiar de forma simple y comprensible una porción de la realidad empírica".

Existen unos requisitos fundamentales para lleva a cabo un modelo, los cuales son:

- Se debe tener un objetivo concreto.
- Identificar los argumentos principales.
- Eliminar las ideas superficiales, las cuales conllevan a cometer errores.
- Es necesario que el modelo represente la situación planteada de manera clara y precisa.

Los modelos son utilizados según el proyecto que se desee llevar a cabo, hay varias clases de modelos pero haremos énfasis en tres los cuales son:

 Modelos cualitativos: Estos modelos determinan la relación que existe entre los diferentes componentes del sistema, facilitando como funciona su proceso, plantando nuevas preguntas de investigación y presentando un modo más flexible de aproximarse a la situación que se está estudiando. La investigación cualitativa lo que busca es la interpretación de la realidad humana y social, permitiendo de este modo ubicar la acción del individuo y su realidad subjetiva. Aquí se analizan acciones y se desarrollan métodos en términos descriptivos; es por esta razón que aquí se incluyen poco los valores numéricos ya que se prefiere registrar sus datos en el lenguaje de los sujetos. Según Sadín, (2003), dice que "la investigación cualitativa es una actividad sistemática orientada a la comprensión en profundidad de fenómenos educativos y sociales, a la transformación de prácticas y escenarios socioeducativos, a la toma de decisiones y también hacia el descubrimiento y desarrollo de un cuerpo organizado de conocimiento".

Este modelo de investigación posee algunas características y es que no parte de una hipótesis, lo que significa que no definen teorías que ya existen sino que buscan generarlas a partir de los resultados que se obtienen; otra de sus características es que emplea las encuestas, entrevista no estructuradas y grupales, entre otras.

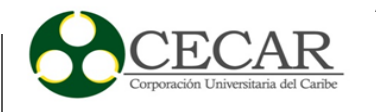

Existen algunos tipos de investigación cualitativa los cuales son: Etnografía, investigación participativa, investigación-acción, investigación etnográfica aplicada a la educación y técnicas proyectivas.

 Modelos cuantitativos: Este modelo de investigación utiliza magnitudes numéricas que son llevadas a cobo a través de la estadística para así poder conocer aspectos de interés sobre la población que se utilizando, este modelo se origina por la causa y efecto de las cosas.

"La metodología cuantitativa consiste en el contraste de teorías a partir de una serie de hipótesis surgidas de la misma, siendo necesario obtener una muestra, ya sea en forma aleatoria o discriminada, pero representativa de una población o fenómeno de objeto de estudio". (Tamayo, 2007).

Las características de esta metodología de manera general es que se selecciona una idea, creando una o varias preguntas de investigación, después de esta se generan hipótesis y variables, se lleva a cabo un plan para experimentar, los cálculos obtenidos son analizados (utilizando estadística) y se establece una serie de conclusiones de acuerdo a las hipótesis adquiridas.

Los tipos de investigación cuantitativa que existen son: Descriptiva, analítica, experimental y casi experimental.

 Modelos mixtos: El modelo de investigación mixto implica un proceso de recolección, observación y vinculación de datos tanto cualitativos como cuantitativos dentro del mismo estudio; como su nombre lo indica es mixto y se utilizan las fortalezas de los dos modelos para poder obtener resultados más completos.

Esta investigación se basa en el modelo cualitativo y de manera más específica en el tipo investigación-acción, ya que a través de esté se logra generar información que ayude a la toma de decisiones para así poder determinar cuál es la alternativa que más se ajusta para la implantación del software, esto se lleva a cabo por medio de la práctica, modificando y solucionando los problemas cada vez que sea necesario.

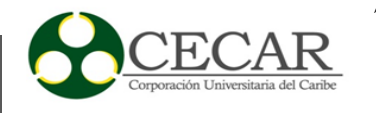

#### **2.3.3. Aplicaciones web.**

Las aplicaciones web son uno de los elementos de mayor impacto en el mercado empresarial, debido a su elevado uso como estrategia para agilizar las actividades de una empresa o brindar información respecto a la misma. Los software tradicionales sin duda alguna han sido de gran utilidad por parte de las empresas por lo que permiten desarrollar de manera rápida ciertas actividades, teniendo en cuenta los objetivos de cada organización. Sin embargo, en los últimos años la ola de la tecnología que trajo consigo la aparición del internet, le ha dado más fuerza a las llamadas aplicaciones web, quienes hoy en día están sustituyendo a los software tradicionales por ser más rápidas, cómodas, y funcionales.

Podemos definir una aplicación web como un programa o software informático que se ejecuta en un servidor remoto, y el cuál es accedido a través de internet por medio de un cliente web (navegador web). Las aplicaciones web ofrecen una mayor seguridad y un mantenimiento más económico y rápido; aparte de eso se optimiza el tiempo de trabajo de los empleados debido a que el acceso a la información y datos es de manera instantánea, de esta manera se convierten en elementos claves para el crecimiento y desarrollo de una empresa.

Muchos son los softwares desarrollados a base de tecnología web, dentro de ellos los enfocados a la gestión documental, en donde por medio de clientes web se acceden a las distintas opciones que estos ofrecen para llevar a cabo un mejor control y registro de los documentos manejados en la empresa. Las aplicaciones web permiten la comunicación mediante http sobre tcp/IP, aparte de eso ofrecen acceso a bases de datos donde se guarda toda la información y está disponible de forma más rápida, su arquitectura está dividida por capas y en el enfoque de seguridad permite la creación de diferentes tipos de usuario; por ende lo anterior contribuye a que día a día esta aplicaciones tengan más acogida y las empresas opten por usarlas en vez de implementar software tradicionales.

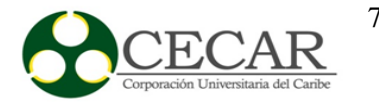

# *2.3.3.1. Arquitectura de una aplicación web.*

La arquitectura de una aplicación web básicamente define la forma en cómo se estructuran u organizan los distintos módulos que la componen. Se basan principalmente en el modelo cliente/servidor que gestionan servidores web y que usan como interfaz las páginas web. Los servidores web son los encargados de proporcionar documentos y contenidos multimedia a los clientes a través de la red; mientras que los clientes web son los llamados navegadores o browsers que solicitan información a dicho servidor.

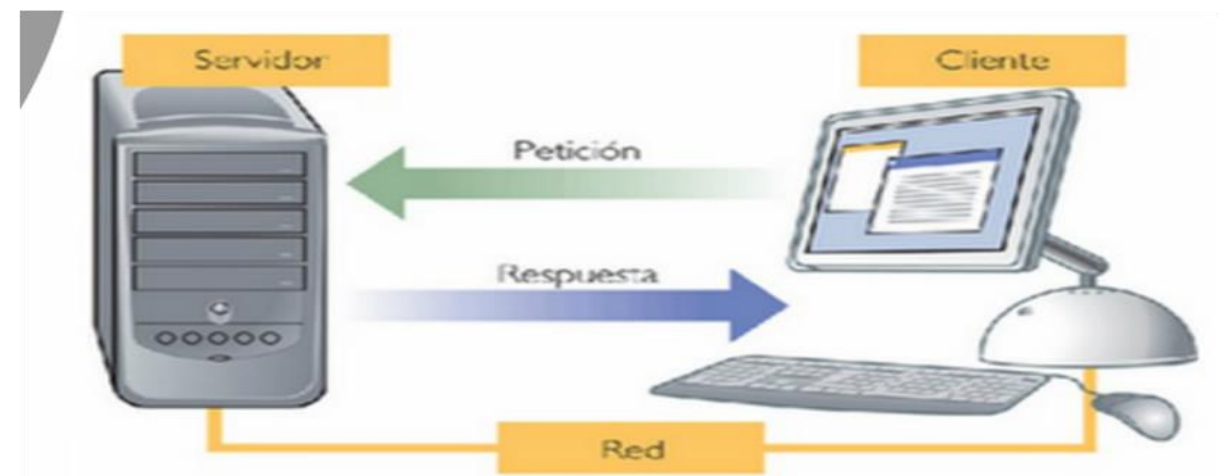

*Figura 4.* Arquitectura de una aplicación web (Meza Tovar. 2014)

*Tomada de: <https://prezi.com/ogstgfgpgbuw/21-arquitectura-de-las-aplicaciones-web/>*
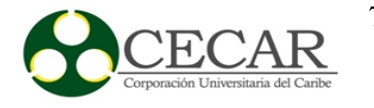

No obstante, las aplicaciones web suelen presentar un esquema de 3 niveles o capas, los cuales permiten una mejor estructura de estas, separando la capa de presentación de la lógica del negocio y de los datos, como se muestra en la Figura 5.

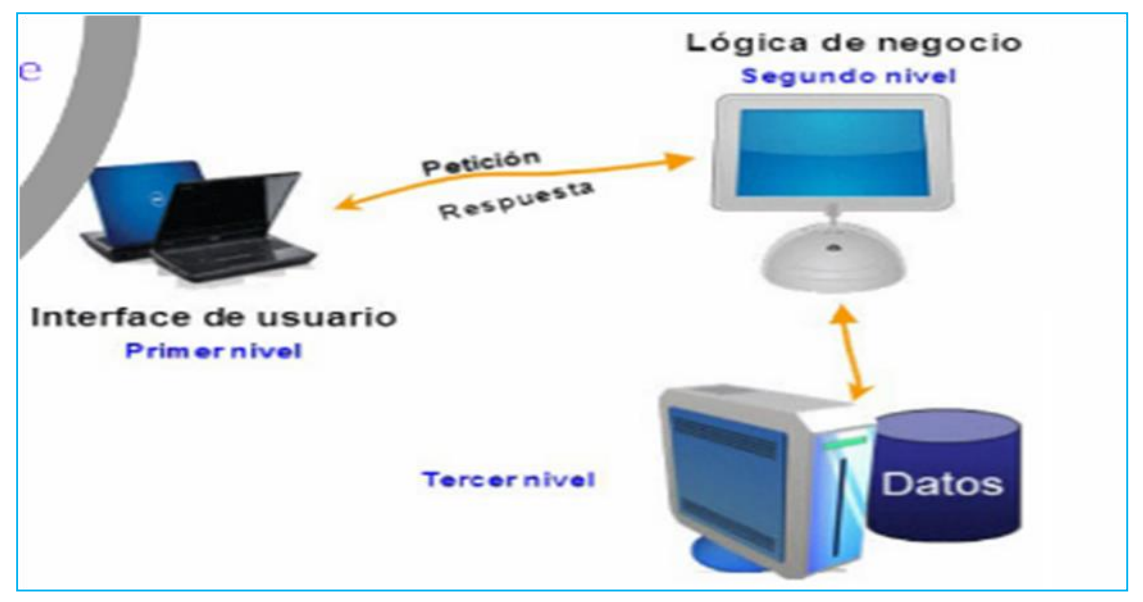

*Figura 5.* Arquitectura de tres capas (Meza Tovar, 2014)

*Tomada de:* <https://prezi.com/ogstgfgpgbuw/21-arquitectura-de-las-aplicaciones-web/>

A continuación se describirá de forma breve lo que indica cada una de las anteriores capas.

#### *2.3.3.1.1. Capa de presentación.*

La capa de presentación está formada por una serie de elementos o componentes que implementan la interfaz de nuestra aplicación; es la capa con la que él usuario interactúa y que se encarga de mostrarle la información. Esta capa solamente se comunica con la capa de la lógica del negocio y debe ser amigables para que el usuario pueda acceder a ella sin ningún problema.

En el desarrollo de la capa de presentación se deben tener en cuenta dos aspectos que son:

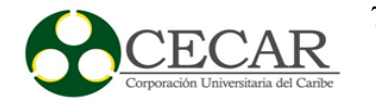

- $\checkmark$  Componentes de presentación, los cuáles hacen referencia a la interfaz que les permite a los usuarios interactuar con la aplicación web. Los botones, etiquetas, hipervínculos y demás, son elementos que hacen parte de este aspecto y los cuáles algunos vienen incluidos dentro del lenguaje HTML y otros en lenguajes scripting para él navegador como los es JavaScript.
- $\checkmark$  Componentes de proceso, encargados de sincronizar las interacciones de usuarios complejas. Estos componentes se implantan por medio de framework de JavaScript como por ejemplo sencha o jQuery.

### *2.3.3.1.2. Capa de lógica del negocio.*

La capa de lógica de negocio es la que posee los procesos de datos dentro de la aplicación web, aquí se implantan todas las reglas que se deben cumplir. Se comunica con la capa de presentación para obtener las solicitudes de los usuarios y mostrar los resultados; a su vez también interactúa con la capa de datos solicitándole al gestor de base de datos que le permita realizar sus operaciones.

Ayala, José (2013), dice que esta capa está compuesta por los siguientes componentes:

- Componentes de negocio: Encapsulan las reglas de negocio o la forma en que los datos adquiridos desde la capa de presentación deben ser manipulados o transformados acorde al problema que tenemos que resolver. Estos componentes pueden cambiar o evolucionar con los requerimientos de negocio.
- Entidades de negocio: Se utilizan para pasar o intercambiar datos entre componentes de negocio. Ejemplos típicos pueden ser las facturas, productos, contratos o clientes. Internamente están formados por estructuras de datos o clases de lenguajes orientado a objetos serializables.
- Flujo de trabajo: Muchos procesos de negocio son tratados como un conjunto de pasos dependientes uno de otros que deben ejecutarse coordinados y en un orden determinado. Un ejemplo clásico es la aprobación de un contrato que implica la aprobación de los términos y condiciones así como las firmas de los intervinientes. En

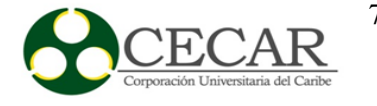

muchas ocasiones estos flujos de trabajo son procesos de negocio de múltiples pasos que requieren intervención del usuario y por lo tanto deben ser de larga duración.

 Fachada de aplicación: Una fachada de aplicación combina múltiples operaciones de negocio dentro de un único mensaje. Existen varias formas de enviar este mensaje desde una capa de presentación para que las operaciones de negocio puedan ser tratadas. Este es un componente opcional que proporciona otra facilidad de proceso a nuestra capa de negocio.

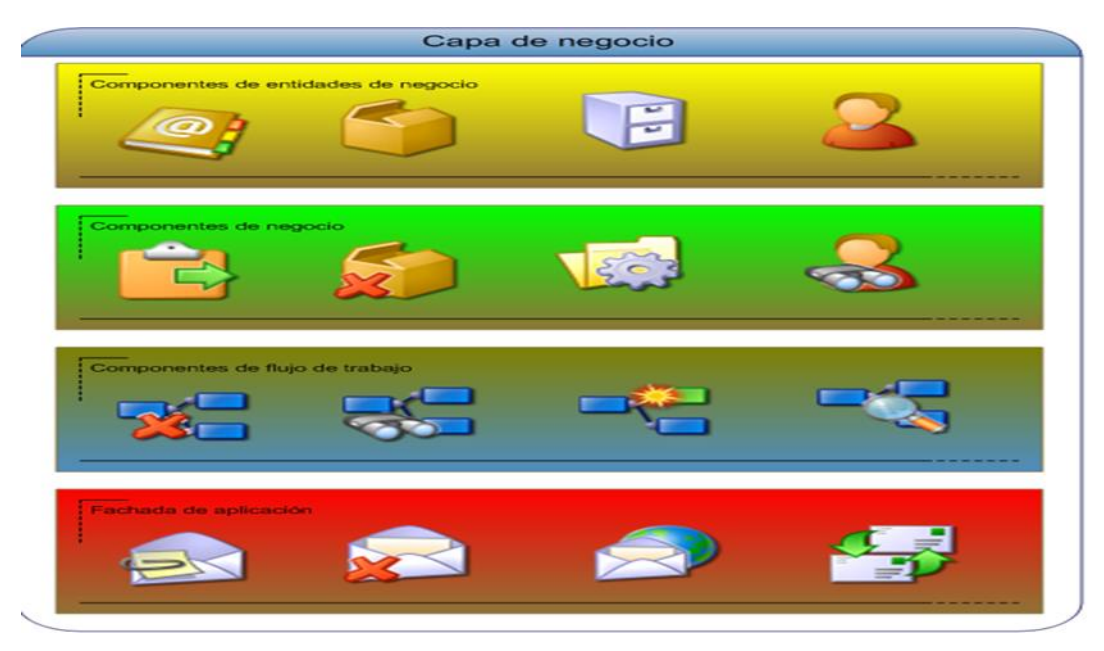

*Figura 6.* Componentes de la capa de lógica de negocio

*Tomada de:* [http://jmaw.blogspot.com.co/2013/01/arquitectura-de-](http://jmaw.blogspot.com.co/2013/01/arquitectura-de-%20aplicaciones-web-capa_5.html) aplicaciones-web[capa\\_5.html](http://jmaw.blogspot.com.co/2013/01/arquitectura-de-%20aplicaciones-web-capa_5.html)

*2.3.3.1.3. Capa de datos.*

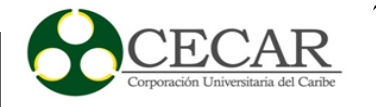

Esta capa es la que se encarga de realizar transacciones con la base de datos y con otros sistemas para descargar o insertar información; los datos que se ingresen al sistema deben ser consistentes (es decir, precisos); también se llevan a cabo las consultas que se van a realizar a la base de datos. Su función principal es almacenar y retornar documentos a la capa de negocio y está constituida por uno o varios gestores de base de datos, los cuales pueden estar ubicados en diferentes servidores o en el mismo.

Los componentes que hacen parte de esta capa son:

- Componentes de lógica de acceso: Aquí se muestra una interfaz a la capa de negocio en donde se desglosa la forma en que acceden a los datos almacenados, permitiendo de este modo que la aplicación sea más fácil de configurar y mantener.
- Componentes utilitarios y auxiliares: Este componente está integrado por librerías especializadas, las cuales permiten acceder, manipular o transformar los datos dentro de la lógica de acceso.

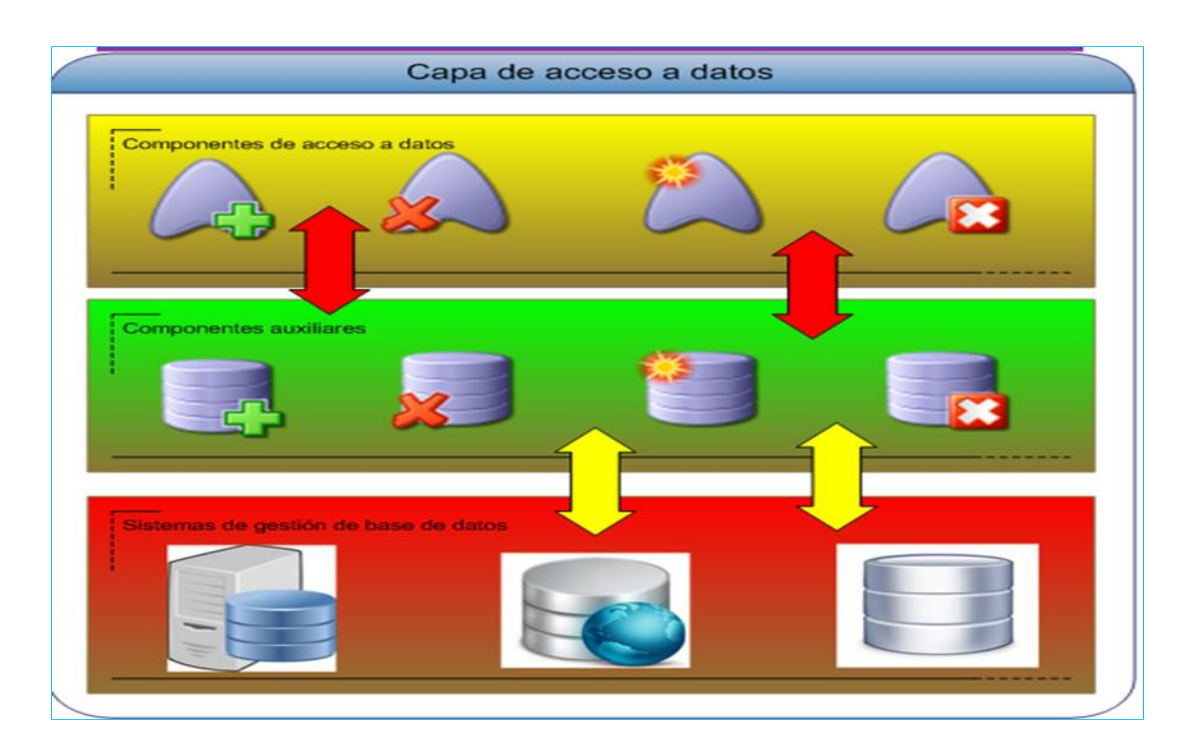

*Figura 7.* Componentes de la capa de datos

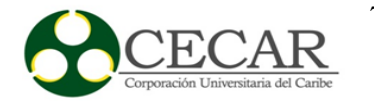

Tomada de: [http://jmaw.blogspot.com.co/2013/01/arquitectura-de-aplicaciones-web](http://jmaw.blogspot.com.co/2013/01/arquitectura-de-aplicaciones-web-capa_6972.html)[capa\\_6972.html](http://jmaw.blogspot.com.co/2013/01/arquitectura-de-aplicaciones-web-capa_6972.html)

### **2.3.3.2. Servidores web.**

Un servidor web es una gran computadora que guarda y transmite datos vía internet. El protocolo que utiliza para comunicarse es el HTTP (protocolo de transferencia de hipertexto). Este es ejecutado continuamente en el computador, manteniéndose a la espera de peticiones que serán realizadas por el cliente o algún usuario de internet. El servidor web se encarga de responder a dichas peticiones enviándole al cliente el código HTML de la página, el cliente lo recibe, lo interpreta y lo muestra en pantalla; utiliza lenguajes como ASP, PHP, Perl y Ajax.

"Un servidor web sirve su contenido estático a un navegador, carga un archivo, y lo sirve a través de la red al navegador y el servidor que hablan el uno con el otro mediante HTTP". (Colobran, Arqués & Galindo, 2008).

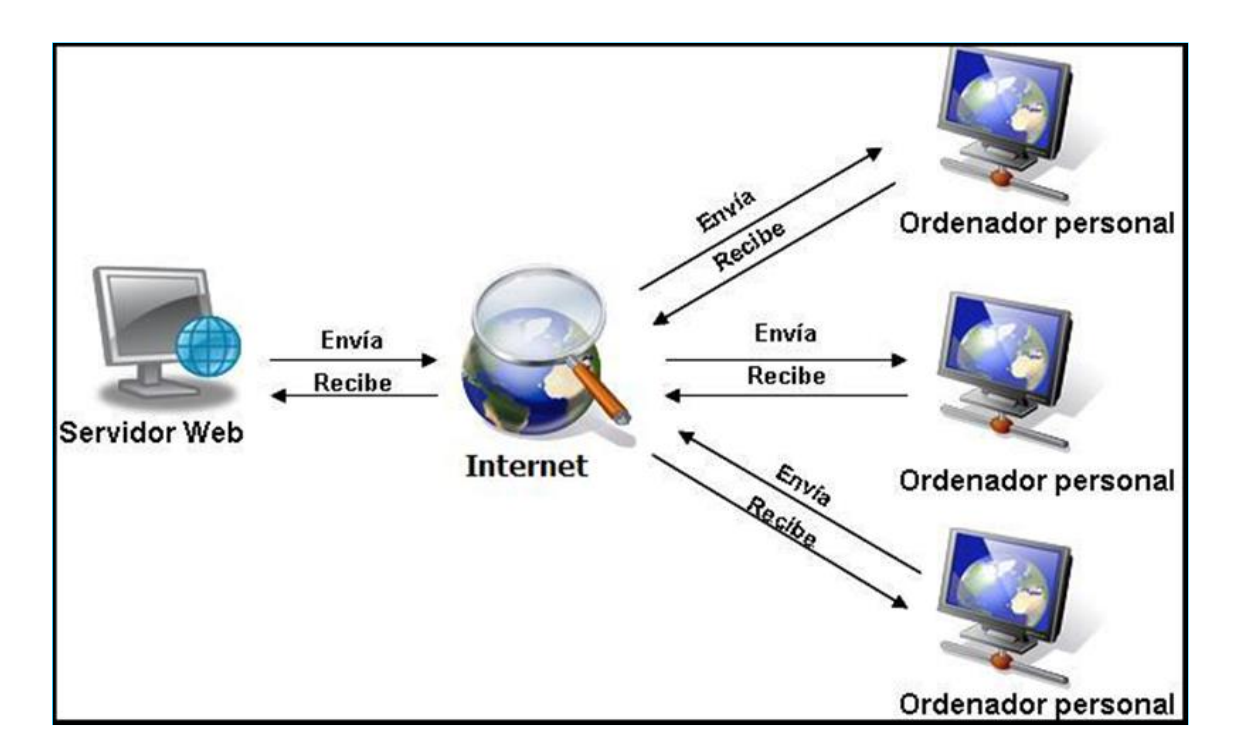

*Figura 8.* Diagrama de un servidor web

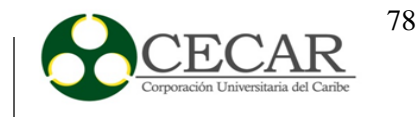

*Tomado de*: **[http://roberto-mtz.blogspot.com.co/2010/09/servidor-web\\_05.html](http://roberto-mtz.blogspot.com.co/2010/09/servidor-web_05.html)**

Los servidores web cuentan con un esquema de funcionamiento sencillo, en donde se ejecuta de forma infinita el siguiente bucle:

- Espera las peticiones en el puerto TCP que se le ha asignado (puerto 80).
- Recibe una solicitud.
- Busca el recurso en la cadena de solicitudes.
- Envía el recurso por la misma conexión por donde ha recibido la solicitud.
- Vuelve al segundo punto.

Según Matéu, C (2008), dice que algunas de las características de los servidores web es que "incluyen la capacidad para servir los ficheros estáticos que se hallen en alguna parte del disco, permite controlar desde el programa servidor los aspectos relacionados con la seguridad y la autenticación de los usuarios, y el nivel de soporte que ofrece para servir contenido dinámico ya que la mayor parte del contenido web que se sirve no viene de páginas estáticas, sino que se genera de forma dinámica"

Los tipos de servidores web que existen son:

- Servidor dedicado: Este tipo de servido hace referencia a una computadora servidora dedicada únicamente al sitio del cliente.
- Servidor compartido: Un solo servidor se utiliza para varios clientes, los cuales comparten los recursos entre sí.

Por otro lado los servidores web más utilizados son los siguientes:

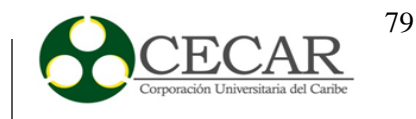

- Apache: Es gratuito, de código abierto, se ejecuta bajo cualquier plataforma y posee mensajes de error altamente configurables.
- Nginx: Se ejecuta en múltiples plataformas, de código abierto, se distribuye bajo licencia BSD, es liviano y de alto rendimiento.
- Microsoft IIS: Este servidor sólo se ejecuta sobre Windows.
- LiteSpeed: Es multiplataforma, la última versión estable es la 5.0, de alto rendimiento y compatible con apache.

Entre otros servidores más.

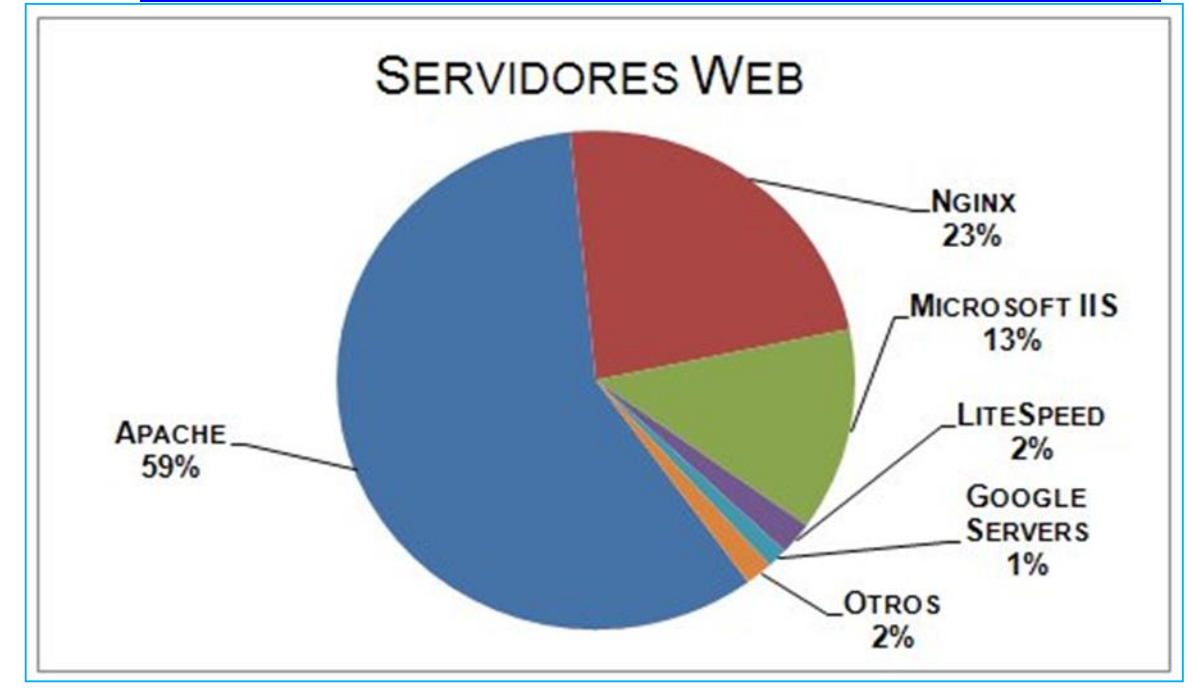

*Tomado de:* **<https://www.spot.cl/blog/2015/03/09/estadisticas-de-internet-al-01022015-2/>**

*Figura 9.* Servidores web más utilizados (2015)

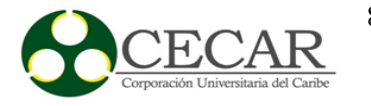

### **3. Metodología**

El diseño de un modelo para la implantación de un sistema de gestión documental en la Corporación Universitaria del Caribe CECAR, se llevó a cabo con un enfoque de investigación cualitativa en donde el diseño de investigación escogido fue investigación-acción; ya que su propósito fundamental se centra en aportar información que guíe a la toma de decisiones sobre cuál alternativa tecnológica se ajusta para la implantación del software y así poder determinar cuál es más conveniente y se adapte a las necesidades de cada una de las dependencias de la corporación.

Este diseño metodológico se eligió, puesto que permite por medio de la práctica modificar y solucionar tantas veces como sea necesario cualquier problema que se presente a la hora de implantar el software, logrando de esta manera analizar y mejorar todos los inconvenientes que se presenten.

Debido a que la corporación no cuenta con un sistema de gestión documental, se hizo necesario llevar a cabo el diseño de un modelo para la implantación de este; y determinar qué comportamiento presenta en lo que concierne al tiempo de optimización en las diferentes operaciones referentes a la gestión de información.

Las tres fases esenciales que posee el diseño de investigación-acción son las siguientes: Observar (construir un bosquejo del problema y recolectar datos), Pensar (analizar e interpretar) y Actuar (resolver problemas e implementar mejoras). Estas fases se dan de manera cíclica, es decir, se repite una y otra vez, hasta que el problema se solucione. Este diseño se presenta como una "espiral" sucesiva de ciclos, los cuales son:

- Detectar el problema de investigación, clasificarlo y diagnosticarlo.
- Formulación de un plan o programa para resolver el problema o introducir el cambio.
- Implementar el plan o programa y evaluar resultados.
- Retroalimentación, la cual conduce a un nuevo diagnóstico y a una nueva espiral de reflexión y acción.

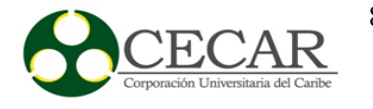

### **CICLO I: Detectar el problema de investigación.**

Este primer ciclo corresponde a la recolección de información del problema, revisiones bibliográficas y de conceptos, para así poder tener mayor claridad sobre el tema a tratar. A partir de aquí, se realizaron una serie de entrevistas no estructuradas a los empleados, las cuáles consistían en conversar con cada una de las personas que laboran en la corporación para comprobar lo siguiente:

- Cómo funciona la gestión actual de los documentos.
- Dónde se almacenan.
- Volumen de los documentos.
- Tipos de documentos que se manejan.
- Tamaños de documentos.
- Flujo de los documentos, quien los crea, quien los maneja, etc.
- Estados por los que pasa un documento.

 Las entrevistas y la revisión de documentos son técnicas indispensables para localizar información valiosa, la cual es de mucha ayuda en todo el proceso de la investigación.

#### **CICLO II: Elaboración del plan.**

En este segundo ciclo se realizó una planificación detallada de lo que se deseaba realizar, se definieron las especificaciones técnicas y funcionales del nuevo sistema y se continuó con la recolección de información que se puedan asociar con el planteamiento del problema; los elementos comunes de un plan son:

- Metas (objetivos generales).
- Objetivos específicos para cumplir con las metas.
- Tareas (acciones a ejecutar cuya secuencia debe definirse, es decir, qué es primero, qué va después, etc.).
- Personas (quienes serán responsables de cada tarea).

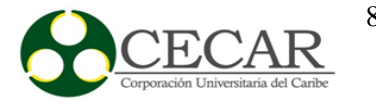

- Programación de tiempo (determinar qué tiempo tomará realizar cada tarea).
- Recursos para ejecutar el plan.

Después de llevar a cabo el plan anteriormente establecido, se efectúo la búsqueda de alternativas tecnológicas que estaban disponibles para la implantación del software, se compararon, para así poder obtener los resultados que nos ayudaron a la elección de la mejor alternativa que se ajustaba más a las necesidades, y de esta manera proceder a realizar el diseño del modelo para la implantación del sistema de gestión documental.

#### **CICLO III: Implantar y evaluar el plan.**

En el tercer ciclo se continuó con la recolección de información y datos para evaluar cada tarea realizada y el desarrollo de la implantación (monitoreo de los avances, documentación de los procesos, se identificaron las fortalezas, debilidades y se retroalimentan a los participantes).

El plan anterior se ejecutará en las siguientes fases:

- **Fase 1:** Instalación y configuración de sistemas de gestión documental.
- **Fase 2:** Diseño del modelo para la implantación del sistema de gestión documental.
- **Fase 3:** Colocar en funcionamiento el sistema de gestión documental.

# **Fase 1: Instalación y configuración de sistemas de gestión documental en la dependencia establecida.**

En esta primera fase, se realizó una búsqueda de las diferentes alternativas tecnológicas de sistemas de gestión documental existentes, luego se procedió a la instalación y configuración de estas, se realizó la comparación respectiva y se observó las ventajas y desventajas que estas poseían.

 Luego de haber observado todas y cada una de las diferentes alternativas y su comportamiento, se escogió la que más se adaptó a los requerimientos de CECAR.

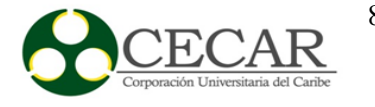

#### **Fase 2: Diseño del modelo para la implantación de un sistema de gestión documental.**

Después de seleccionar la tecnología del sistema de gestión documental que más se acomodó a las necesidades definidas, se continuó con el diseño del modelo e implantación de este. Una vez instalada la herramienta se procedió a la configuración de acuerdo con la documentación de diseño y las necesidades planteadas en la investigación.

Posteriormente se pasó a la utilización del sistema de gestión documental instalado.

#### **Fase 3: Colocar en funcionamiento el sistema de gestión documental.**

En esta última fase, después de haber implantado el sistema de gestión documental, se colocó en funcionamiento, para así poder observar los resultados obtenidos en cuanto a la optimización de la búsqueda de información, organización de los documentos y el tiempo de vida útil de estos.

#### **CICLO IV: Retroalimentación.**

Este último ciclo va unido al CICLO III, puesto que este implica más ajustes al plan anteriormente propuesto, y se acomoda a las eventualidades que surjan en cualquier momento; el ciclo se repite una y otra vez hasta que el problema sea resuelto (puesta en marcha del sistema de gestión documental).

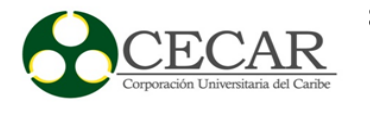

### **4. Resultados por Ciclos**

#### **4.1. Ciclo I: Detección del Problema de Investigación**

La obtención y recolección de la información concerniente al flujo de documentos entre los diferentes entes académicos, se desarrolló a partir del método de la entrevista. Este medio, permitió conocer la apreciación de directivos y administrativos pertenecientes a la facultad de Ciencias Básicas, Ingenierías y Arquitectura sobre aspectos específicos relacionados con el objeto de estudio de la investigación del Sistema de Gestión Documental en la facultad y que pudieron ser analizados desde distintas perspectivas personales mediante la aplicación de una serie de interrogantes previamente elaborados y que, fueron fundamentados o soportados por observaciones puntuales para cada uno.

Haciendo énfasis en el proceso de Flujo de documentación en la facultad de Ciencias Básicas, Ingenierías y Arquitectura, se ha definido su desarrollo a través una sucesión de etapas:

Los documentos y registros llegan a la oficina central, donde son escaneados para guardar la información registrada en ellos. Luego, anexando un sello donde se notifica que los formatos o documentos han sido tramitados en esta oficina, son dirigidos a la secretaría de la facultad de Ciencias Básicas, Ingenierías y Arquitectura para ser revisados y notificados al receptor de dicha información. Más tarde, una vez que el documento tiene acceso al coordinador, o al decano de la facultad, este es aprobado, firmado y devuelto a la secretaria de la facultad. En caso de que el documento esté destinado o se requiera posteriormente para soporte o utilización plena del mismo en otro ente académico; como ejemplo el Concejo de Facultad, Vicerrectoría o Comité Curricular, esta información es archivada para su preservación y culmina el flujo de documento de la facultad.

En el marco del presente proyecto se desarrolló una encuesta a las secretarias de facultad y programas de la Corporación Universitaria del Caribe CECAR, las cuales son las que tienen relación directa con los sistemas de gestión documental, las cuales respondieron los siguientes:

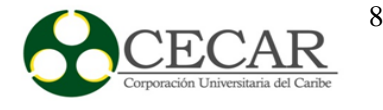

El 100% de las personas que respondieron las encuestas (4), manifestaron que no se conoce de la existencia de un reglamento de archivo general en la corporación, lo que deja de manifiesto una necesidad de carácter institucional para garantizar la adecuada gestión documental.

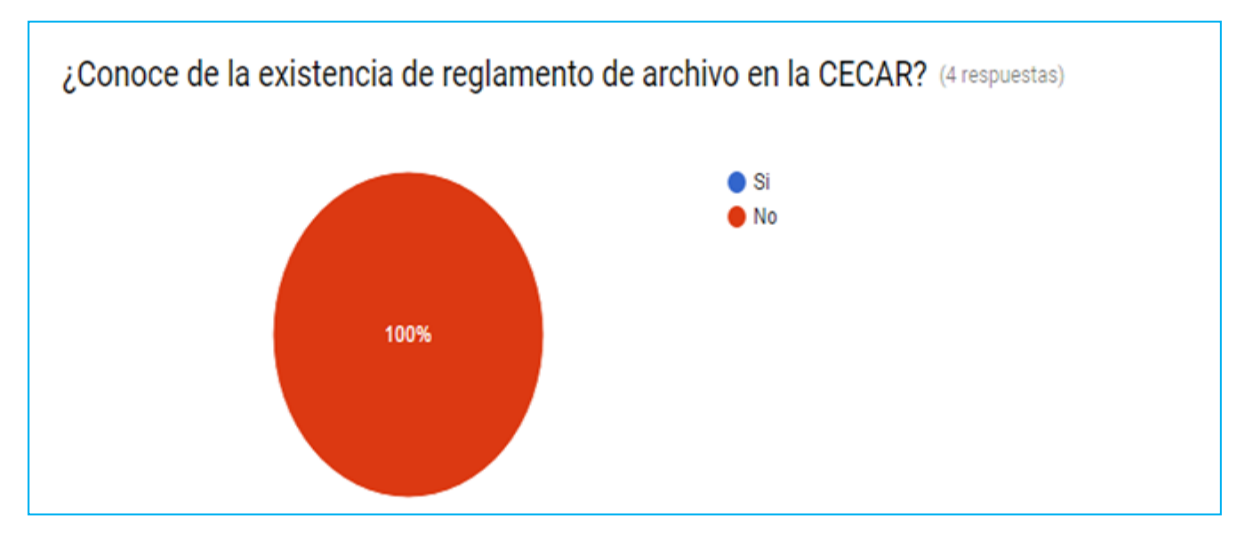

*Figura 10.* Encuesta sobre la existencia de reglamento de archivo *Fuente*: Elaboración Propia

Al preguntar sobre si se conoce sobre la existencia de un comité de archivo en la corporación, las respuestas estuvieron divididas ya que el 50% de las encuestadas respondieron que no y el restante 50% afirmaron lo contrario, lo cual permite afirmar que no es clara la información institucional frente a este tema, considerando que las secretarias encuestadas son personas con más de 2 años en sus cargos y no hay motivos para que existan confusiones de este tipo. De igual manera se evidencia en la pregunta sobre la existencia de un manual de archivo y en los procesos de producción de documentos, bien sea en la facultad o en la CECAR, que no existe una unificación de criterios y hay desconocimiento de las fuentes de información.

En relación a la distribución de documentos el 100% de las encuestadas manifestaron que existe un sistema de distribución de documentos en la corporación, la cual controla la recepción y envío de documentos a nivel institucional y por dependencias. De igual manera, en los procesos de trámite de documentos, el 100% manifestaron que en la CECAR tienen un control desde su

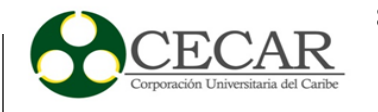

producción hasta su destino final; organización de documentos, el 100% de las encuestadas manifiestan que Existe un método para archivar en su dependencia y realizan descripción documental.

En la encuesta se consultó sobre el proceso de consulta de documentos el 100% manifiestan que existe control sobre el préstamo de documentos del archivo, sin embargo están de acuerdo en su totalidad que se desconoce de un reglamento de consulta debidamente documentado.

Al consultar sobre los procesos de conservación de documentos y disposición final de documentos se puedo notar que el 100% de las personas encuestadas manifestaron que la persona encargada realiza procedimientos adecuados en la organización de archivos tales como clasificación, ordenación y descripción de los documentos, al igual que se mantienen inventarios de los documentos que circulan por sus dependencias.

En relación a las personas que están al frente de los procesos de gestión documental en las facultades el 75% no están formados profesionalmente en archivística y solo el 50% de los encuestados manifiestan que han recibido capacitaciones en el tema en particular.

Otra de las variables fundamentales en la encuesta desarrollada fue el consultar sobre la infraestructura para la gestión documental, el 75 % de las personas encuestadas manifiestan que si se cuenta con un área específica en su dependencia para el almacenamiento de documentos, el 50% no cuenta con extintores adecuados para el control de los factores de riesgos presentes por la naturaleza de las actividades, el 50% manifiesta que cuenta con estantería de tipo metálico para el almacenamiento y el restante maneja los archivos en gavetas tradicionales.

Para la generación de un sistema de gestión documental en la facultad de ciencias básicas, ingenierías y arquitectura, de la corporación universitaria del caribe CECAR se necesita en primera instancia el mapa de actores del sistema, por lo cual se presenta de manera gráfica el mapa de actores internos de la facultad, se hace claridad que estos están interrelacionados con los diferentes actores de cada una de las vicerrectorías de la CECAR.

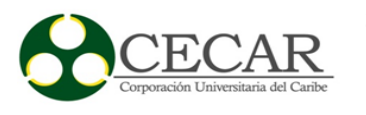

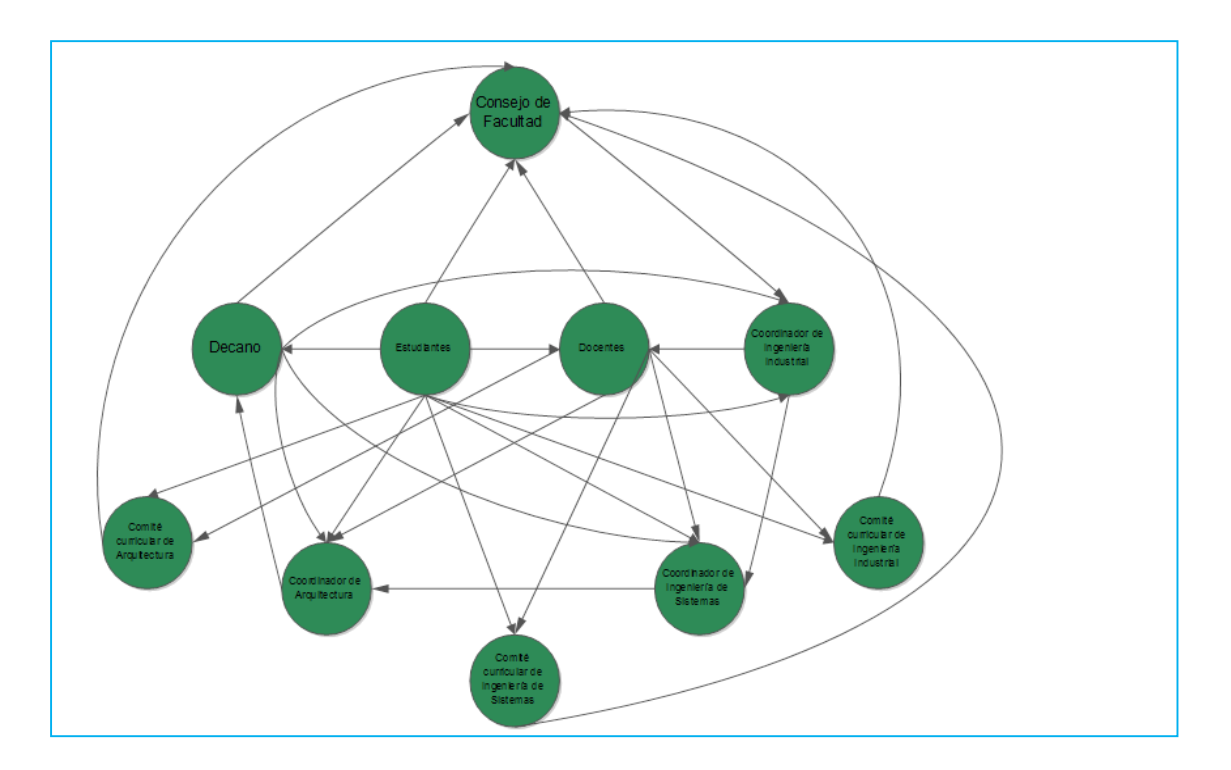

*Figura 11.* Flujo de Actores internos de la facultad de ciencias básicas, ingenierías y arquitectura.

*Fuente:* Elaboración propia.

Los principales documentos y registros que se manejan en la facultad de Ciencias Básicas, Ingenierías y Arquitectura son los siguientes, si desea conocer en detalles los flujos de documentos se pueden ubicar en los **anexos 2**:

- Formato de solicitud de apoyo logístico a eventos
- Formato para diligenciar permisos
- Formato de requisición de almacén
- Solicitud de visita movilidad docente
- Devolución o reintegro de activos
- Formato de copias
- Formato presentación de novedades

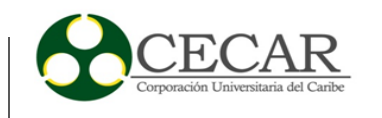

- Plan de aula
- Solicitud de apoyo a eventos prensas
- Traslado de activo fijo
- Solicitud de refrigerio y almuerzo
- Solicitud de suministros
- Solicitud de viáticos
- Acta de corrección de notas
- Reporte de notas
- Reporte de habilitación
- Reporte de diferido
- Plan de acción de cada programa o carrera
- Otros como: Incapacidades, Solicitudes de estudiantes, Cartas.

De esta manera se dividirán los documentos en cuanto a solicitudes y suministros por cada uno de los autores principales del proceso de Gestión Documental en la Facultad de Ciencias Básicas, Ingenierías y Arquitectura.

### **Estudiantes**

Tabla 1

#### *Documentos que solicitan los estudiantes a la Facultad.*

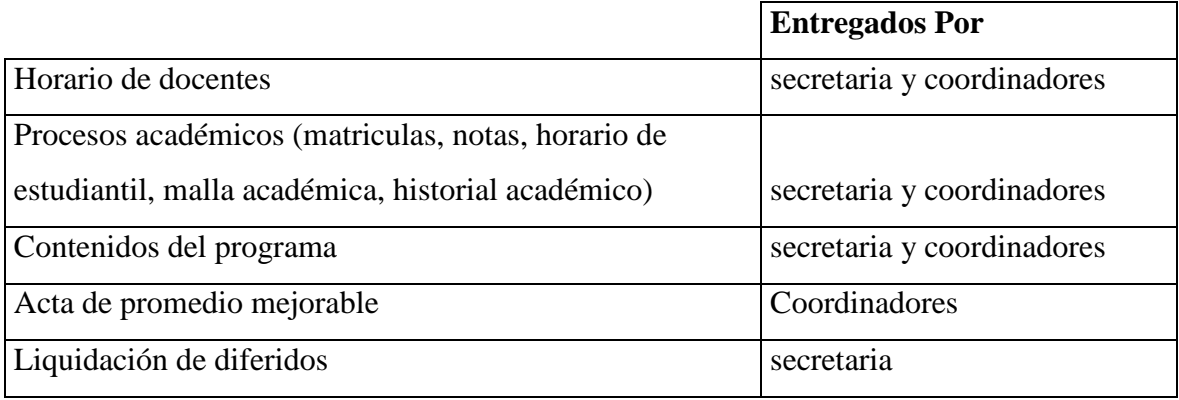

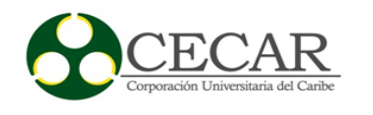

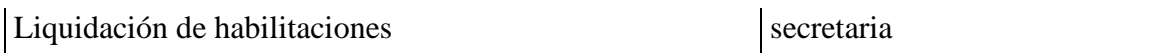

*Documentos que suministran los estudiantes a la facultad.*

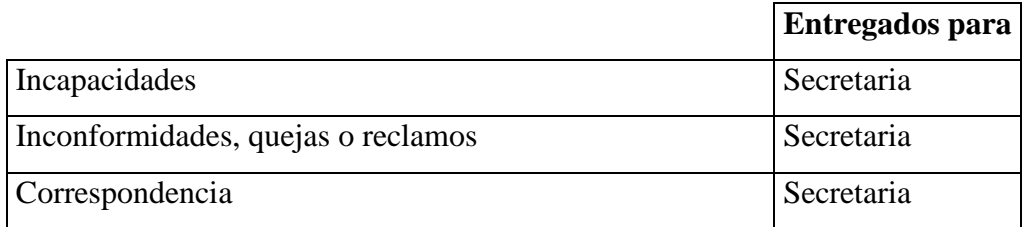

**Nota:** los Contenidos del programa son impresos por la secretaria de la facultad y son enviados a Secretaria General para colocar el consecutivo o rotulo.

### **Docentes**

#### Tabla 3

### *Documentos que solicitan los Docentes a la Facultad*

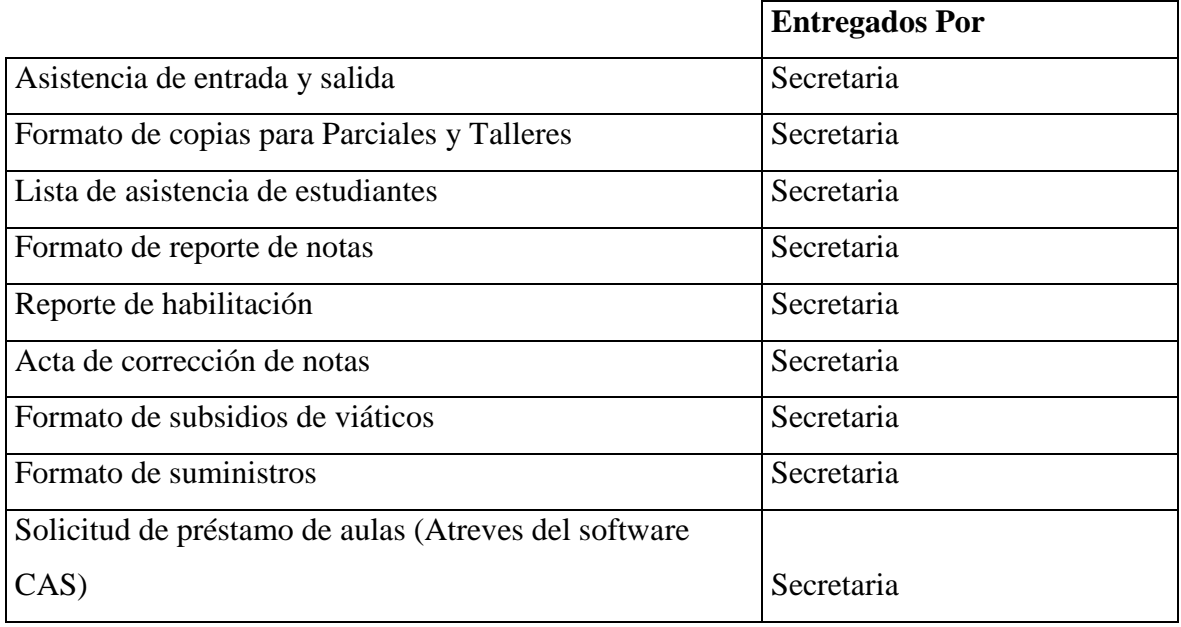

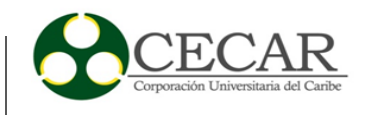

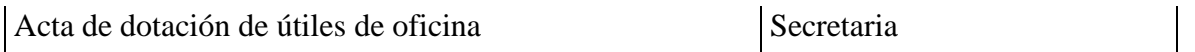

### *Documentos que suministran los Docentes a la Facultad*

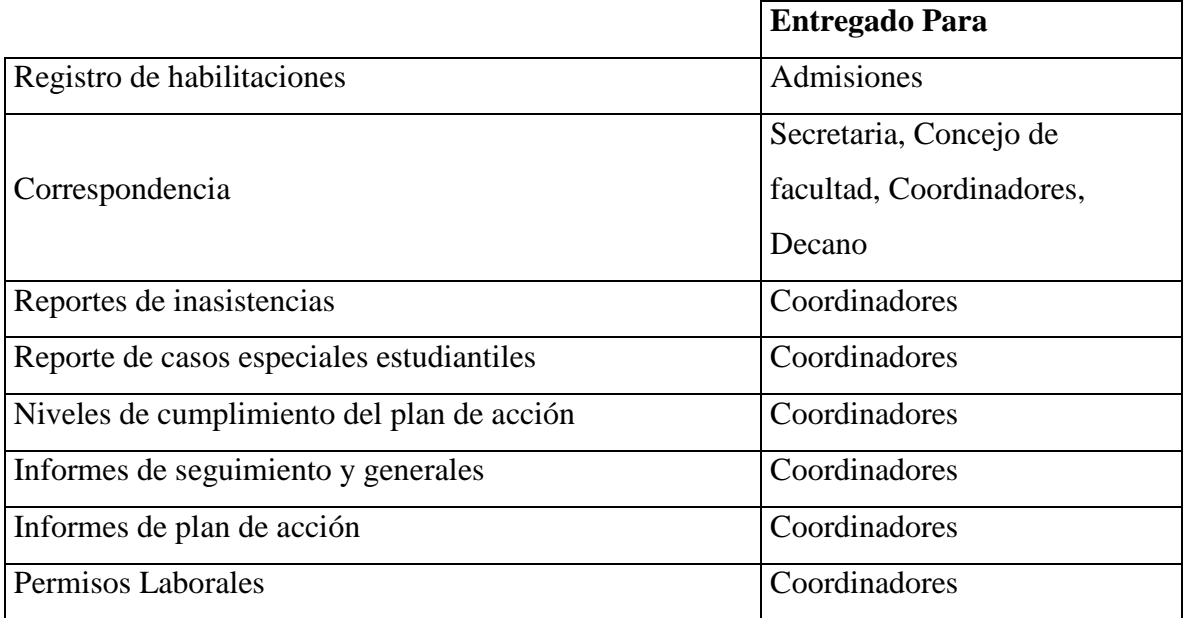

### **Coordinadores de la Facultad**

#### Tabla 5

### *Documentos que solicitan los Coordinadores a la Facultad.*

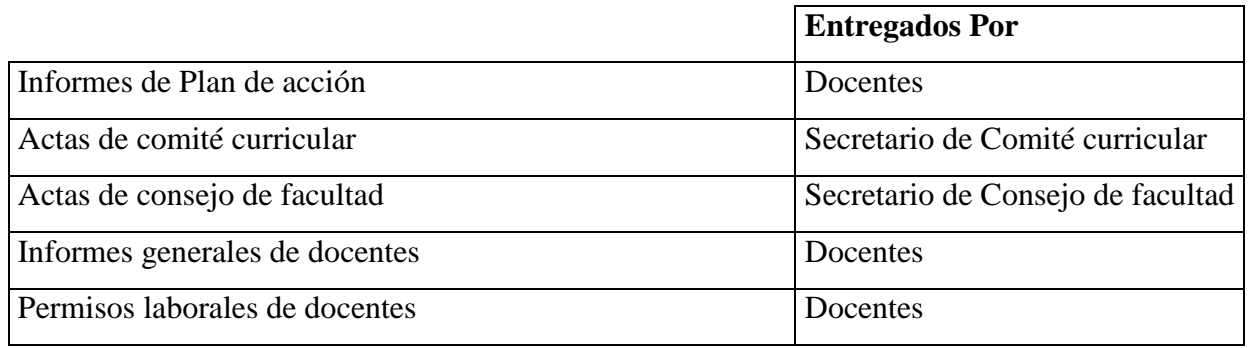

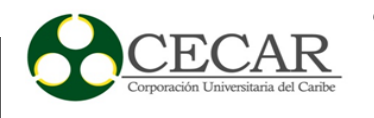

*Documentos que suministran los Coordinadores a la Facultad.*

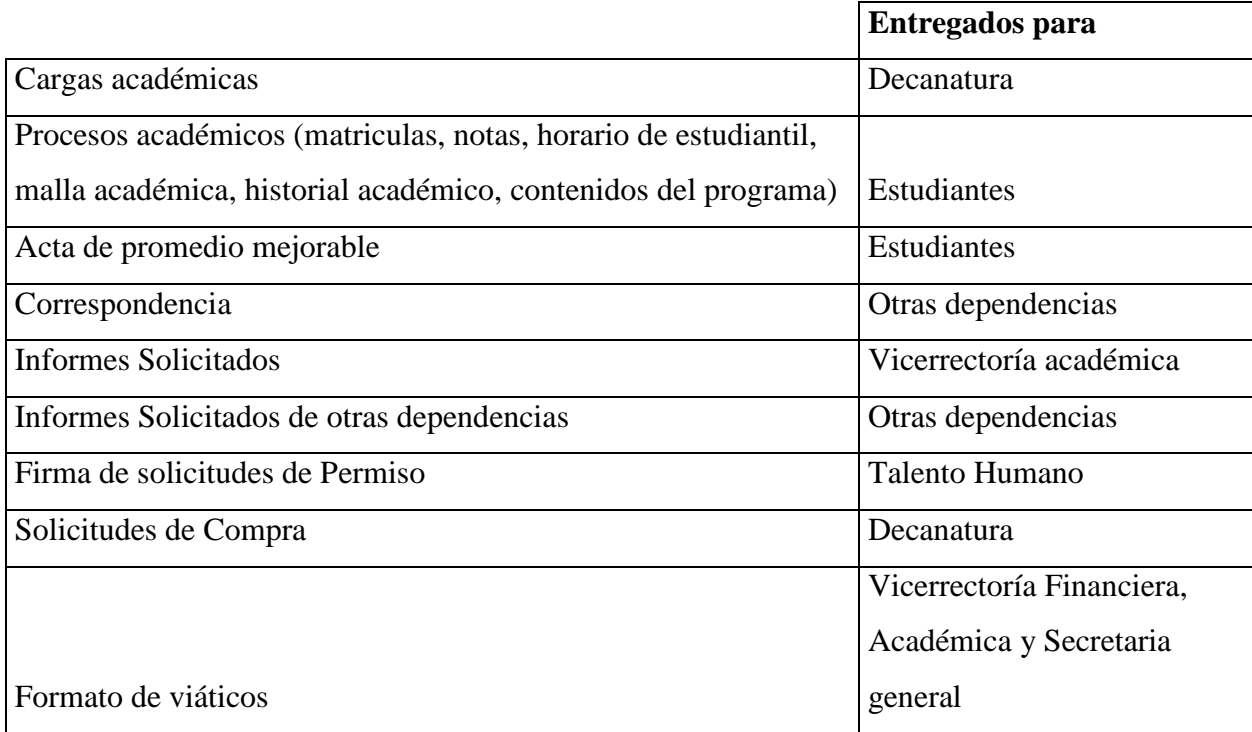

## **Decano de la Facultad**

Tabla 7

*Documentos que solicita el Decano a la Facultad.*

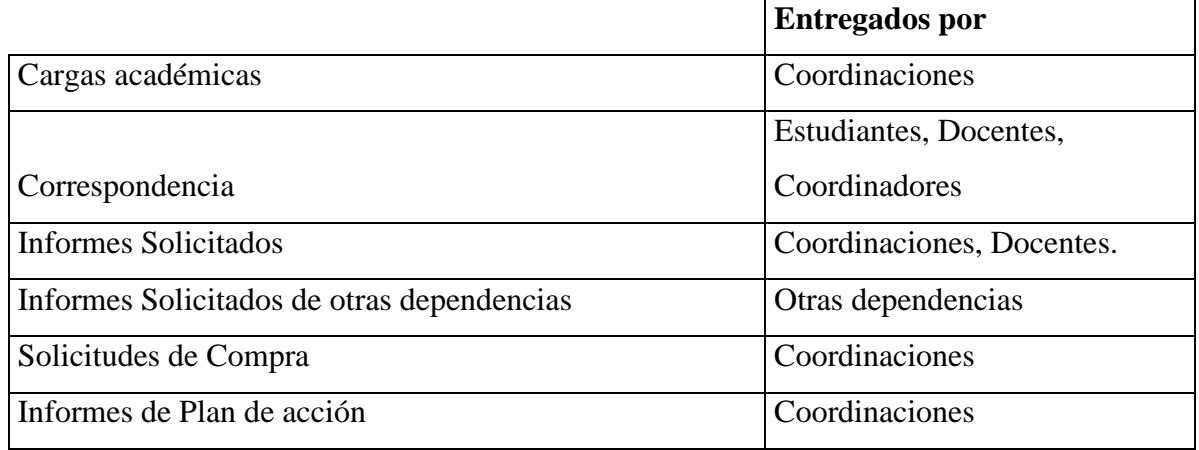

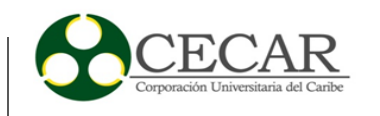

*Documentos que suministra el Decano a la Facultad.*

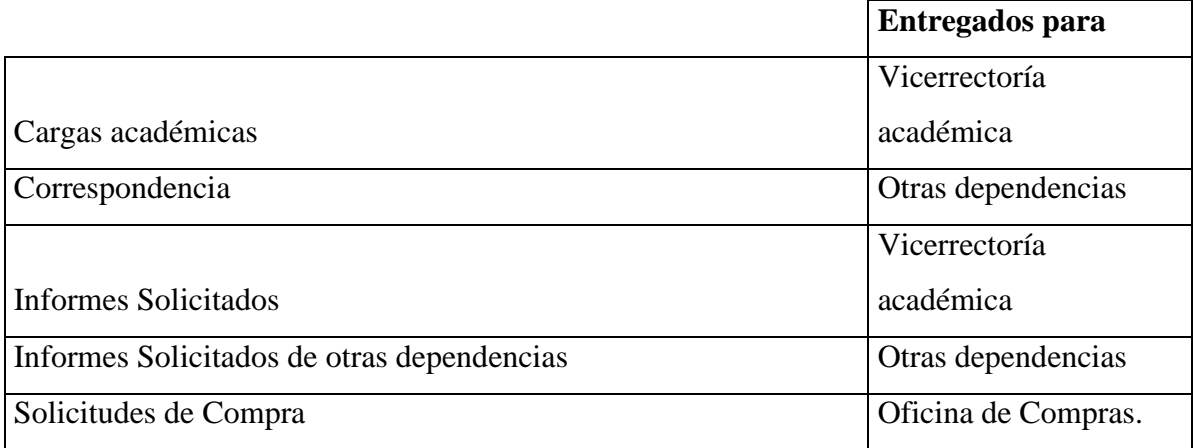

### **Concejo Académico**

Tabla 9

## *Documentos que solicita el Concejo Académico a la*

*Facultad.*

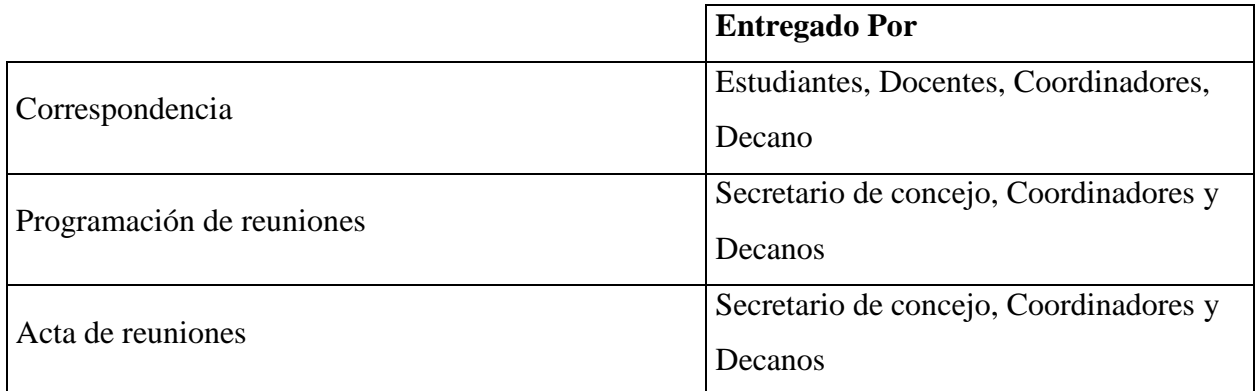

#### Tabla 10

*Documentos que suministra el consejo académico a la facultad.*

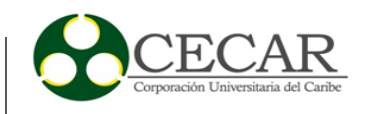

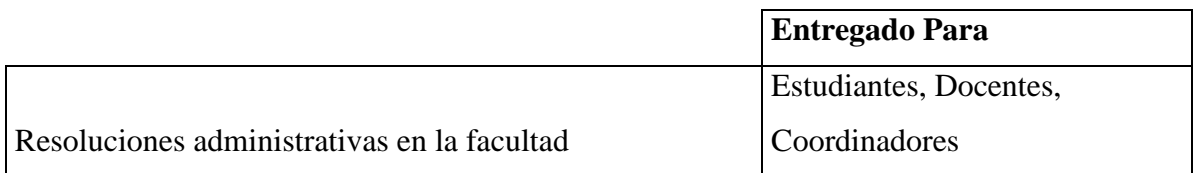

### **Vicerrectoría Financiera, Académica y Secretaria general**

Tabla 11

*Documentos que solicitan, vicerrectoría financiera, académica y secretaria general a la facultad.*

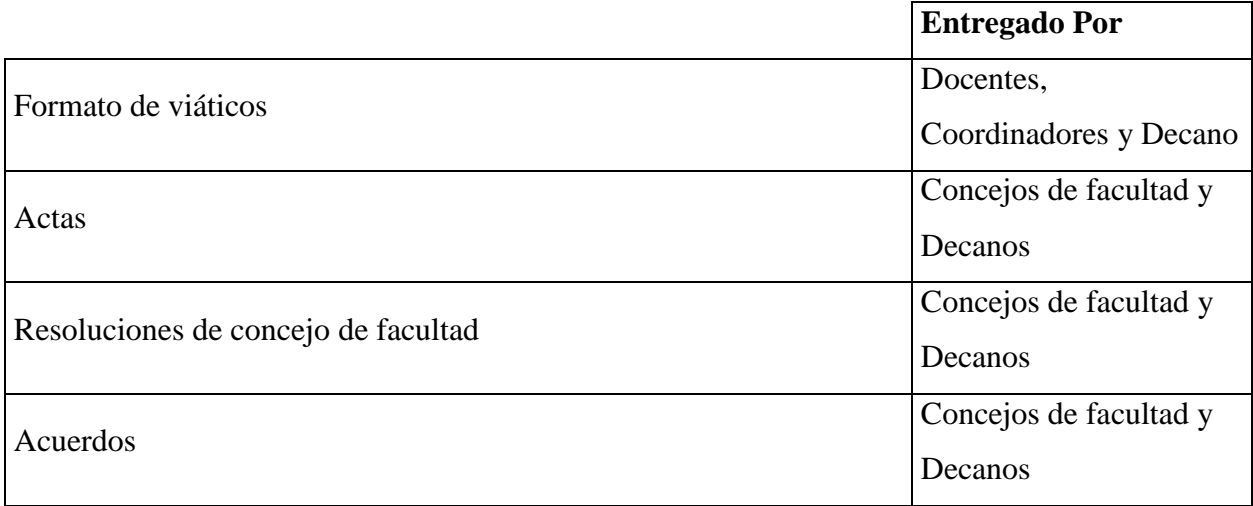

Tabla 12

*Documentos que suministran vicerrectoría financiera, académica y secretara general a la facultad.*

**Entregado Para**

## IMPLANTACIÓN DE UN SISTEMA DE GESTIÓN DOCUMENTAL

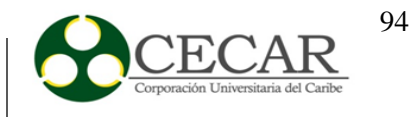

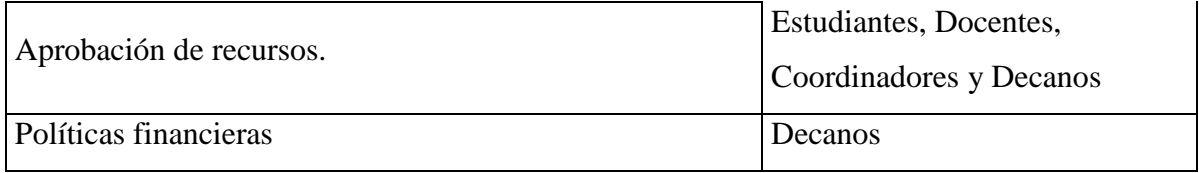

### **Otras dependencias**

**Documentos que solicitan y suministran otras dependencias a la Facultad**

#### **Compras:**

Formato de suministros

## **Contabilidad:**

Formato de viáticos

### **Talento humano:**

Formato de permiso de docentes

Solicitud de visita movilidad docente

### **Almacén:**

Formato de requisición de almacén

### **Inventario:**

Devolución o reintegro de activos

Traslado de activo fijo

## IMPLANTACIÓN DE UN SISTEMA DE GESTIÓN DOCUMENTAL

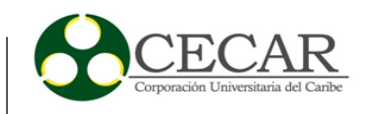

### **Presupuesto:**

Formato de viáticos

Formato de solicitud de apoyo logístico a eventos

#### **Restricción de documentos**

La siguiente tabla mostrara los documentos que tienen restricción en el proceso de Gestión Documental de la facultad de Ciencias Básicas, Ingenierías y Arquitectura, donde algunos autores tendrán acceso o no a información.

La letra (X) representa el acceso a los documentos y el asterisco (\*) representa que no necesariamente deberá tener acceso a cierta documentación, mientras que los que tienen restricción aparecerá la casilla en blanco.

Tabla 13

*Autores principales en el proceso de gestión documental de la facultad.*

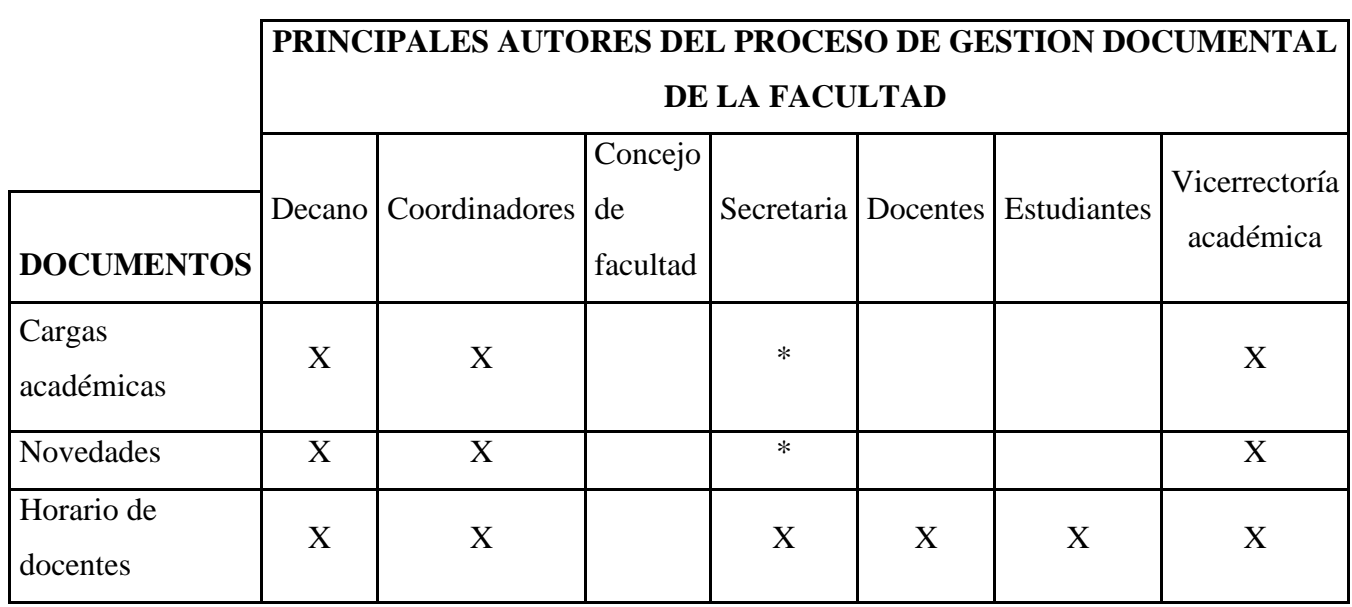

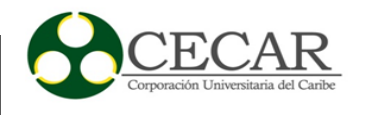

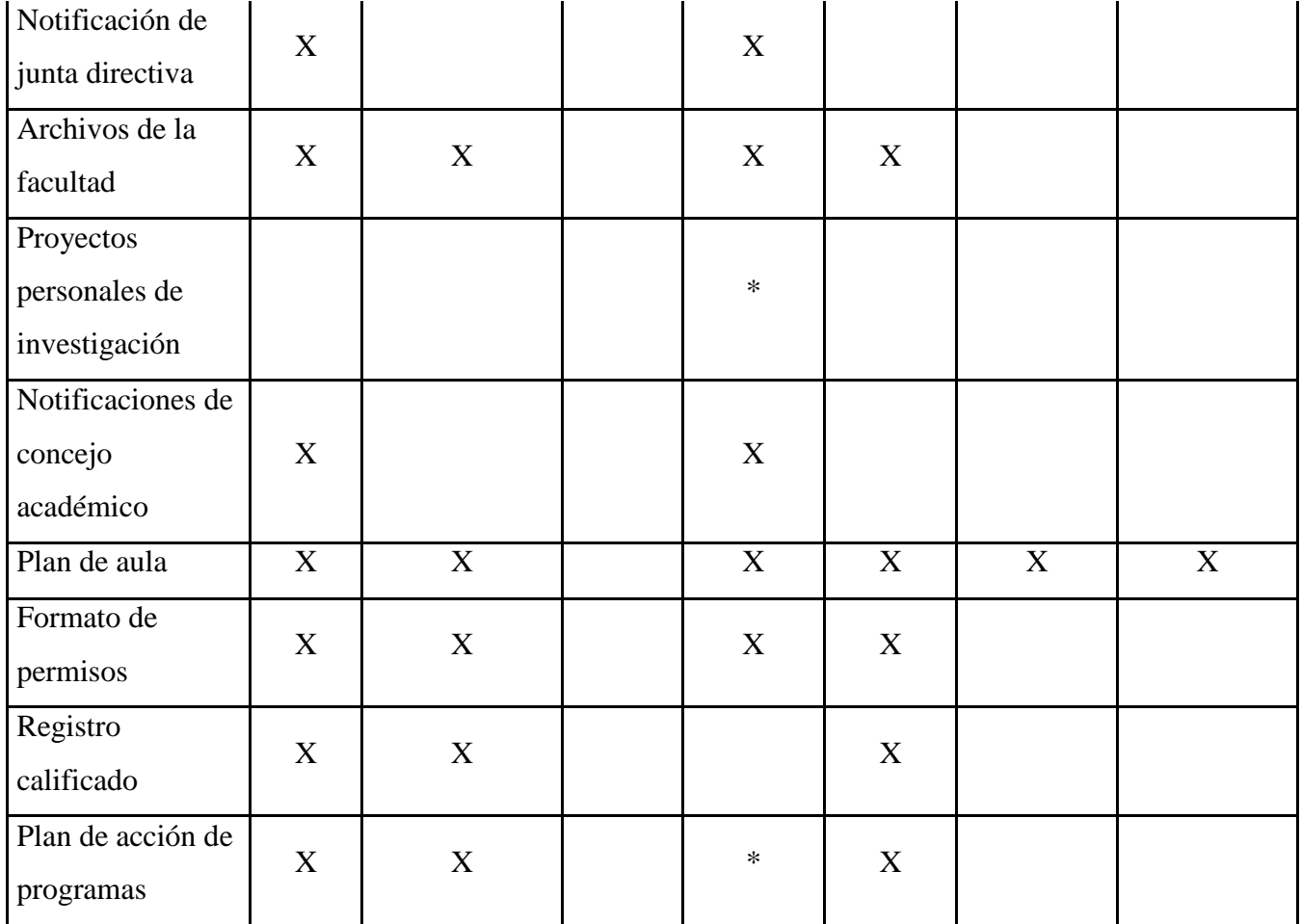

Por otra parte, el Consejo Académico está compuesto por: Decanos, Vicerrectoría académica, Secretaria general, Rector, Bienestar universitario, Representante estudiantil.

El concejo académico es un emisor donde transmite cartas, resoluciones y actas, y las coordinaciones pueden enviar cartas.

El comité curricular, genera cartas, actas y correspondencias para los docentes, pero no recibe cartas a diferencia del El concejo de facultad que llegan cartas y responde cartas, tomando de ejemplo, las peticiones de estudiantes, solicitud de materias, entre otras.

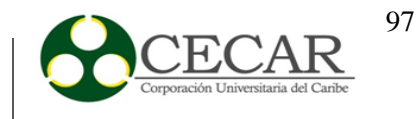

### **4.2. Ciclo II: Elaboración del Plan**

En este ciclo se llevó a cabo la detección de las necesidades del objeto de estudio, en este caso CECAR. Para ello se detectó el problema que actualmente se está presentando en lo referente a la escasez de sistemas de gestión documental, de igual forma se establecieron unas metas u objetivos con el fin de satisfacer las necesidades que se están presentando.

### **4.2.1 Proceso de producción de documentos**

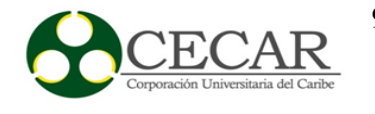

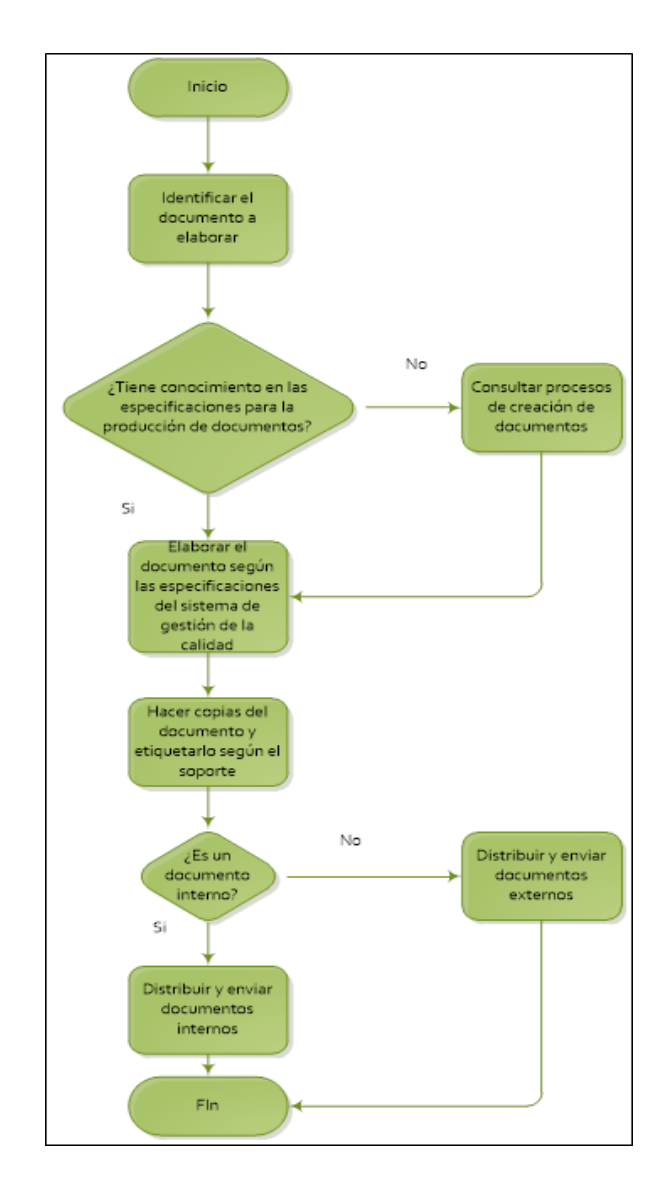

*Figura 12.* Proceso de recepción de documentos

*Fuente:* Elaboración propia

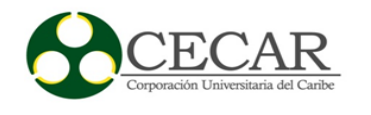

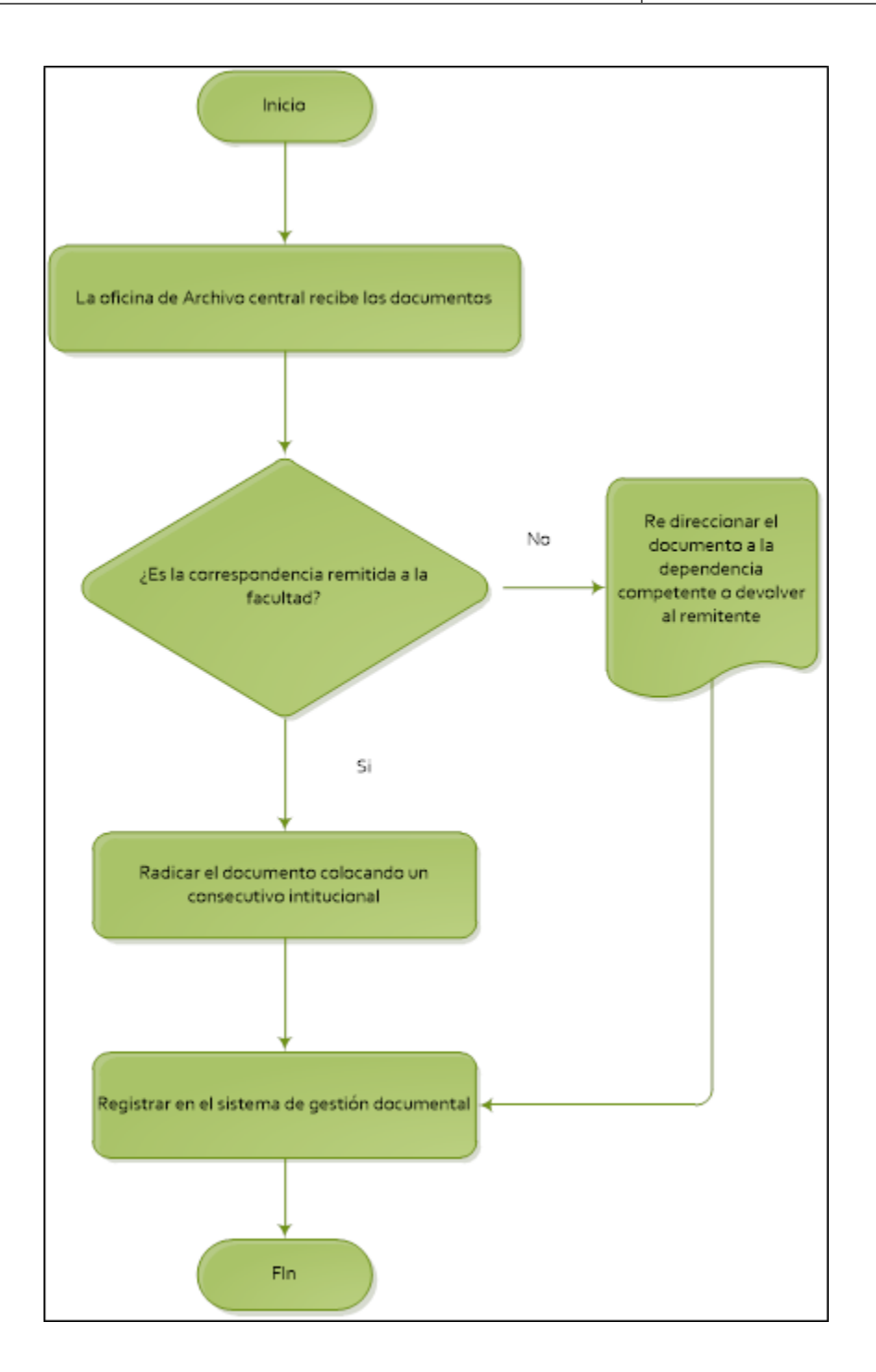

*Figura 13.* Proceso de distribución de documentos.

*Fuente:* Elaboración Propia.

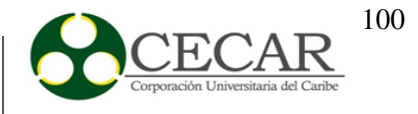

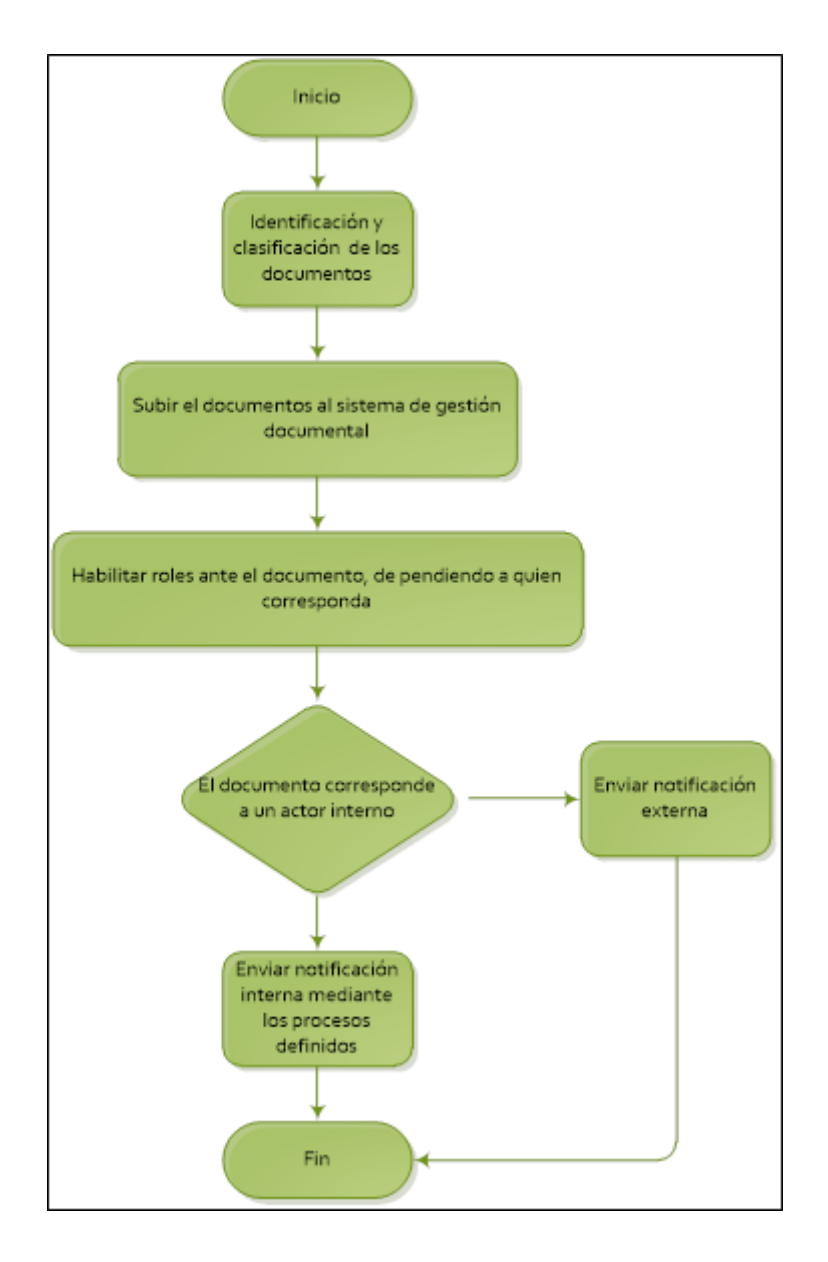

*Figura 14.* Proceso de consulta de documentos.

*Fuente:* Elaboración Propia.

### **4.3. Ciclo III: Implantación y Elaboración del Plan**

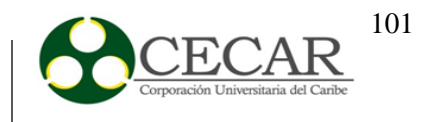

**4.3.1. Fase I: Instalación y configuración de sistemas de gestión documental en la dependencia establecida.**

*4.3.1.1. Alternativas tecnológicas.*

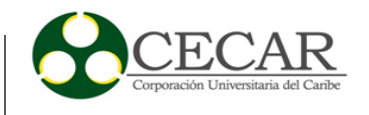

## *Descripción general de las herramientas de gestión documental.*

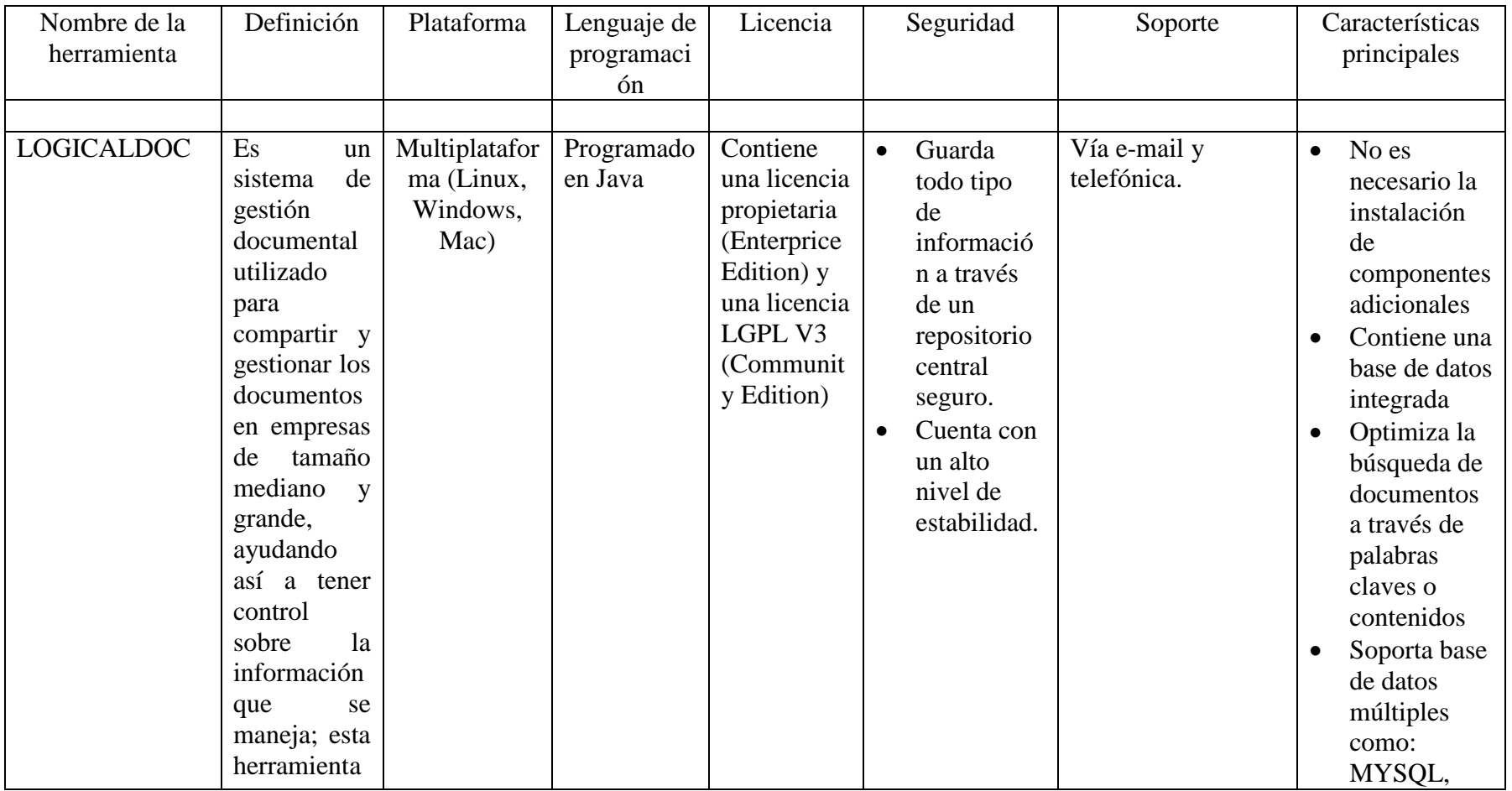

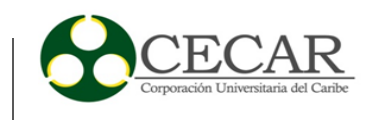

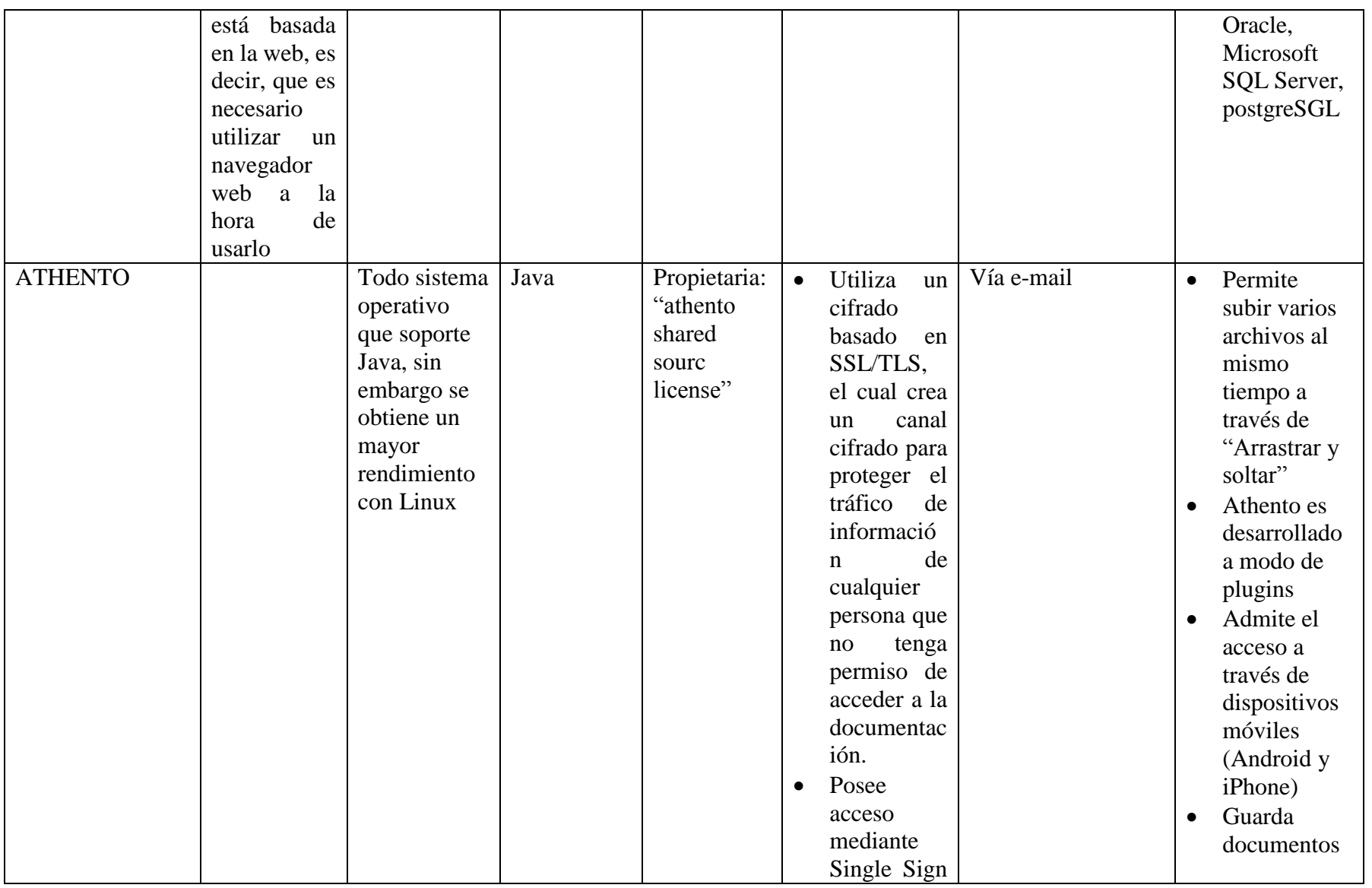

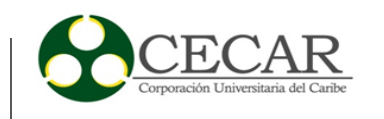

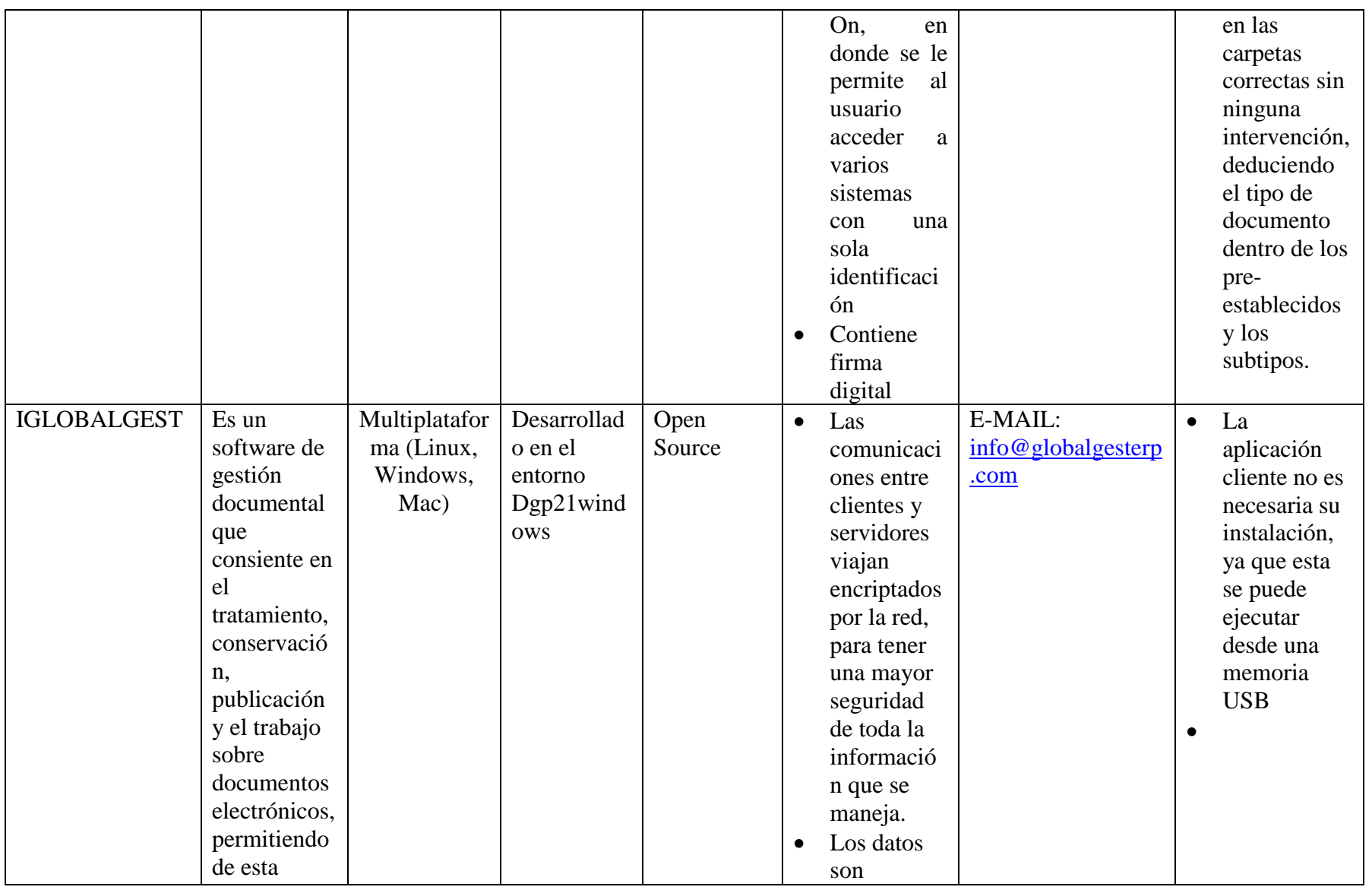

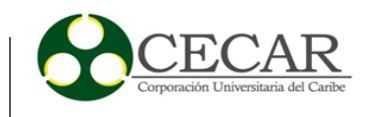

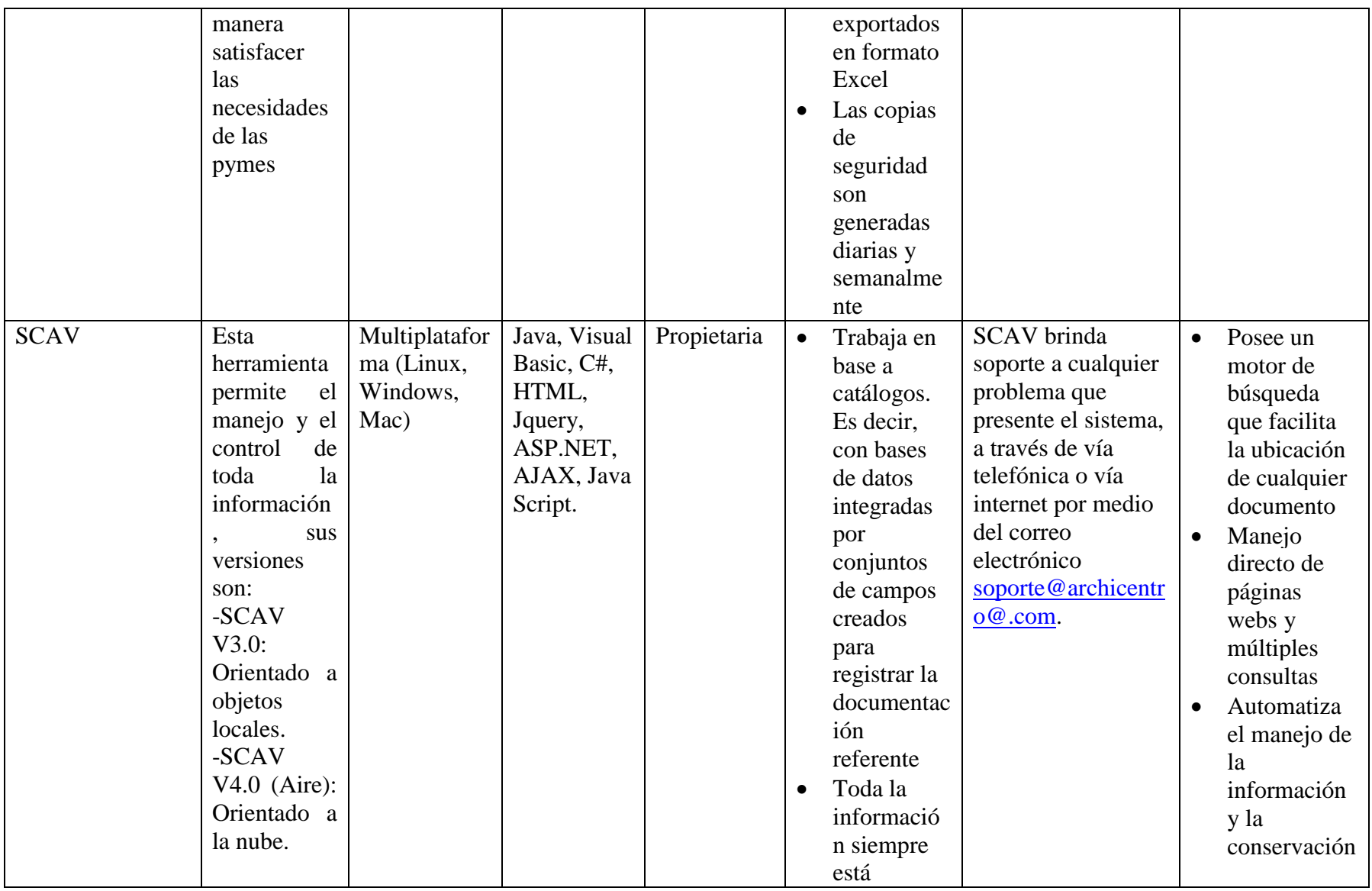

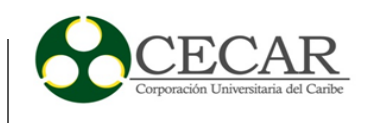

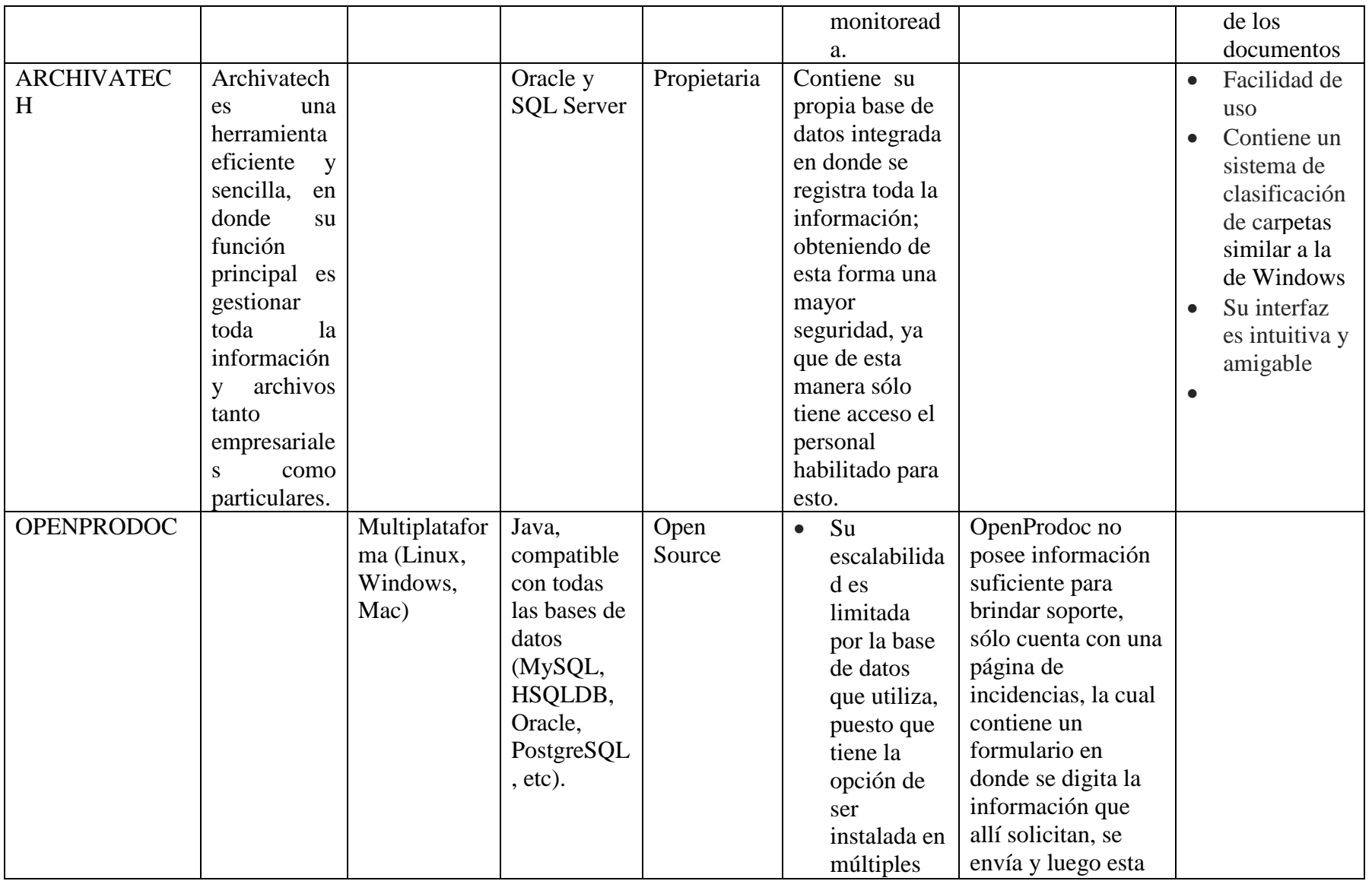

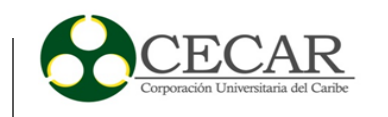

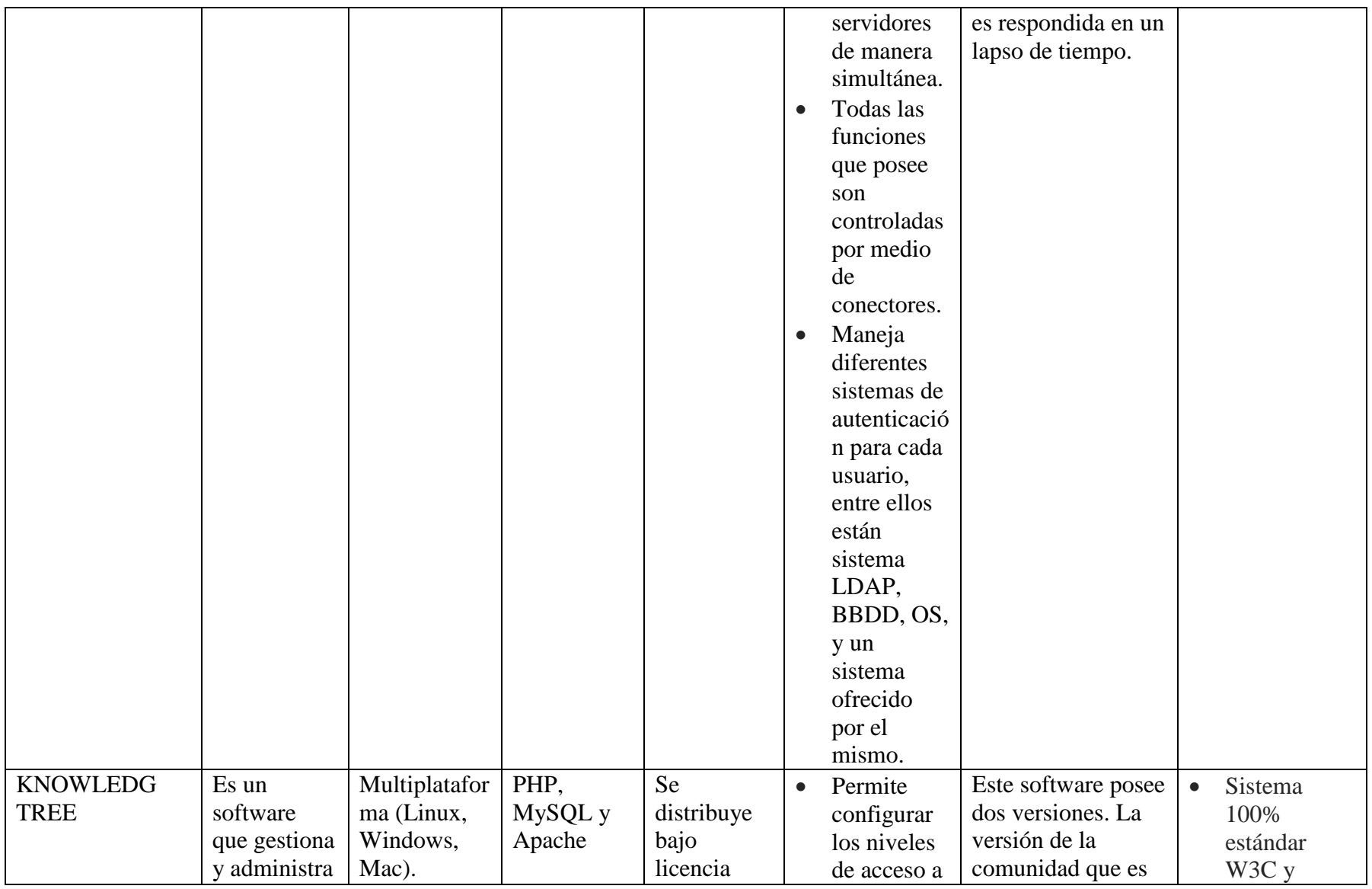

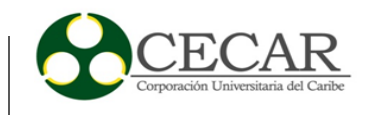

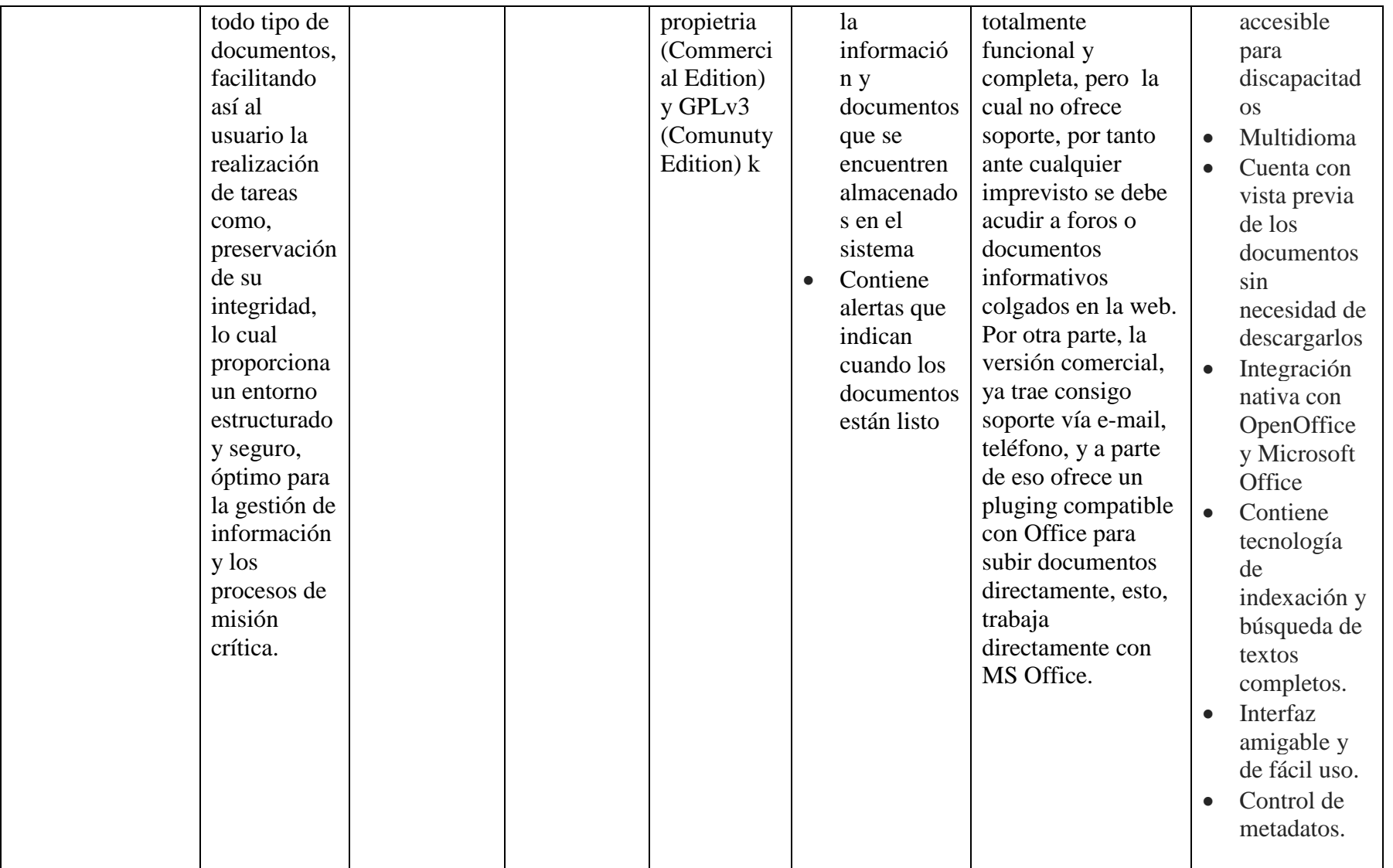
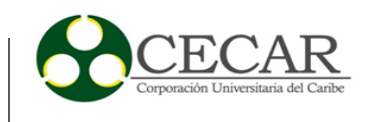

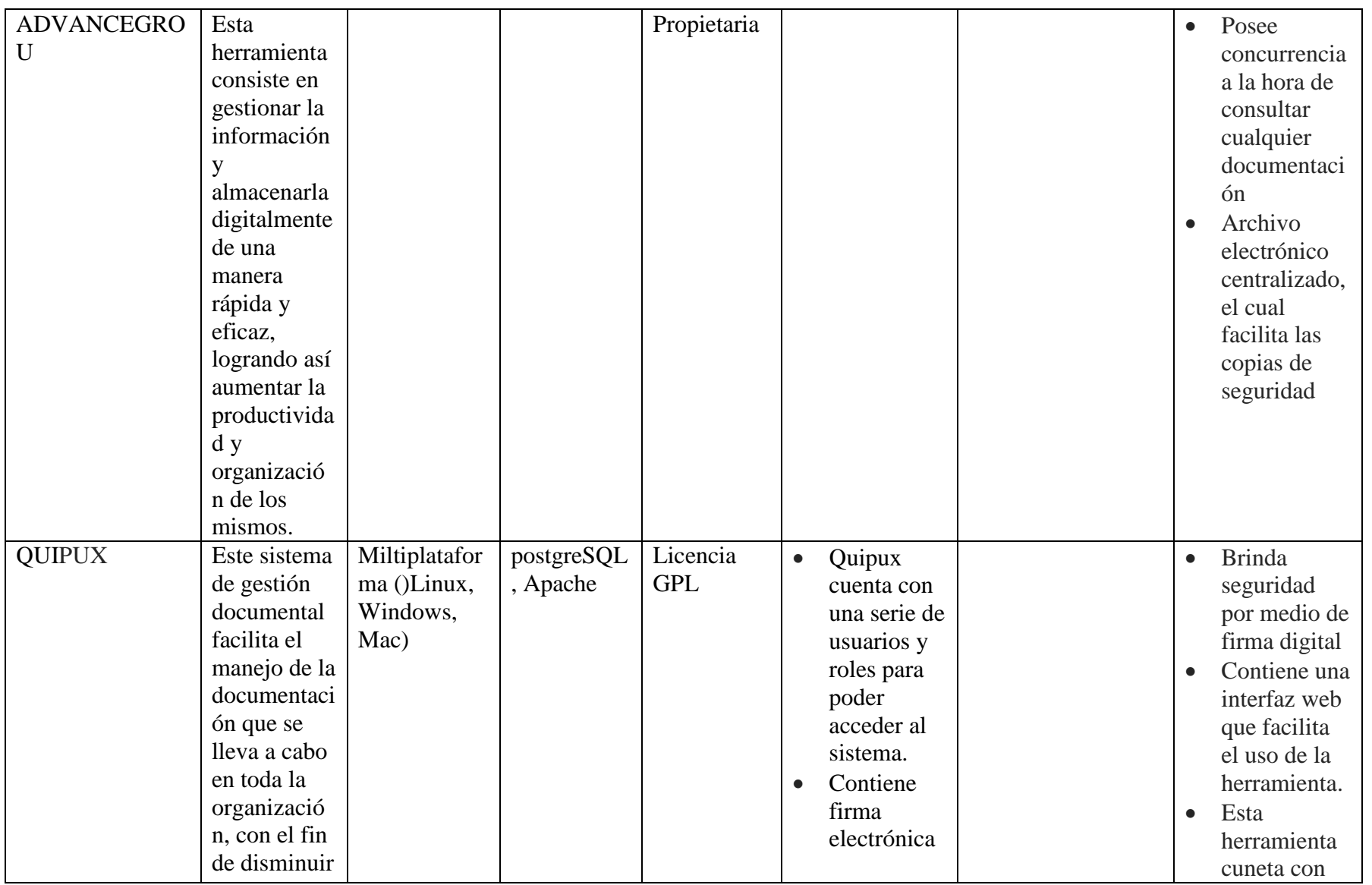

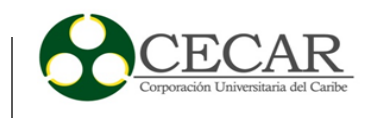

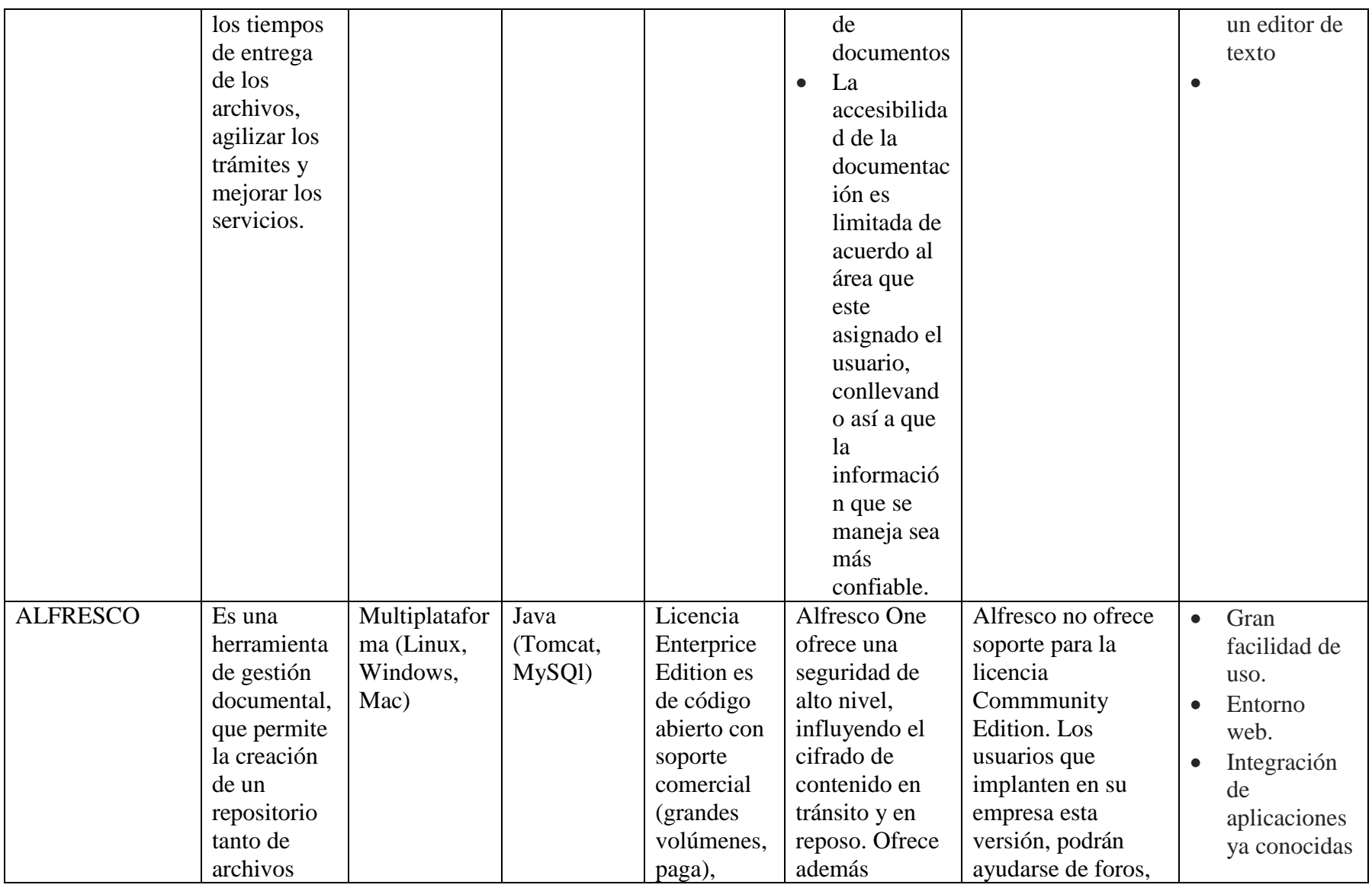

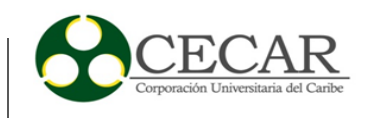

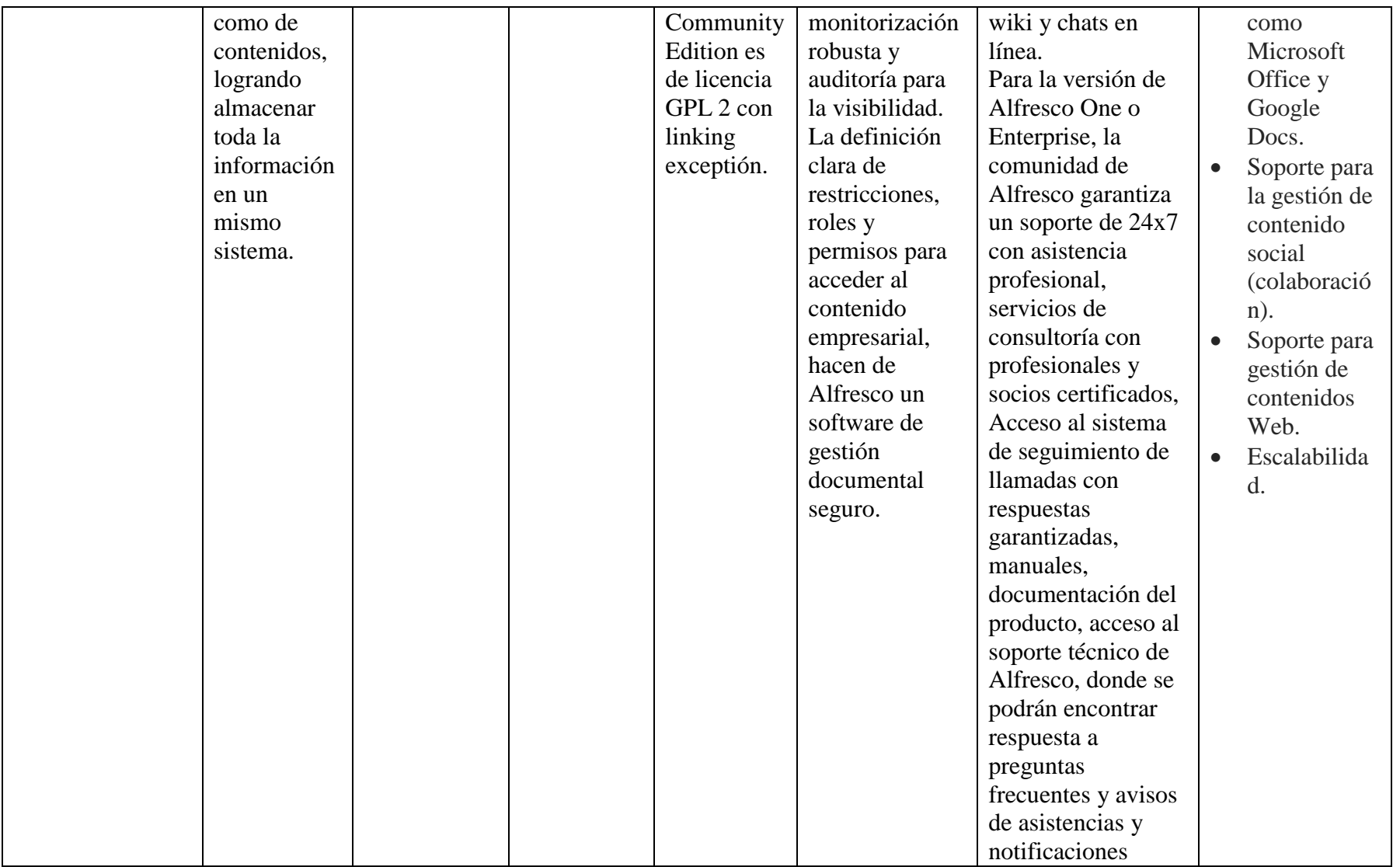

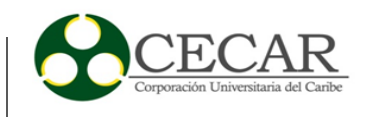

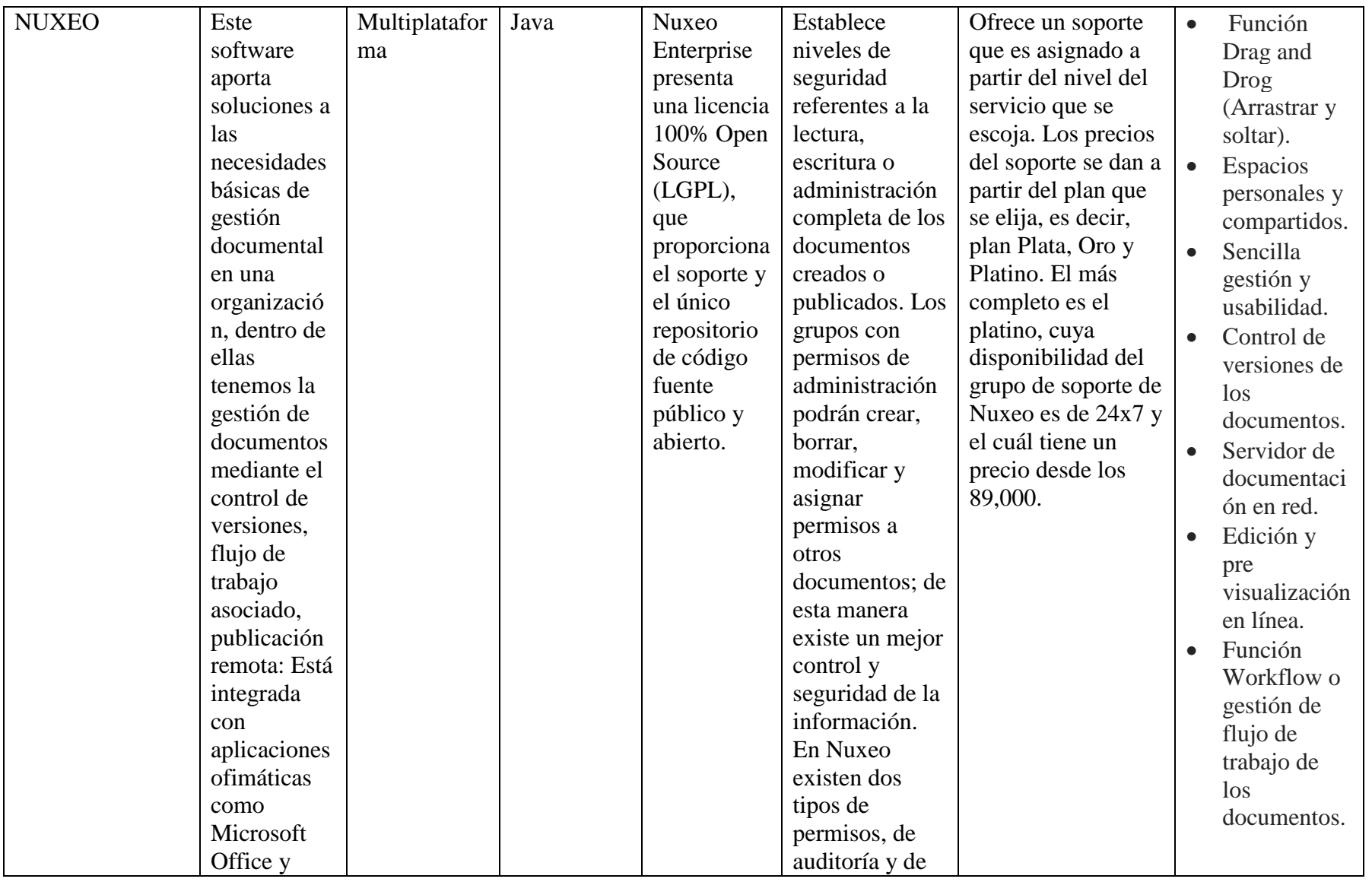

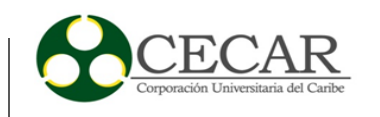

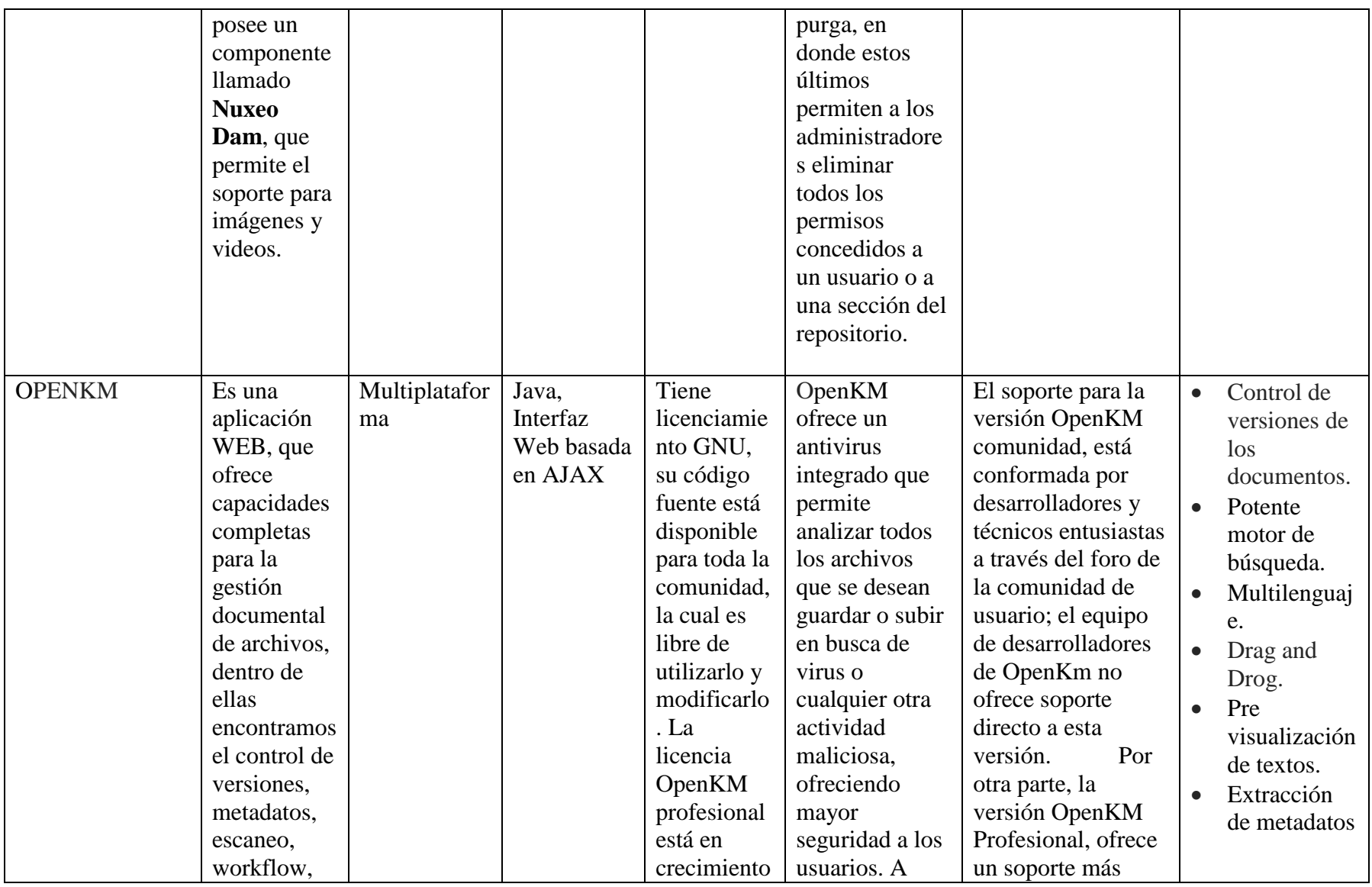

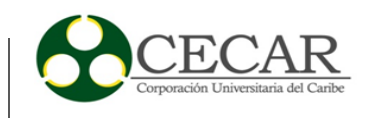

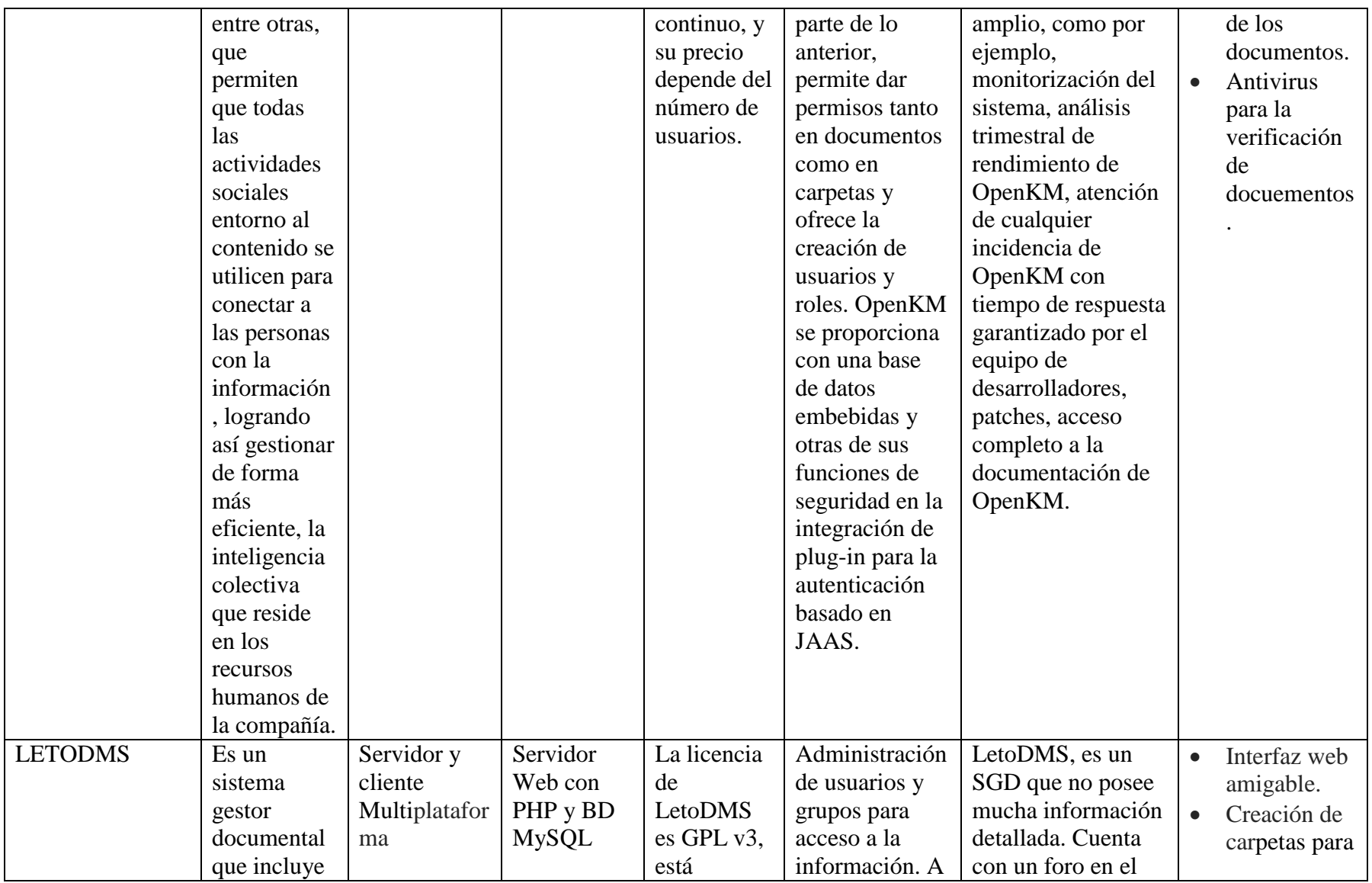

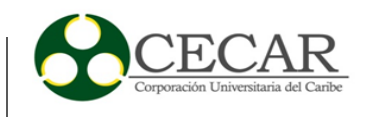

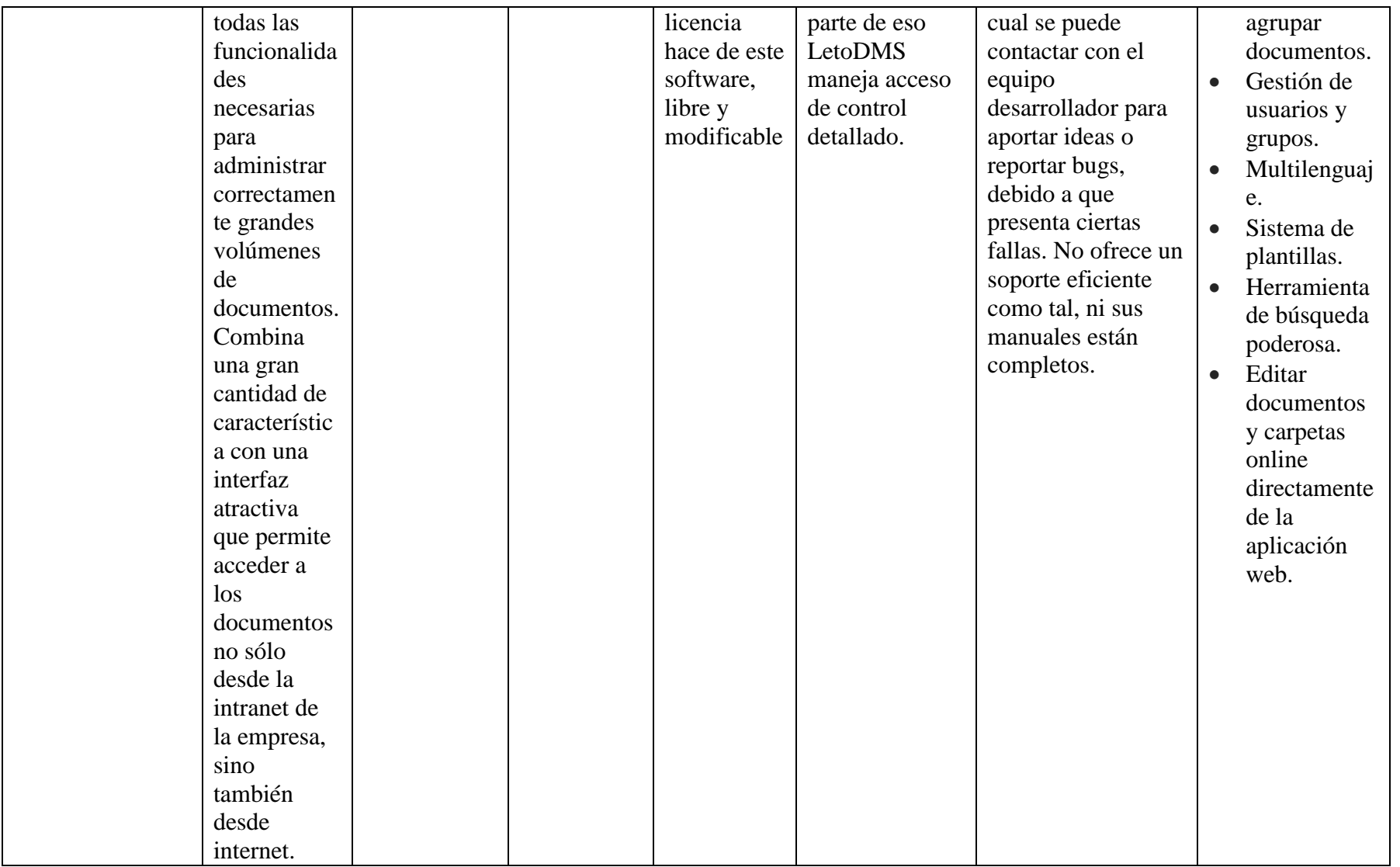

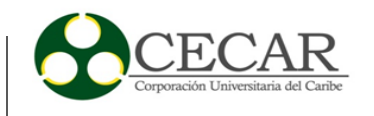

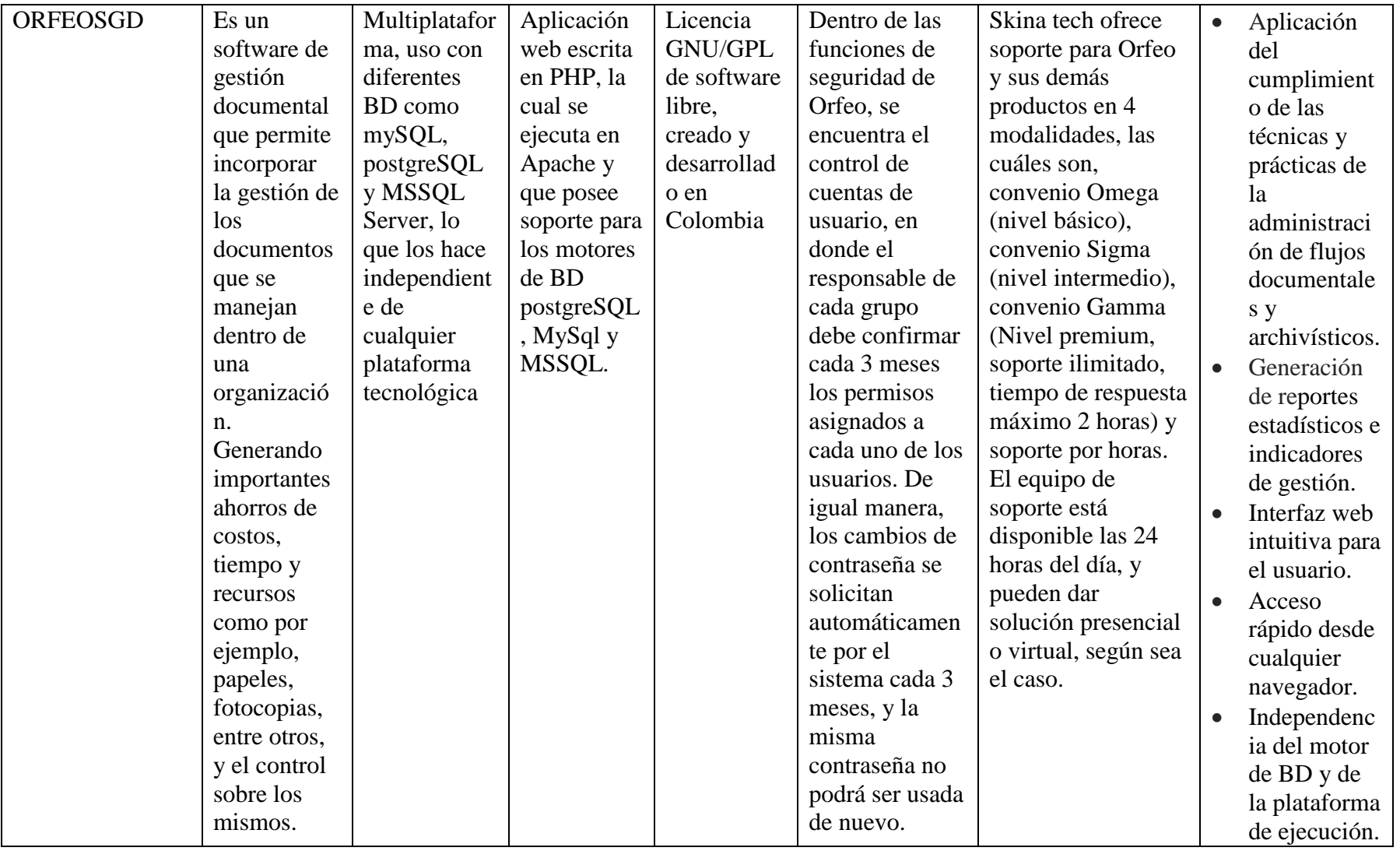

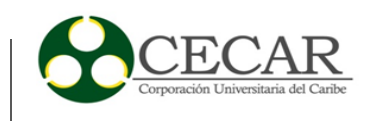

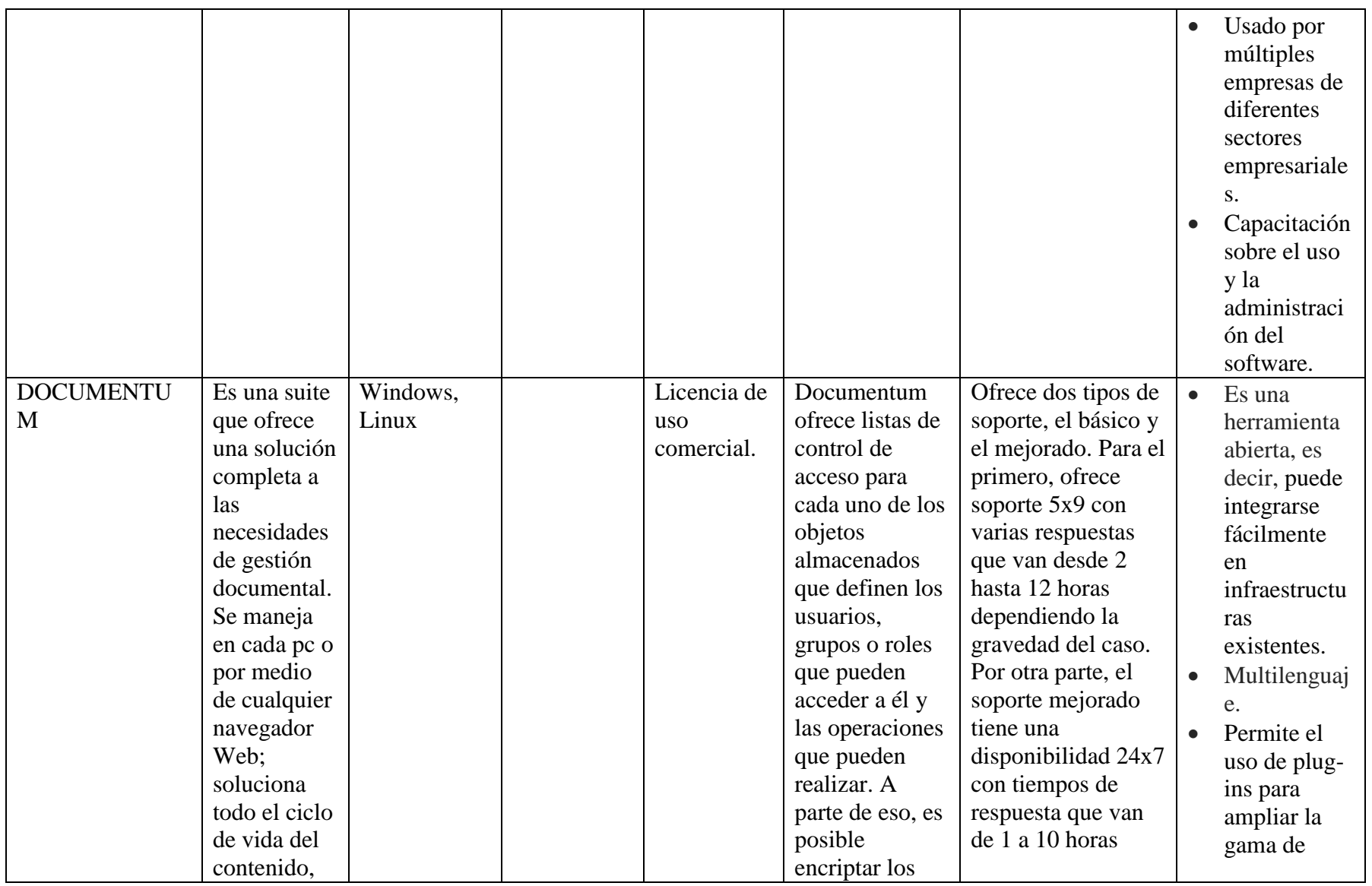

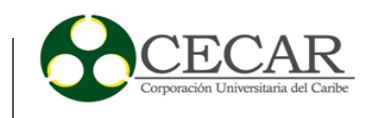

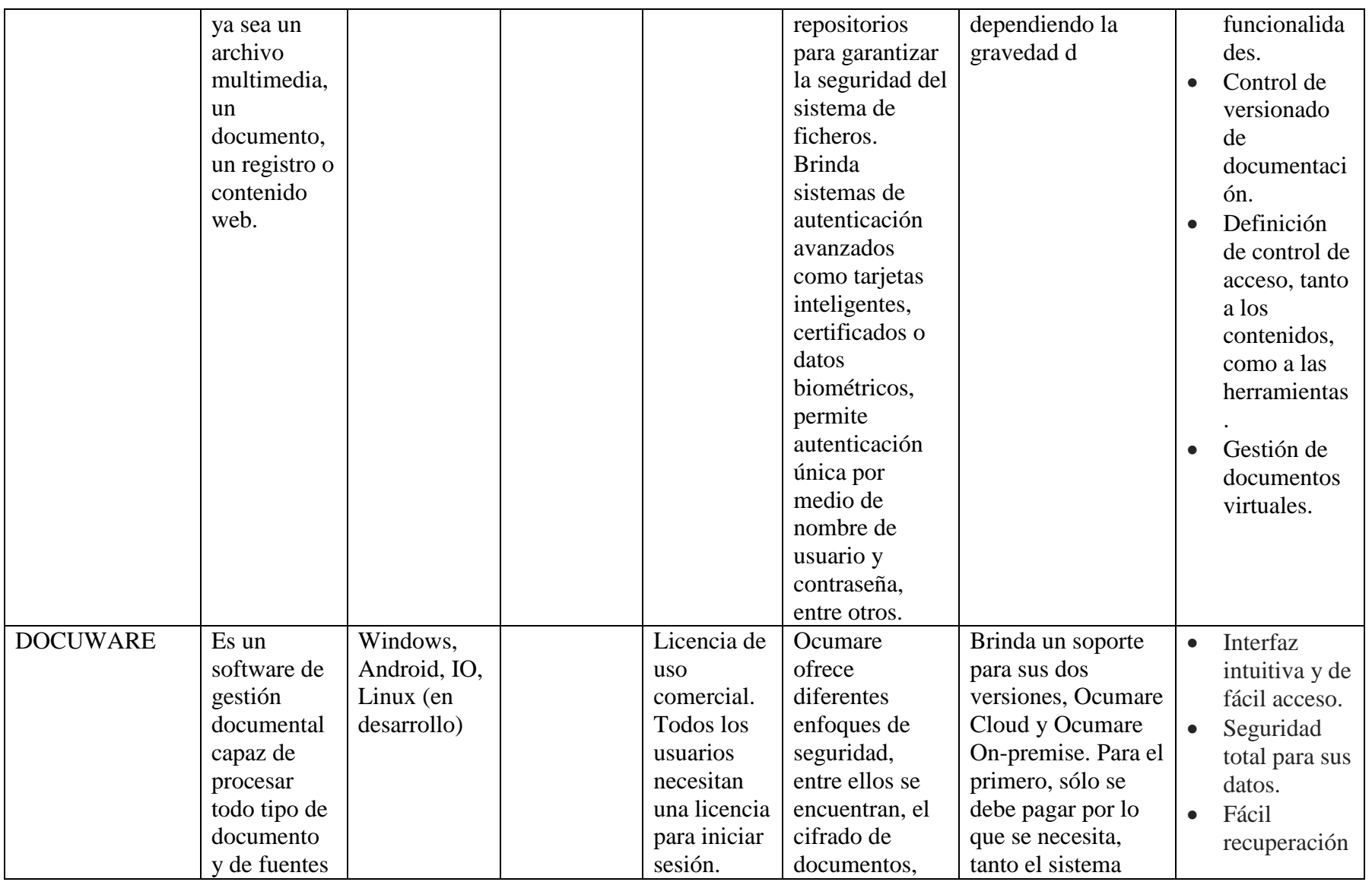

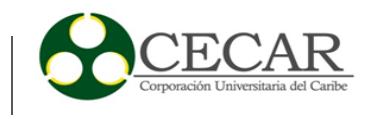

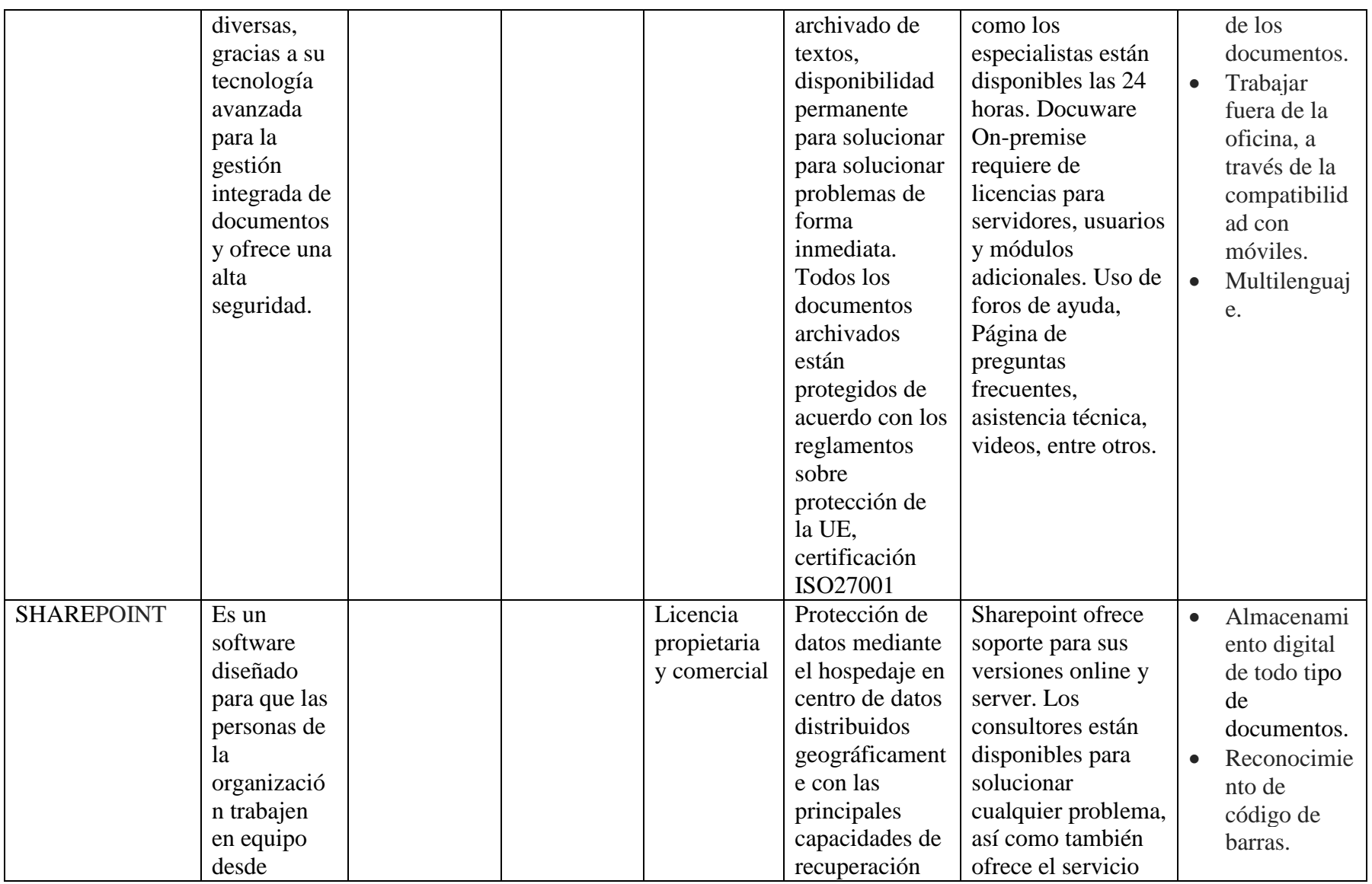

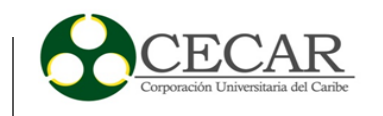

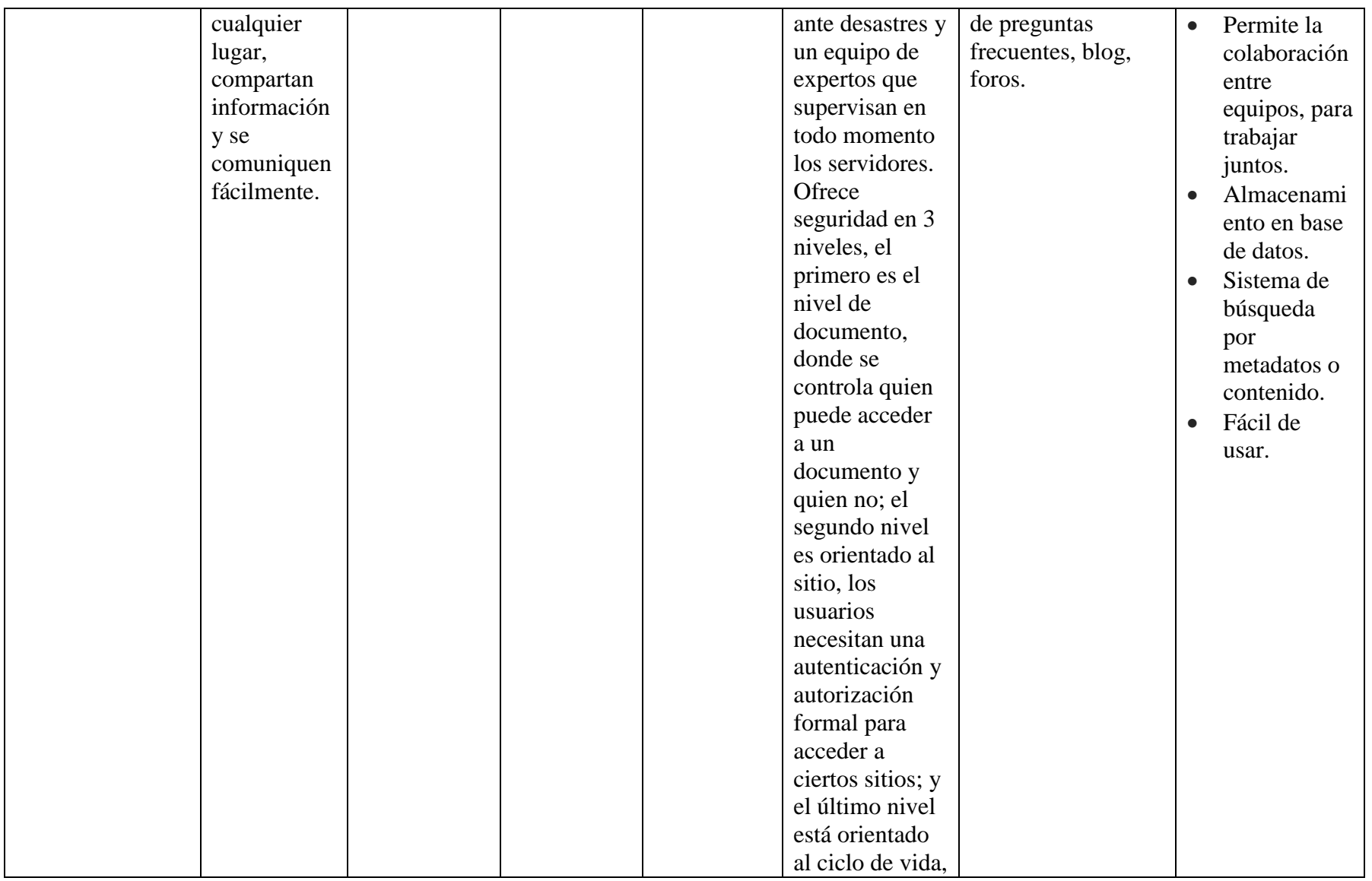

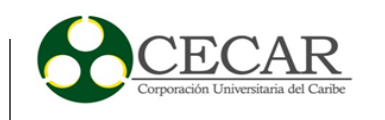

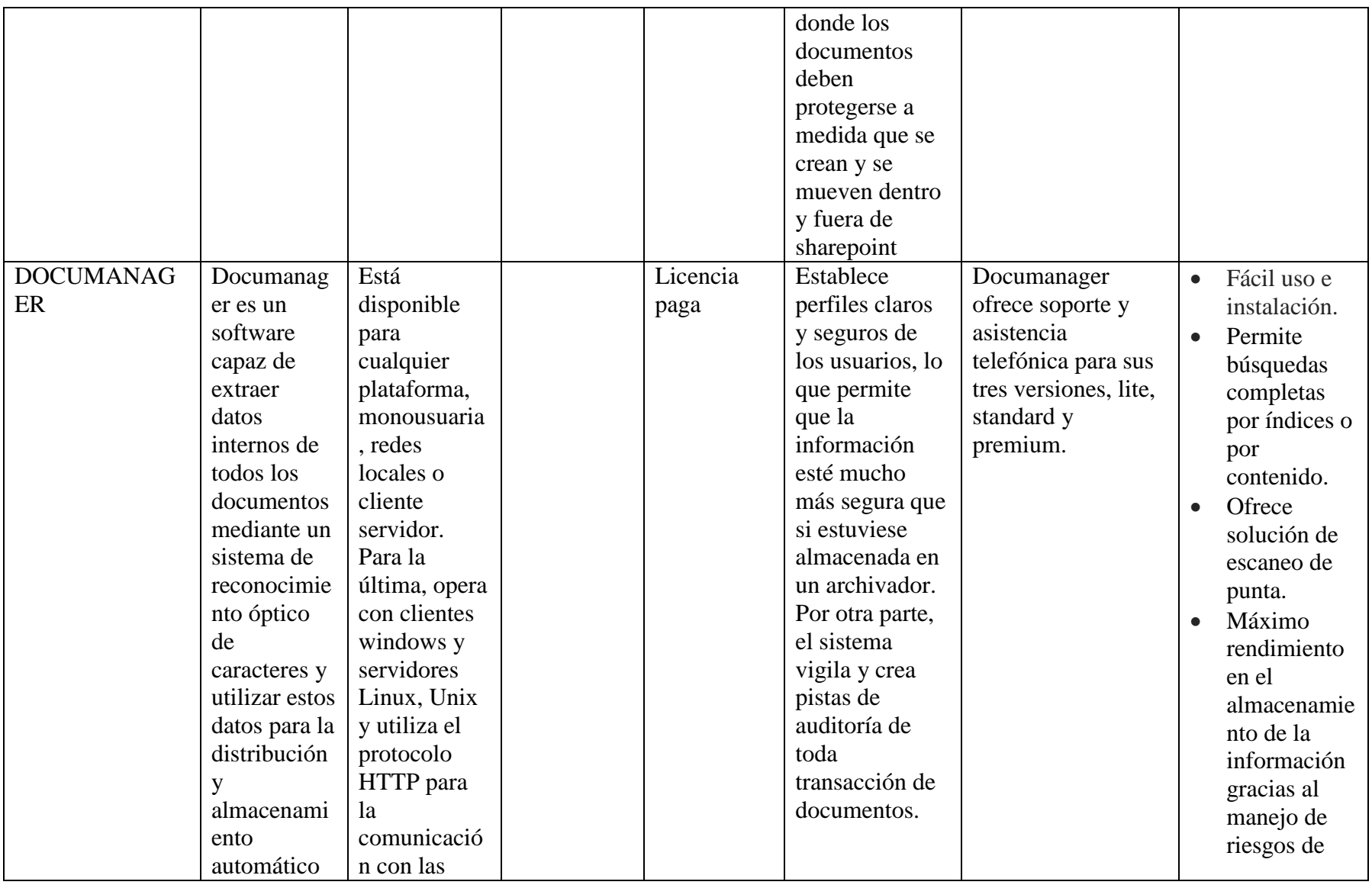

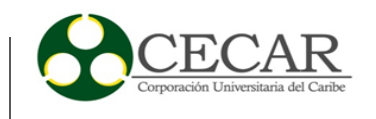

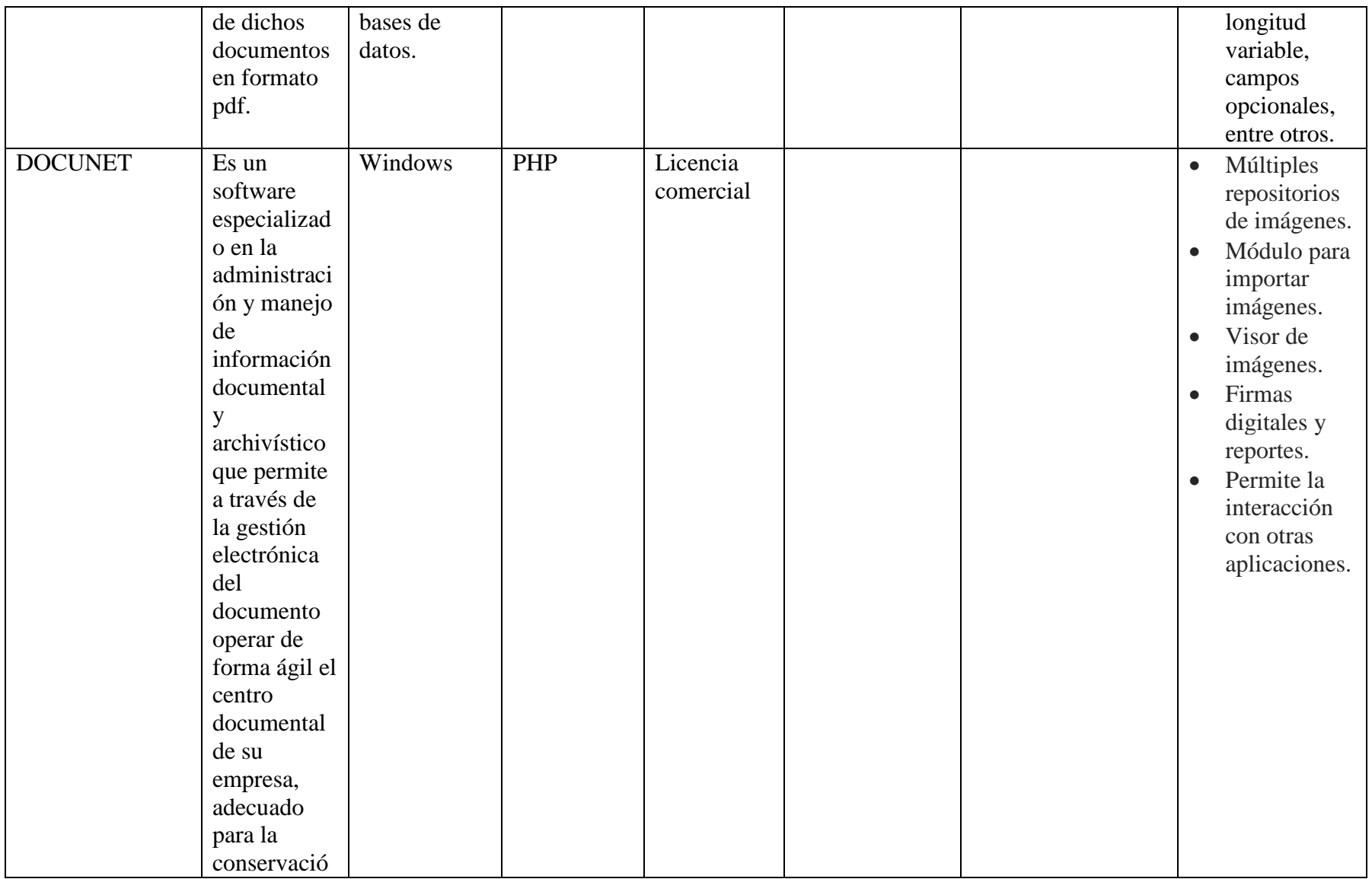

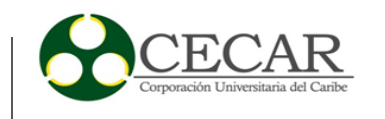

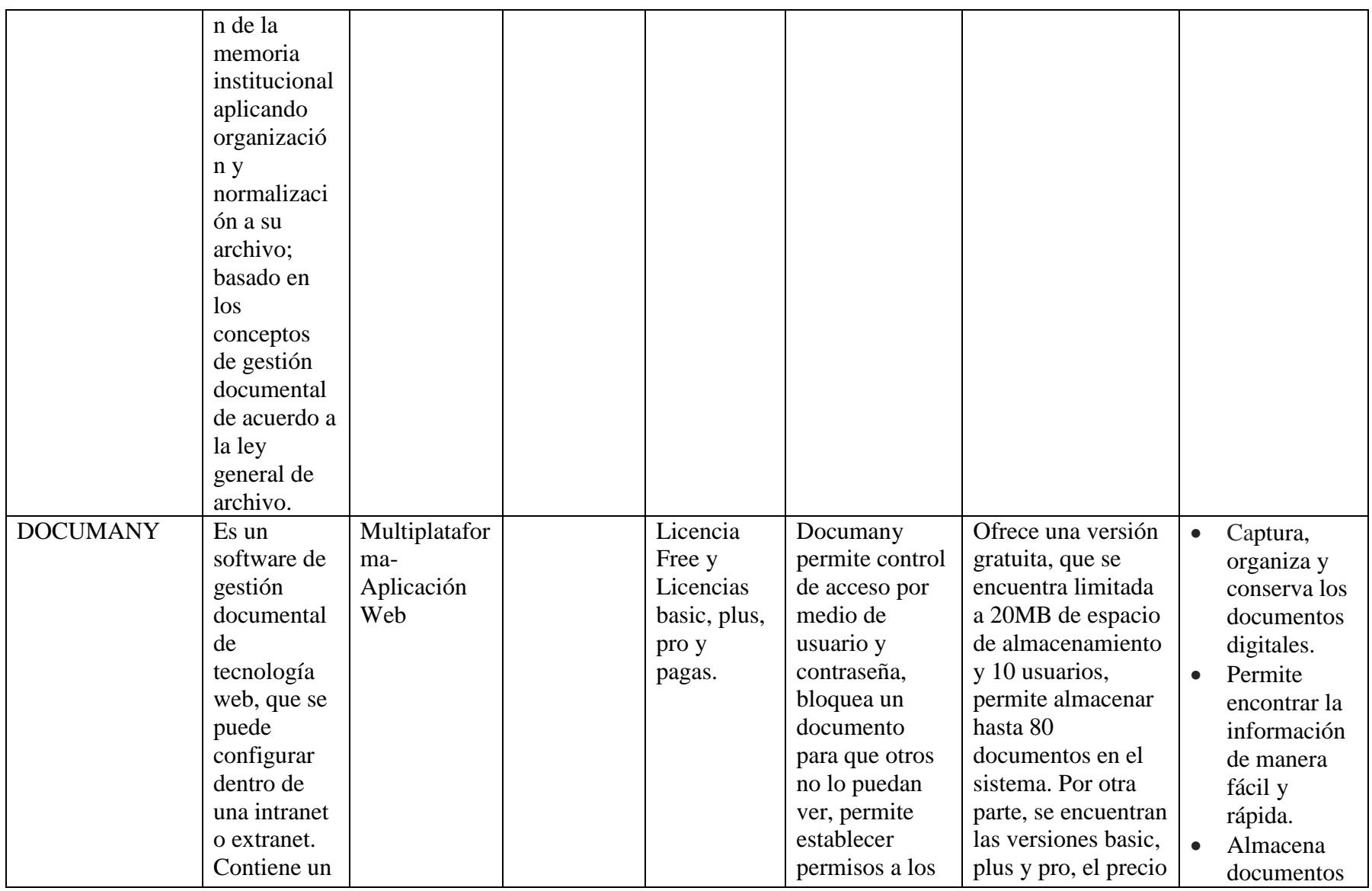

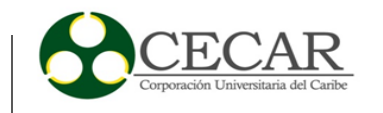

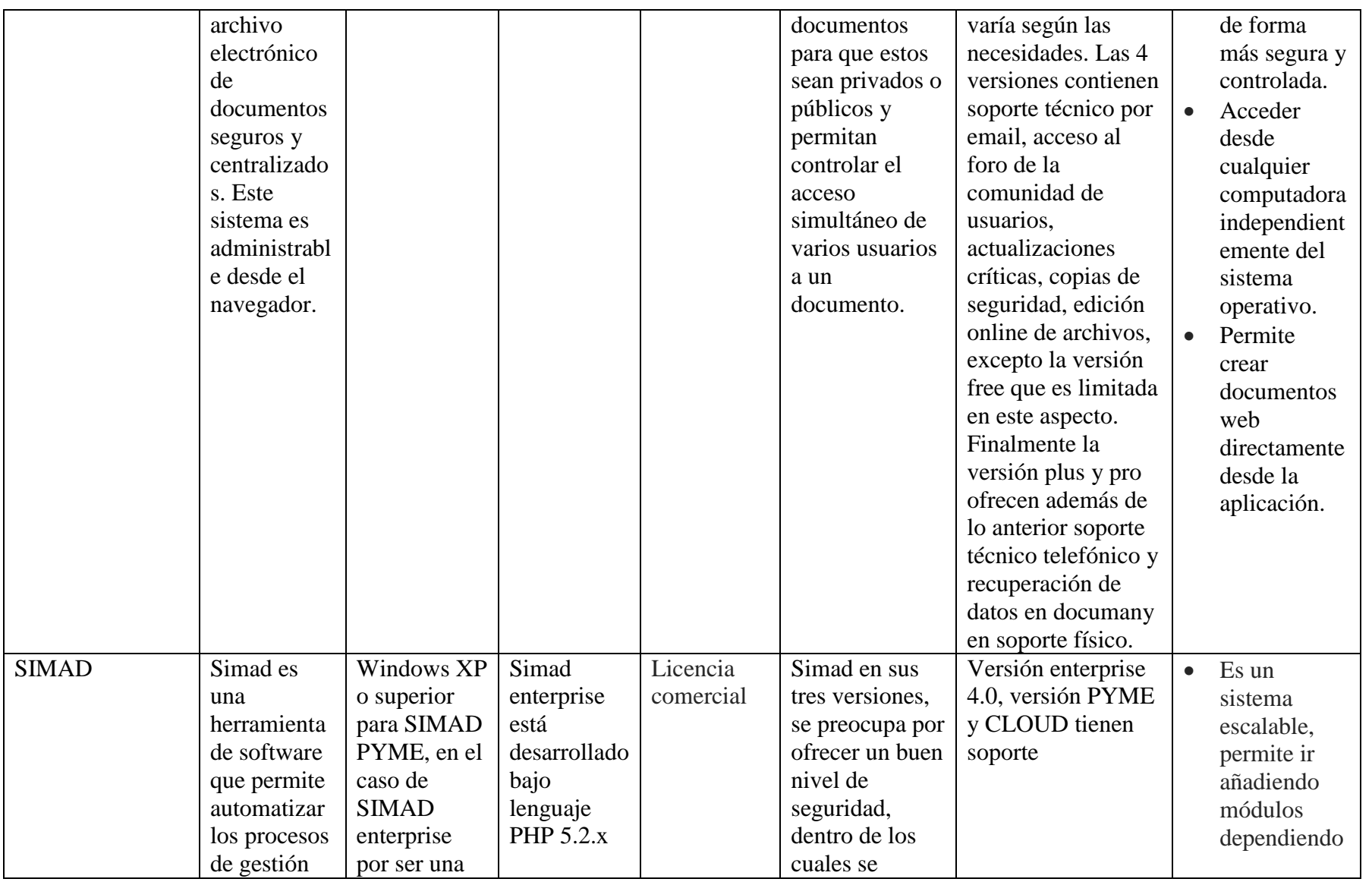

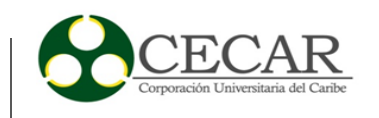

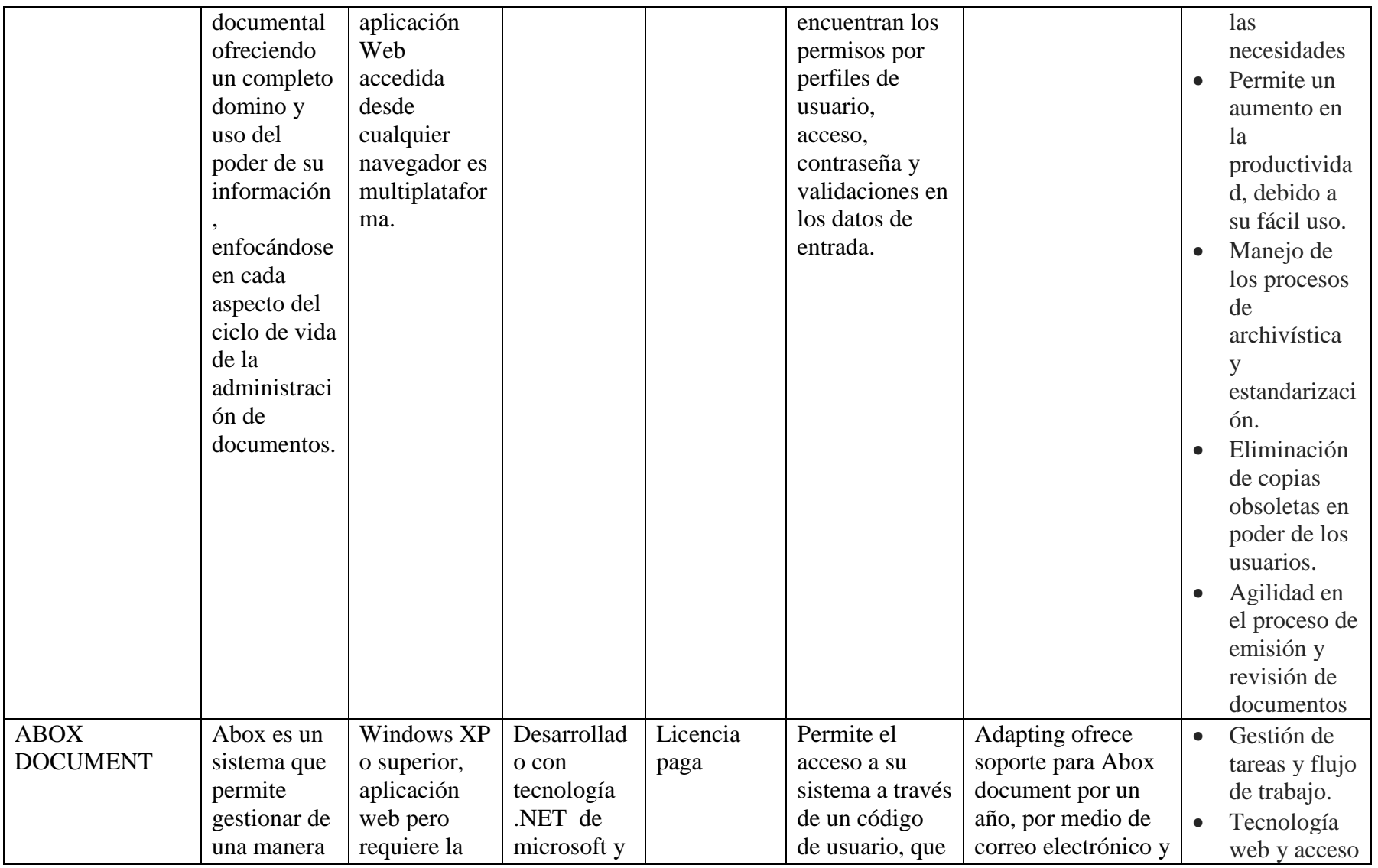

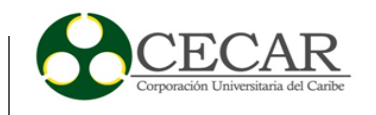

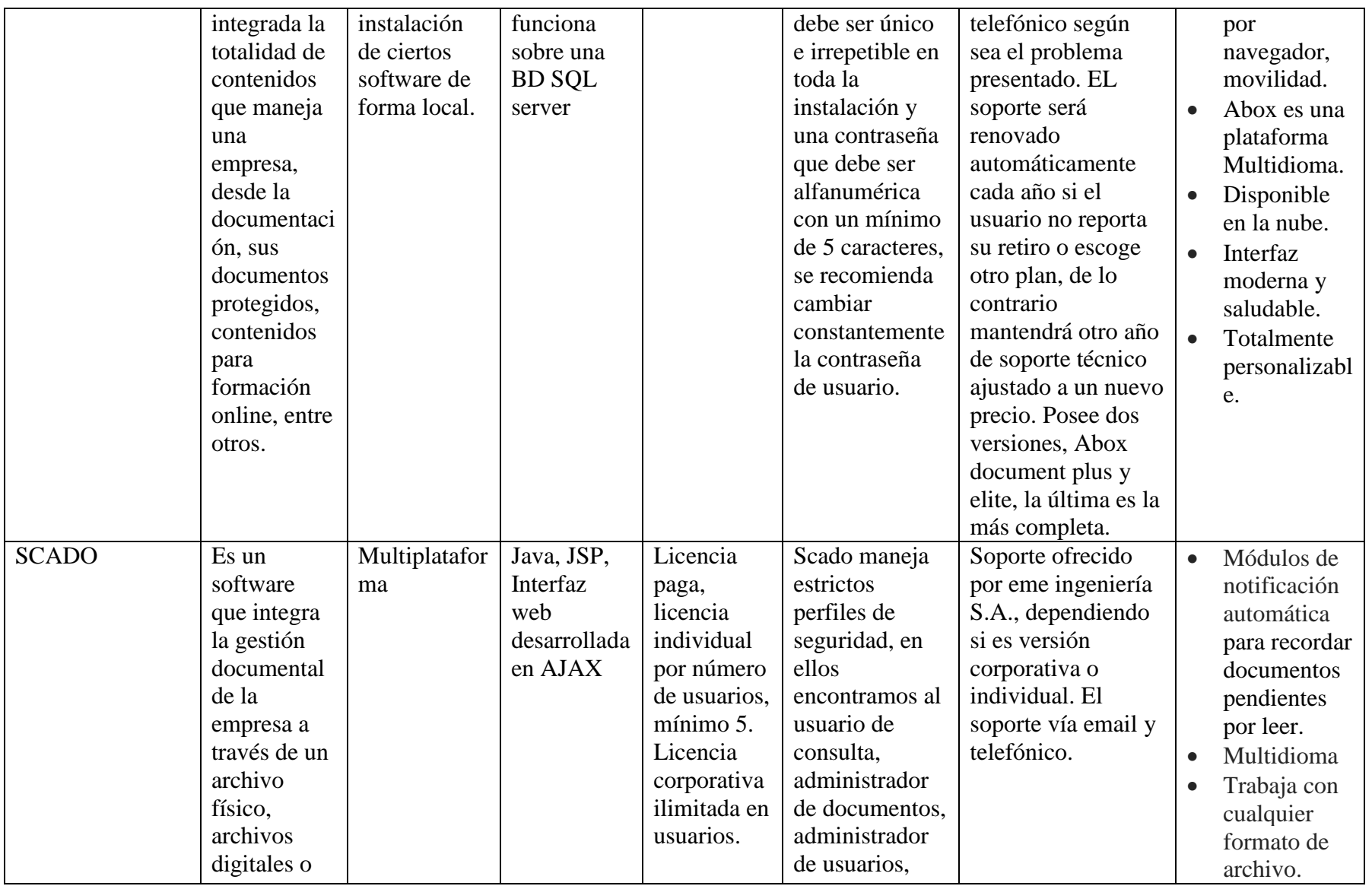

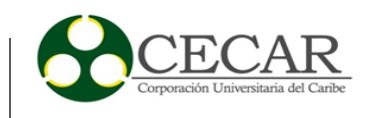

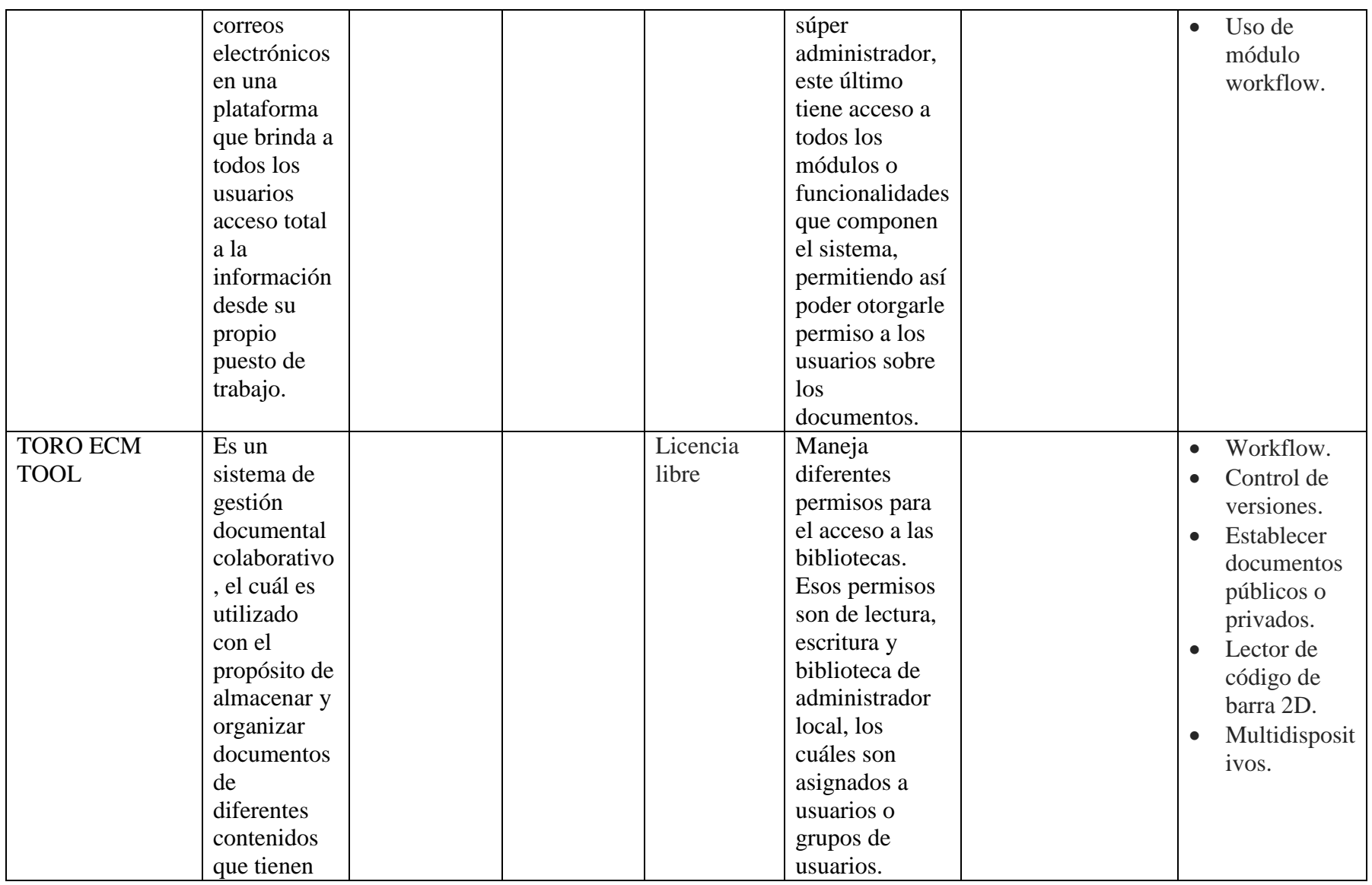

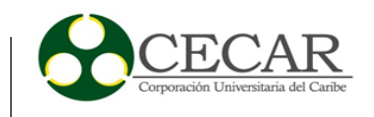

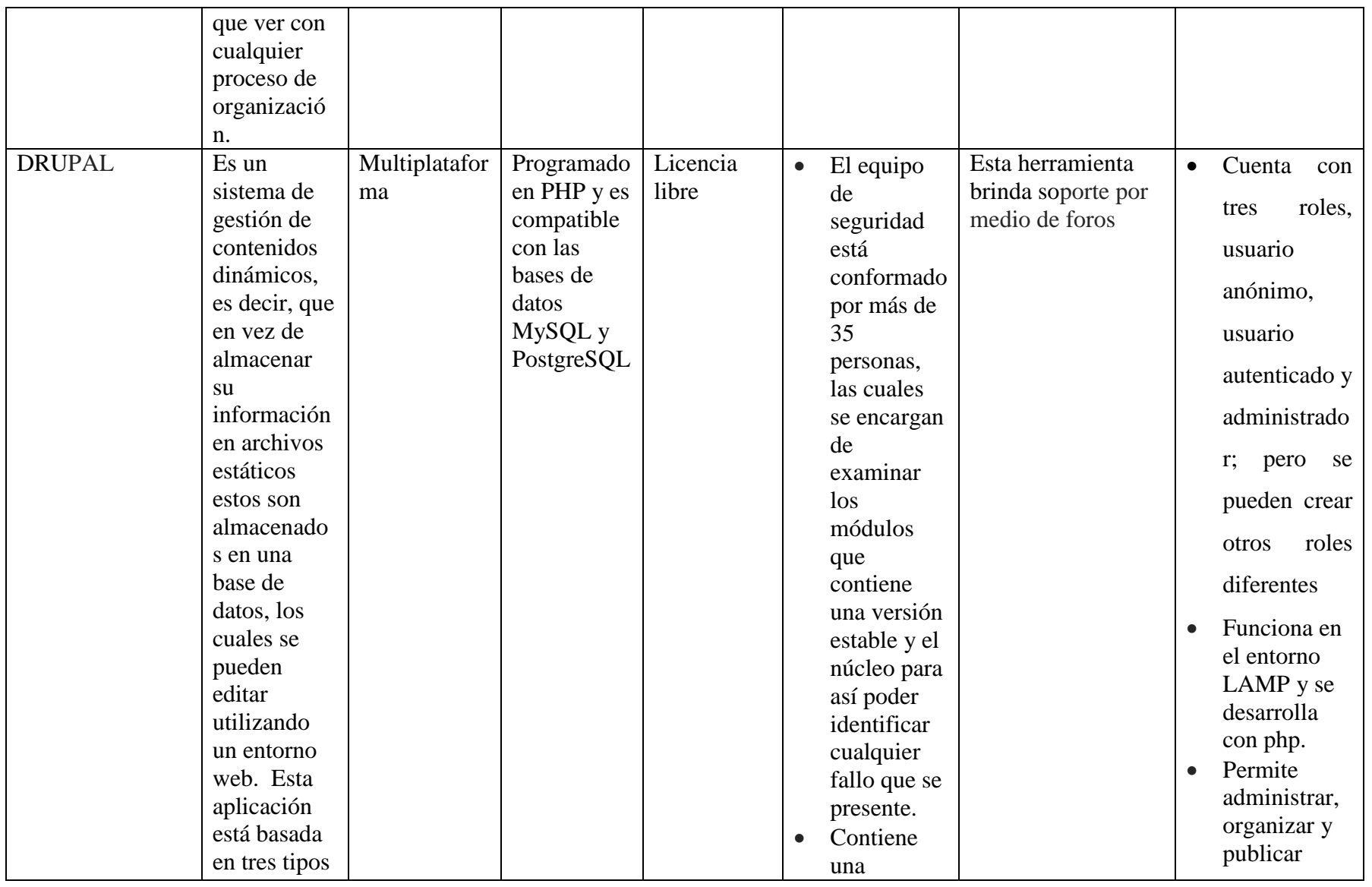

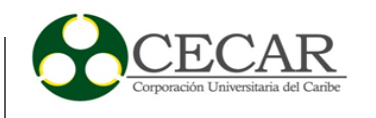

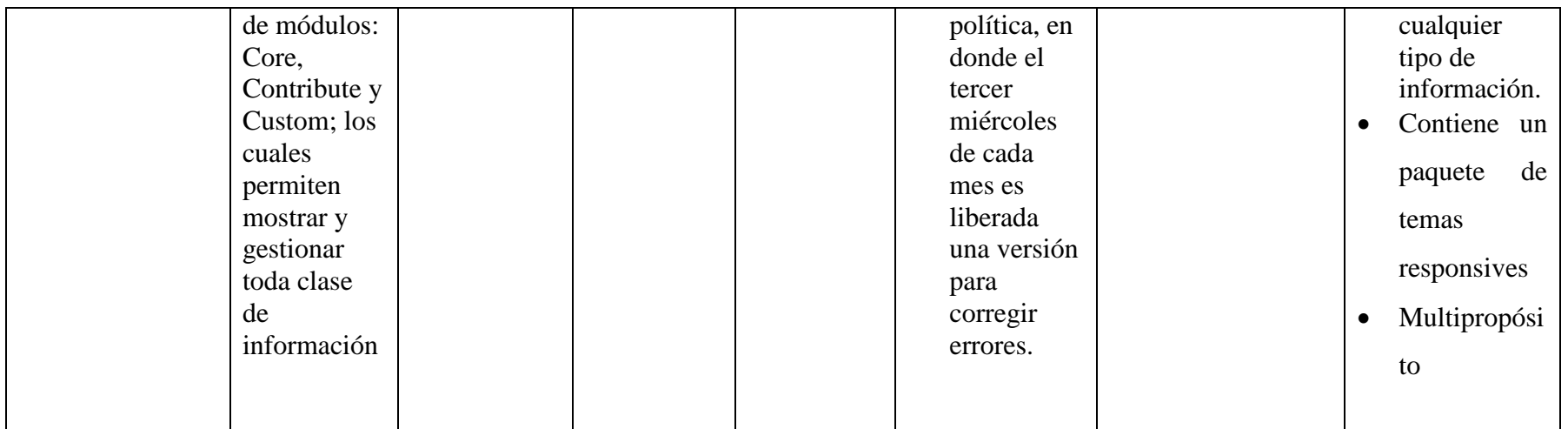

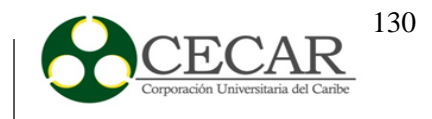

En la tabla anterior, se describieron los diferentes softwares investigados, tanto propietarios como Open Source. De la lista antes descrita, se realizó un enfoque más profundo sobre las herramientas libres, para lo cual a continuación se muestra de manera más detallada los softwares que cumplen con las especificaciones antes detalladas.

Para dicho análisis o exploración de las diferentes herramientas de gestión documental en donde se contemplaron 25 soluciones, 17 propietarias y 8 libres. Para ello en primera instancia se descartaron todas las tecnologías propietarias, debido a que los software libres permiten tener un mayor control sobre los programas a nivel individual o colectivo; mientras que los propietarios, el software es quién tiende a controlar al usuario, ya que el desarrollador es quién tiene el poder sobre el programa, y al mismo tiempo sobre el usuario, limitándolo a lo que el desee.

### Tabla 15

### *Herramientas de gestión documental Open Source.*

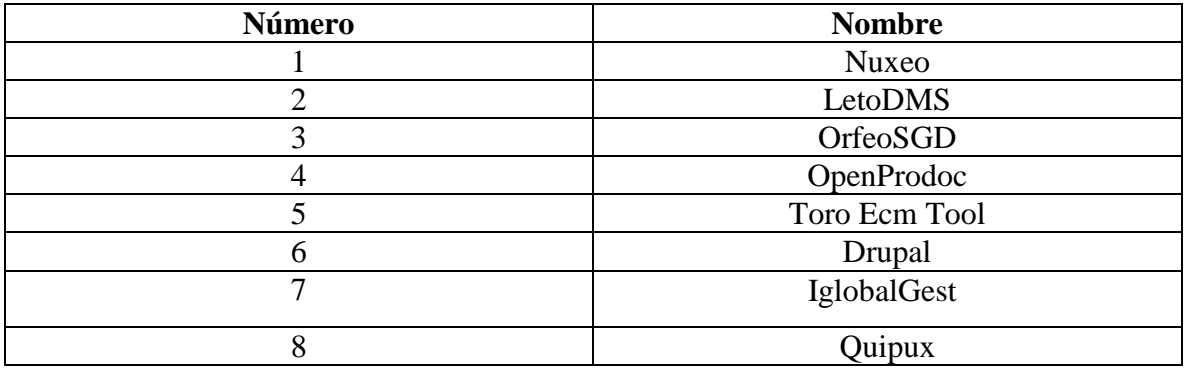

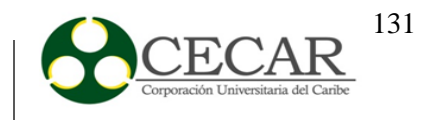

### *4.3.1.2. Descripción de las herramientas con base en criterios.*

A continuación, se procede a dar una descripción de dichas herramientas manejando aspectos como su función, plataforma, lenguaje de programación, Seguridad, licencia, Soporte y algunas de sus características principales.

### **1. Nuxeo**

Nuxeo es un software de gestión documental, que aporta soluciones a las necesidades básicas de manejo documental en una organización, dentro de ellas tenemos la gestión de documentos mediante el control de versiones, flujos de trabajo asociados, publicación remota, está integrada con aplicaciones ofimáticas como Microsoft Office y Open Office y posee un componente llamado Nuxeo Dam, que permite el soporte para imágenes y videos.

Es un software multiplataforma, desarrollado en Java, este software establece niveles de seguridad referentes a la lectura, escritura o administración completa de los documentos creados o publicados. Los grupos con permisos de administración podrán crear, borrar, modificar, y asignar permisos a otros documentos; de esta manera existe un mejor control y seguridad de la información. En nuxeo existen dos tipos de permiso, los permisos de auditoría y los permisos de purga, en donde estos últimos permiten a los administradores eliminar todos los permisos concedidos a un usuario o a una sección del repositorio.

Nuxeo Enterprise presenta una licencia 100% Open Source (LGPL), que proporciona el soporte y un único repositorio de código fuente público y abierto. Ofrece un soporte que es asignado a partir del nivel del servicio que se escoja. Los precios del soporte se dan a partir del plan que escoja el usuario, es decir, Plan Base, Plata, Oro y platino. El más completo es platino, cuya disponibilidad del grupo de soporte de Nuxeo es de 24x7 y el cuál tiene un precio desde los \$ 89,000.

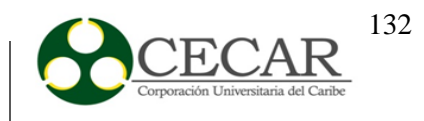

### **Características Principales**

- 1. Función Drag and Drog (Arrastrar y soltar).
- 2. Espacios personales y compartidos.
- 3. Sencilla Gestión y usabilidad.
- 4. Control de versiones de los documentos.
- 5. Servidor de documentación en red.
- 6. Edición y pre visualización en línea.
- 7. Función Workflow o gestión del flujo de trabajo de los documentos.

## **2. LetoDMS**

LetoDMS, es un sistema gestor documental que incluye todas las funcionalidades necesarias para administrar correctamente grandes volúmenes de documentos. Combina una gran cantidad de características con una interfaz atractiva que permite acceder a los documentos no sólo desde la intranet de la empresa, sino también desde internet.

Este software es un servidor y cliente multiplataforma; su servidor WEB está desarrollado con PHP y su base de datos es MySQL. Posee administración de usuarios y grupos para acceso a la información; aparte de eso LetoDMS maneja acceso de control de detallados.

La licencia de LetoDMS es GLP v3, esta licencia hace de este software, libre y modificable. No obstante, LetoDMS es un SGD que no posee mucha información detallada. Cuenta con un foro en el cual se puede contactar con el equipo desarrollador para aportar ideas o reportar bugs, debido a que presenta ciertas fallas, y no ofrece un soporte eficiente como tal, ni sus manuales están completos.

## **Características Principales**

1. Interfaz Web amigable.

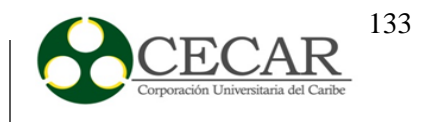

- 2. Creación de carpetas para agrupar documentos.
- 3. Gestión de usuarios y grupos.
- 4. Multilenguaje.
- 5. Sistema de plantillas.
- 6. Herramienta de búsqueda poderosa.
- 7. Editar documentos y carpetas online directamente desde la aplicación web.

#### **3. OrfeoSGD**

OrfeoSGD, es un software de gestión documental que permite incorporar la gestión de los documentos que se manejan dentro de una organización, generando importantes ahorros de costo, tiempo y recursos, como por ejemplo, papeles, fotocopias, entre otros, y el control sobre los mismos.

Es un software multiplataforma, se puede usar con diferentes gestores de bases de datos como mySQL, postgreSQL y MS SQL Server, lo que lo hace independiente de cualquier plataforma tecnológica. Esta aplicación web se encuentra escrita en php, la cual se ejecuta en Apache y que posee soporte para los motores de BD postgreSQL, MySql y MSSQL. No obstante, dentro de las funciones de seguridad de Orfeo, se encuentra el control de cuentas de usuario, en donde el responsable de cada grupo debe confirmar cada 3 meses los permisos asignados a cada uno de los usuarios; de igual manera, los cambios de contraseña se solicitan automáticamente por el sistemas cada 3 meses, y la misma contraseña no podrá ser usada de nuevo.

Orfeo posee licencia GNU/GPL de software libre, creado y desarrollado en Colombia. Skina tech ofrece soporte para Orfeo y sus demás productos en 4 modalidades, las cuáles son, convenio Omega (nivel básico), convenio Sigma (nivel intermedio), convenio Gamma (Nivel premium, soporte ilimitado, tiempo de respuesta máximo 2 horas) y soporte por horas. El equipo de soporte está disponible las 24 horas del día, y pueden dar solución presencial o virtual, según sea el caso.

#### **Características principales**

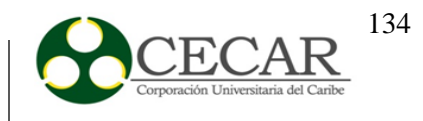

1. Aplicación del cumplimiento de las técnicas y prácticas de la administración de flujos documentales y archivísticos.

- 2. Generación de reportes estadísticos e indicadores de gestión.
- 3. Interfaz Web intuitiva para el usuario.
- 4. Acceso rápido desde cualquier navegador.
- 5. Independencia del motor de BD y de la plataforma de ejecución.
- 6. Usado por múltiples empresas de diferentes sectores empresariales.
- 7. Capacitación sobre el uso y la administración del software.

### **4. OpenProdoc**

Openprodoc es un software de gestión documental que permite el compartimiento de documentos entre usuarios, ofreciendo una descripción detallada de estos, los cuáles están agrupados en una carpeta y protegidos por permisos de usuarios. Es una aplicación multiplataforma y multi-idioma, desarrollada en lenguaje java.

OpenProdoc maneja diferentes sistemas de autenticación para cada usuario, entre ellos están, sistema LDAP, BBDD, OS, y un sistema ofrecido por el mismo. El modelo de seguridad se basa en las listas de control de acceso, que se refiere a un conjunto de permisos con un nombre de identificación que es asignado a los diferente elementos ya sean documentos, carpetas, definiciones, etc. Es de licencia libre y no posee soporte in situ, el soporte brindado es a través de la página de incidencias, en donde se abre una de estas y se debe esperar hasta que respondan.

Está diseñado en el entorno de programación Java y es compatible con todas las bases de datos (MySQL, HSQLDB, Oracle, entre otras). Su última versión es la v.1.2, la cual fue desarrollada por Joaquín Hierro.

#### **Características principales**

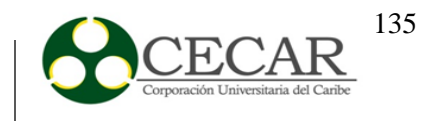

- 1. Multiplataforma
- 2. Posee compatibilidad con la mayoría de sistemas gestores de bases de datos.
- 3. Posibilidad de usar diferentes sistemas de autenticación, como por ejemplo, LDAP.
- 4. Multi-idioma
- 5. El acceso esta manejado por un solo administrador que controla todo el sistema hasta que se crea nuevos administradores, a los cuáles se les asigna diferentes funciones.
- 6. Ofrece una versión portable, diferente a otros SGD.
- 7. Está herramienta se puede utilizar sin el servidor J2EE.
- 8. Cuenta con varias formas de almacenamiento como lo son los sistemas de archivos, repositorios ftp y referencias web.

### **5. Toro Ecm Tool**

Es un sistema de gestión documental colaborativo, el cuál es utilizado con el propósito de almacenar y organizar documentos y diferentes contenidos que tienen que ver con cualquier proceso de organización. Es un aplicación web multiplataforma, desarrollado en java con un diseño responsive, lo que permite poder ser usado en celulares y tablets.

Maneja diferentes permisos para el acceso a las bibliotecas; dichos permisos son de lectura, escritura y biblioteca de administrador local, los cuáles son asignados a usuarios o grupos de usuarios. Esta aplicación es de licencia totalmente libre, se ejecuta en un servidor de aplicaciones JBoss, y funciona en postgreSQL y Oracle como principales gestores de bases de datos. No obstante, Toro ofrece a cada usuario poder crear su propia red dentro de la empresa, en la cual pueden seguir a las personas que consideren más relevantes en las necesidades de conocimientos.

Esta aplicación no ofrece soporte exclusivo, si se llegase a presentar algún inconveniente, los usuarios deberán optar por foros, o ayudas en la web para tratar de resolver los problemas presentados.

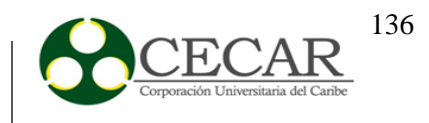

## **Características principales**

- 1. Workflow, siempre y cuando tenga los permisos.
- 2. Control de versiones.
- 3. Establecer documentos públicos o privados.
- 4. Lector de código de barra 2D.
- 5. Multidispositivos.
- 6. Diseño responsive.

### **6. Dupral**

Drupal es un sistema de gestión de contenidos dinámicos, es decir, que en vez de almacenar su información en archivos estáticos estos son almacenados en una base de datos, los cuales se pueden editar utilizando un entorno web. Esta aplicación está basada en tres tipos de módulos, los cuales permiten mostrar y gestionar toda clase de información, y se presentan a continuación:

- Core: Son los módulos que posee Drupal a la hora de ser instalado.
- Contributed: Este tipo de módulos son libres y están disponibles para la comunidad Drupal.
- Custom: Estos son implantados por el desarrollador del sitio

Este software es multiplataforma, de licencia libre, programado en PHP y es compatible con las bases de datos MySQL y PostgreSQL, está escrito en español.

Esta herramienta es desarrollada por Dries Buytaert y su última versión es la v.8.0.0 desde el 19 de noviembre del 2015.

### **Características principales**

1. Esta herramienta cuenta con tres roles, usuario anónimo, usuario autenticado y administrador; pero se pueden crear otros roles diferentes.

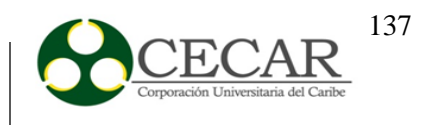

- 2. Funciona en el entorno LAMP y se desarrolló con PHP.
- 3. Permite administrar, organizar y publicar cualquier tipo de información.
- 4. Contiene un paquete de temas responsive.
- 5. Multipropósito.

## **7. IglobalGest**

IglobalGest es un software de gestión documental, el cual consiste en el tratamiento, conservación, publicación y el trabajo sobre documentos electrónicos, permitiendo de esta manera satisfacer las necesidades de las pymes. Esta herramienta es multiplataforma (Linux, Windows, Mac) y está desarrollado en el entorno Dgp21 (servidor de aplicaciones con arquitectura de 3 capas).

Este software es Open Source y se puede obtener soporte a través del correo electrónico [info@globalgesterp.com.](mailto:info@globalgesterp.com)

### **Características principales**

- 1. Las comunicaciones entre clientes y servidores viajan encriptados por la red, para así obtener una mayor seguridad de toda la información que se maneja.
- 2. Los datos son exportados en formato .xls.
- 3. Genera copias de seguridad diarias y semanalmente.
- 4. IglobalGest se encuentra disponible también en la nube
- **8. Quipux**

Este sistema de gestión documental facilita el maneo de la documentación que se lleva a cabo en toda la organización, con el fin de disminuir los tiempos de entrega de los archivos, agilizar los trámites y mejorar los servicios. Este software fue desarrollado por la subsecretaría de informática del Gobierno de la republica de Ecuador a partir del software Colombiano ORFEO.

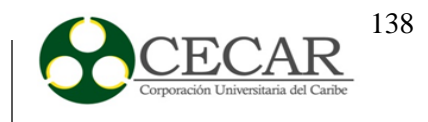

Esta herramienta contiene licencia GPL y compatible con cualquier sistema operativo (Linux, Windows, Mac).

### **Características principales**

- 1. Quipux cuenta con una serie de usuarios y roles para poder acceder al sistema.
- 2. Contiene firma electrónica.
- 3. Se debe tener instalado el navegador Mozilla Firefox 3.5 o superior.
- 4. Para el uso de este software se debe contar con acceso a internet, un procesador de 2000Mhz, memoria RAM 1GB y disco 600MB libres.
- 5. Es compatible con las bases de datos PostgreSQL y Apache.
- 6. Contiene una interfaz web que facilita el uso de la herramienta.
- 7. Para acceder al sistema se debe digitar el número de cedula y la contraseña que indicó al registrarse.
- 8. Debe tener instalado un visor de PDF.
- 9. Esta herramienta cuenta con un editor de texto.

#### *4.3.1.3. Documentación de software*

Después de estudiar las diferentes características de las 8 herramientas que fueron seleccionadas, se procede con la instalación de cada una de estas para así poder interactuar con ellas y detallar más de cerca sus ventajas, desventajas y al final escoger la que más se adapte a las necesidades establecidas.

El proceso de instalación de los diferentes software fueron ejecutados tanto en el sistema operativo Windows como en Linux; luego de esto se procede a probar cada herramienta en donde se crearon usuarios, carpetas, roles, permisos entre otras funciones más; para observar detalladamente la documentación de las herramientas se recomienda VER ANEXO.

#### *4.3.1.4. Criterios de selección de herramientas de gestión documental.*

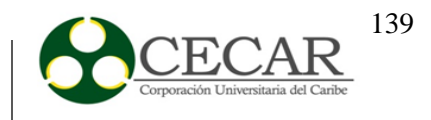

Para la correcta elección de la tecnología de gestión documental, se tendrán en cuenta ciertos criterios de selección, con el fin de ir descartando aquellas que por algún motivo no cumplan con algunos de los requisitos establecidos.

### **Valoración Requerimientos Funcionales (60%)**

- Edición y pre-visualización de documentos y carpetas en línea, sin necesidad de ser descargados.
- Permite la descarga y subida de archivos en diferentes formatos (pdf, Word. Excel. Imágenes).
- Ofrece una herramienta de búsqueda de archivos rápida (Indexador).
- Generación de reportes de documentos que han sido enviados, creados, archivados y pendientes.
- Permitir la descarga de archivos según los roles asignados
- $\triangleleft$  Integración con Microsoft Office
- Permite gestionar metadatos, como elemento clave para conocer las propiedades de un documento.
- Ofrece compatibilidad con diferentes gestores de bases de datos, es decir, independencia del motor de BD.
- Ofrece el control de versiones de documentos.
- Permite la organización de documentos en determinadas carpetas para un mejor orden.
- $\triangle$  Permite el manejo de múltiples idiomas (multi.lenguaje)
- Permite programar alarmas, avisos y caducidades, con el fin notificar cuando por ejemplo un documento está por vencer, en el caso de aspectos jurídicos.
- Permite la gestión de usuarios, con el fin de asignar diferentes permisos a cada uno.
- Firmas electrónicas.
- Generar copias de seguridad.

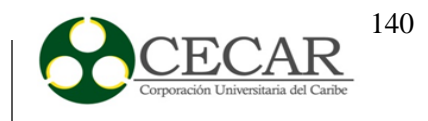

## **Valoración Requerimientos no Funcionales (25%)**

- Usabilidad
	- Interfaz intuitiva.
	- Facilidad de uso de la aplicación.
	- Diseño responsive
	- El sistema debe alertar al usuario en caso tal cometa algún error.
	- Facilidad de aprendizaje.
- Transportabilidad
	- Adaptabilidad
	- Facilidad de instalación.
	- Permitir la instalación en otras entidades.
- Rendimiento
	- Tiempos de respuesta cortos
	- Disponibilidad para cuando el usuario desee tener acceso al sistema.
- Seguridad
	- Los permisos o roles de usuarios solo pueden ser manejados por el administrador.
	- Ofrece diferentes métodos de autenticación.
	- Encriptamiento de la información para evitar a terceros.
- **Seleccionar las herramientas que ofrezcan una buena documentación y soporte, y de igual forma que se encuentren actualizadas, es decir, nada de ambigüedades (15%).**
	- Manuales en línea como método de guía ante problemas con el software.
	- Soporte virtual o presencial

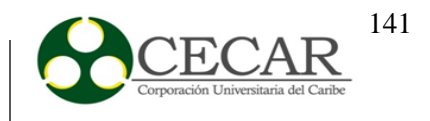

- Foros de soporte para usuarios.
- Comunidad de usuarios entusiastas disponibles para colaborar en la solución de problemas.

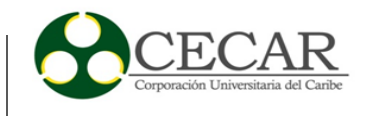

Tabla 16

# *Evaluación de los criterios de selección funcionales de drupal*

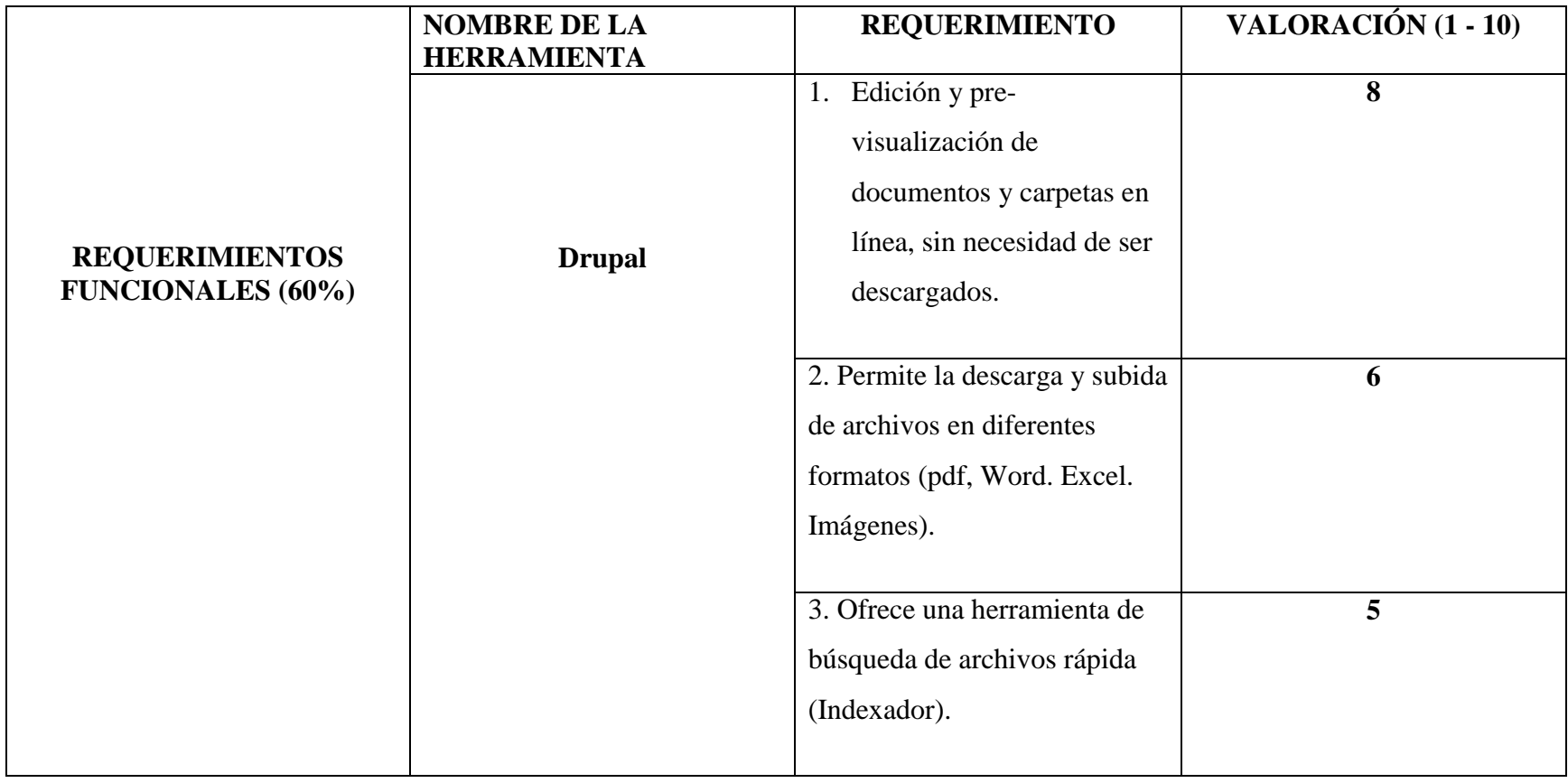

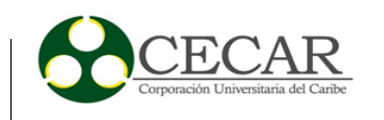

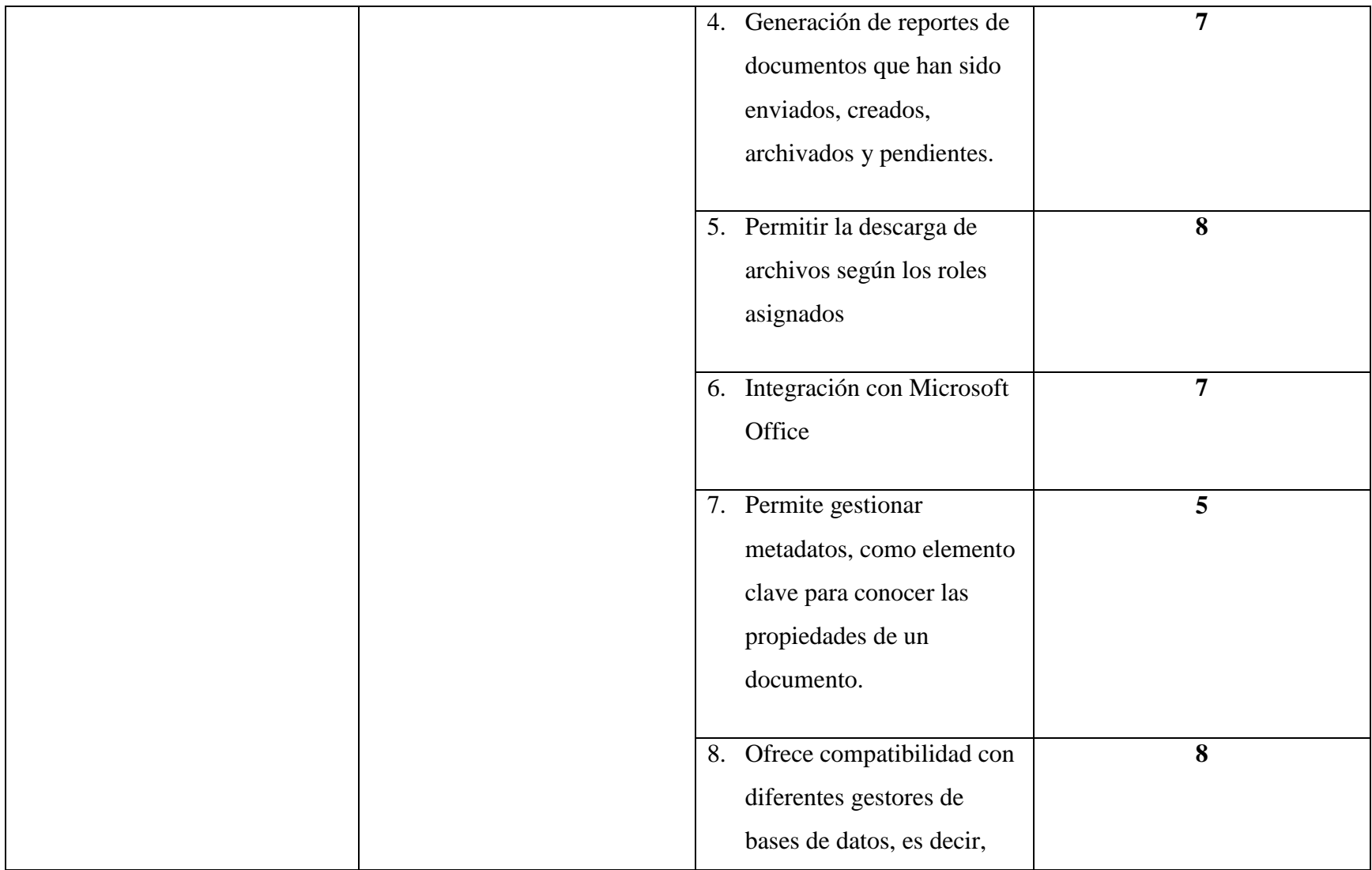

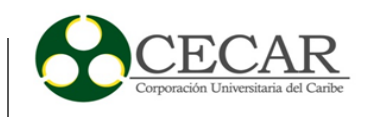

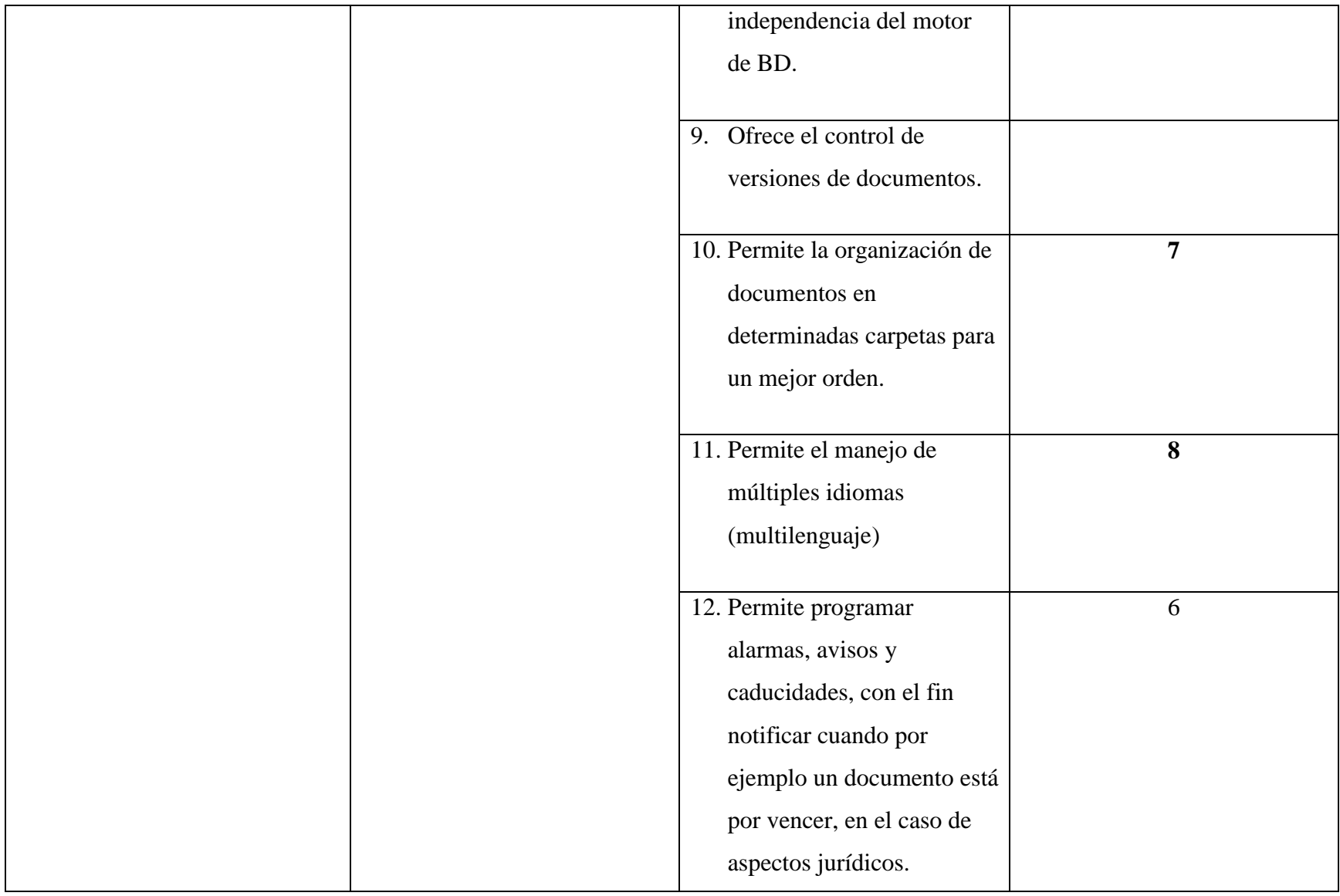
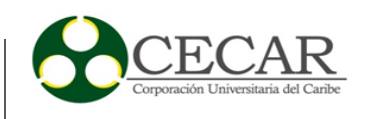

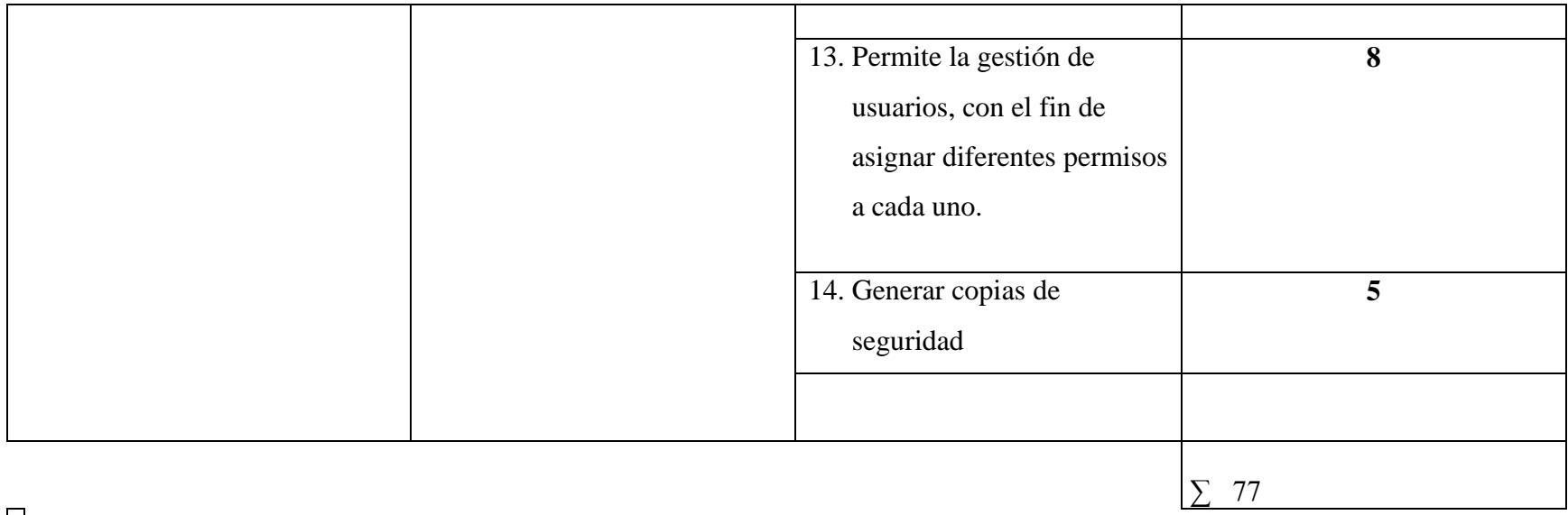

# $\Box$

Tabla 17

*Evaluación de los criterios de selección no funcionales de drupal*

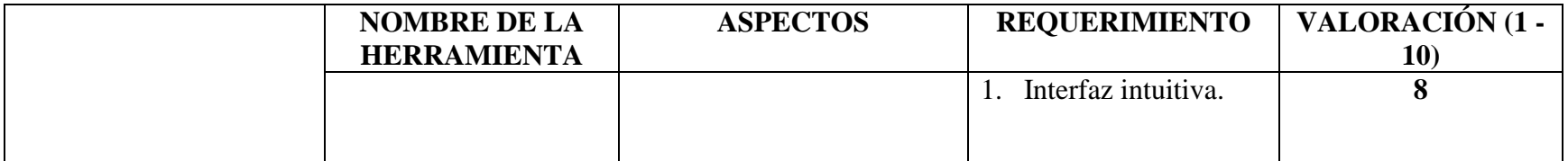

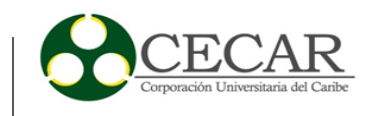

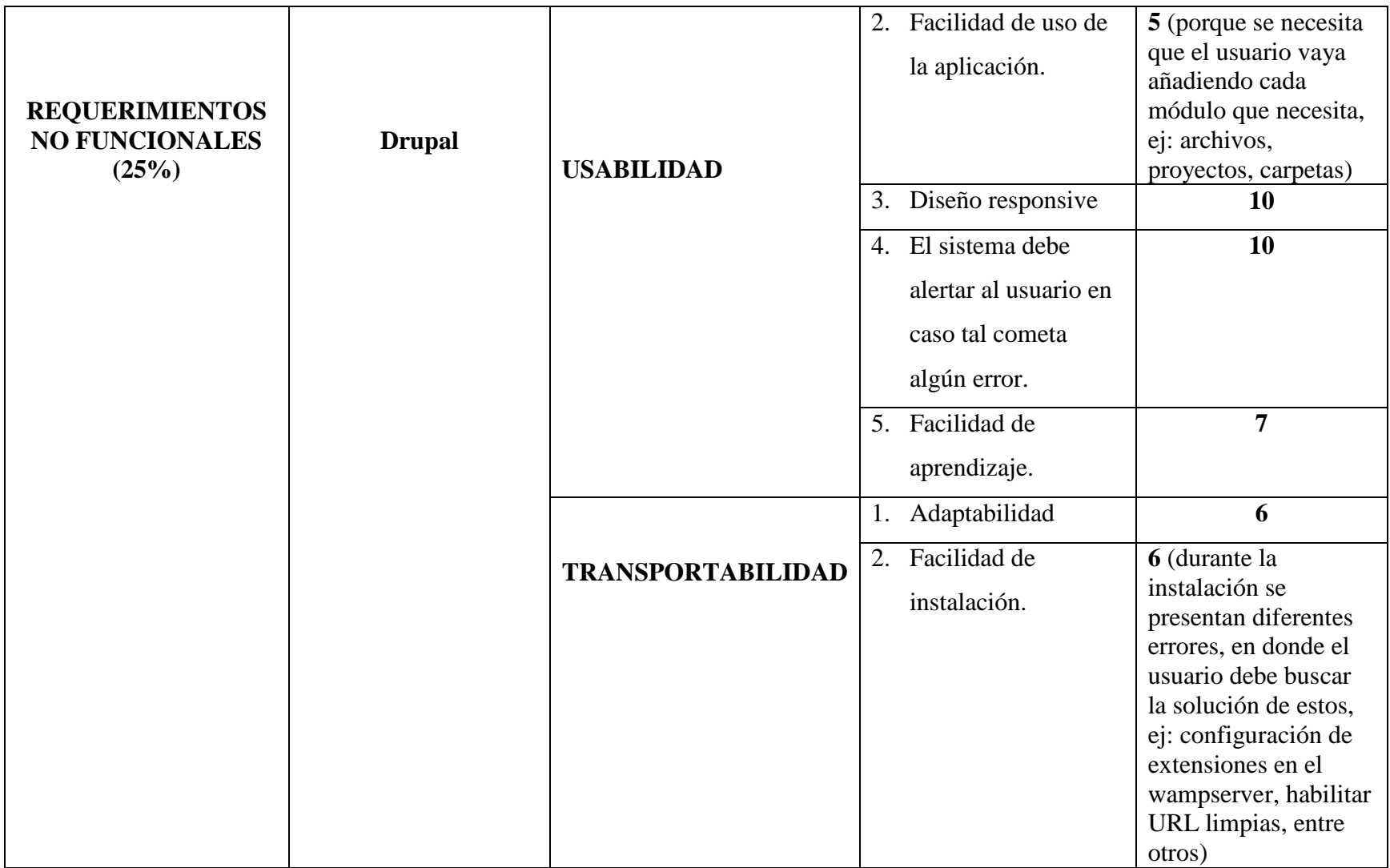

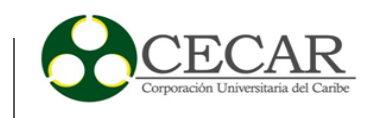

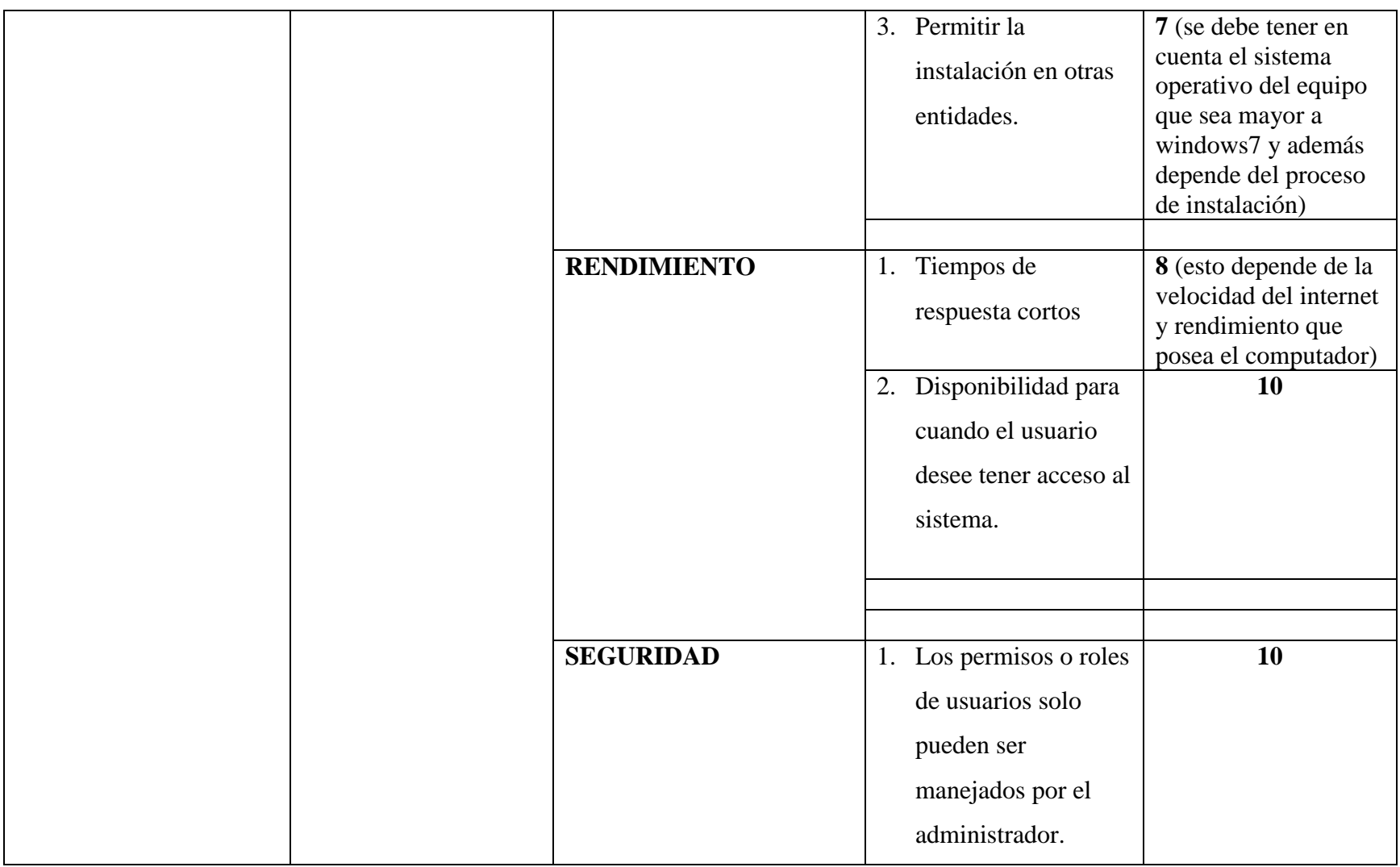

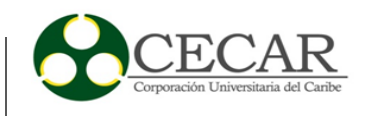

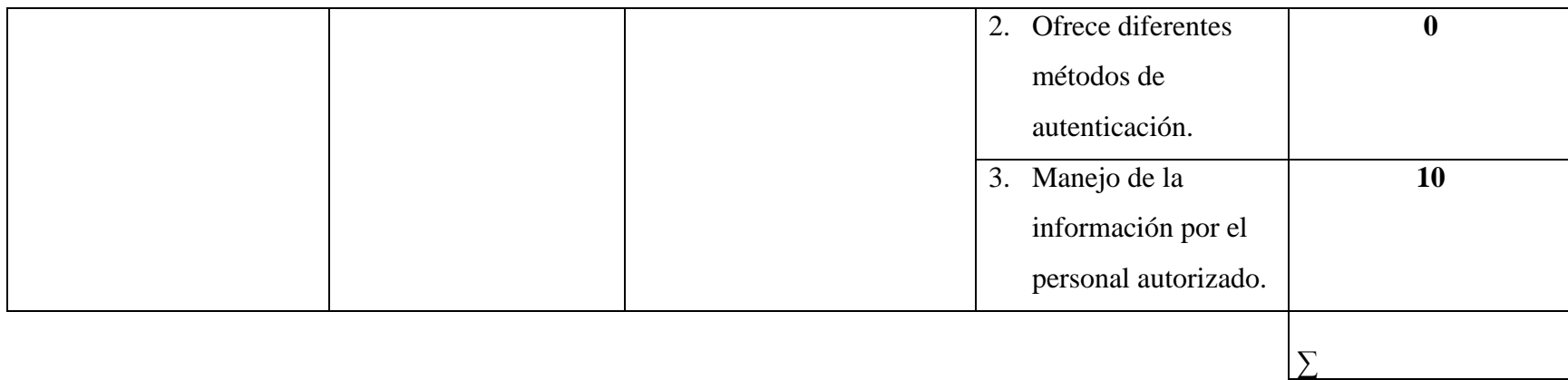

# *Evaluación de los criterios de selección de soporte de drupal*

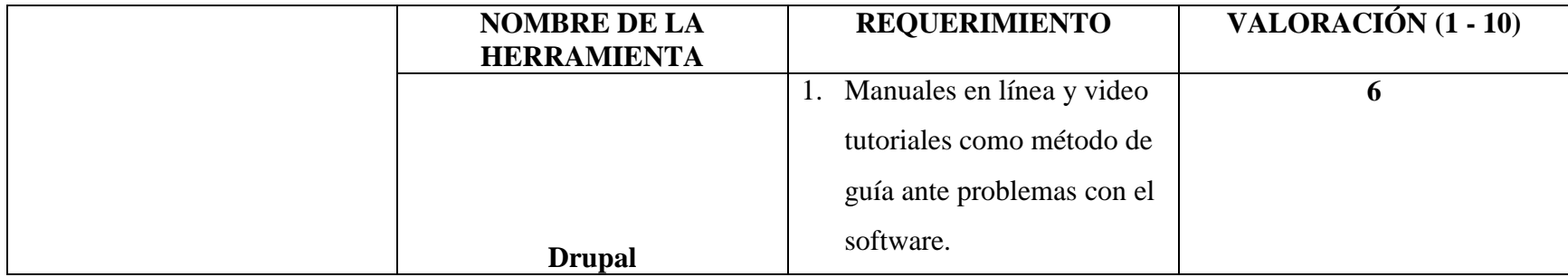

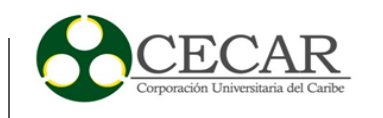

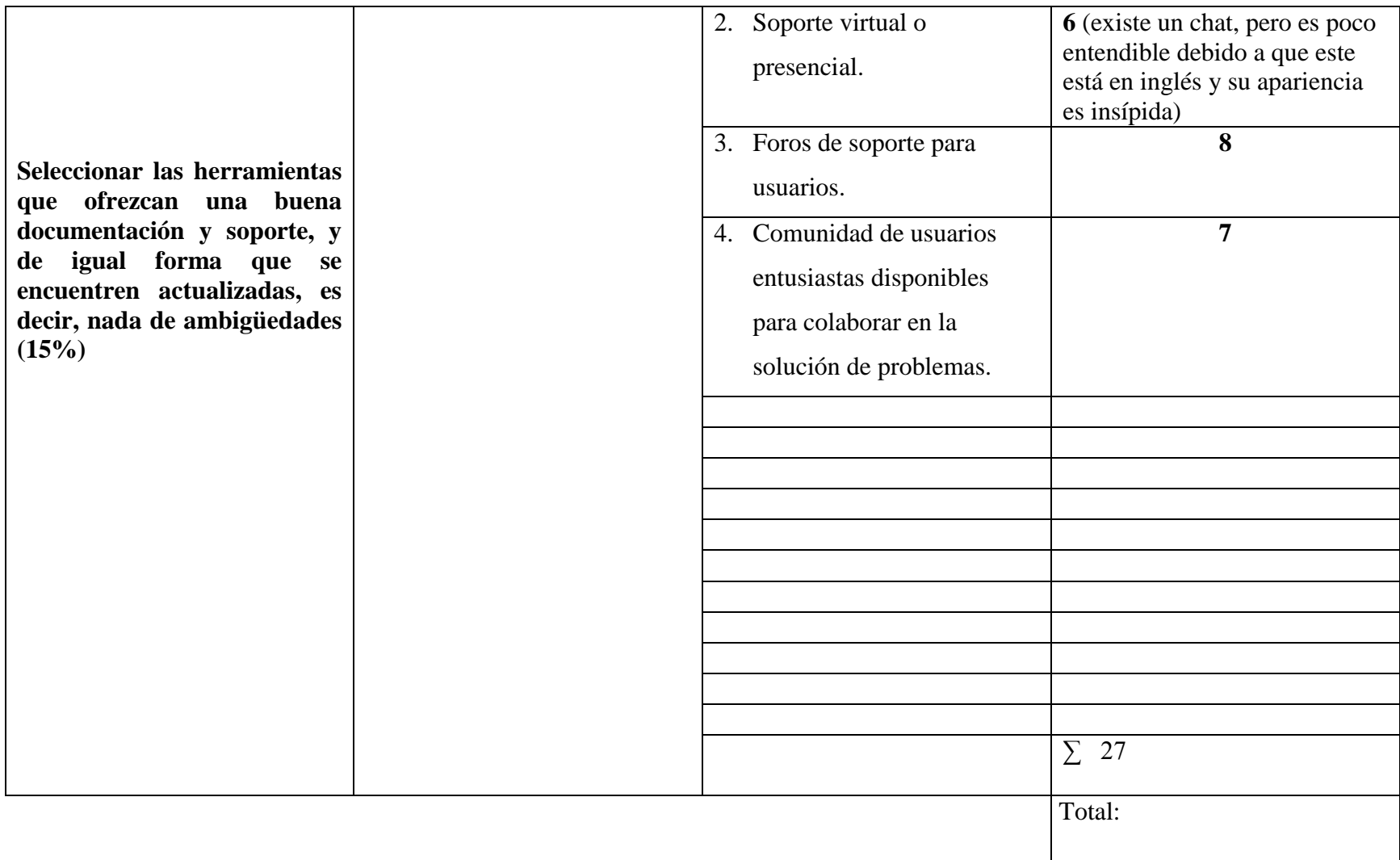

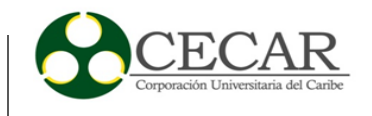

# *Evaluación de los criterios de selección funcionales de openprodoc*

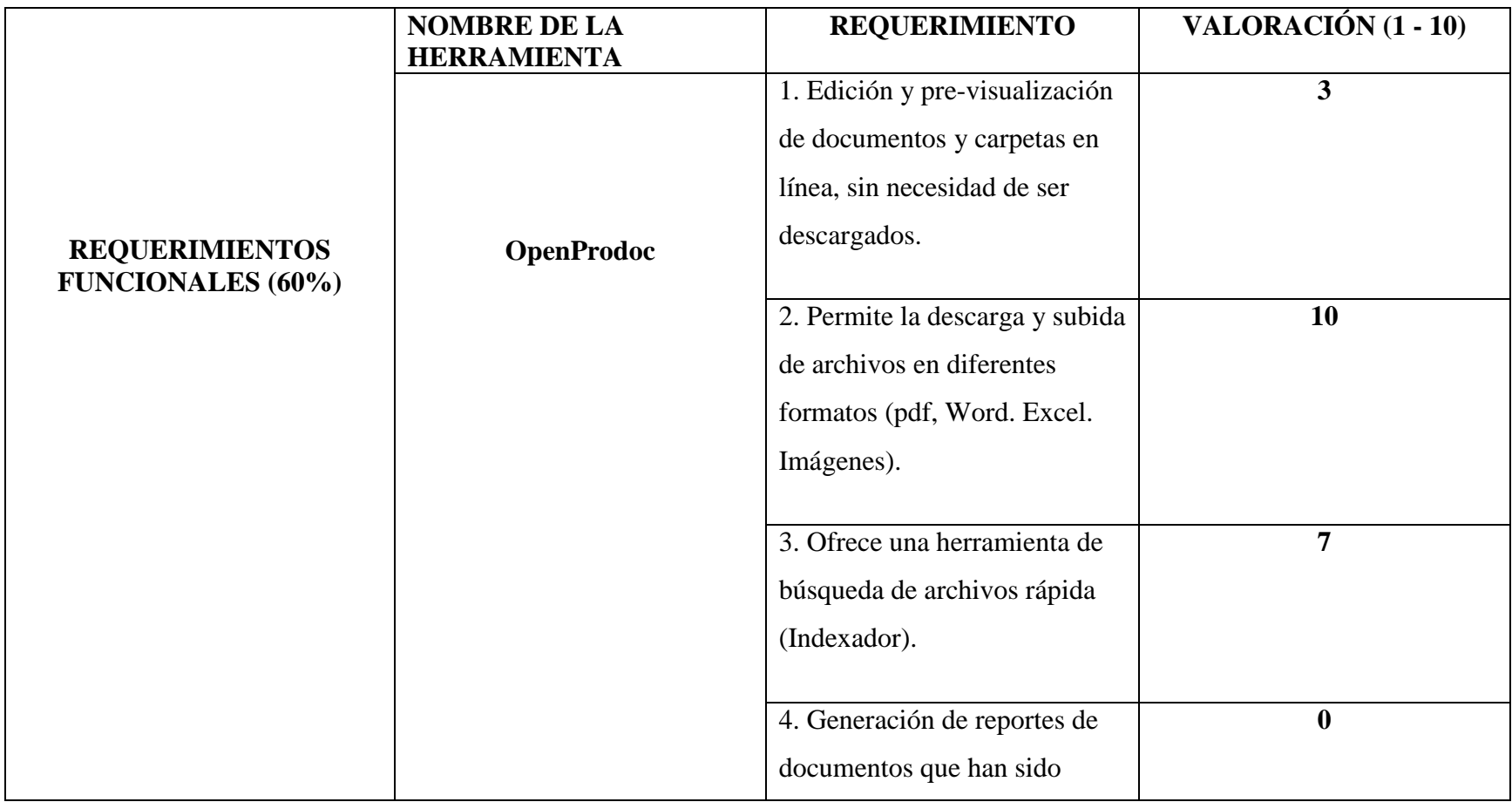

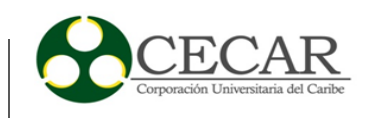

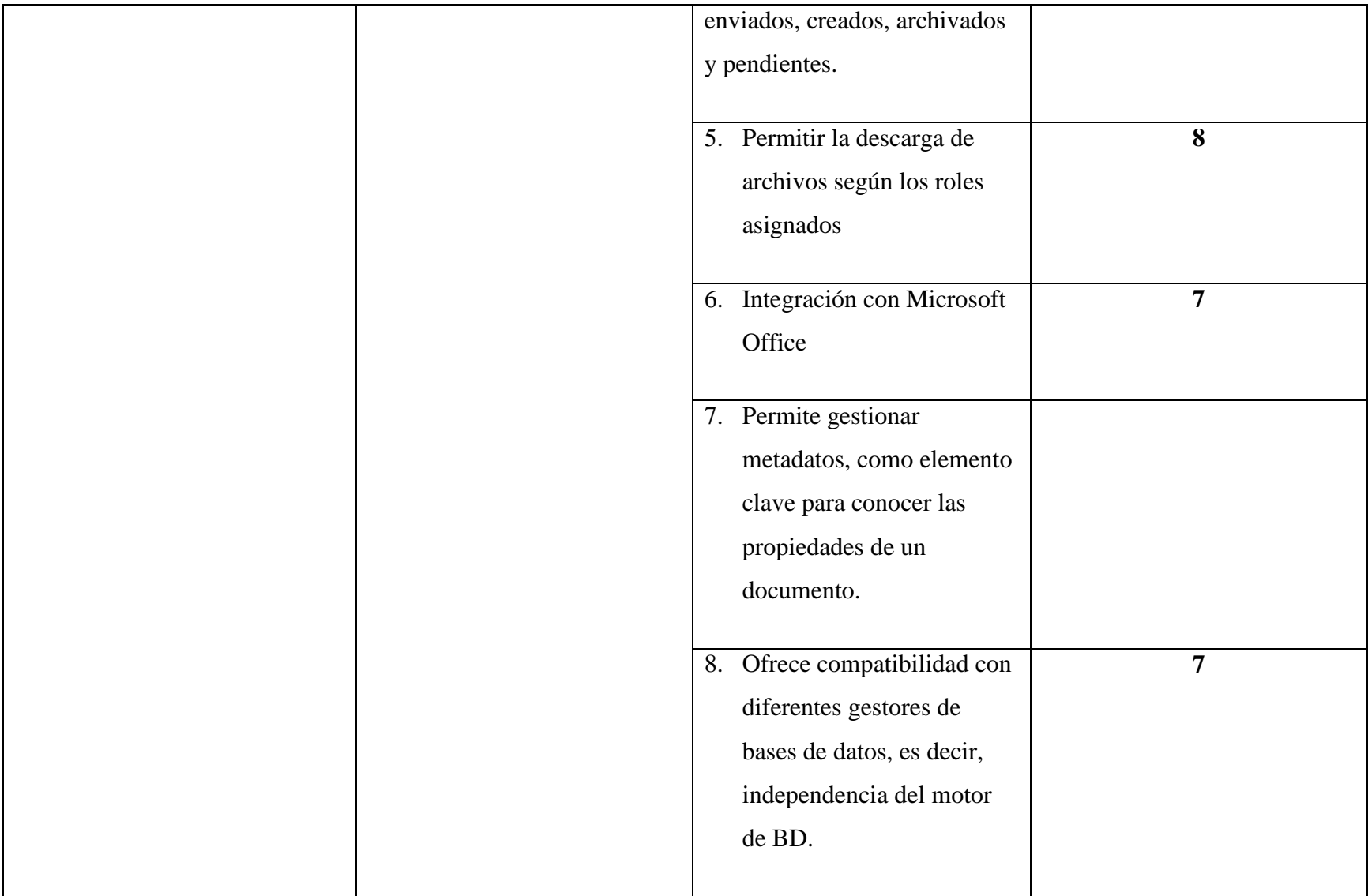

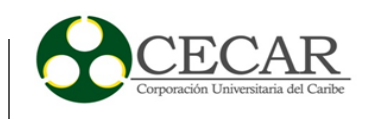

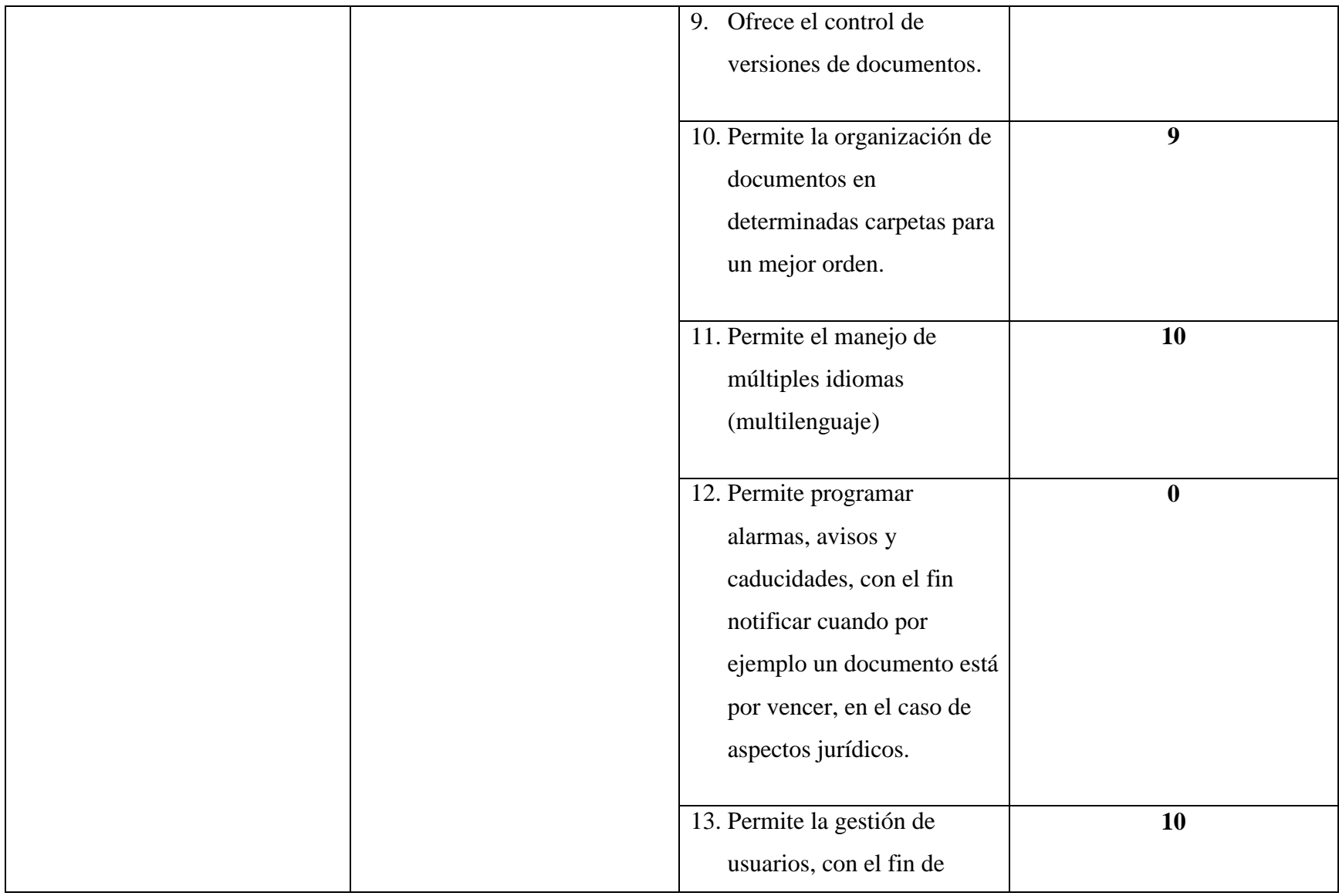

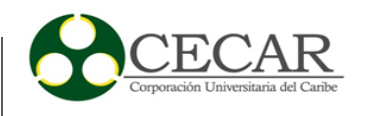

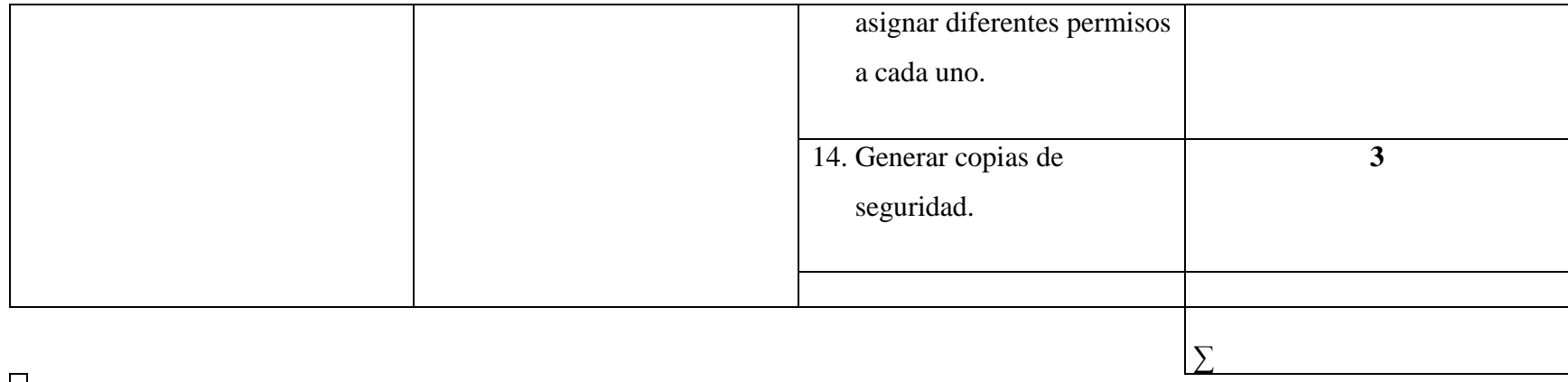

 $\overline{\phantom{0}}$ 

# Tabla 20

*Evaluación de los criterios de selección no funcionales de openprodoc*

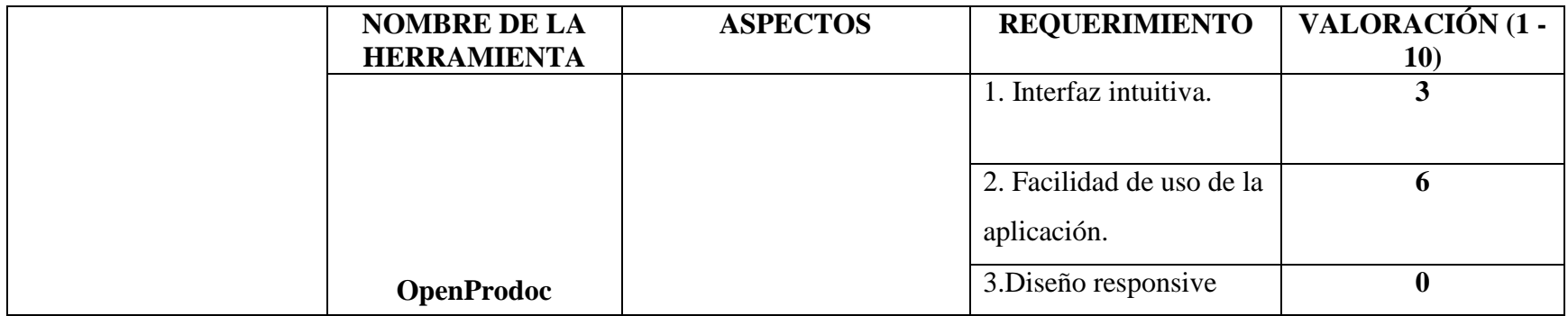

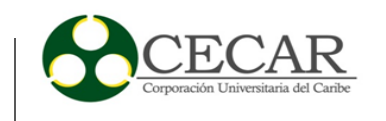

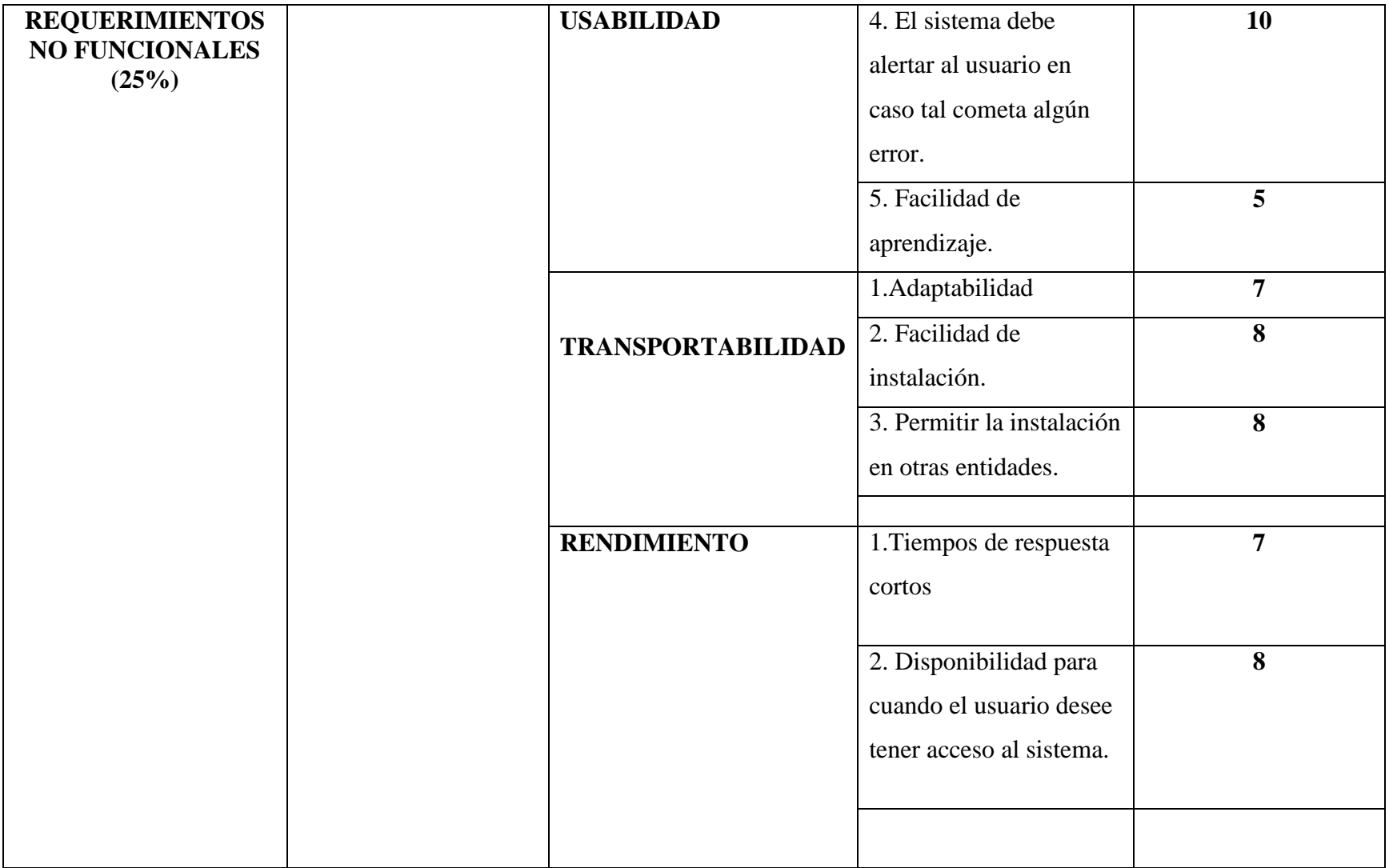

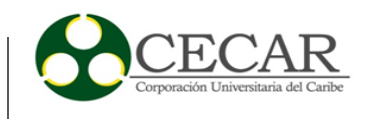

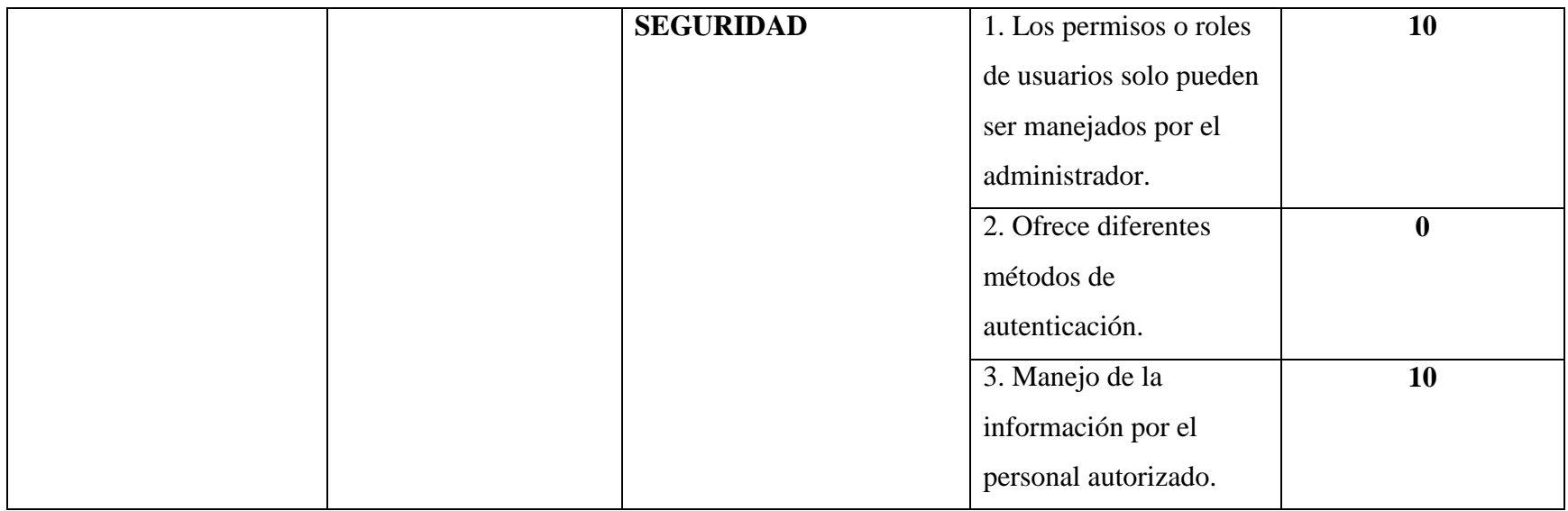

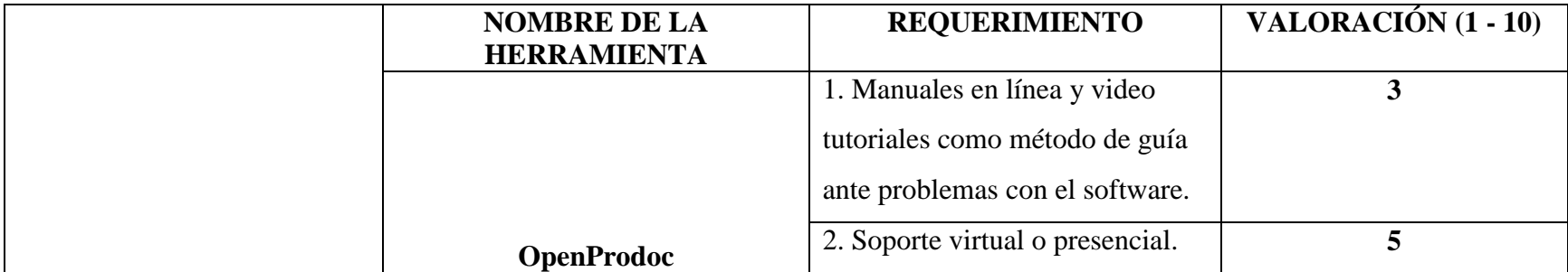

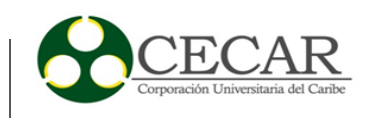

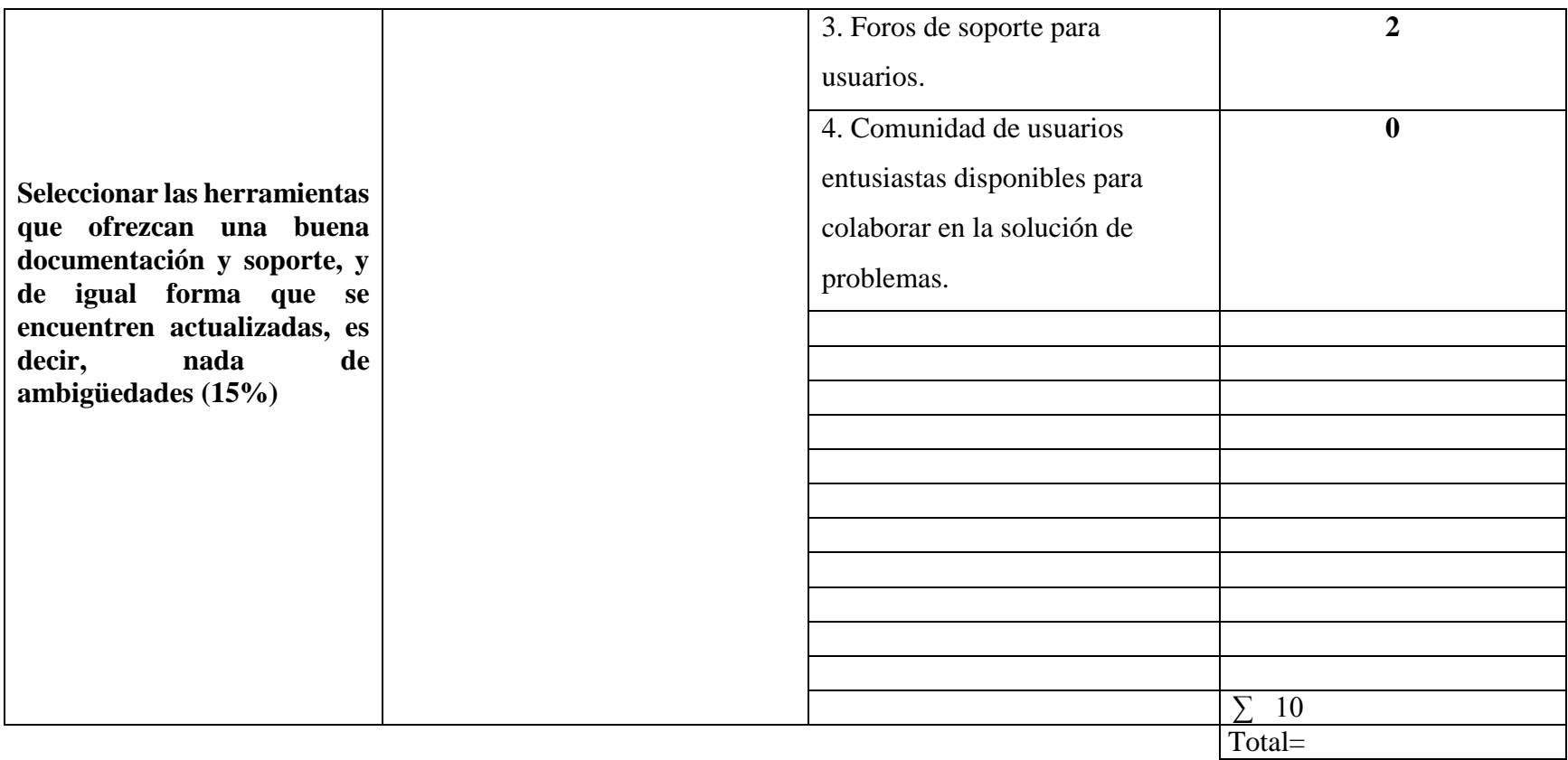

*Evaluación de los criterios de selección funcionales de nuxeo* 

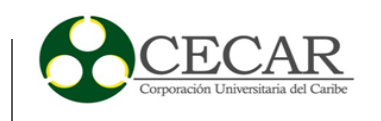

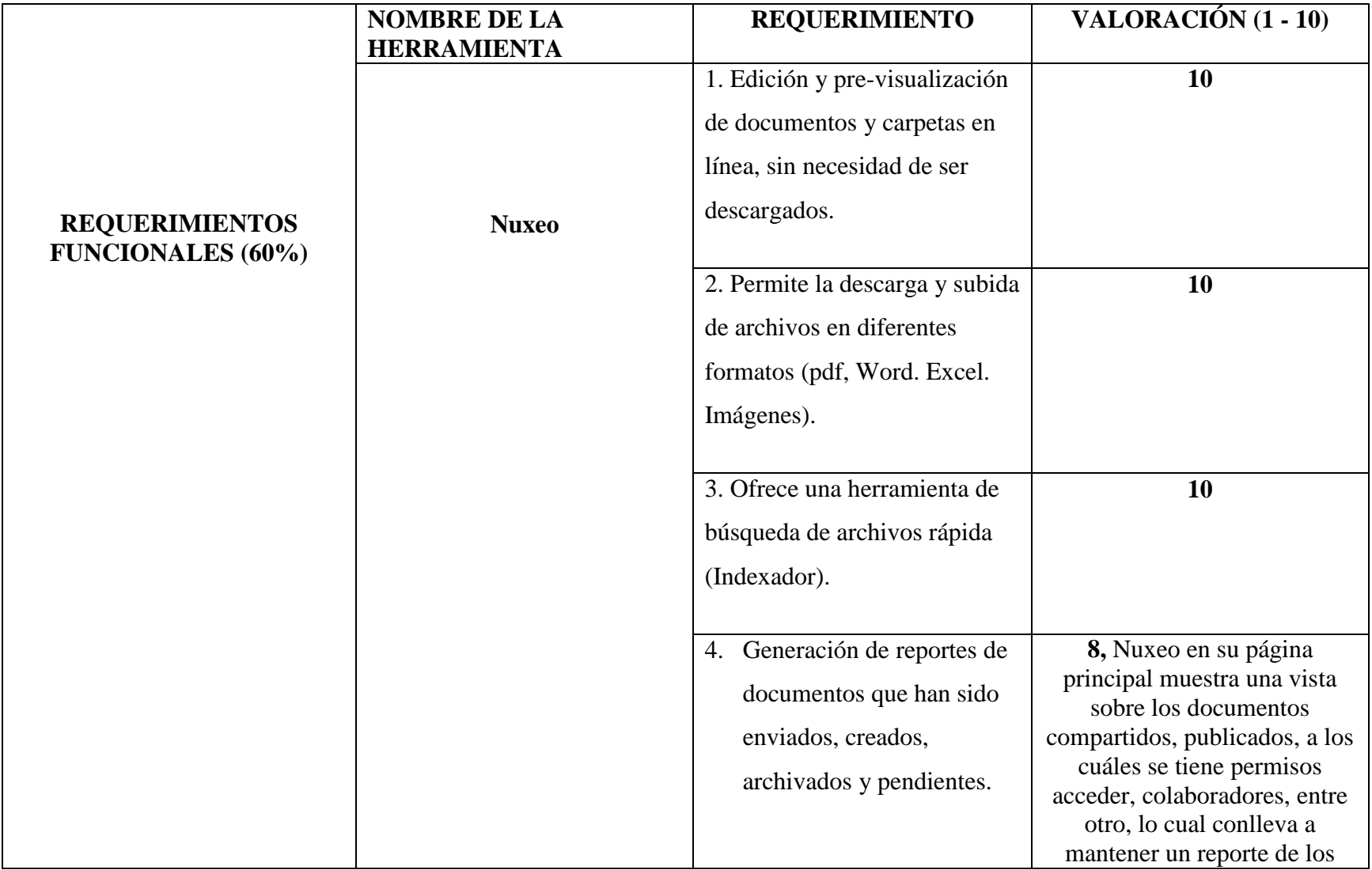

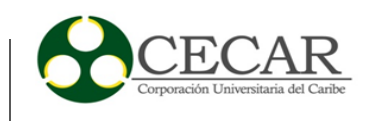

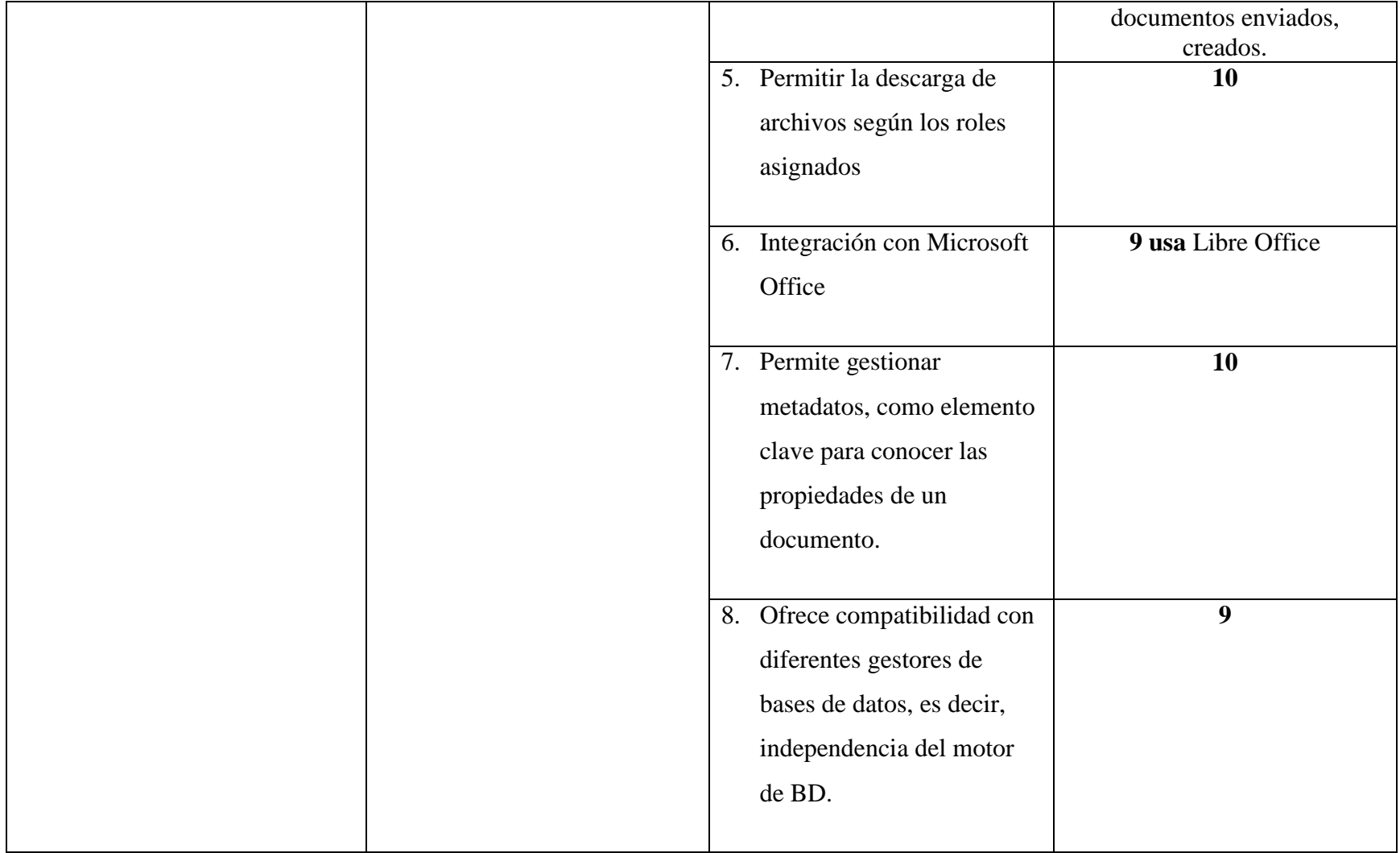

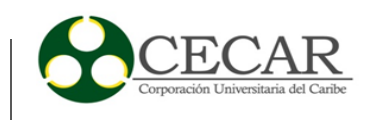

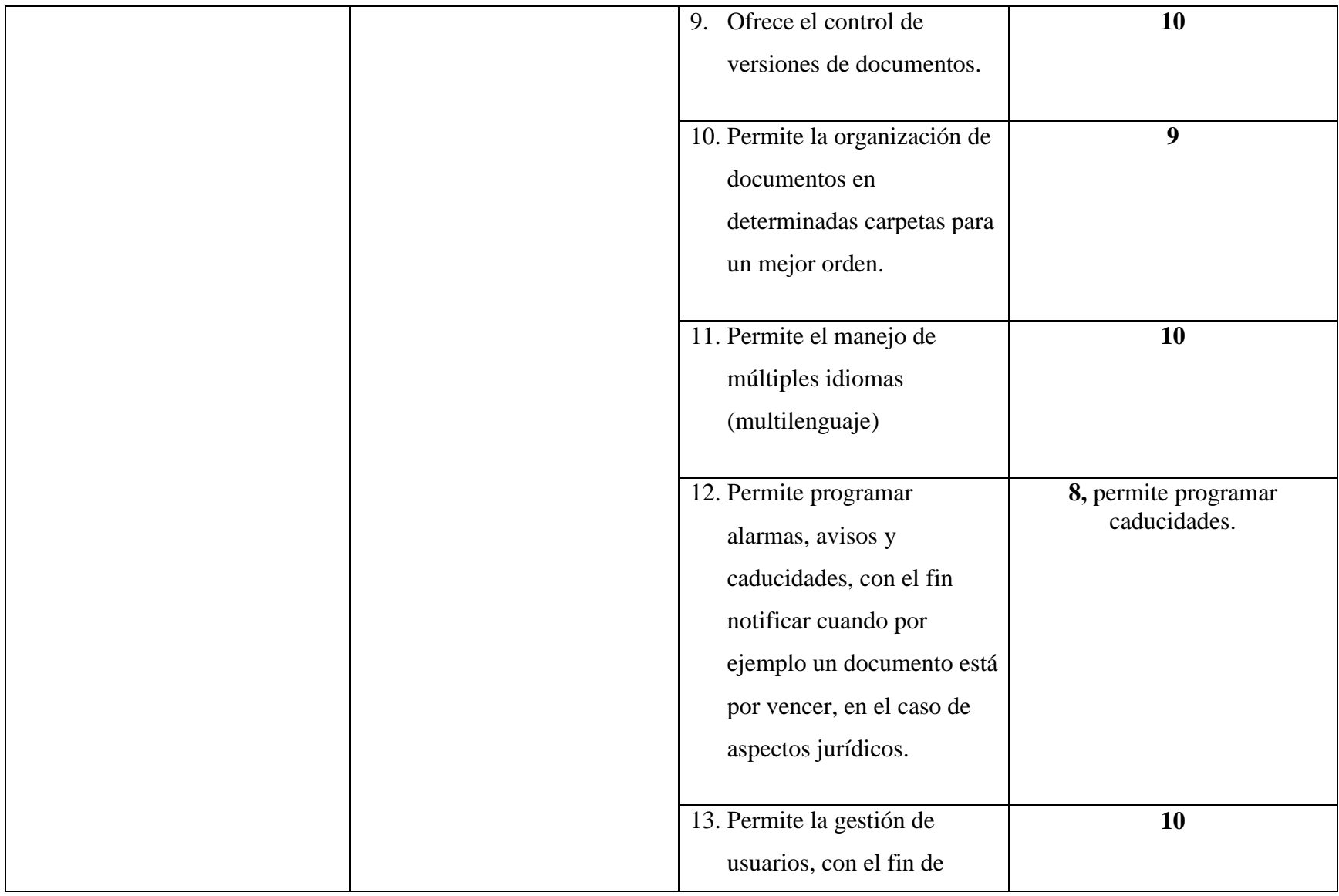

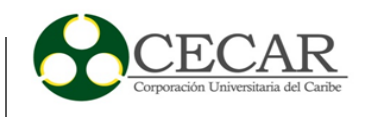

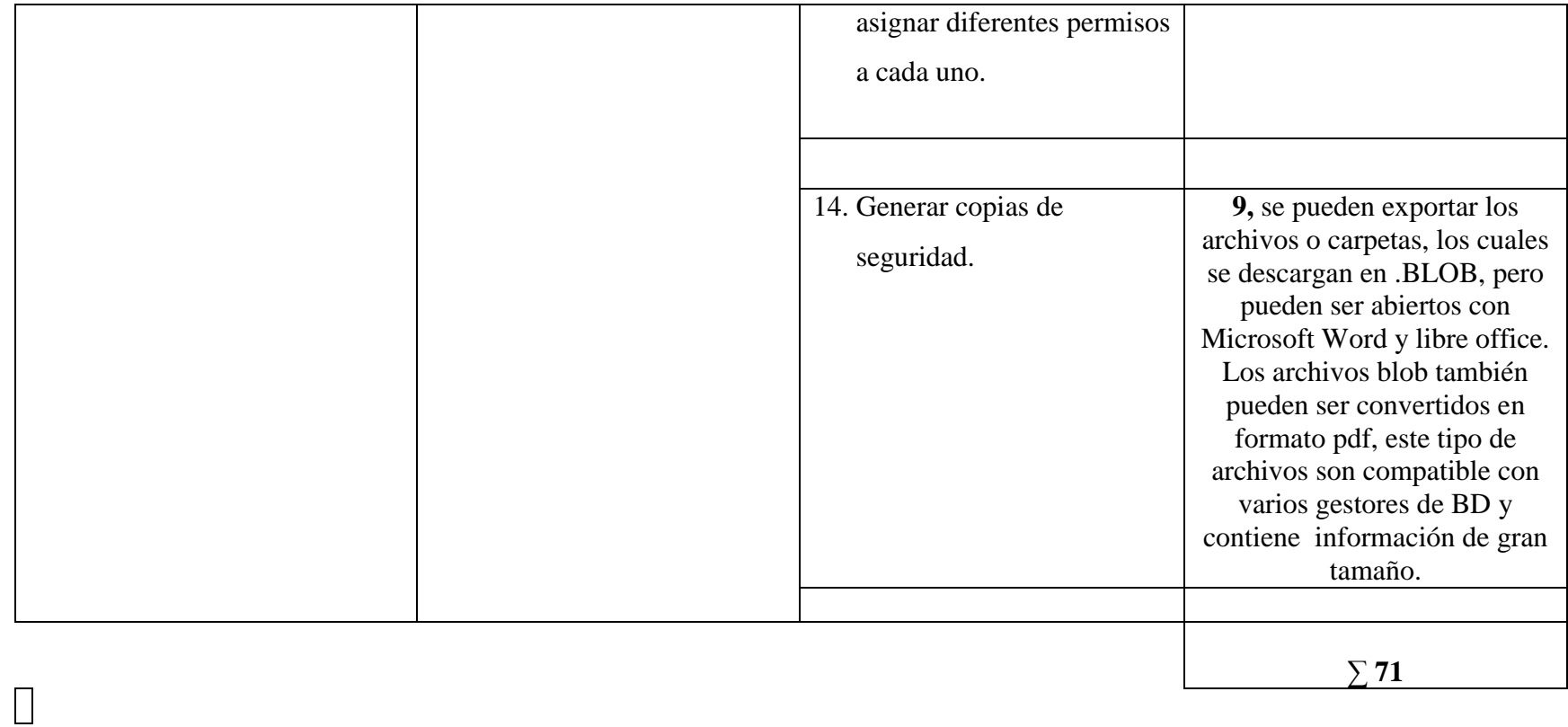

*Evaluación de los criterios de selección no funcionales de nuxeo*

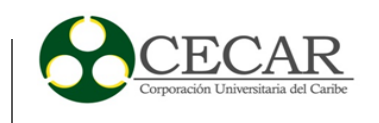

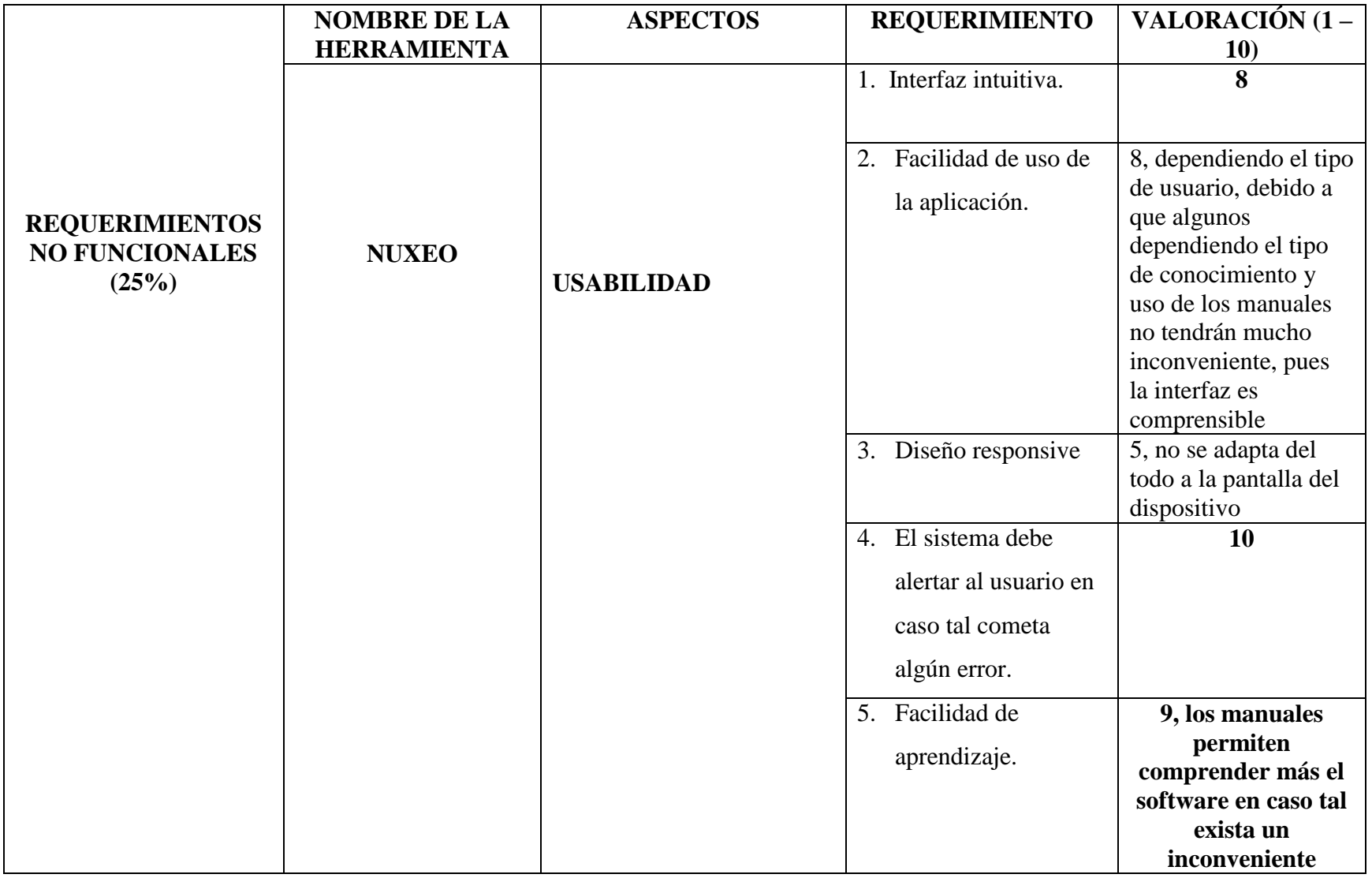

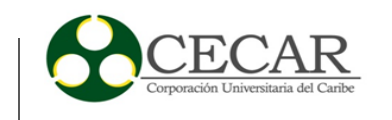

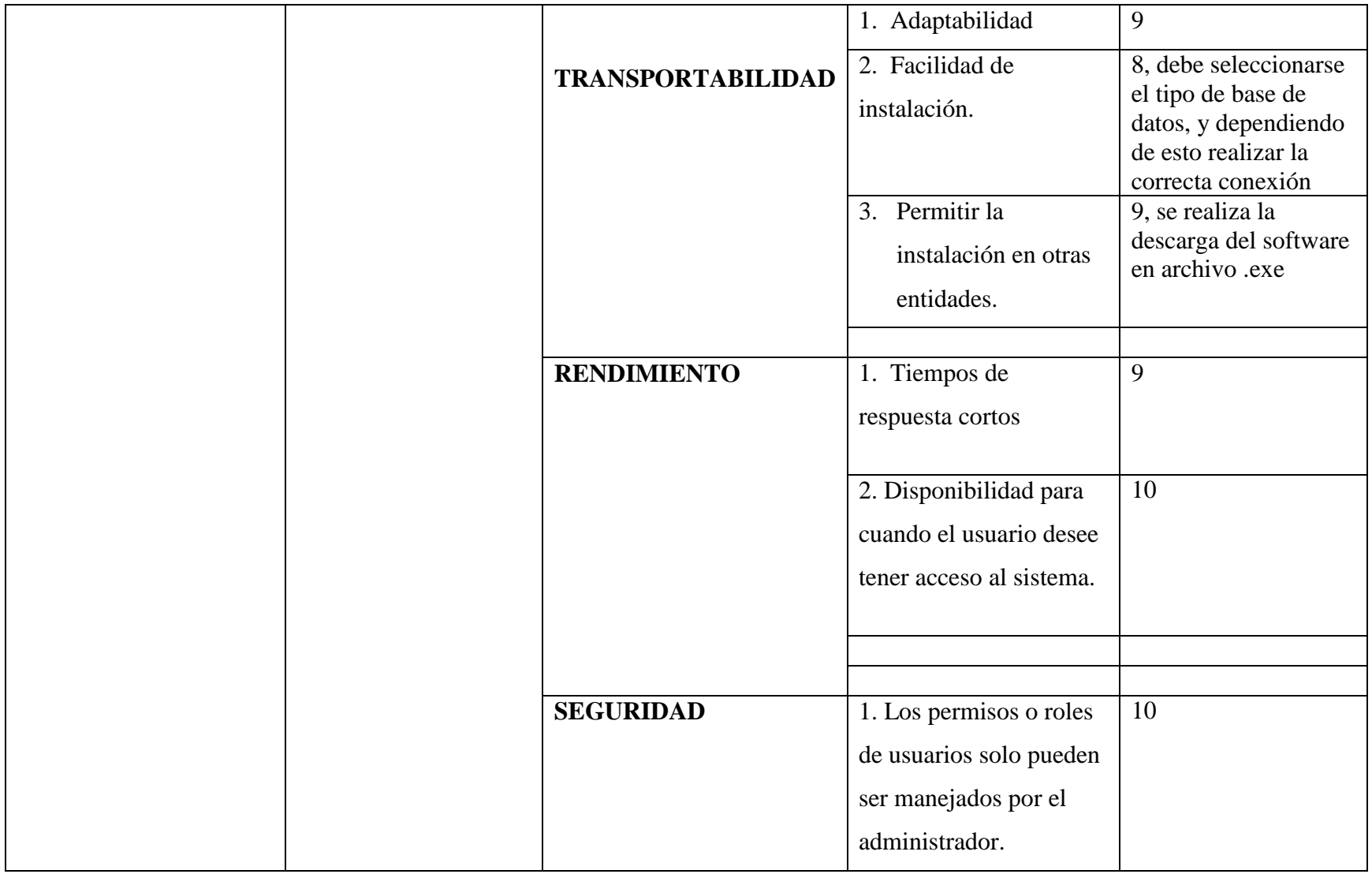

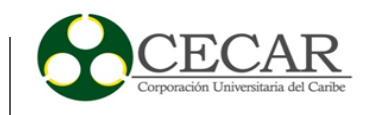

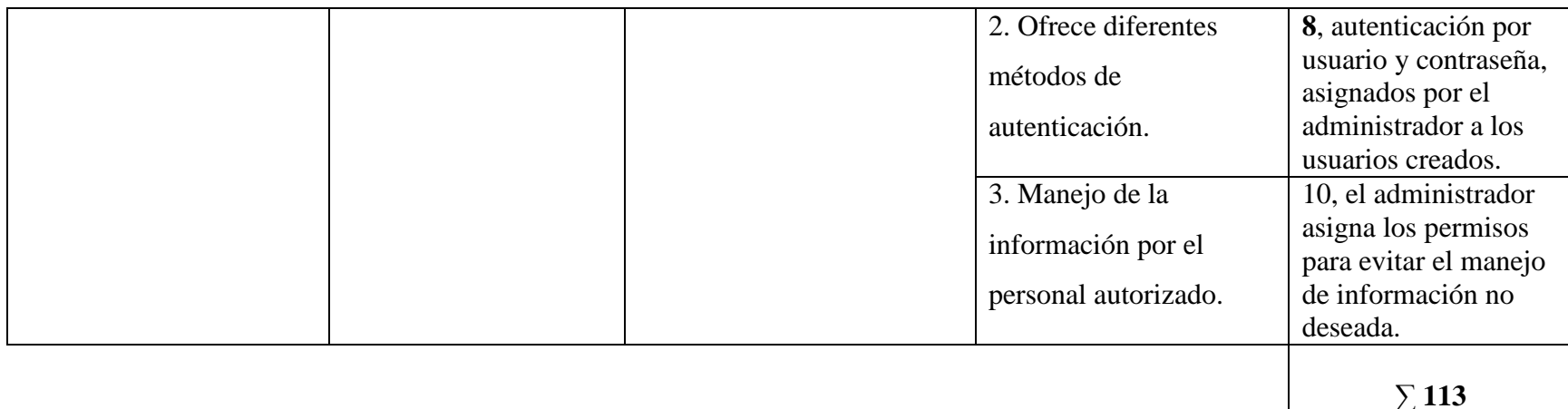

*Evaluación de los criterios de selección de soporte de nuxeo*

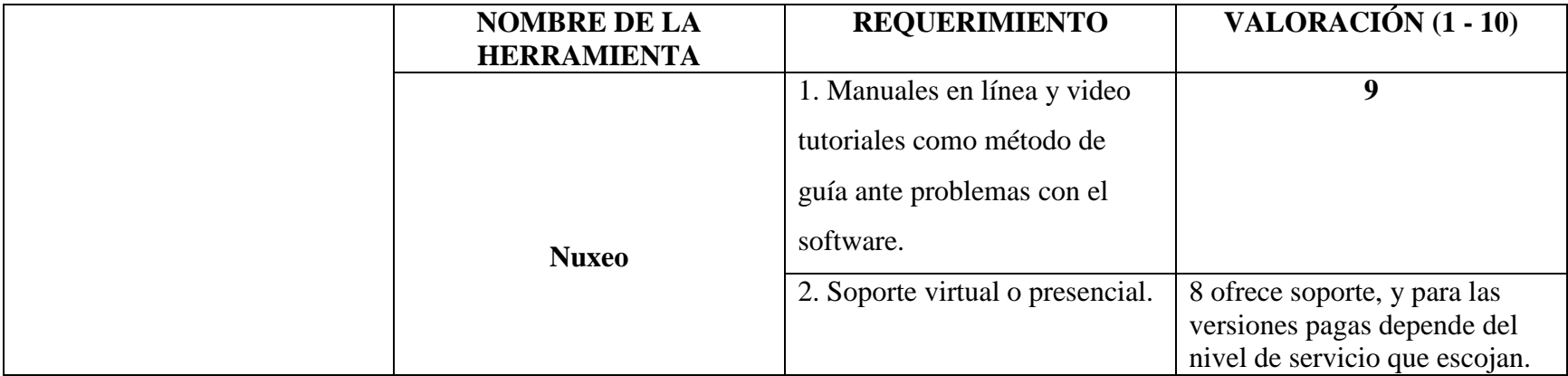

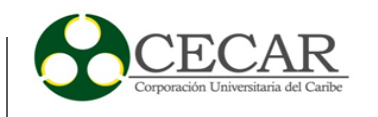

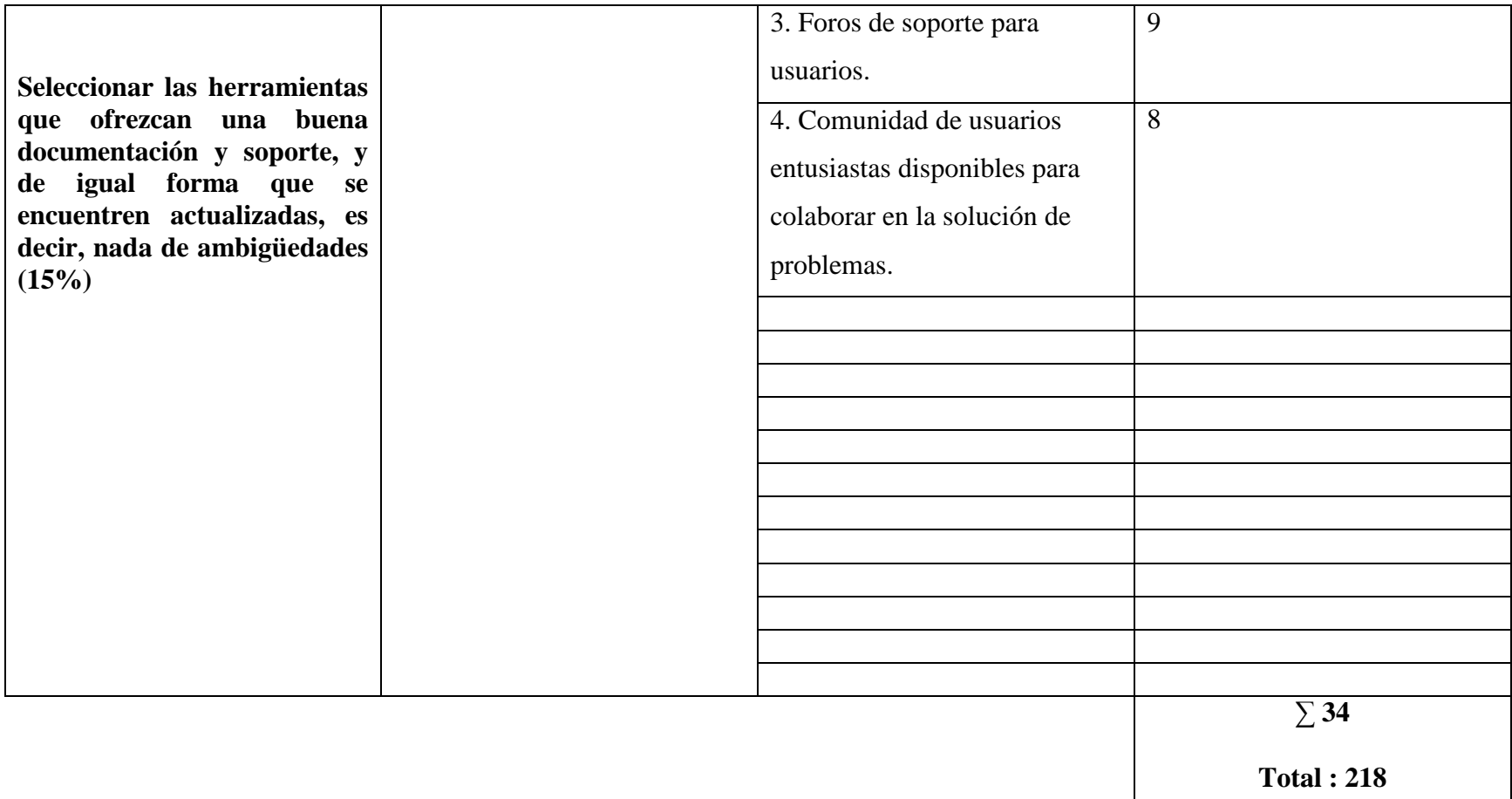

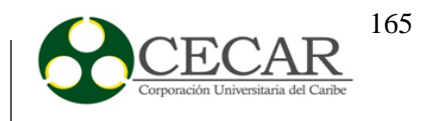

El software **Iglobalgest** es calificado como obsoleto, ya que este no cumple con los requerimientos mencionados anteriormente para proceder con su respectiva instalación,

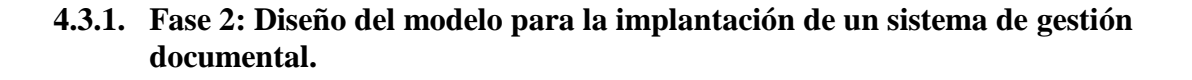

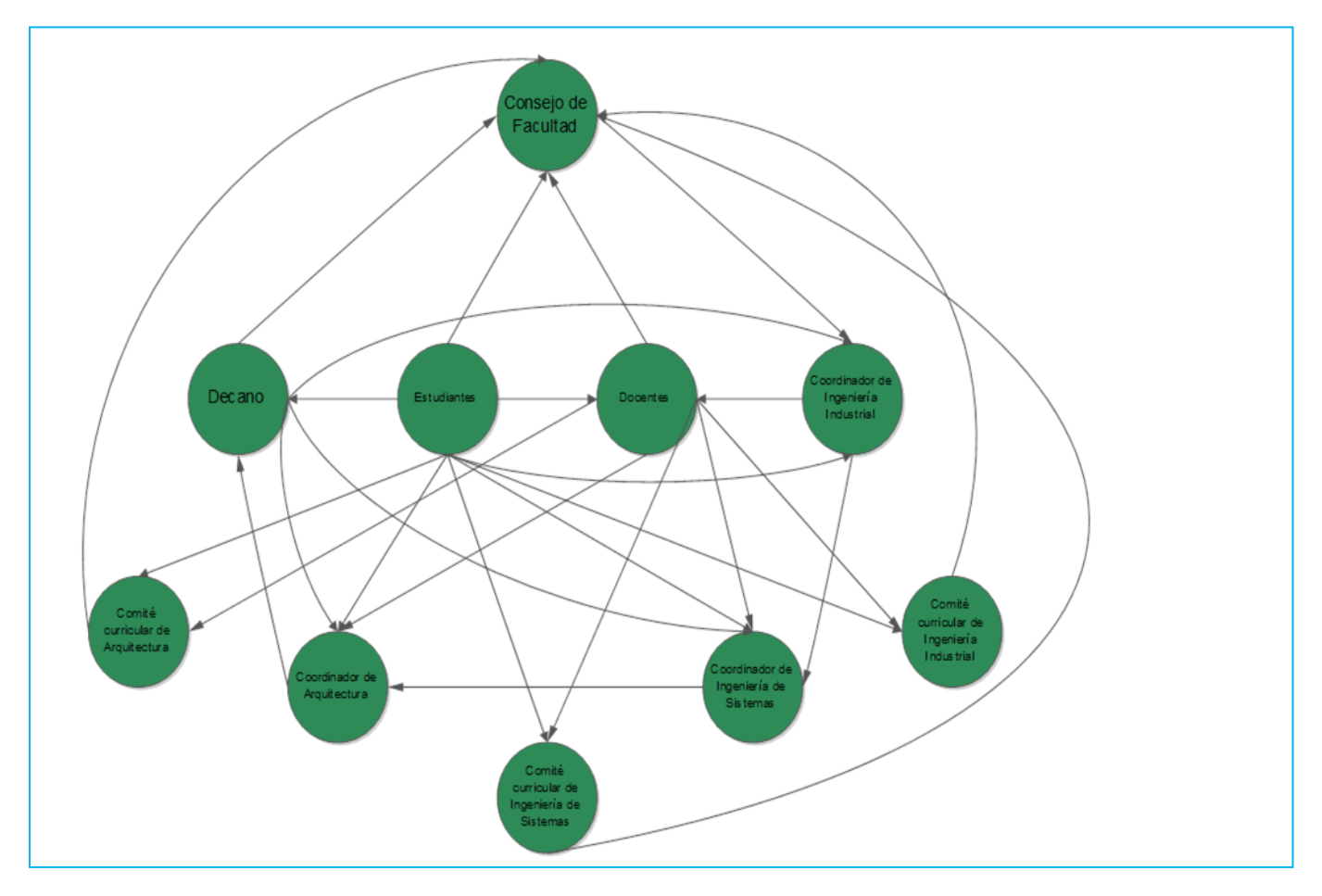

*Figura 15.* Modelo para la implantación del sistema de gestión documental.

*Fuente:* Elaboración propia

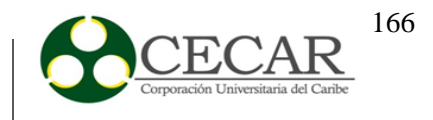

## **4.3.2. Fase 3: Colocar en funcionamiento el sistema de gestión documental.**

#### **PROCESO PILOTO IMPLEMENTADO**

Para efecto de comprobar el funcionamiento de la herramienta seleccionada y de su adaptabilidad al modelo de gestión documental construido, se procedió a escoger un proceso de gestión documental y a configurarlo en la plataforma ORFEO.

El proceso que se configuró en la plataforma Orfeo corresponde al ingreso de documentos a la Facultad de ciencias Básicas, Ingeniería y Arquitectura y su correspondiente distribución para cada una de las dependencias que le competen, de forma más específica las coordinaciones académicas y la Decanatura.

Como primera instancia en la configuración de este proceso se realizó la creación de las dependencias en el software Orfeo. Se procedió a crear la dependencia principal correspondiente a Facultad de Ciencias Básicas, Ingeniería y Arquitectura y luego las sub-dependencias adscritas a estas.

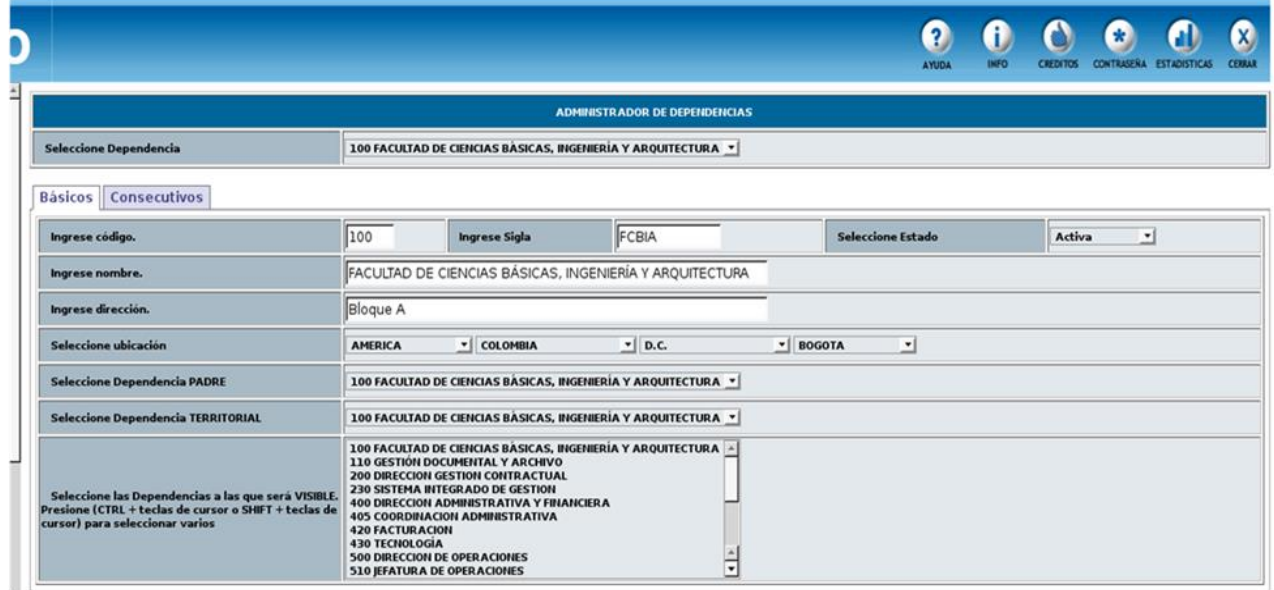

*Figura 16.* Creación de la dependencia principal

*Fuente:* Elaboración Propia

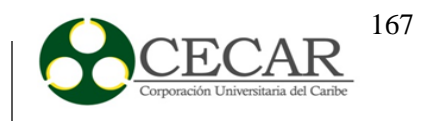

Seguidamente se procedió a construir las sub-dependencias correspondientes a cada una de las coordinaciones académicas.

## Tabla 25

*Dependencias creadas.*

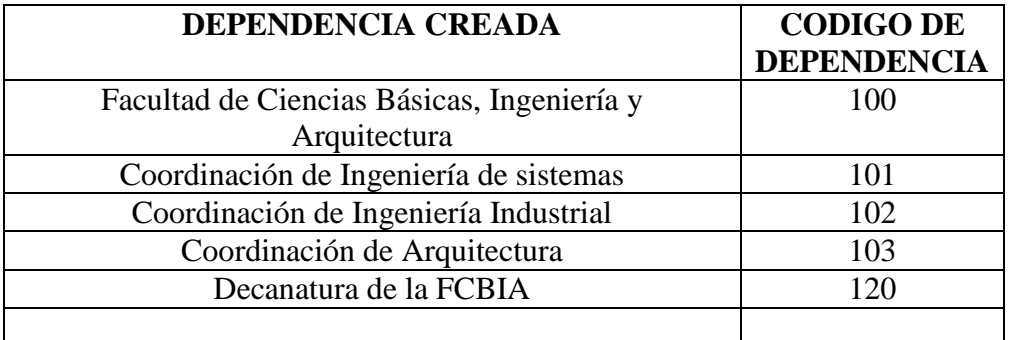

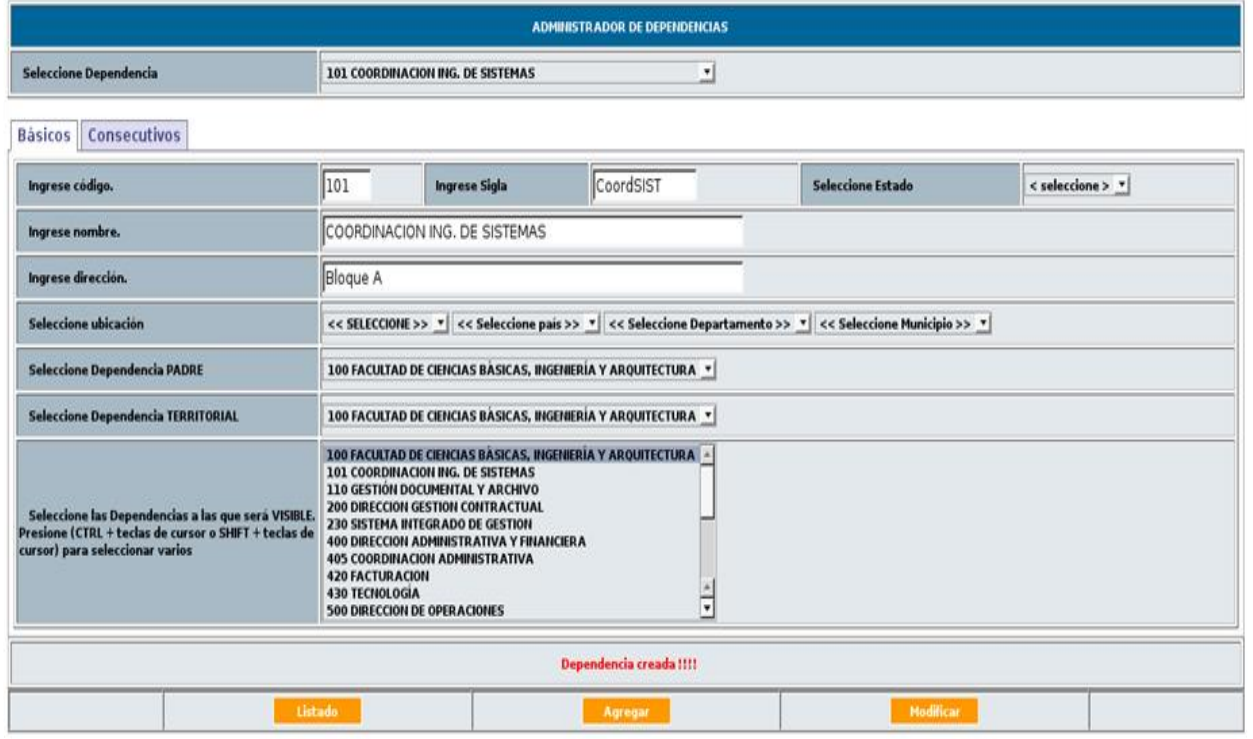

*Figura 17***.** Creación de la dependencia Coordinación de Ingeniería de Sistemas.

*Fuente:* Elaboración propia

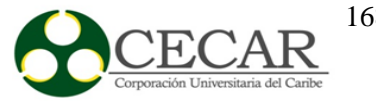

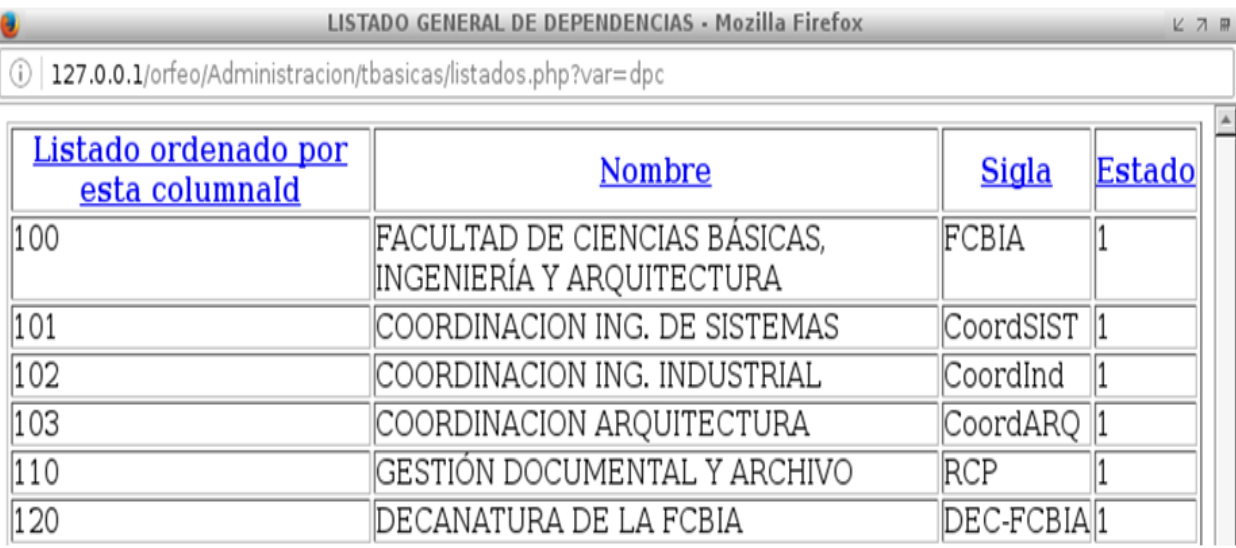

*Figura 18.* Listado de dependencias creadas.

*Fuente:* Elaboración propia

Una vez creada las dependencias se procedió a la creación de usuarios. Esta actividad es fundamental dentro del proceso de configuración de Orfeo ya que a cada uno de los usuarios se les asignarán los permisos y roles que podrá ejecutar dentro de Orfeo.

Los usuarios se pueden clasificar como usuarios jefes y Normales. Los usuarios Jefes son aquellos que representan roles directivos dentro de una organización tales como Director, Jefe, Coordinador, Profesional especializado o encargado de un área. Los usuarios Normales son aquellos usuarios de las dependencias funcionarios en general de la entidad y/o empresa.

Para efectos de la configuración y la prueba de la herramienta se optaron por configurar las opciones principales de acuerdo a la prueba piloto a realizar:

#### *Radicación de Salida*

Esta opción está relacionada con las comunicaciones externas, tales como respuestas o documentos nuevos, que deben salir de la organización. Este permiso se debe asignar a los usuarios de todas

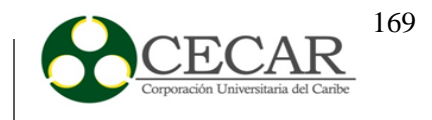

las áreas que realicen la generación de correspondencia para ser enviada a un destinatario externo. En el caso de la configuración en el proceso piloto, estas características las tienen asociadas las secretarias de la Facultad de Ciencias Básicas, Ingeniería y Arquitectura.

#### *Radicación Interna*

Permite registrar las comunicaciones internas y documentos que sirven de trámite entre diferentes áreas. Se debe asignar a los usuarios que proyecten este tipo de documentos. En este caso este permiso es asignado a todos los usuarios de la facultad, secretarias, coordinaciones y decanatura. Esto se justifica teniendo en cuenta que las comunicaciones internas corresponden a una de los principales flujos de información detectados en el ámbito de CECAR.

#### *Radicación de Otros tipos de Radicación Interna*

Esta operación ejecuta el registro de acuerdos, resoluciones, u otros tipos de documentos que requieran un consecutivo especial, siendo divisible en diferentes categorías de acuerdo al tipo de entidad o empresa y a sus tipos documentales, ejemplo: Resoluciones, circulares, Memorandos, actas, etc. Este tipo de permiso es asignado a las secretarias de la facultad.

#### *Impresión*

Esta operación informa que los archivos documentales generados en un área se encuentran disponibles para enviar a su destinatario específico. Permiso asignado a todos los usuarios del proceso piloto.

#### *Solicitud de Anulaciones*

Realiza la anulación de un radicado con justificación válida. Este permiso ha sido asignado a las secretarias de la Facultad.

#### *Nivel de Seguridad*

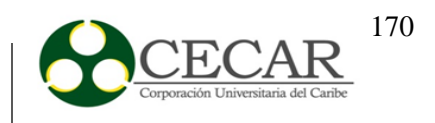

Este permiso aplica para el módulo de consultas, el cual permite la visualización de los documentos escaneados y de toda la información consignada en el sistema para los radicados registrados.

## *Puede Archivar Documentos*

Permite a los usuarios archivar documentos de forma virtual. Asignado a las secretarias de la facultad.

## *Radicación de Entrada*

Registra documentación externas recibidas, las cuales ingresen por la ventanilla única de radicación. Asignado a las secretarias de la facultad.

# *Digitalización de documentos*

Permite la digitalización mediante scanner de los documentos que estén relacionados con un radicado. Asignado a las secretarias de la facultad.

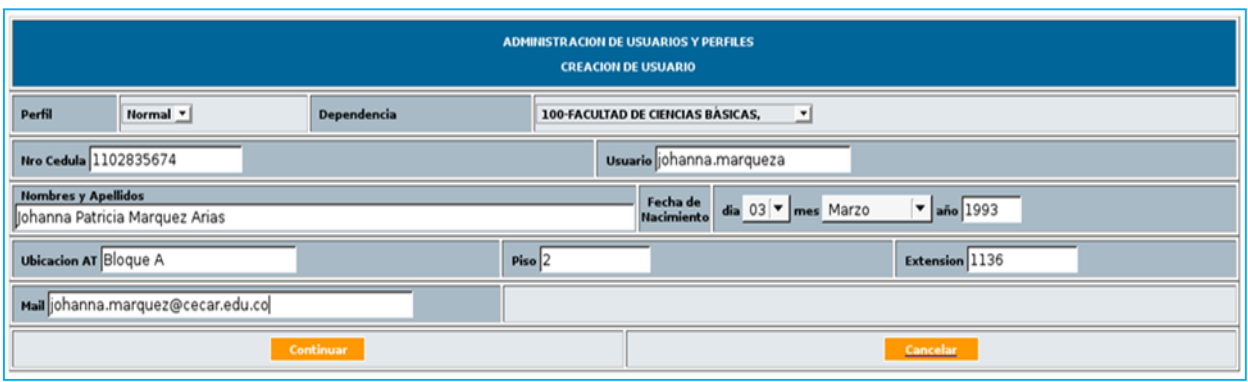

*Figura 19.* Creación de usuarios.

*Fuente:* Elaboración propia

# IMPLANTACIÓN DE UN SISTEMA DE GESTIÓN DOCUMENTAL

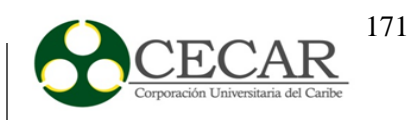

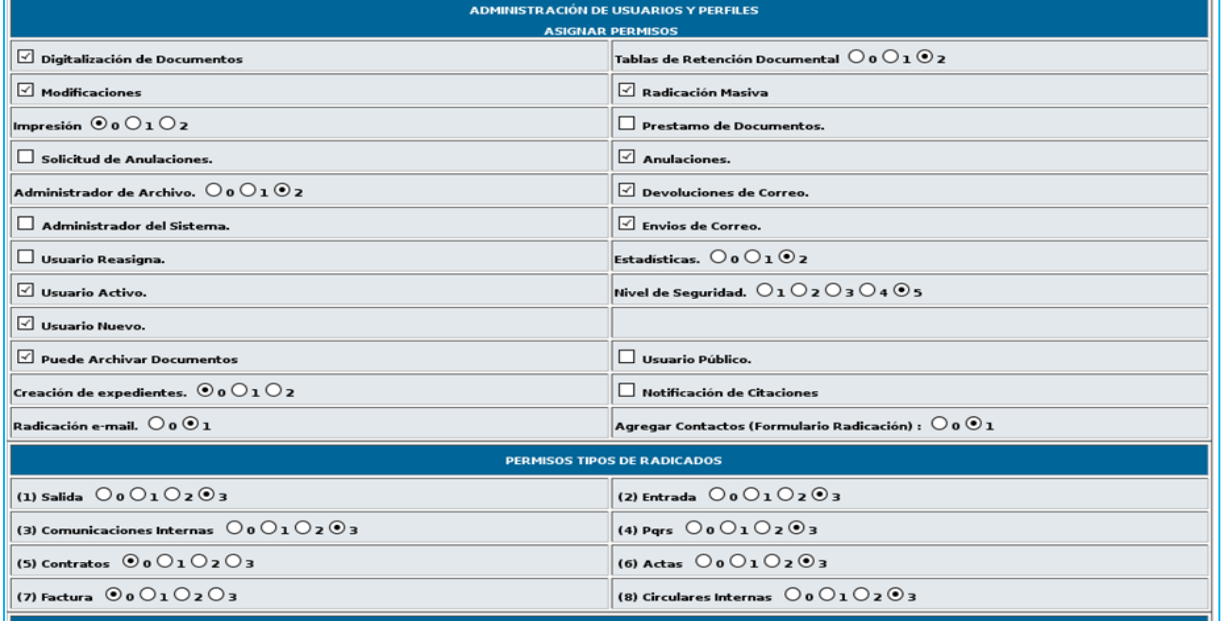

*Figura 20.* Asignación de permisos a usuarios

#### *Fuente:* Elaboración propia

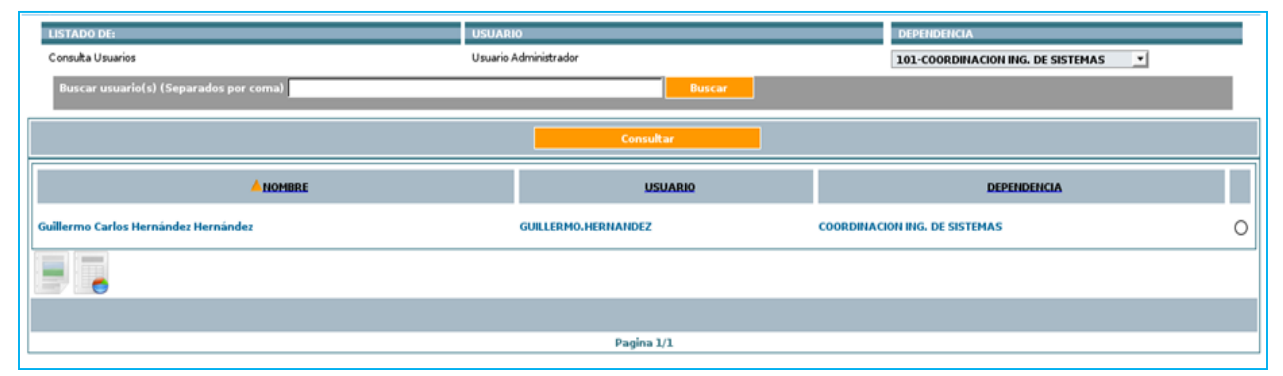

*Figura 21.* Usuario Coordinador creado.

*Fuente:* Elaboración propia

Una vez finalizada la etapa de creación de dependencias y usuarios, se procede con la creación de los flujos de procesos con sus respectivas etapas.

El flujo correspondiente al proceso piloto configurado, comprende tres etapas principales: recepción, revisión y almacenamiento. La etapa de recepción como su nombre lo indica, tiene que

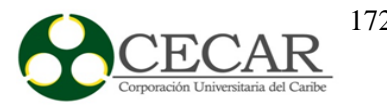

ver con el proceso en el cual la secretaria de la facultad recibe el documento, lo radica y lo envía al destinatario correspondiente en la dependencia asignada.

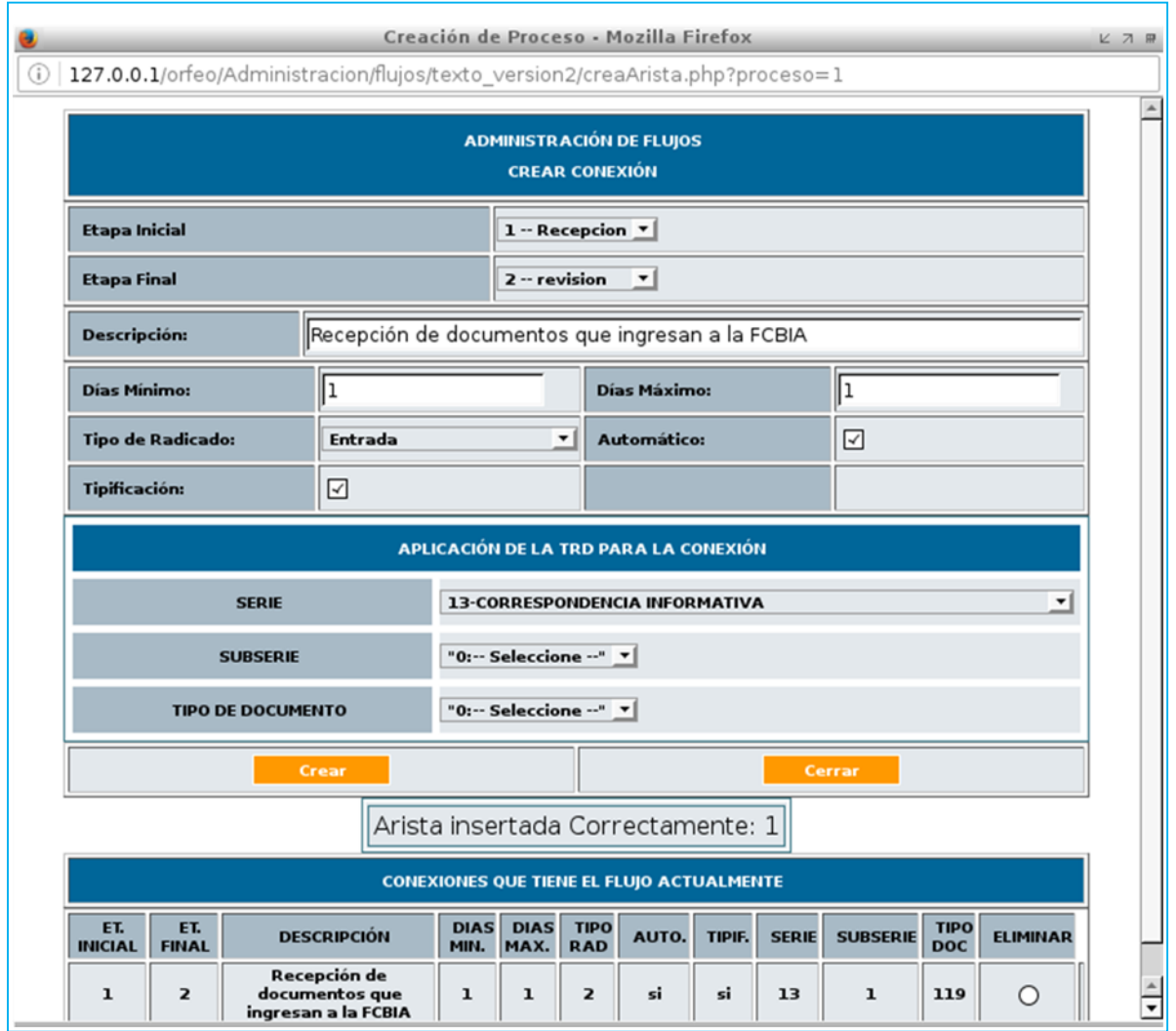

*Figura 22.* Etapa correspondiente a la recepción de documentos.

# *Fuente:* Elaboración propia

La etapa denominada revisión es propia del funcionario al cual le ha sido asignado el documento según el proceso de radicación de la etapa anterior. El funcionario en este caso los coordinadores o decano, tendrán disponibilidad al documento y podrán revisarlo y en caso de aceptar que es un documento de su competencia, finalizar el proceso de radicación enviándolo a

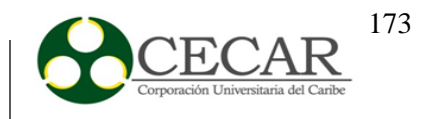

la última etapa que consiste en el almacenamiento y que está a cargo de las secretarias de la facultad.

En caso de que el documento no tenga que ver con sus responsabilidades, el funcionario jefe podrá redirigir el documento hacia el funcionario o dependencia que le corresponda.

# **PRUEBA DE RADICACIÓN DEL PROCESO PILOTO**

Para la realización de la prueba de radicación del proceso piloto, se procedió a iniciar la sesión de usuario la secretaria de la Facultad de Ciencias Básicas, Ingeniería y Arquitectura.

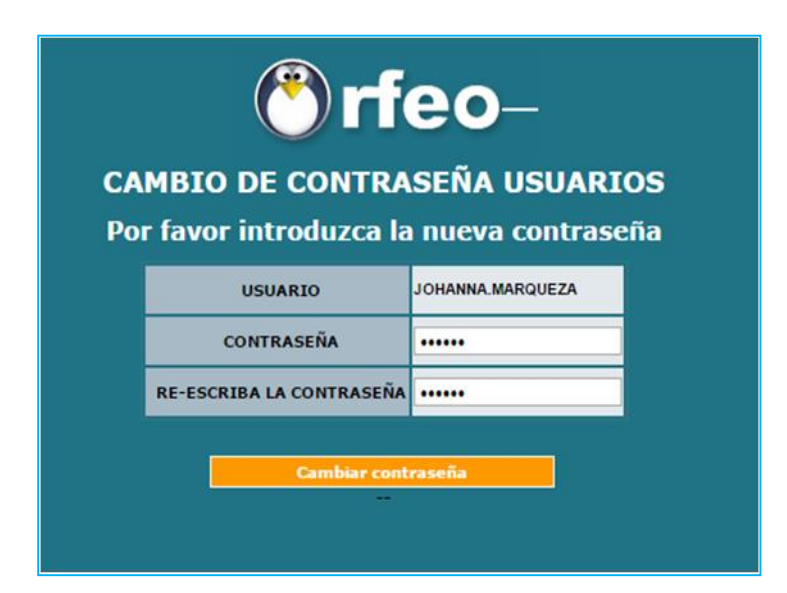

*Figura 23.* Login de usuario secretaria de la facultad.

*Fuente:* Elaboración propia.

El siguiente paso dentro de este proceso consiste en la realización del radicado de entrada. Para este caso se escoge un documento procedente del departamento de Talento Humano de CECAR y que será dirigido al coordinador del programa de Ingeniería de Sistemas.

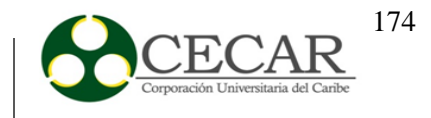

Para esto se abre la hoja de vida del remitente, suministrando la información correspondiente a dependencia, apellidos y nombres del remitente, dirección teléfono y correo electrónico. Cabe resaltar que el registro es permanente y en caso de que se dé una nueva documentación proveniente de Talento Humano, se procederá a escoger el remitente sin necesidad de volver a completar el formulario en cuestión.

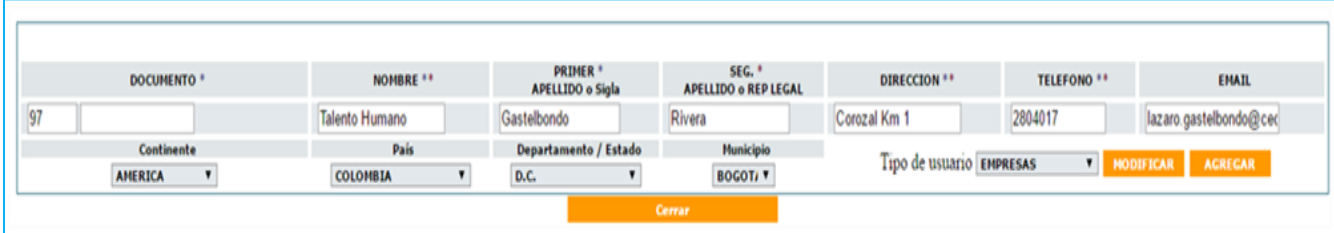

*Figura 24.* Registro al sistema del remitente del documento.

*Fuente*: Elaboración propia.

Una vez realizado el registro de usuario, se procede a realizar el proceso de radicación del documento. Esta radicación incluye los datos del remitente e inmediatamente se asigna el departamento o área de la Facultad de Ciencias Básicas, Ingeniería y Arquitectura que procederá a hacer la revisión del documento.

Es importante mencionar que el proceso descrito hasta el momento corresponde a la etapa de recepción y que una vez hecho el radicado genera un número identificador correspondiente a este radicado el cual está conformado por 14 dígitos, además de un código de barra para imprimir el sticker correspondiente al radicado y que se adhiere al documento antes de escanear

## IMPLANTACIÓN DE UN SISTEMA DE GESTIÓN DOCUMENTAL

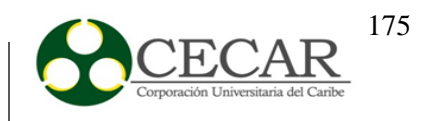

y subir al sistema

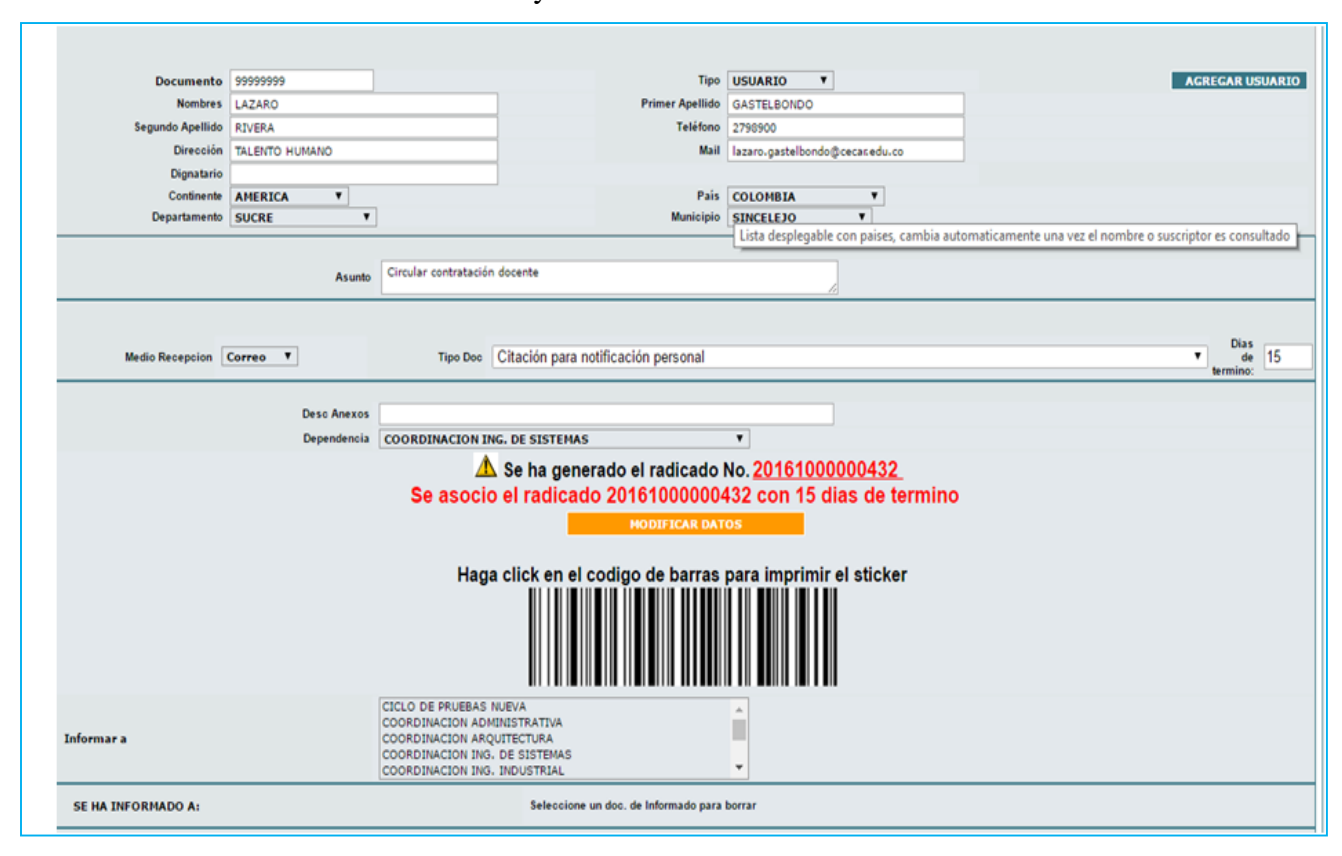

*Figura 25.* Radicación del documento en el sistema de Gestión documental.

*Fuente:* Elaboración Propia.

Al finalizar el proceso de radicación se procede a asociar el documento ya escaneado con el radicado correspondiente. Esto se realiza mediante la opción asociación de imagen a radicado.

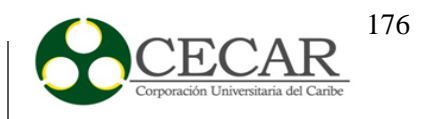

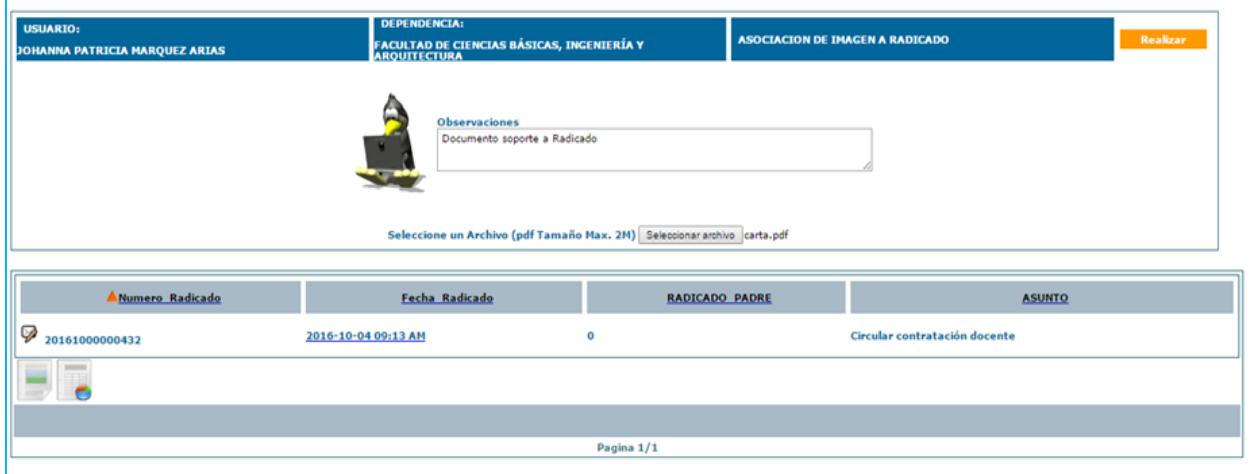

*Figura 26.* Vinculación del documento con el radicado.

*Fuente:* Elaboración propia

Una vez realizada esta actividad se da por concluida la etapa de recepción, la cual dará inicio a la etapa de revisión que estará a cargo de otro de los usuarios del sistema en la facultad.

La etapa de revisión del radicado para el caso de esta prueba estará a cargo del usuario coordinador del programa de ingeniería de sistemas, quien ingresará con su usuario e inmediatamente recibirá la notificación del radicado para su revisión tal como se muestra en la siguiente figura.

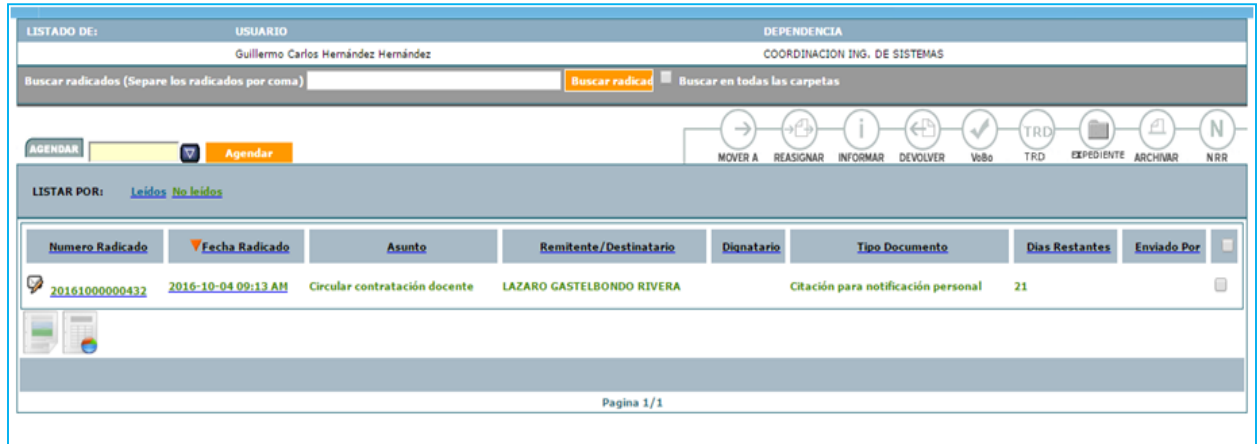

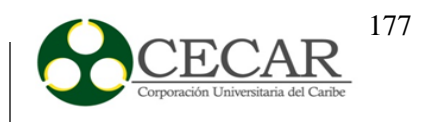

*Figura 27.* Bandeja de radicados del Coordinador del programa de Ing. de Sistemas.

Al hacer clic sobre el número del radicado inmediatamente se presenta en pantalla la imagen del documento escaneado sobre lo cual se hace la revisión del documento.

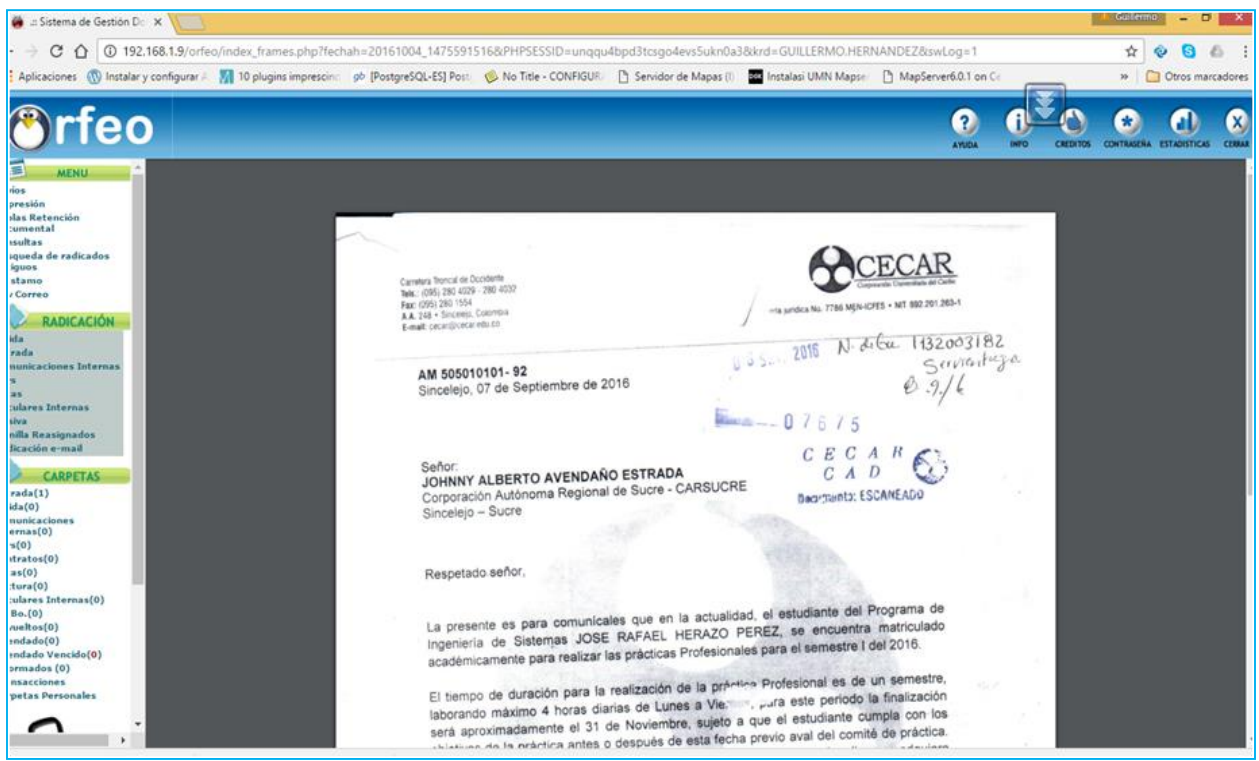

*Figura 28.* Documento escaneado*.*

Con esta actividad finaliza la etapa de revisión e inmediatamente el usuario coordinador, selecciona el checkbox referente a almacenamiento, el cual es atendido por la secretaría de la facultad, con lo que se le da fin al procedimiento y el radicado se clasifica como un radicado antiguo.

#### **4.4. Ciclo IV: Retroalimentación**

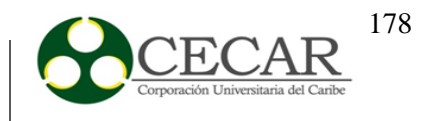

#### **Glosario**

*Archivo***:** Un archivo está compuesto por una secuencia de bytes que determina el tamaño de la información que este posee, estos contienen atributos como nombre, fecha de creación, fecha de la última modificación, entre otros y son almacenados en carpetas, discos y USB.

*Archivo Central:* Unidad que administra, custodia y conserva los documentos en cualquier soporte con valor administrativo, legal, permanente e histórico que son transferidos por las diferentes oficinas o entes de la organización.

*Formato:* Conjunto de características técnicas y de presentación de un texto, objeto o documento en distintos ámbitos, tanto reales como virtuales.

*Flujograma:* Representación gráfica, a través de símbolos, de una secuencia de actividades de un determinado procedimiento.

*Hardware:* Son las partes físicas de un ordenador, es decir, lo que podemos tocar. Los escáneres son esenciales, ya que a través de estos se logran transformar los documentos en formato digital.

*Proceso:* Corresponde al conjunto de tareas mutuamente relacionadas o que interactúan, las cuales transforman elementos de entrada en resultados. Todo proceso está compuesto de tareas descritas a través de procedimientos.

*Procedimiento:* Documento interno que describe específicamente la forma de llevar a cabo una actividad o un proceso.

*Software:* Conjunto de programas que permiten la realización de tareas específicas dentro de un ordenador.

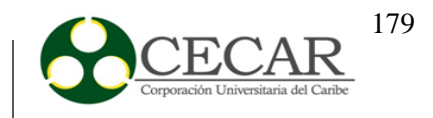

*Software gestores documentales:* programas que conservan grandes cantidades de documentos, proporcionando el control y la pérdida de archivos dentro de la empresa; conllevando así a disminuir costos y gastos.

## **Conclusiones**

Del anterior proyecto de investigación enfocado a la gestión documental se puede concluir que:

- La gestión documental es un proceso que ofrece protección a una empresa en diferentes ámbitos, desde la toma de decisiones, facilidad en el desarrollo, hasta la seguridad tanto documental como económica; por tanto implementar en una empresa una correcta gestión documental produce múltiples beneficios, como lo es el tratamiento ordenado y coherente de sus documentos y el establecimiento del ciclo de vida de los mismos, desde el momento en que se crean, hasta que son desechados.
- El proceso de gestión documental inicialmente depende del buen análisis que se realice de la información documental, por tanto, se hace necesario en primer lugar identificar y reconocer los diferentes tipos de documentos que maneja la empresa, lo que se convierte en una fase determinante en dicho proceso.
- De acuerdo con el diagnóstico realizado en la Corporación Universitaria del Caribe CECAR, utilizando entrevistas, levantamiento de flujos y procesos internos, se notó que era necesario fortalecer el área de la gestión documental; por tanto el diseño de un modelo para la implantación de un sistema de este tipo demostró ser de gran utilidad para agilizar y facilitar los procesos llevados a cabo día a día dentro de las dependencias de CECAR.
- $\triangleright$  Por medio de la indagación en diferentes medios, libros, páginas web, entre otros, se pudo determinar que existen diferentes herramientas tanto libres como propietarias enfocadas a

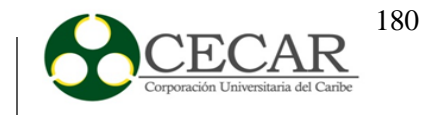

mejorar los procesos de gestión documental en una empresa; sin embargo, escoger la que más se ajuste a los requerimientos de esta, es una tarea larga en la cual el diseño de investigación-acción se convirtió en un elemento clave, debido a que por medio de sus fases cíclicas que incluyen la evaluación de los software, se logró escoger el que más satisface las necesidades de CECAR.

- $\triangleright$  La correcta elección de un enfoque y diseño de investigación, fueron piezas fundamentales para llevar a cabo el desarrollo de este proyecto; las fases cíclicas que conforman el diseño investigación-acción se adaptaron a los objetivos planteados, permitiendo de esta manera llevar a cabo las distintas actividades plasmadas para dar cumplimiento al objetivo general.
- $\triangleright$  La implantación de un sistema de gestión documental se convierte en una estrategia importante para que una empresa logre en gran parte asegurar el éxito tanto a nivel de procesos, como de decisiones, debido a que no se trata solamente del manejo de información, sino, que esta esté disponible en el lugar y momento adecuado para generar mayores oportunidades y sacar el máximo beneficio que pueda brindar.
- La elección del software de gestión documental, se basó en una serie de criterios tanto funcionales como no funcionales, de esta manera, realizando una valoración a cada uno de ellos, se logró calificar diferentes aspectos como compatibilidad con otros gestores de BD, gestión de metadatos, gestión de usuarios, usabilidad, rendimiento, seguridad, soporte, entre otros, que son elementos claves en el proceso de vida de un software.
- $\triangleright$  Después de evaluar y realiza la sumatoria de los criterios de los software se decidió implantar la herramienta de gestión documental Orfeo; ya que este brinda un mayor control de los documentos, generación de reportes estadísticos, ahorro de costos, recursos y tiempo.
- La planeación e implementación adecuada de un Sistema de Gestión Documental cumple la labor de complemento y soporte al Sistema de Gestión de Calidad en CECAR, debido a
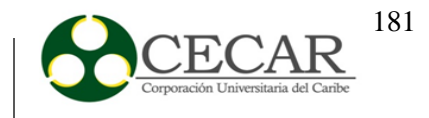

que no solo influye en aspectos como el control, organización, manipulación y conservación de la información, sino que define modelos de satisfacción para los distintos entes académicos y clientes externos, conforme se mantiene un funcionamiento eficaz en la gestión de procesos basado en la normatividad dispuesta y vigente.

- El desarrollo de mecanismos que permitan una administración efectiva de los distintos flujos de información referentes a las actividades organizacionales, tales como identificación, clasificación, categorización, selección y valoración de documentos requeridos en las dependencias académicas; aumenta las garantías de ofrecer contenido veraz de dicha documentación, en las condiciones requeridas.
- La estandarización del Sistema de Gestión Documental en la Corporación, así como su debida instrucción y aplicación en las actividades administrativas o de dirección, constituye una herramienta hacia el mejoramiento continuo, con miras a lograr un mayor desarrollo organizacional.
- $\triangleright$  El aumento en el nivel de coordinación y transferencia de flujos de documentación, permite la obtención de resultados favorables respecto a las características de servicios de información existentes en la Corporación, proporcionando mayor diligenciamiento y percepción del cuerpo organizacional conforme a sus funciones administrativas, necesidades de comunicación, gestión y localización efectiva de archivos, tanto interna como externamente.

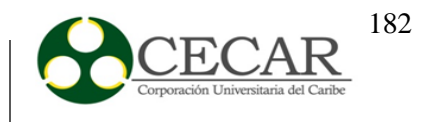

#### **Recomendaciones**

Para el anterior proyecto de investigación, se recomienda lo siguiente:

- En primer lugar realizar capacitaciones al personal que va a interactuar directamente con la herramienta implantada, con el fin de llevar a cabo un mejor manejo de los documentos y contribuir a un proceso más eficiente y óptimo.
- $\triangleright$  Crear manuales de procedimientos del software usado, con el fin de hacer que usuarios nuevos se adapten más fácil a su funcionamiento, en caso tal se desee implantar en otras dependencias.
- Contar con personal que se desempeñe correctamente en el manejo de software, y en especial del que se desea implantar en la empresa, de esta manera se evita tener inconvenientes por ejemplo de usabilidad, que disminuyan la eficiencia de los procesos.
- Realizar en laxos de tiempo determinados, mantenimientos y ajustes al software implantado, con el fin de mantenerlo actualizado y en óptimas condiciones; ya que cómo sabemos la mayoría de los software están en constantes actualizaciones en dónde le son añadidos nuevos componentes, plugings, mejoras, etc, que son esenciales para mantener la información más segura y confiable.
- $\triangleright$  Se sugiere la extensión del software documental a todas las dependencias de la Corporación Universitaria del Caribe CECAR, como una solución posible que apunten al mejoramiento de los procesos de gestión documental.
- $\triangleright$  Se sugiere la adecuación de un mecanismos de retroalimentación de información dentro de la facultad, es decir, la inclusión de un buzón de sugerencias cuya supervisión y revisión sea debidamente realizada; siendo considerado este, como un medio de mejoramiento en la gestión de procesos organizacionales y aumento en la calidad del servicio ofrecido a usuarios internos y clientes externos de la Corporación Universitaria del Caribe. La validación de aportes y opiniones constructivas por parte de la comunidad Cecarence, no solo contribuye a la evaluación de resultados respecto al desarrollo de funciones

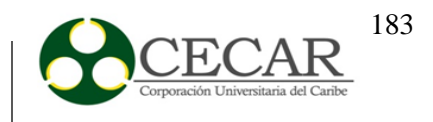

documentales ya establecidas dentro de la facultad, sino también en la estimación de logros obtenidos con base en la implementación de un Sistema de Gestión Documental diseñado para proporcionar mayor agilidad, efectividad y cumplimiento de los objetivos en los procesos estratégicos, misionales y de apoyo en la Corporación referentes a este ámbito de análisis.

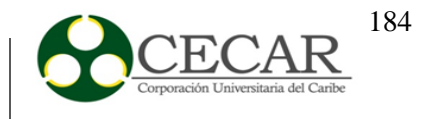

#### **Referencias**

ARCHIVO GENERAL DE LA NACIÓN (Colombia), (2001). *El Archivo General de la Nación de Colombia: diseño y funcionalidad*. Bogotá D.C: El Archivo. p.3.

- Ávila, F. (2007). *La Gestión Documental en Cuba: Resultado de la Política Cultural de la Revolución, Ciencia en su PC,* núm, 2.
- Ayala, J. (2013). *Arquitectura de aplicaciones web.* Recuperado de [http://jmaw.blogspot.com.co/2013/01/arquitectura-de-aplicaciones-web-capa\\_5.html](http://jmaw.blogspot.com.co/2013/01/arquitectura-de-aplicaciones-web-capa_5.html)
- Bustelo, C. (2009). *La Gestión de Documentos y las evidencias en las organizaciones. Del plano operativo al plano estratégico: una propuesta desde la normalización.* Revista Española de Documentación Científica 32(4). Octubre-diciembre, 157-165.
- Cruz, J. (2006). *Información y Documentación Administrativa.* Madrid. Pirámide.
- Cruz Mundet, J. (2006). *La Gestión De Documentos En Las Organizaciones*. Madrid: Ediciones Pirámide. 311 p.
- Cruz Mundet. J. (2003*). La gestión de los documentos electrónicos como función archivística*. Madrid. AABADOM. 4-10 p.
- Cruz Mundet, J. (2003). *Manual de Archivística*. Madrid: Fundación Germán Sánchez Ruipérez. pp.413.
- González, M. (2007). *Diseño de un modelo de Gestión Documental en la Universidad de Los Llanos basado en el Sistema de Gestión de Calidad ISO 9001:2000 y NTCGP: 1000-2004.* División de Formación Avanzada.
- Heredia Herrera, A. (1989). *Archivística general teoría y práctica*. Sevilla, España: Diputación provincial de Sevilla. 1ra Edición. 384 p.

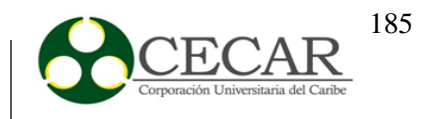

- Heredia Herrera, A. (1995). *Archivística general Teoría y práctica*. Sevilla, España: Diputación provincial de Sevilla. 2da Edición. 512 p.
- Hurtado, D.M. *Principios y requisitos funcionales de las aplicaciones de gestión documental. Cómo montar el SGDEA*. Recuperado de [https://web.certicamara.com/media/118252/principios-y-requisitos-funcionales-de-las](https://web.certicamara.com/media/118252/principios-y-requisitos-funcionales-de-las-aplicaciones-de-gestion-documental.pdf)[aplicaciones-de-gestion-documental.pdf](https://web.certicamara.com/media/118252/principios-y-requisitos-funcionales-de-las-aplicaciones-de-gestion-documental.pdf)
- LLansó I Sanjuan, J. (1993). *Gestión De Documentos: Definición y Análisis De Modelos*. Ikerlanak VII. Administración de la Comunidad Autónoma de Euskadi.
- Llansó I Sanjuan, J. (2009*). La Norma ISO 15489 de Gestión de Documentos: Características, estructura y modelo de implantación del sistema*. Madrid.
- Mosquera, M. J (2010). *Diseño recomendado de un modelo de gestión documental para la automatización de expedientes de clientes en una institución financiera* (). Universidad Monteávila Especialización en planificación, desarrollo y gestión de proyectos, Caracas.
- Muñoz, A. (2013). *Sistemas de Información Documental.* Recuperado de [http://antoniomumo.blogspot.com.co/2013/01/sistemas-de-informacion](http://antoniomumo.blogspot.com.co/2013/01/sistemas-de-informacion-documental_9594.html)[documental\\_9594.html](http://antoniomumo.blogspot.com.co/2013/01/sistemas-de-informacion-documental_9594.html)

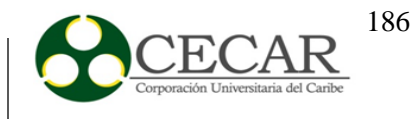

**Anexos**

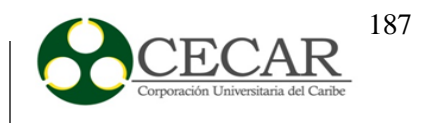

# **PROCESO DE INSTALACIÓN DE LAS HERRAMIENTAS**

## **INSTALACIÓN DE OPENPRODOC**

Para la instalación de esta herramienta se procede a descargar el archivo **OPDPortable1.2.1.zip**, luego de haberlo descargado se descomprime para su respectiva instalación.

Cuando ya se ha descomprimido, observamos que este contiene varias carpetas y archivos como se puede ver en la siguiente figura.

| Organizar v                           | Incluir en biblioteca v<br>Compartir con | Nueva carpeta     |                     |          |
|---------------------------------------|------------------------------------------|-------------------|---------------------|----------|
| Favoritos                             | ×<br>Nombre                              | Fecha de modifica | Tipo                | Tamaño   |
| Sitios recientes                      | <b>DB</b>                                | 30/05/2016 1:13   | Carpeta de archivos |          |
| <b>Descargas</b>                      | в<br>doc                                 | 25/11/2015 20:08  | Carpeta de archivos |          |
| Escritorio                            | ex                                       | 25/11/2015 20:09  | Carpeta de archivos |          |
|                                       | li lib                                   | 03/01/2016 14:49  | Carpeta de archivos |          |
| <b>Bibliotecas</b>                    | Rep                                      | 25/11/2015 20:11  | Carpeta de archivos |          |
| - Documentos                          | RepFT                                    | 25/11/2015 20:17  | Carpeta de archivos |          |
| Imágenes                              | log4j.properties                         | 25/11/2015 20:08  | Archivo PROPERTI    | $1$ KB   |
| Música                                | OpenProdoc                               | 03/06/2012 17:05  | Icono               | 8 KB     |
| Vídeos                                | OpenProdoc                               | 30/05/2016 1:06   | Documento de tex    | 1 KB     |
|                                       | Prodoc                                   | 25/11/2015 20:23  | Archivo por lotes   | 1 KB     |
| Grupo en el hogar                     | Prodoc.properties                        | 25/11/2015 20:08  | Archivo PROPERTI    | $2$ KB   |
|                                       | Prodoc.sh                                | 03/06/2012 9:56   | Archivo SH          | 1 KB     |
| Equipo                                | 剾<br>ProdocSwing                         | 03/01/2016 14:48  | Executable Jar File | 1.214 KB |
| Disco local (C:)<br>$\Box$ Datos (D:) | README                                   | 21/10/2014 20:07  | Documento de tex    | 6 KB     |
| <b>Call Red</b>                       |                                          |                   |                     |          |

*Figura 29.* Contenido de OpenProdoc.

Por ser esta una versión totalmente portable no es necesario la instalación de un motor de base de datos ni de un servidor J2EE, puesto que estos ya los trae embebidos, es decir, que ya contiene todo integrado.

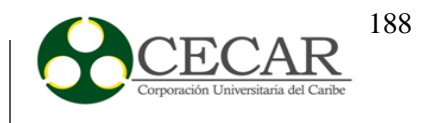

Ahora damos clic en el archivo **Prodoc.bat**, como se muestra en la **figura 29**; en donde aparecerá la siguiente ventana.

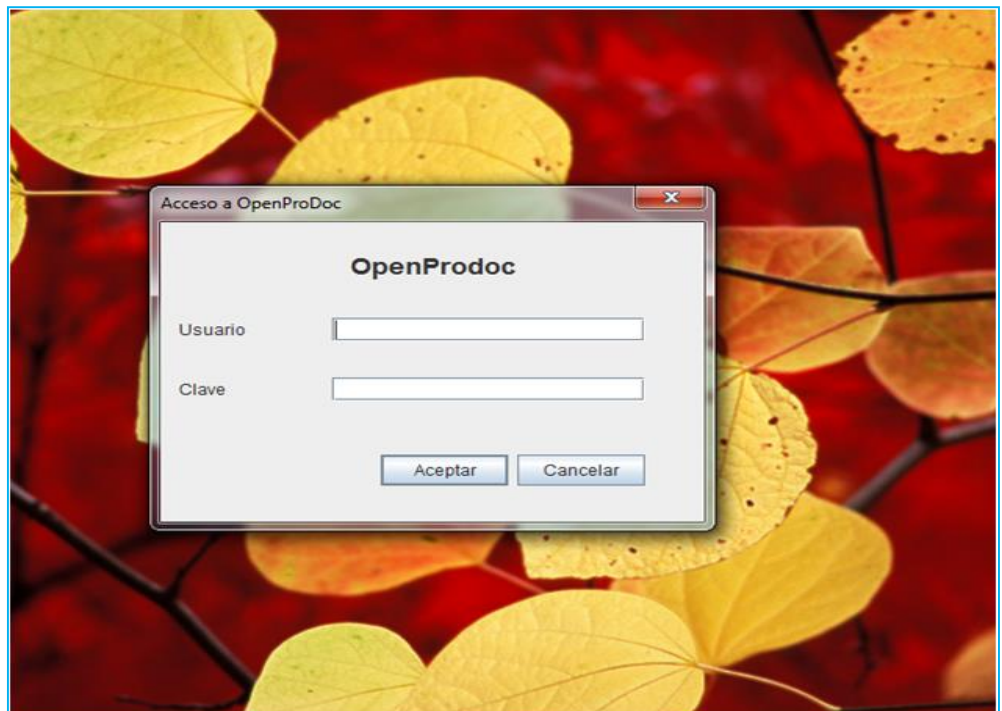

*Figura 30.* Ventana de inicio de sesión.

En esta interfaz nos piden el nombre de usuario y la clave; esta versión como se mencionó anteriormente ya contiene todo embebido. Para saber los datos que se piden en la **figura 30**, se debe hacer clic en el archivo README como se muestra en la siguiente figura.

# IMPLANTACIÓN DE UN SISTEMA DE GESTIÓN DOCUMENTAL

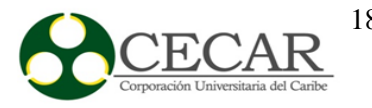

| Favoritos              | Nombre            | Fecha de modifica | Tipo                | Tamaño   |
|------------------------|-------------------|-------------------|---------------------|----------|
| Sitios recientes<br>98 | DB                | 30/05/2016 7:15   | Carpeta de archivos |          |
| Descargas              | doc               | 30/05/2016 7:15   | Carpeta de archivos |          |
| Escritorio             | ex                | 30/05/2016 7:15   | Carpeta de archivos |          |
|                        | lib               | 30/05/2016 7:15   | Carpeta de archivos |          |
| <b>Bibliotecas</b>     | Rep               | 30/05/2016 7:15   | Carpeta de archivos |          |
| 긥<br><b>Documentos</b> | RepFT             | 30/05/2016 7:15   | Carpeta de archivos |          |
| Imágenes               | log4j.properties  | 25/11/2015 20:08  | Archivo PROPERTI    | 1 KB     |
| Música                 | pq<br>OpenProdoc  | 03/06/2012 17:05  | Icono               | 8 KB     |
| Videos                 | OpenProdoc        | 30/05/2016 1:06   | Documento de tex    | $1$ KB   |
|                        | 屬<br>Prodoc       | 25/11/2015 20:23  | Archivo por lotes   | $1$ KB   |
| ed Grupo en el hogar   | Prodoc.properties | 25/11/2015 20:08  | Archivo PROPERTI    | $2$ KB   |
|                        | Prodoc.sh         | 03/06/2012 9:56   | Archivo SH          | $1$ KB   |
| Equipo                 | ProdocSwing       | 03/01/2016 14:48  | Executable Jar File | 1.214 KB |
| Disco local (C:)       | <b>README</b>     | 21/10/2014 20:07  | Documento de tex    | 6 KB     |
| Ca Datos (D:)          |                   |                   |                     |          |

*Figura 31.* Archivo README

Dentro de este archivo se encuentran los diferentes nombres de usuarios con sus respectivas contraseñas cada uno de estos son diferentes, puesto que cada usuario cuenta con un idioma distinto.

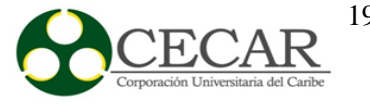

I

| $\mathbf{r} = \mathbf{r} \mathbf{C} \mathbf{r} - \mathbf{X}$<br>README: Bloc de notas                                                                                                    |
|----------------------------------------------------------------------------------------------------|
| Archivo Edición Formato Ver Ayuda                                                                                                    |
| OpenProdoc Portable (EN)                                                                                                    |
| Installation-----------This portable version can run on any operating system<br>that has Java 1.6 or higher (may work on some version of Java 1.5). This version<br>usese the embedded DDBB HSQLDB and stores the metadata in the DB folder.<br>Documents are stored in the folder Rep. To install just unzip the Zip file to a<br>folder on your computer (or a USB device) To start just run the script for your<br>operating system (. Sh or. Bat). In some cases, it may be necessary to assign<br>execute permissions in Linux to the script (rwx-rwx-rwx). Documentation<br>-------------All documentation is available in the folder 'doc', grouped by<br>language: English (EN) and Spanish (ES). The translation of manuals into<br>Portuguese is not completed and is currently the Spanish version.It has only<br><u>been translated programs and messages.Security----------By default is active the </u><br>administrator user 'root' with password 'root'. _______ 'Usuario' with password<br>'Usuario', Spanish User Interfaz and 'Administrator' role<br>$-$ 'User' with<br>password 'User', English User Interfaz and 'Administrator' role<br>'Utilizador' with password  'Utilizador' Portuguese User Interfaz and<br>Administrator' role - 'Usuari' with password 'Usuari', Català User<br><u> Interfaz and 'Administrator' roleIT IS RECOMMENDED TO CHANGE THE DEFAULT</u><br>PASSWORDS, especially it it is stored on a USB. You can create an encrypted<br>storage if you store the documents in USB.You need to: - - create a folder<br>on a par with 'Rep' (ie RepEncrip). ______ - copy the default repository<br>- introduce the new folder and activate encryption. You can<br>definition.<br>then define document types that are stored in the new repository (or change the<br>definition of existing ones). ATTENTION, the encryption system is simple and only<br>protects a casual observer. For highly confidential documentation is recommended<br>to use another system-level Advanced Encryption File System.Compatibility<br>---------------This version is fully compatible with other versions of OpenProdoc<br>(of the same version number). Itsn't limited in any way in functionality, being<br>able to define multiple users with different access levels (though not<br>simultaneously). The documents and definitions can be imported and exported<br>between versions.Even if the BB.DD. is "published" with a full version of HSQLDB<br>(not embedded) could be usedfor multiple users with version ProdocSwing or<br>J2EE-Web.OpenProdoc Portable (ES) |
|                                                                                                    |

*Figura 32.* Contenido del archivo README

Accedemos al sistema con el usuario root y clave root, ya que este es el que posee todos los permisos por ser el administrador.

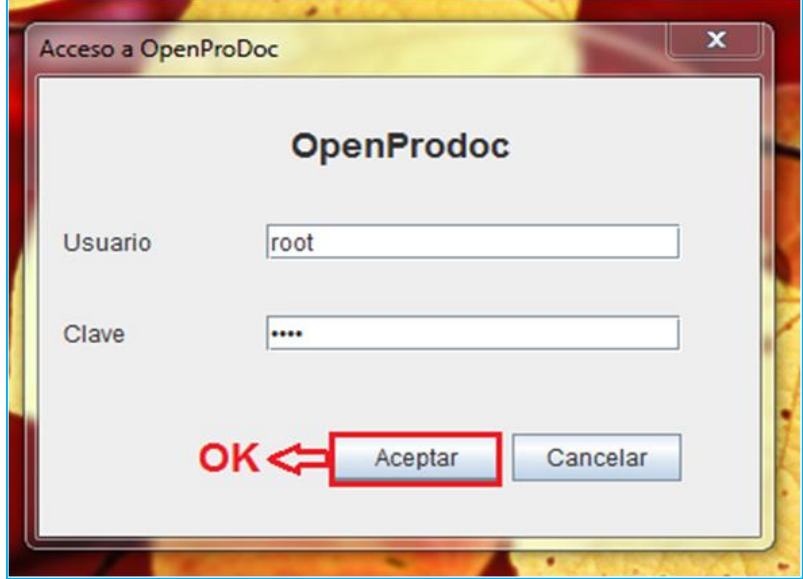

*Figura 33.* Acceso a OpenProdoc

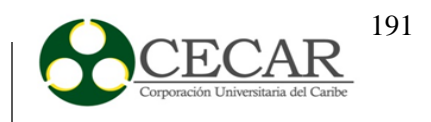

Al dar clic en **Aceptar**, nos muestra la interfaz de openProdoc como se muestra en la **figura 33**, la cual se encuentra en inglés, si deseamos cambiar el idioma a español se debe hacer clic en **Administration** y luego en **User** como se puede observar en la **figura 34**.

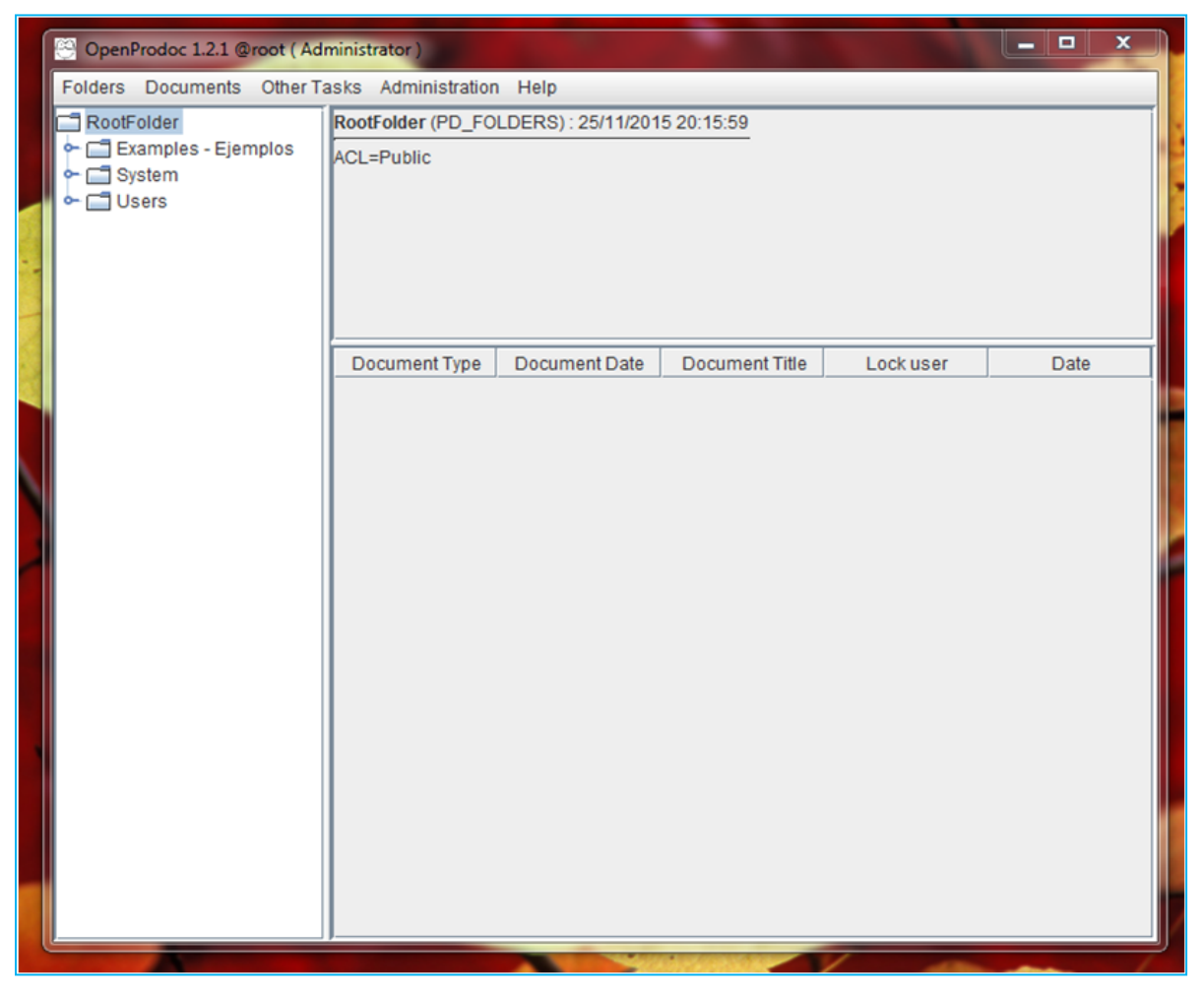

*Figura 34.* Ventana principal

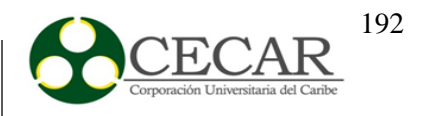

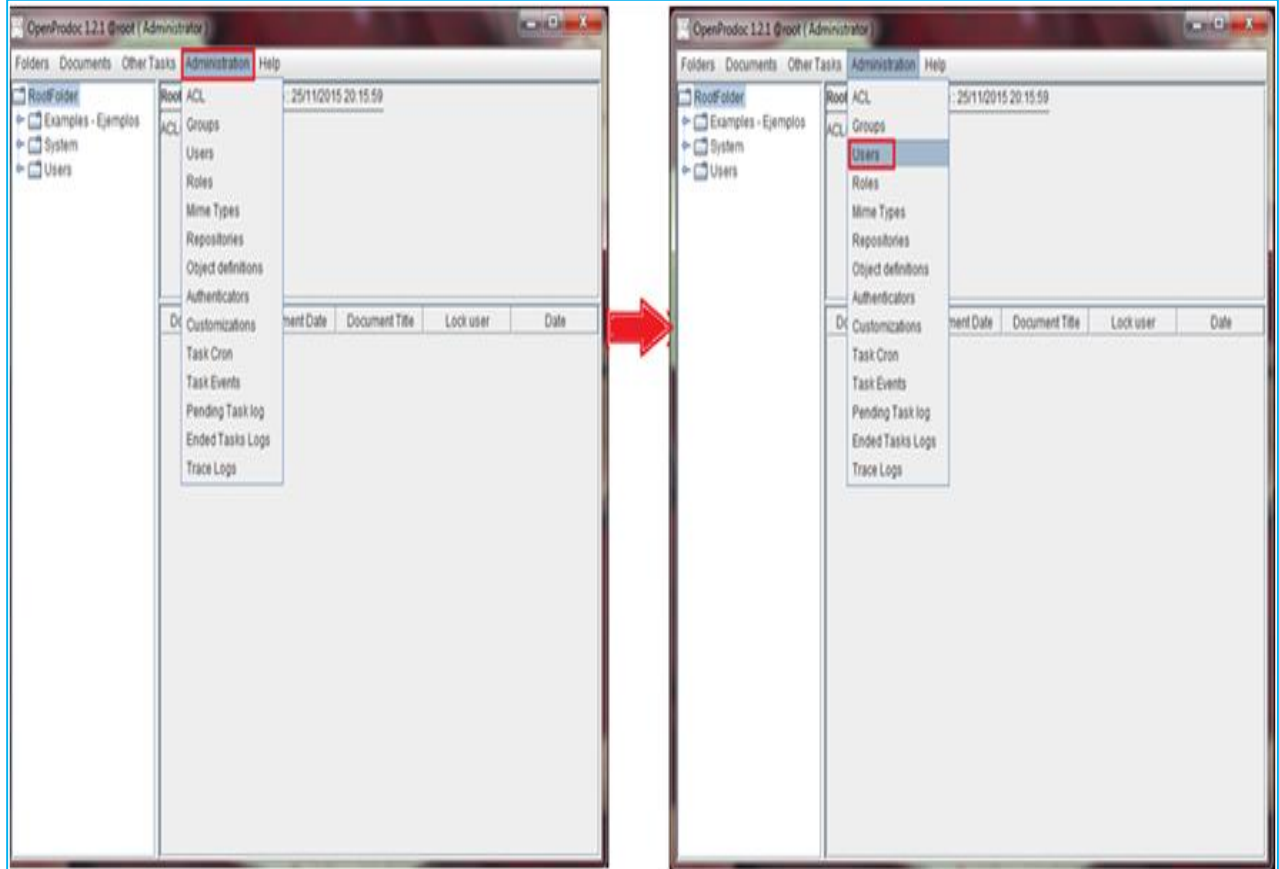

*Figura 35.* Administración de OpenProdoc

Se abrirá una ventana en donde hay que hacer clic en Ok para poder visualizar todos los usuarios que contiene la aplicación; luego damos doble clic en el usuario root y en Customization name colocamos **ProdocEs** y por ultimo clic en Ok.

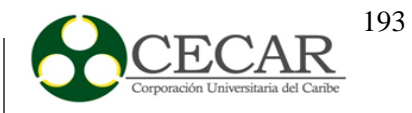

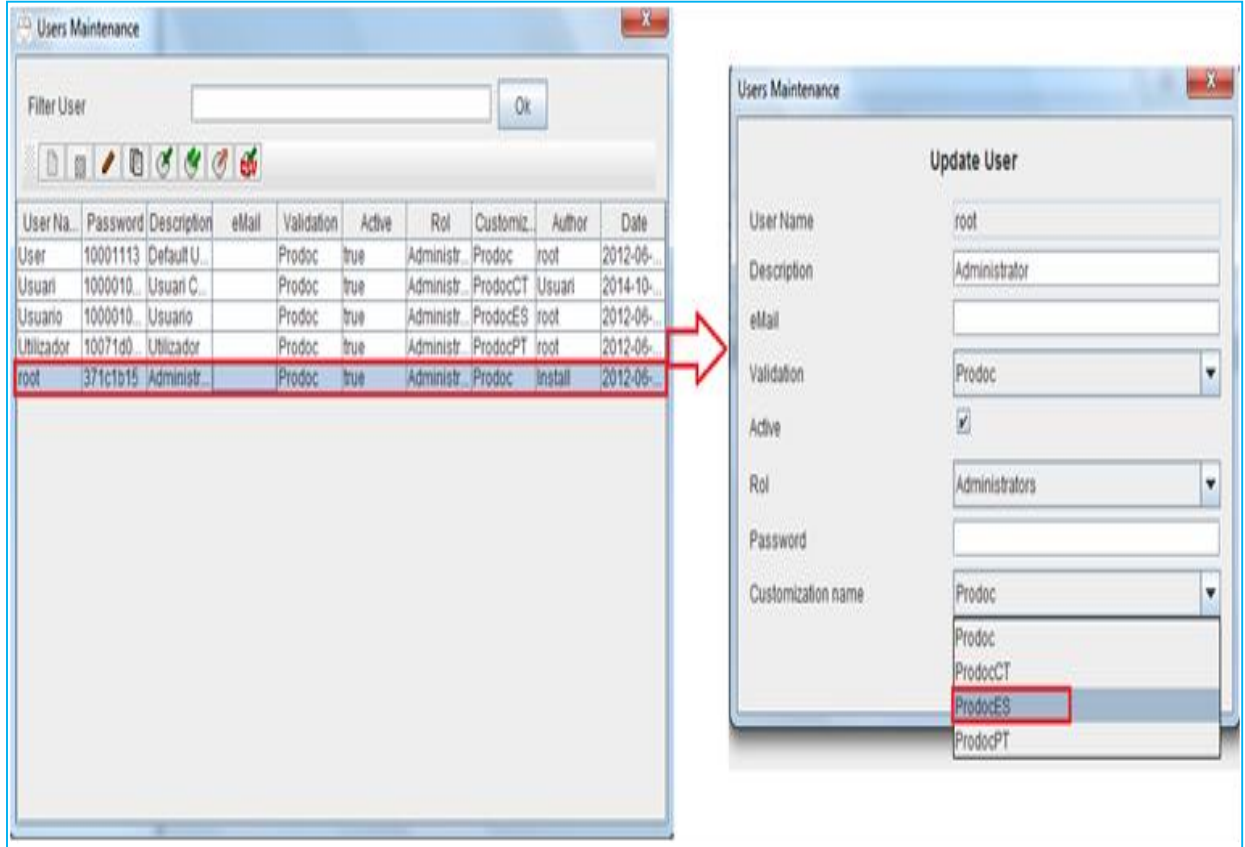

*Figura 36.* Cambio de idiomas de OpenProdoc

Luego de haber realizado todos los pasos mencionados anteriormente cerramos la aplicación y la volvemos a abrir para que esta nos aparezca en español.

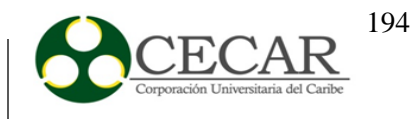

| ∣□<br>$\boldsymbol{\mathsf{x}}$<br>OpenProdoc 1.2.1 @root (Administrator)<br>- |                                                       |  |  |                                                                  |       |  |  |  |
|--------------------------------------------------------------------------------|-------------------------------------------------------|--|--|------------------------------------------------------------------|-------|--|--|--|
|                                                                                | Carpetas Documentos Otras Tareas Administración Ayuda |  |  |                                                                  |       |  |  |  |
| RootFolder                                                                     | RootFolder (PD_FOLDERS): 25/11/2015 20:15:59          |  |  |                                                                  |       |  |  |  |
| Examples - Ejemplos<br>G System<br><b>Users</b>                                | ACL=Public                                            |  |  |                                                                  |       |  |  |  |
|                                                                                |                                                       |  |  | Tipo de Docume Fecha Documento Título del Docum Usuario de bloqu | Fecha |  |  |  |
|                                                                                |                                                       |  |  |                                                                  |       |  |  |  |

*Figura 37.* Ventana principal en español

#### **CREACIÓN DE ROLES**

Los roles son los permisos que se le da a un usuario indicándole que actividades puede realizar y cuáles no, los permisos que vienen incluidos en cada rol son:

- **AllowCreateUser**: Permite crear un usuario pero no modificar los existentes
- **AllowMaintainUser**: Permite modificar y borrar los usuarios
- **AllowCreateGroup**: Permite crear un grupo pero no modificar los existentes
- **AllowMaintainGroup**: Permite modificar y borrar los grupos
- **AllowCreateAcl**: Permite crear un ACL pero no modificar los existentes
- **AllowMaintainAcl**: Permite modificar y borrar los ACL
- **AllowCreateRole**: Permite crear un rol pero no modificar los existentes
- **AllowMaintainRole**: Permite modificar y borrar los roles

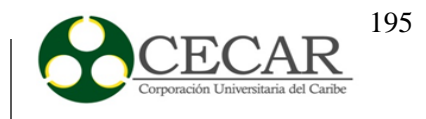

- **AllowCreateObject**: Permite crear una definición de objeto pero no modificar los existentes
- **AllowMaintainObject**: Permite modificar y borrar las definiciones de objetos
- **AllowCreateRepos**: Permite crear un repositorio pero no modificar los existentes
- **AllowMaintainRepos**: Permite modificar y borrar los repositorios
- **AllowCreateFolder**: Permite crear una carpeta pero no modificar los existentes
- **AllowMaintainFolder**: Permite modificar y borrar las carpetas
- **AllowCreateDoc**: Permite crear un documento pero no modificar los existentes
- **AllowMaintainDoc**: Permite modificar y borrar los documentos
- **AllowCreateMime**: Permite crear un tipo mime pero no modificar los existentes
- **AllowMaintainMime**: Permite modificar y borrar los tipos mime
- **AllowCreateAuth**: Permite crear un sistema de autenticación pero no modificar los existentes
- **AllowMaintainAuth**: Permite modificar y borrar los sistemas de autenticación
- **AllowCreateCustom**: Permite crear una personalización usuario pero no modificar los existentes
- **AllowMaintainCustom**: Permite modificar y borrar las personalizaciones

En la interfaz principal de OpenProdoc damos clic en Administración y en roles como indica la **figura 37**, se abrirá una ventana en donde damos clic en Aceptar para listar todos los roles que se encuentran creado en la base de datos; luego damos clic en el recuadro rojo que indica Añadir Rol como se muestra la **figura 38**.

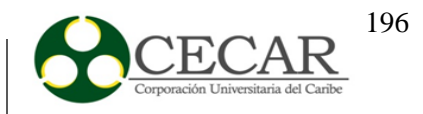

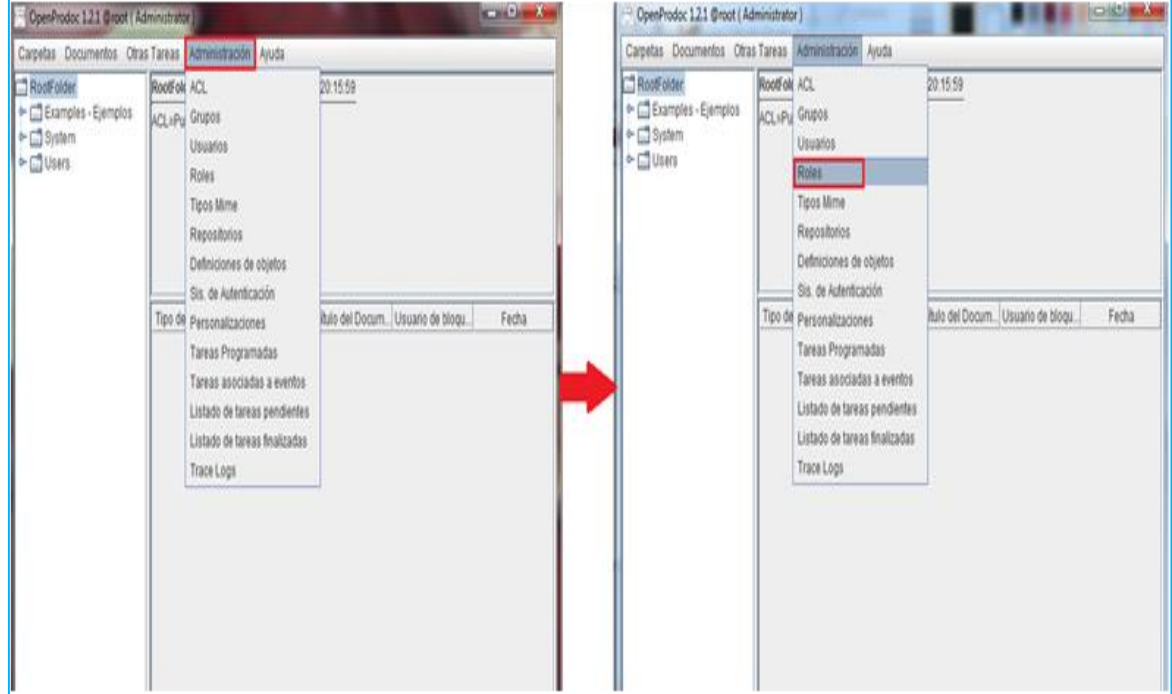

# *Figura 38.* Administración de roles.

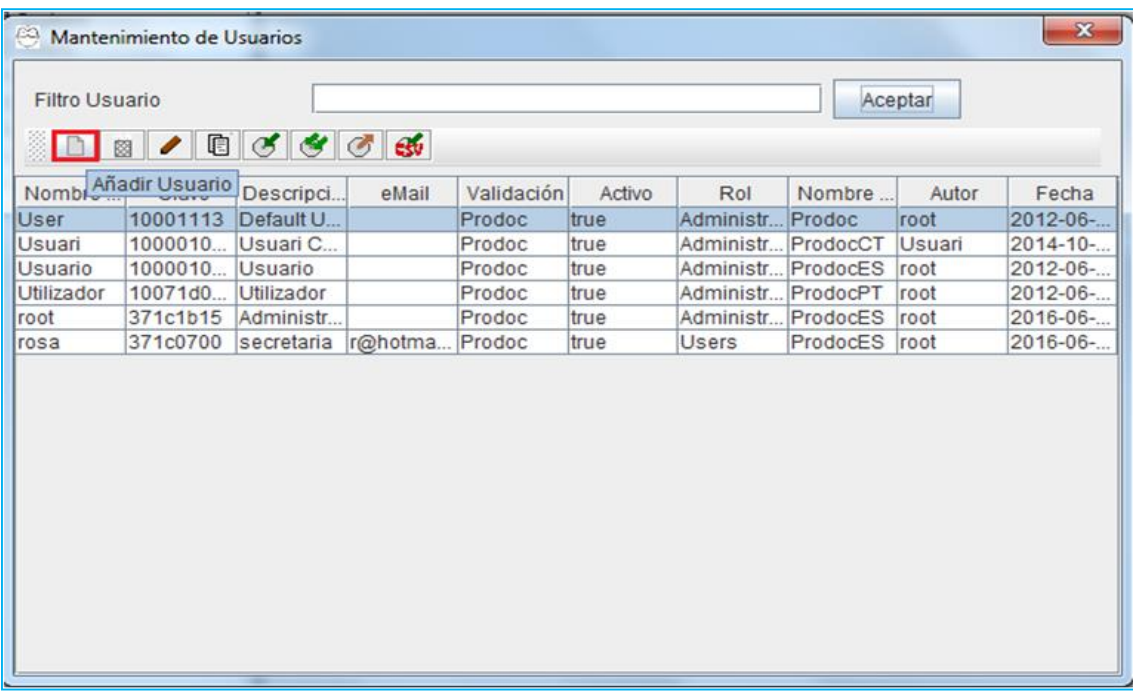

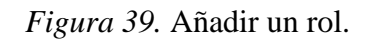

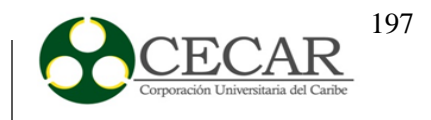

Al dar clic en el recuadro rojo se abrirá una ventana en donde hay que colocar el nombre, la descripción y se debe seleccionar los permisos que se le dará al rol que se va a crear, como se muestra en la siguiente figura.

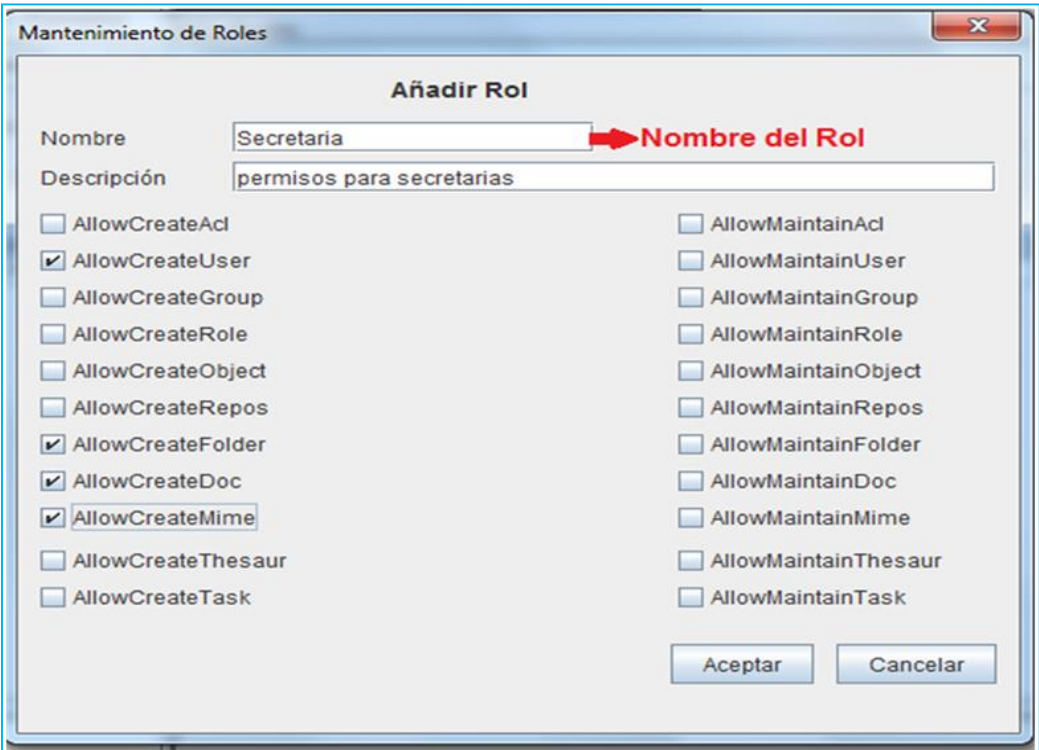

*Figura 40.* Mantenimiento de roles

Para finalizar damos clic en Aceptar, nos muestra el rol que ya se ha creado y los permisos que tiene activos y los que no.

# IMPLANTACIÓN DE UN SISTEMA DE GESTIÓN DOCUMENTAL

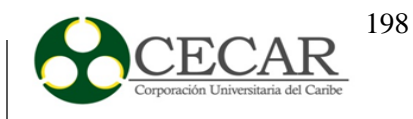

| H<br>Mantenimiento de Roles                                                                                                    |                            |         |         |          |          |       |         |       |       |              | $\mathbf{x}$ |
|----------------------------------------------------------------------------------------------------|----------------------------|---------|---------|----------|----------|-------|---------|-------|-------|--------------|--------------|
| Filtro Rol<br>X<br>$\begin{array}{c c c c c} \hline \multicolumn{1}{c }{\textbf{b}} & \multicolumn{1}{c }{\textbf{b}} & \multicolumn{1}{c }{\textbf{b}} & \multicolumn{1}{c }{\textbf{b}} & \multicolumn{1}{c }{\textbf{b}} & \multicolumn{1}{c }{\textbf{b}} & \multicolumn{1}{c }{\textbf{b}} & \multicolumn{1}{c }{\textbf{b}} & \multicolumn{1}{c }{\textbf{b}} & \multicolumn{1}{c }{\textbf{b}} & \multicolumn{1}{c }{\textbf{b}} & \multicolumn{1}{c }{\textbf{b$ |                            |         |         |          |          |       | Aceptar |       |       |              |              |
| Nombre                                                                                                    | Descripción                | AllowCr | AllowMa | AllowCr. | AllowMai | Allo  | Allow.  | Allow | Allo  | Autor        | Fecha        |
| <b>Administrators</b>                                                                                                    | Perfil de usuarios a true  |         | true    | true     | true     | true  | true    | true  | true  |              | Install 2012 |
| Secretaria                                                                                                    | permisos para secr false   |         | false   | false    | false    | false | false   | false | false | root         | 2016.        |
| <b>Users</b>                                                                                                    | Perfil de usuarios e false |         | false   | false    | false    | false | false   | false | false | Install 2012 |              |
|                                                                                                    |                            |         |         |          |          |       |         |       |       |              |              |

*Figura 41.* Rol creado con sus respectivos permisos.

# **CREACIÓN DE USUARIO**

Para crear un usuario damos clic en Administración y en usuarios, como se muestra en la siguiente figura.

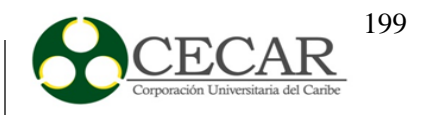

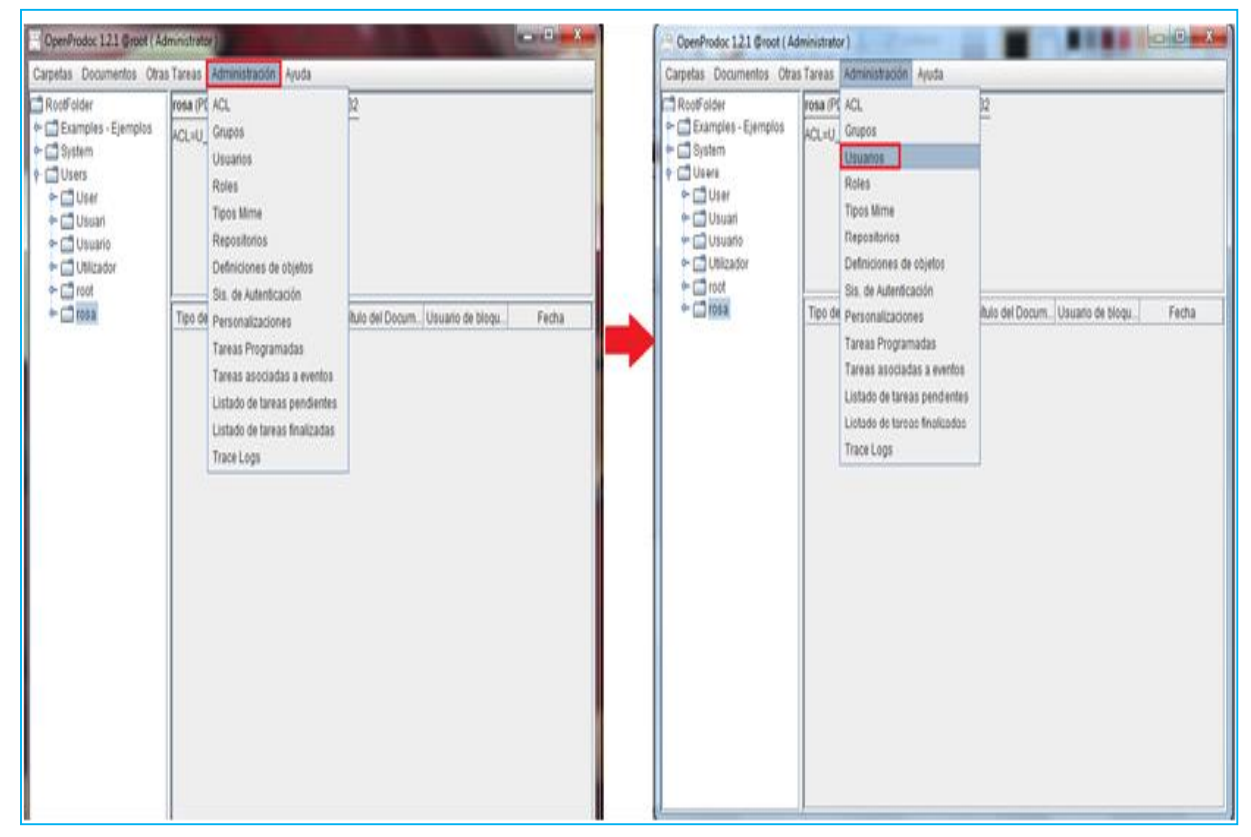

*Figura 42.* Administración de usuarios.

Se abre una ventana en la que se debe hacer clic en Aceptar para listar todos los usuarios que se han creado. Luego hacemos clic en el recuadro rojo que indica Añadir Usuario, como se muestra en la siguiente figura.

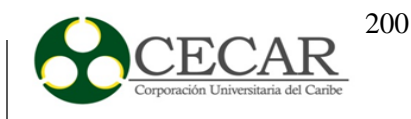

|                                                                         | Mantenimiento de Usuarios      |            |         |            |        |              |                |             | X        |
|-------------------------------------------------------------------------|--------------------------------|------------|---------|------------|--------|--------------|----------------|-------------|----------|
| Aceptar<br><b>Filtro Usuario</b><br>O<br>$\sigma$ , $\sigma$ , $\sigma$ |                                |            |         |            |        |              |                |             |          |
| Nombre                                                                  | Añadir Usuario<br><b>Uldve</b> | Descripci  | eMail   | Validación | Activo | Rol          | Nombre         | Autor       | Fecha    |
| <b>User</b>                                                             | 10001113                       | Default U  |         | Prodoc     | true   | Administr.   | Prodoc         | Iroot       | 2012-06- |
| lUsuari                                                                 | 1000010.                       | Usuari C   |         | Prodoc     | true   | Administr.   | ProdocCT       | Usuari      | 2014-10- |
| lUsuario                                                                | 1000010.                       | Usuario    |         | Prodoc     | true   | Administr.   | ProdocES       | Iroot       | 2012-06- |
| Utilizador                                                              | 10071d0                        | Utilizador |         | Prodoc     | true   | Administr.   | ProdocPT       | Iroot       | 2012-06- |
| Iroot                                                                   | 371c1b15                       | Administr  |         | Prodoc     | true   | Administr.   | ProdocES       | <b>root</b> | 2016-06- |
| rosa                                                                    | 371c0700                       | secretaria | r@hotma | Prodoc     | true   | <b>Users</b> | ProdocES  root |             | 2016-06- |
|                                                                         |                                |            |         |            |        |              |                |             |          |
|                                                                         |                                |            |         |            |        |              |                |             |          |

*Figura 43.* Añadir Usuarios.

Se abrirá una ventana en la que debemos digitar los datos del usuario que vamos a añadir como lo es el nombre, descripción, email, rol (los permisos que se le serán asignados), la clave y el nombre de personalización, el cual puede ser:

**Prodoc:** Cuando el usuario inicia sección el programa aparece en ingles

**ProdocCT:** Cuando el usuario inicia sección el programa aparece en catalán

**ProdocEs:** Cuando el usuario inicia sección el programa aparece en español

**ProdocPt:** Cuando el usuario inicia sección el programa aparece en portugués

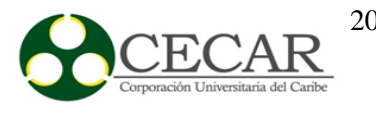

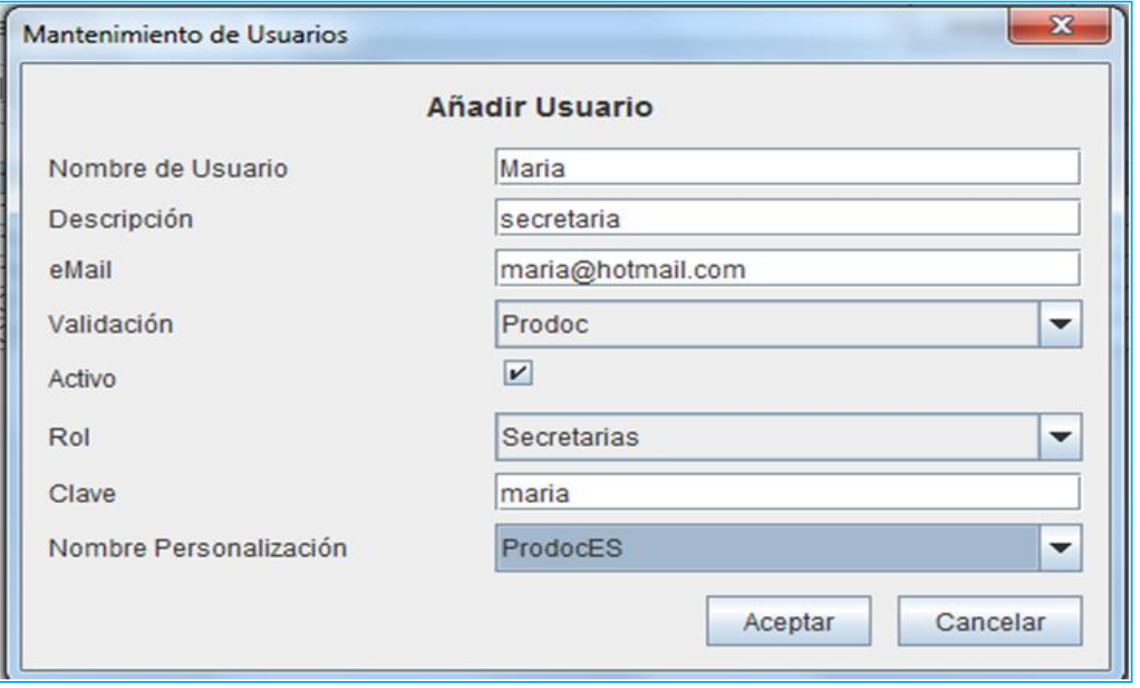

*Figura 44.* Mantenimiento de Usuarios.

Para terminar damos clic en Aceptar y nos mostrara el usuario que hemos añadido con todas sus características, como se muestra en la siguiente figura.

# **AÑADIR CARPETA Y DOCUMENTOS**

En el lado izquierdo de la ventana principal hay que hacer clic en Users, en donde se mostraran todos los usuarios que se han creado. Para añadir carpeta se debe hacer clic en el nombre de usuario al cual se le va a agregar la información, como se muestra en la siguiente figura.

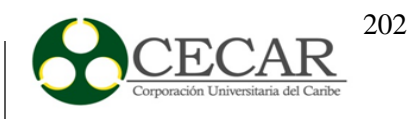

| $\mathbf{x}$<br>$= 0$<br>C OpenProdoc 1.2.1 @root (Administrator)                                                            |                                                                           |  |  |  |  |  |  |  |
|----------------------------------------------------------------------------------------------------|---------------------------------------------------------------------------|--|--|--|--|--|--|--|
|                                                                                                    | Carpetas Documentos Otras Tareas Administración Ayuda                     |  |  |  |  |  |  |  |
| RootFolder<br>Examples - Ejemplos<br>$\bullet$                                                                               | Maria (PD_FOLDERS): 07/06/2016 18:53:38<br>ACL=U_Maria                    |  |  |  |  |  |  |  |
| Document Managem<br>Educational establish<br>$\sim$ Multimedia<br>Periodicals collection<br>System<br>٠<br>Users<br>$\circ$  |                                                                           |  |  |  |  |  |  |  |
| <b>Maria</b><br>User<br>Usuari<br>٥.<br>$\sim$ $\Box$ Usuario<br>O Utilizador<br>$\sim$ $\Box$ root<br>$\bullet$ $\Box$ rosa | Tipo de Docume Fecha Documento Título del Docum Usuario de bloqu<br>Fecha |  |  |  |  |  |  |  |

*Figura 45.* Añadir carpeta.

Luego en la parte superior damos clic en carpetas y añadir; en la ventana que nos parece colocamos el nombre de la carpeta y damos Aceptar, y así de esta manera se crea la carpeta para el usuario que se ha seleccionado.

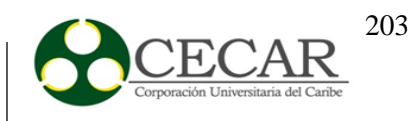

| OpenProdoc 1.2.1 @root (Administrator)                                                                                     | $\overline{\phantom{a}}$<br>$\overline{\mathbf{x}}$                       |
|----------------------------------------------------------------------------------------------------|---------------------------------------------------------------------------|
|                                                                                                    | Carpetas Documentos Otras Tareas Administración Ayuda                     |
| RootFolder<br>Examples - Ejemplos                                                                                          | Documentos (PD_FOLDERS): 07/06/2016 19:04:11<br>ACL=U Maria               |
| Document Managem<br>Educational establish<br>$\leftarrow$ $\Box$ Multimedia<br><b>Configuration</b> Periodicals collection |                                                                           |
| System<br>⊶<br><b>Users</b><br>Maria                                                                                       |                                                                           |
| Documentos<br>□ User<br>⊶                                                                                                  | Tipo de Docume Fecha Documento Título del Docum Usuario de bloqu<br>Fecha |
| Usuari<br>⊶<br>Usuario<br>⊶<br>Utilizador<br>⊶                                                                             |                                                                           |
| $\sim$ $\Box$ root<br>$\sim$ $\Box$ rosa                                                                                   |                                                                           |
|                                                                                                    |                                                                           |

*Figura 46.* Carpeta creada.

Ahora para añadir archivos a la carpeta que se ha creado nos dirigimos hasta donde dice Documentos en la parte superior de la ventana y damos clic en Añadir, se abrirá una ventana en donde debemos colocar el título del documento, fecha y en donde dice Nombre archivo hacemos clic en el cuadro que se encuentra a la derecha para buscar el archivo que deseamos subir.

## IMPLANTACIÓN DE UN SISTEMA DE GESTIÓN DOCUMENTAL

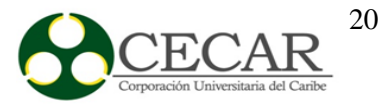

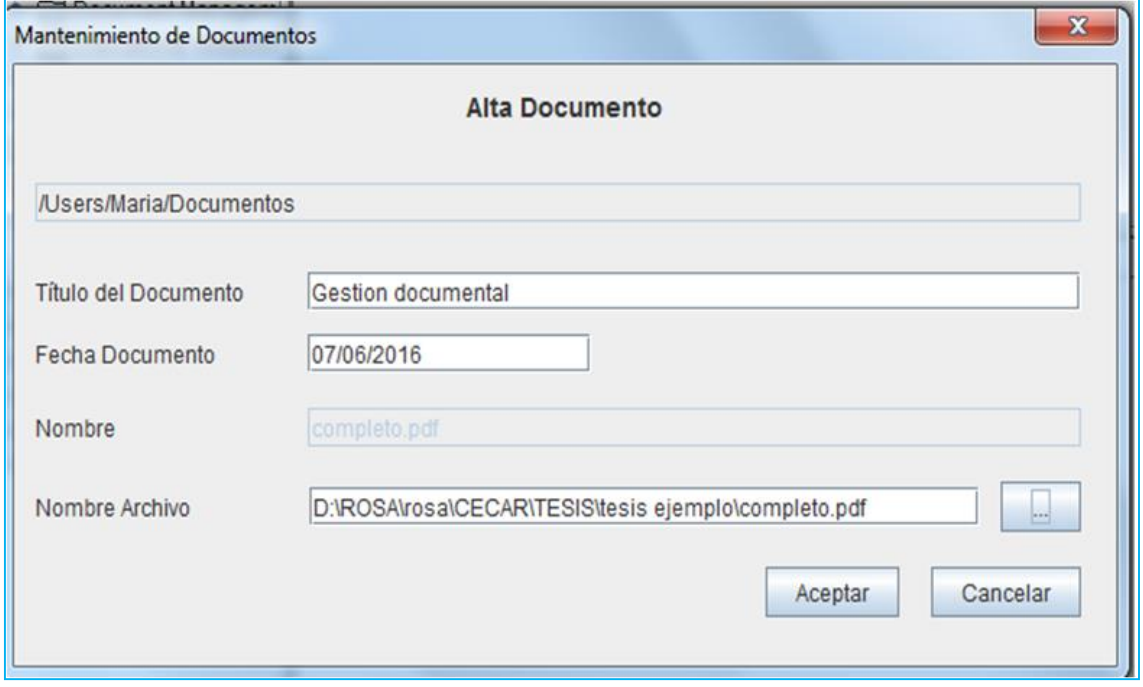

*Figura 47.* Mantenimiento de Documentos.

Por último damos Aceptar para subir el archivo a la respectiva carpeta, en la siguiente figura se pude observar el archivo que se ha subido.

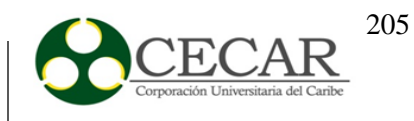

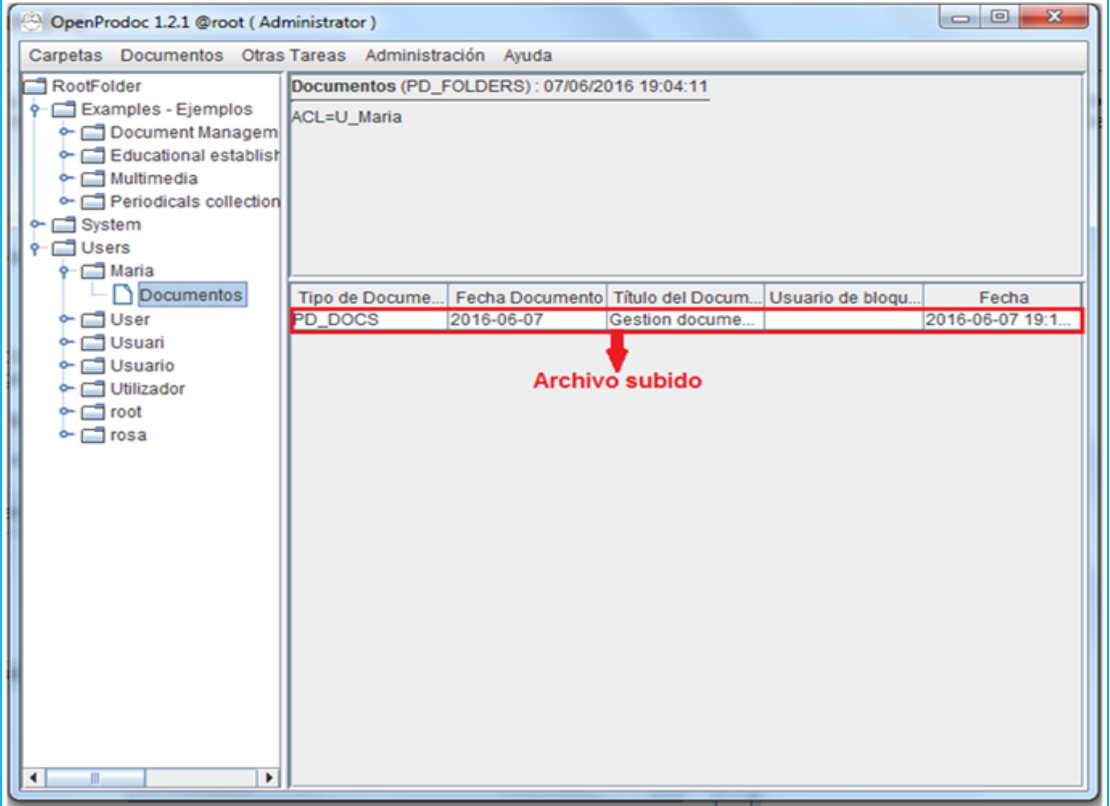

*Figura 48.* Archivo agregado a la carpeta.

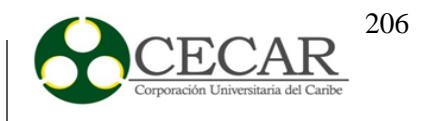

#### **INSTALACIÓN DE DRUPAL**

Para la utilización de esta herramienta, se debe tener instalado con anterioridad **Wampserver** para así poder continuar con la instalación local de drupal.

Luego de haber descargado y descomprimido el archivo **drupal-7.43**, lo copiamos y nos dirigimos al disco local C, damos clic en **Wamp** y lo pegamos en la carpeta **www**, como se muestra en la siguiente figura.

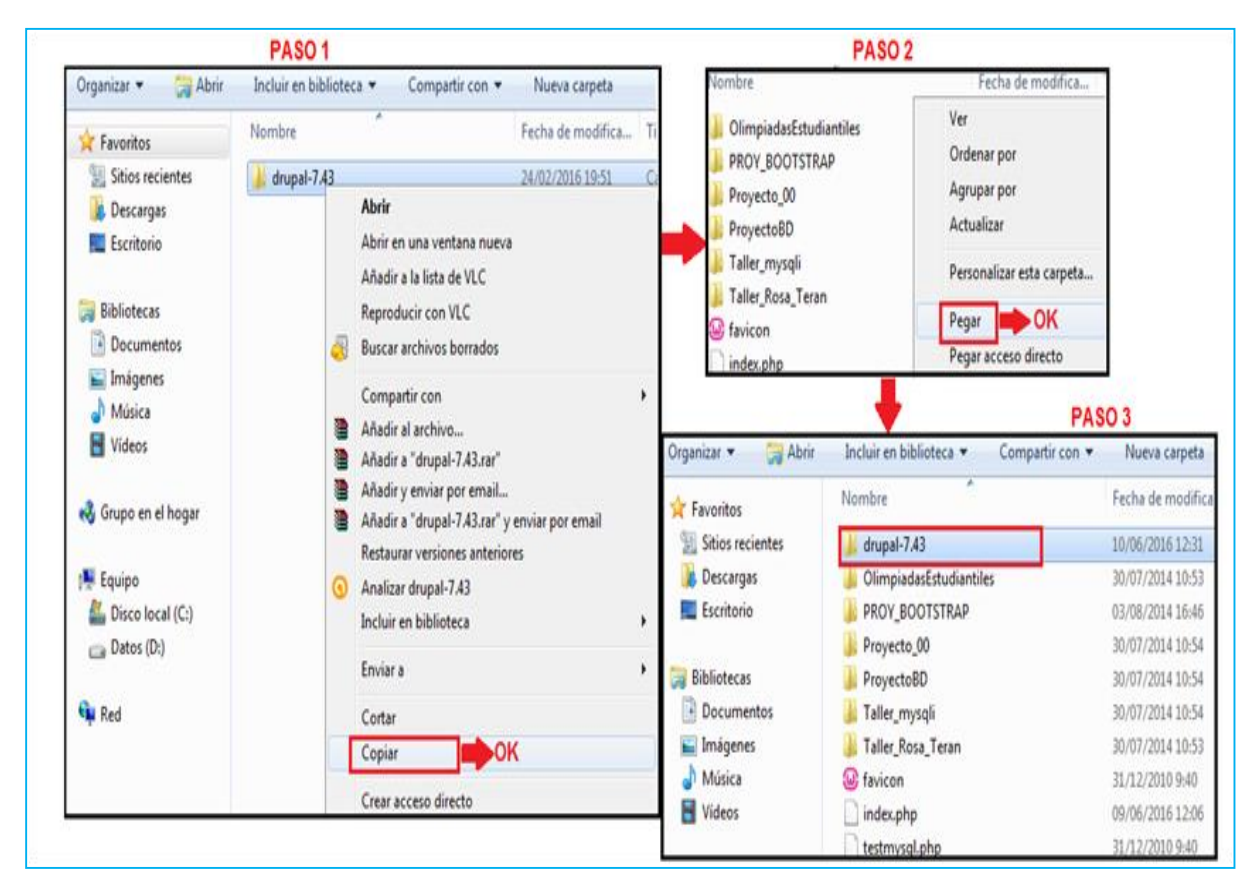

*Figura 49.* Pasos para la instalación local de Drupal.

Después de realizar los pasos anteriores encendemos el Wampserver; nos dirigimos al navegador y en la barra de direcciones escribimos **localhost/drupal-8.1.1** (nombre de la carpeta de drupal que habíamos copiado al principio), como se muestra en la siguiente figura.

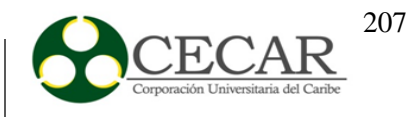

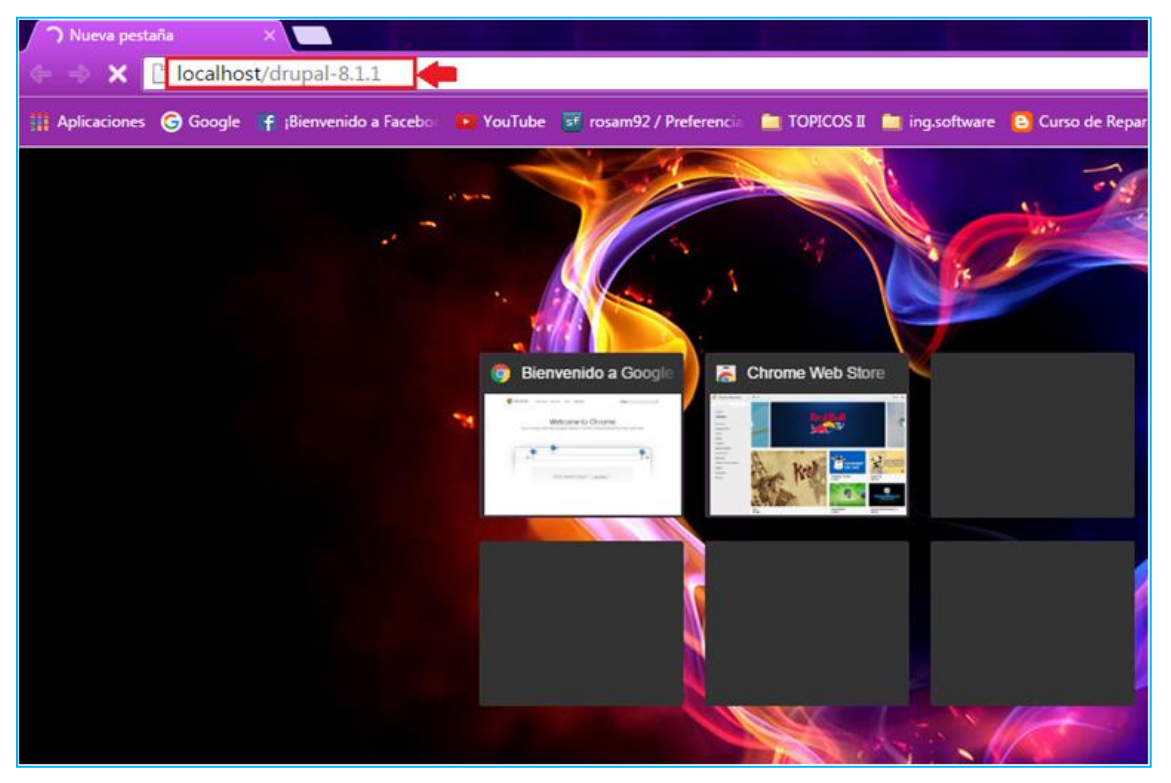

*Figura 50.* Dirección local de Drupal

Luego de escribir la dirección que aparece en la figura anterior nos muestra una ventana con el panel de instalación de Drupal, en donde debemos seleccionar el lenguaje que utilizaremos en la aplicación, damos clic en guardar y continuar, como se muestra en la siguiente figura.

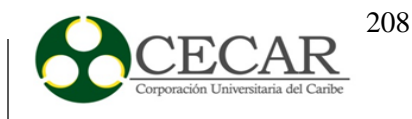

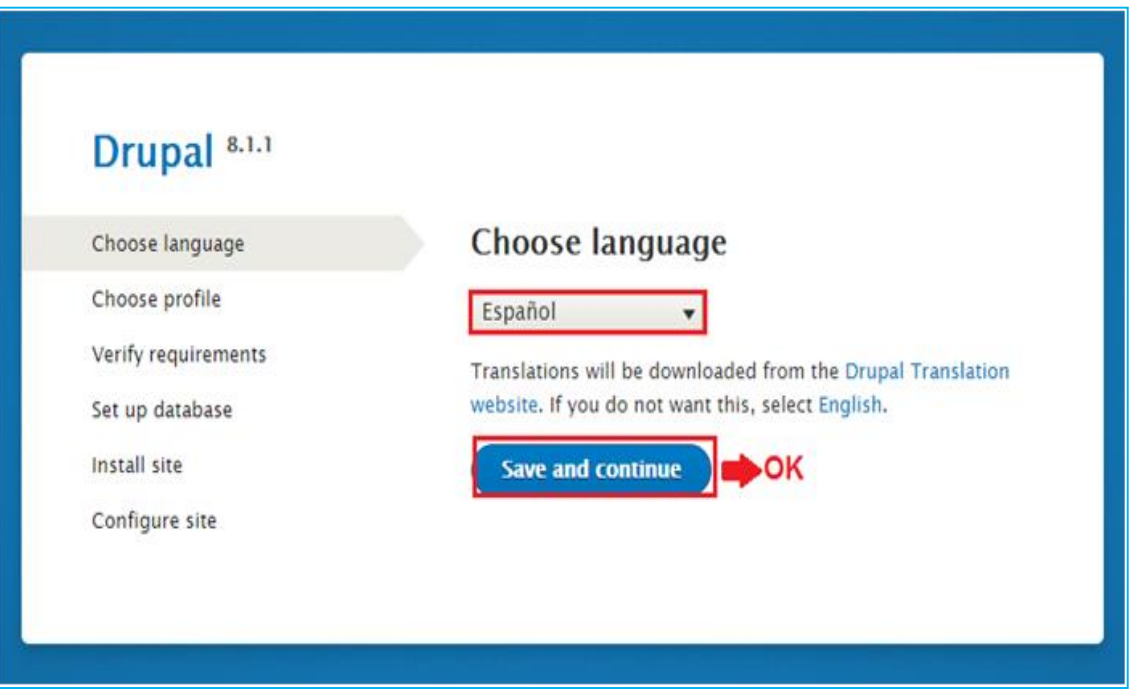

*Figura 51.* Panel de instalación de Drupal

Posteriormente nos pide que elijamos un perfil de instalación y seleccionamos el perfil estándar, luego de esto damos clic en guardar y continuar como se muestra en la siguiente figura.

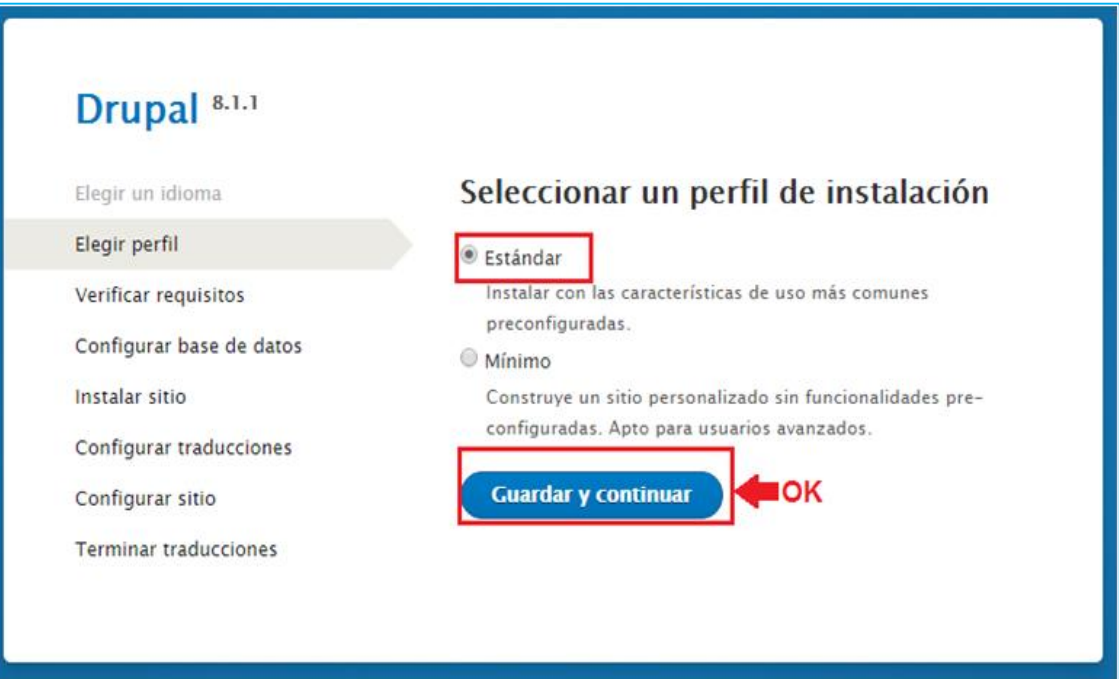

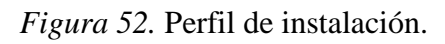

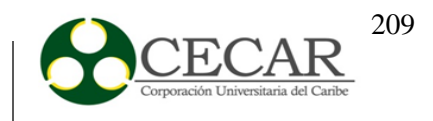

Cuando ya hemos elegido el perfil de instalación nos mostrara una ventana con la configuración de la base de datos con la cual vamos a trabajar, como se muestra en la **figura 54**; para crear la base de datos nos dirigimos al servidor (en este caso estamos utilizando Wampserver) y damos clic en phpMyAdmin como se muestra en la **figura 55.**

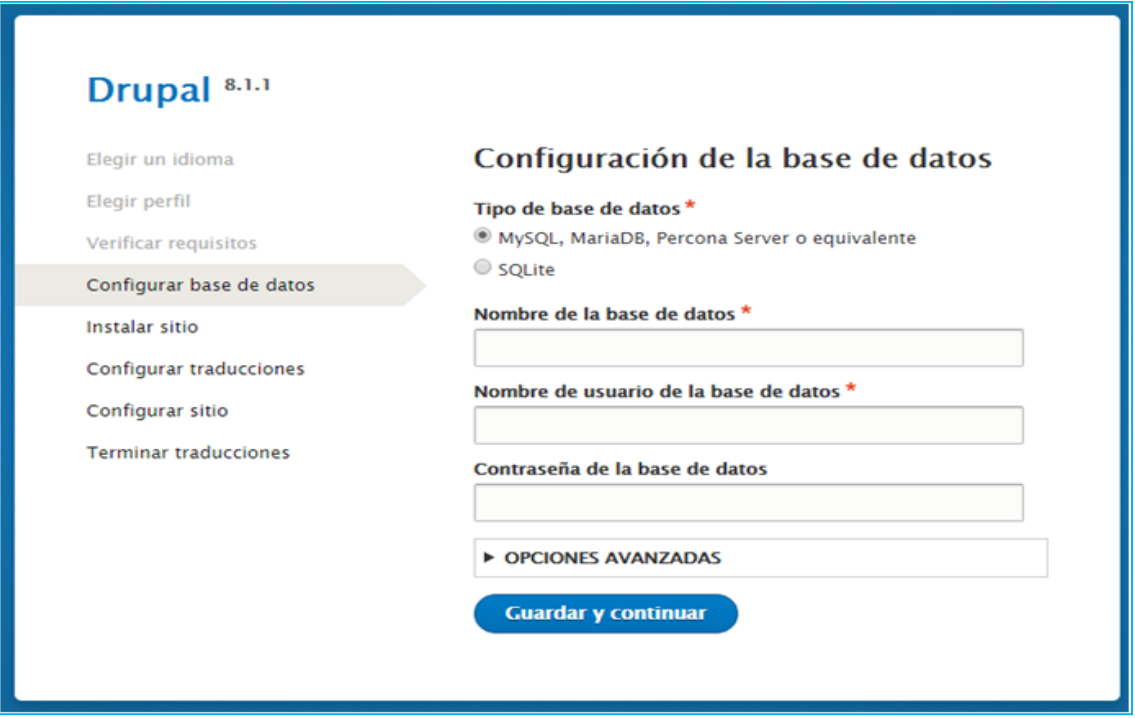

*Figura 53.* Configuración de la base de datos.

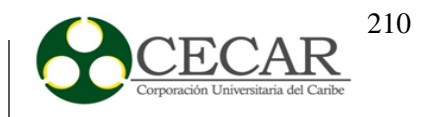

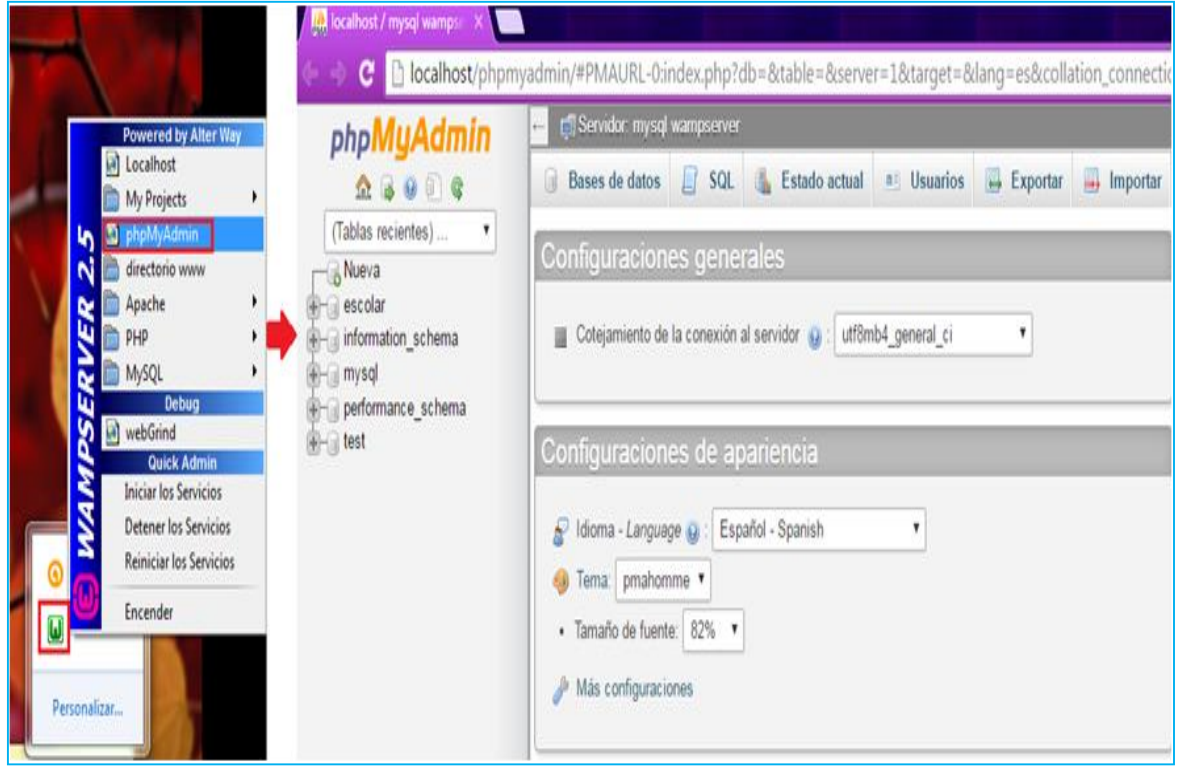

*Figura 54. Ventana principal de phpMyAdmin.*

Una vez entremos en phpMyAdmin procedemos a crear la base de datos dando clic en nueva, le colocamos el nombre (drupal) y por ultimo damos clic en crear, como se muestra en la siguiente figura.

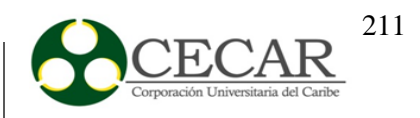

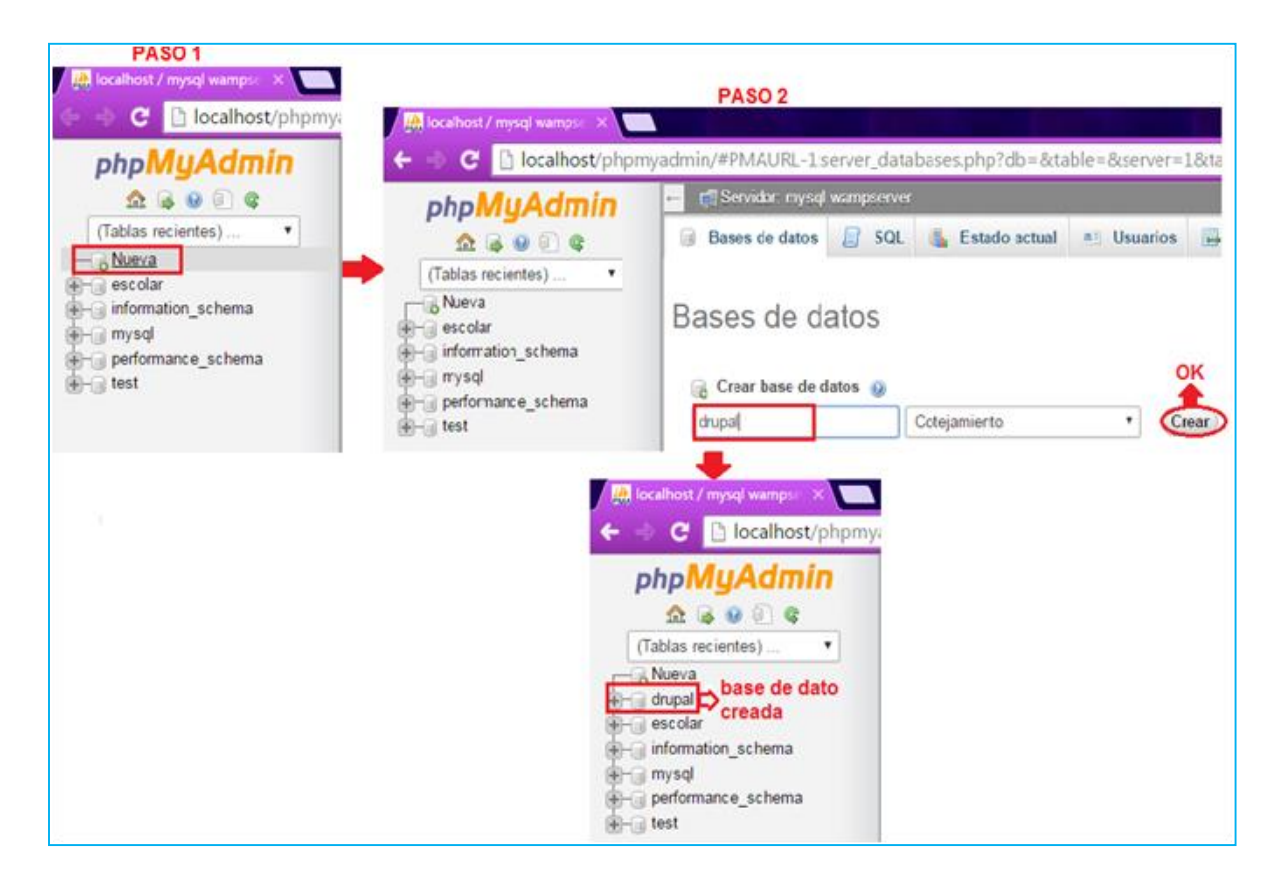

*Figura 55.* Creación de la base de datos en phpMyAdmin.

Después de realizar los pasos anteriores que se muestran en la imagen damos clic en la base de datos, privilegios y agregar un usuario, como se muestra en la siguiente figura.

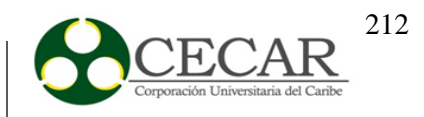

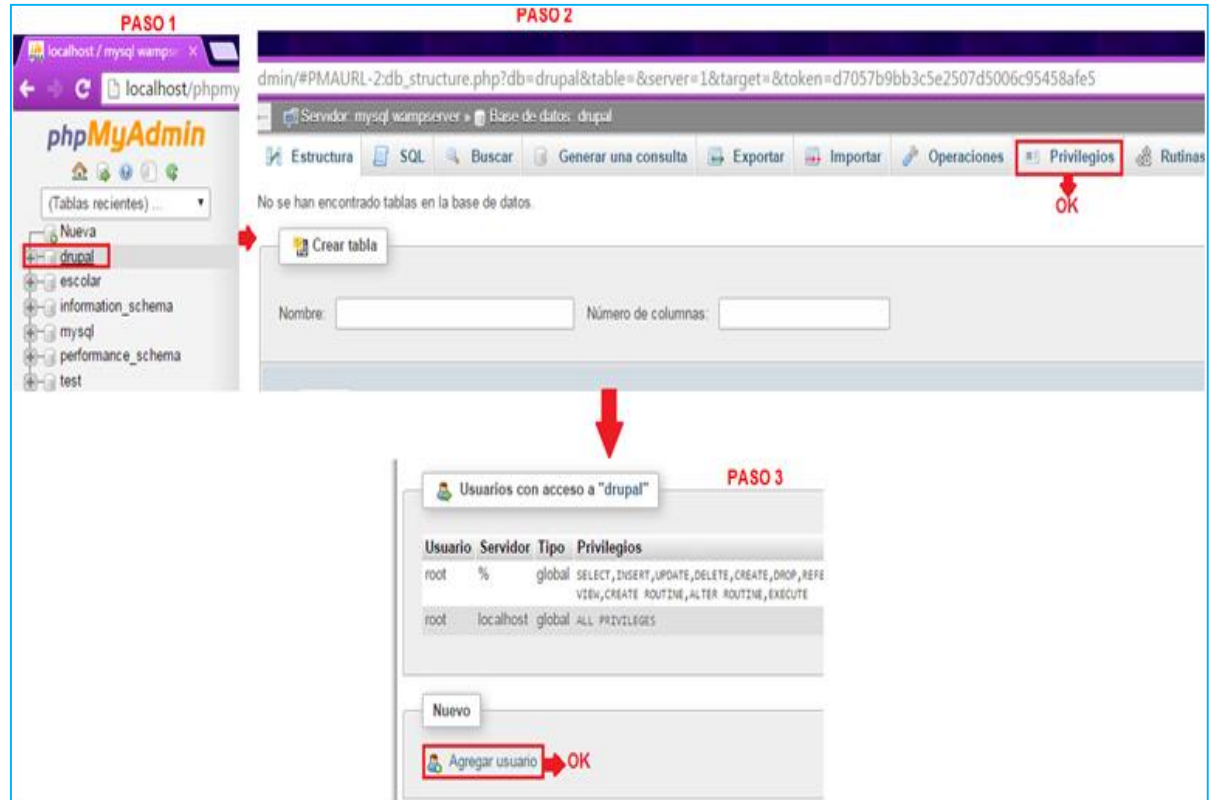

*Figura 56.* Añadir Usuario en Drupal

Al dar clic en agregar usuario nos muestra los campos que se deben llenar para que este sea creado, los privilegios que se le otorga y por ultimo damos clic en continuar como se muestra en la siguiente figura.

#### IMPLANTACIÓN DE UN SISTEMA DE GESTIÓN DOCUMENTAL

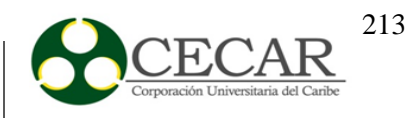

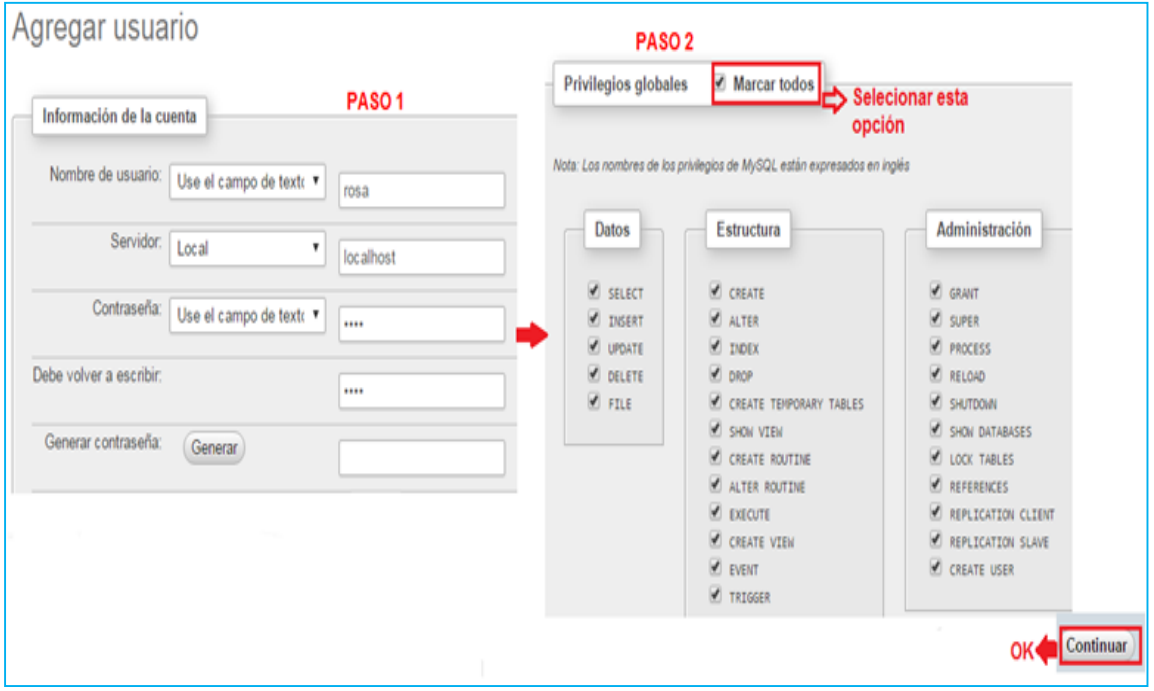

*Figura 57.* Configuración del usuario a crear**.**

Al finalizar volvemos a la configuración de drupal para llenar los campos que nos piden como lo son el nombre de la base de datos, nombre de usuario y la contraseña (estos datos son los que se crearon en phpmyAdmin) y damos clic en guardar y continuar, como se muestra en la siguiente figura.

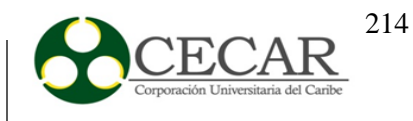

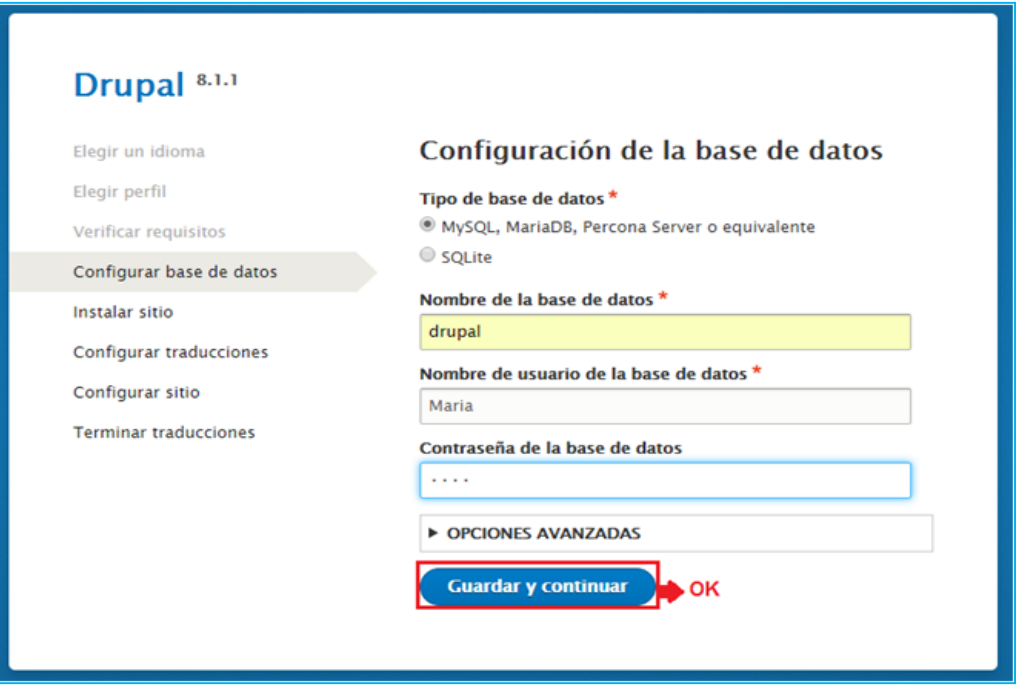

*Figura* 58. Configuración de la base de datos de Drupal

Cuando terminamos de configurar la base de datos el paso que sigue es la instalación del sitio y seguidamente la configuración de las traducciones, como se muestra en la siguiente figura.

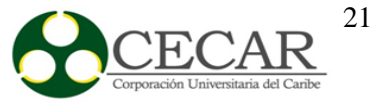

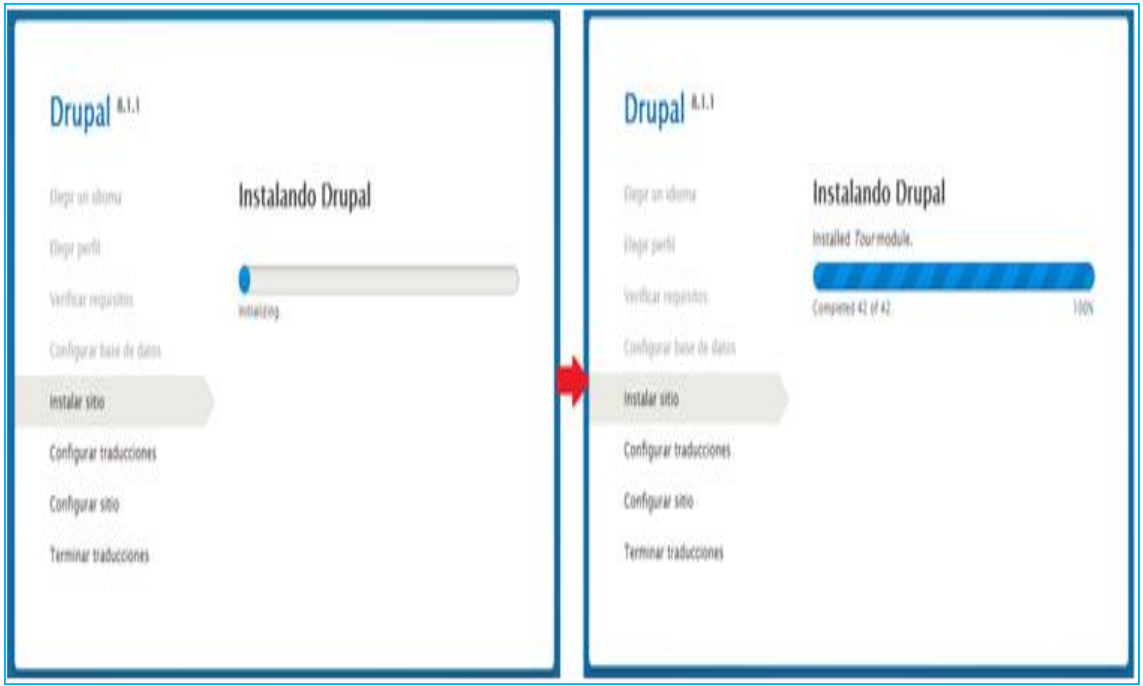

*Figura 59.* Instalación de Drupal

Al terminar los pasos anteriores se procede con la configuración del sitio en donde se debe indicar el nombre, una dirección de correo electrónico, llenar los campos de la cuenta de mantenimiento, las opciones regionales y por ultimo damos clic en guardar y continuar como se muestra en la siguiente figura.

#### IMPLANTACIÓN DE UN SISTEMA DE GESTIÓN DOCUMENTAL

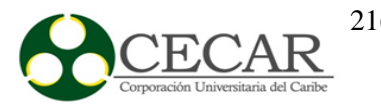

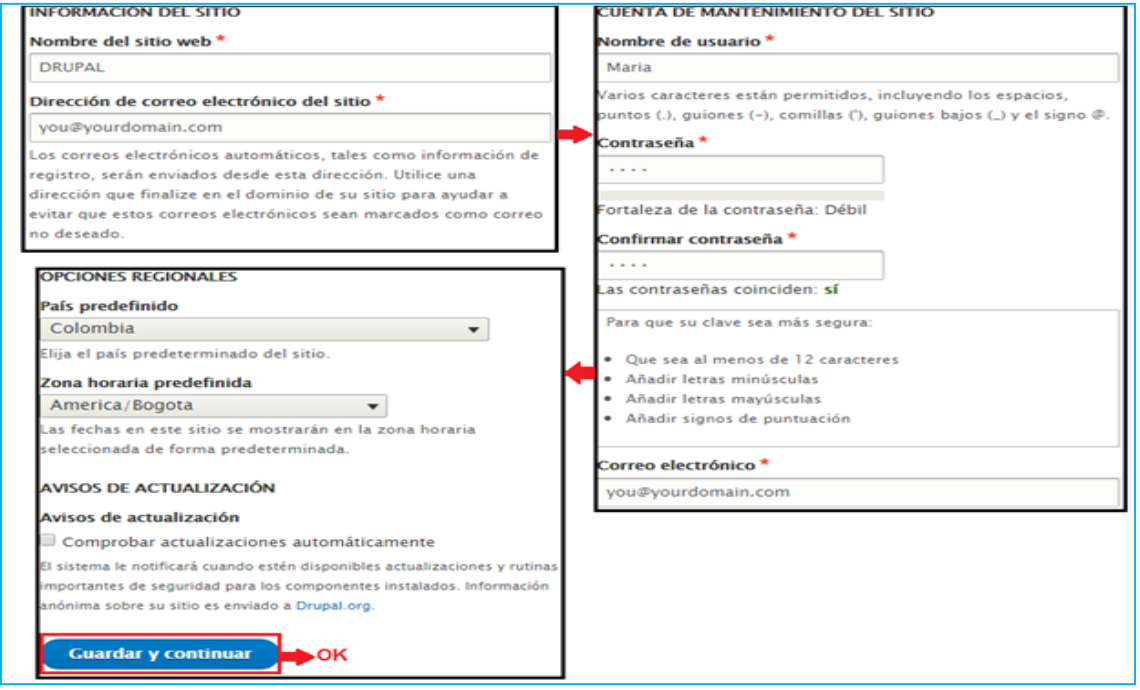

*Figura 60.* Configuración del sitio.

El último paso de la instalación es terminar traducciones como se muestra en la **figura 61**, una vez que este se complete nos muestra la ventana principal de Drupal con el usuario que ingresamos en la imagen anterior, el cual queda siendo el administrador del sitio como se puede observar en la **figura 62**.
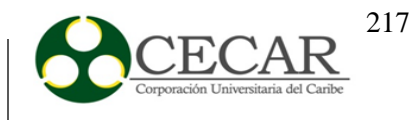

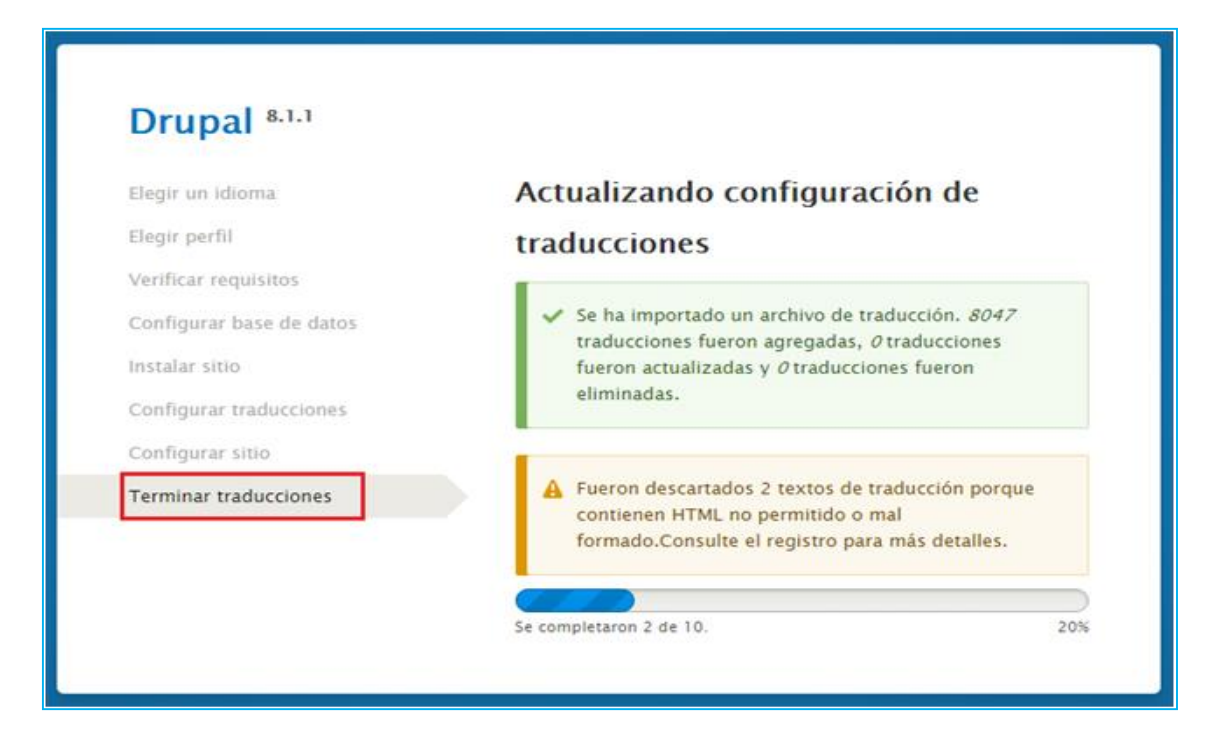

*Figura 61.* Finalización de la instalación de traducciones.

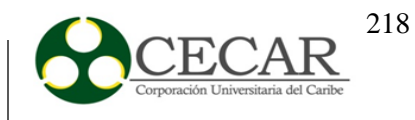

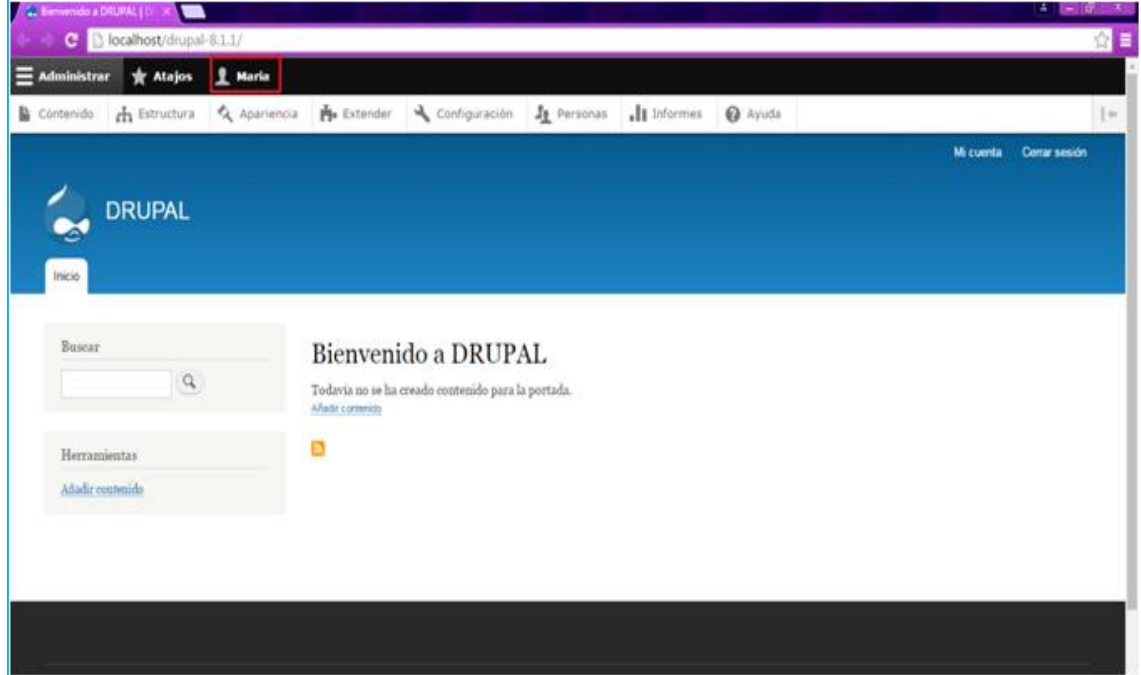

*Figura 62.* Ventana principal de Drupal.

# **CREACIÓN DE ROLES**

Para crear un rol damos clic en persona que se encuentra en la parte superior de la ventana como se muestra en la **figura 63**, luego seleccionamos la pestaña de roles y damos clic en añadir rol como se puede observar en la **figura 64**.

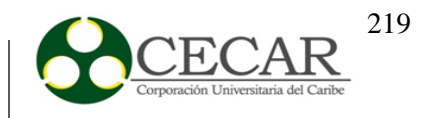

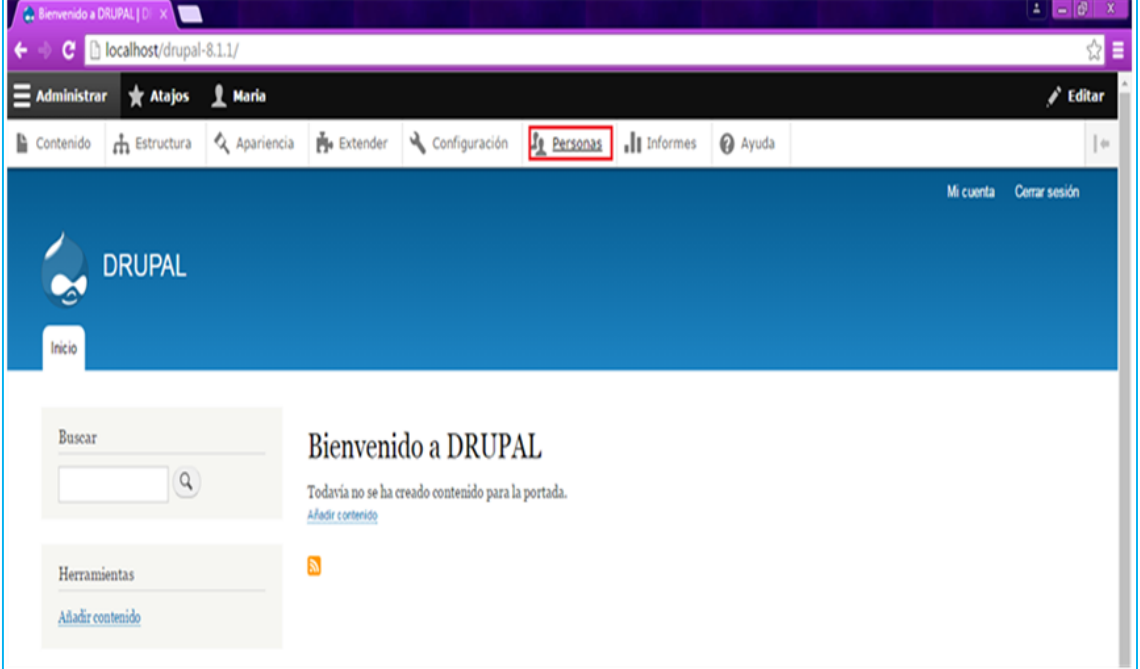

*Figura 63.* Creación de roles en Drupal.

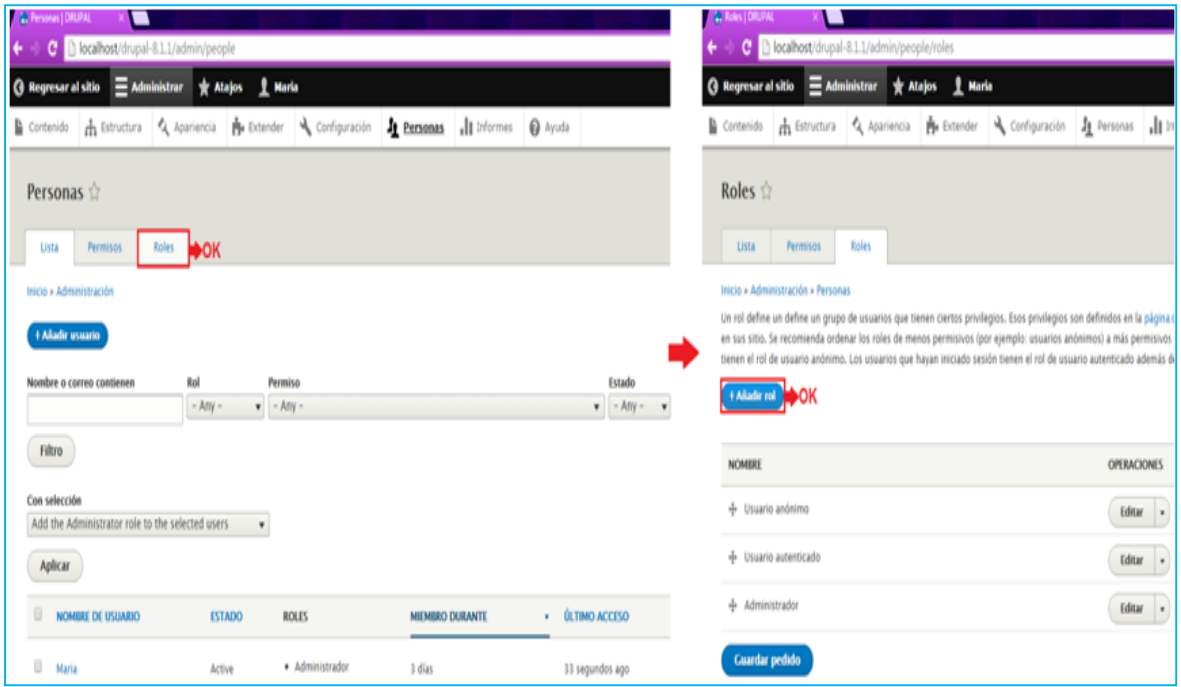

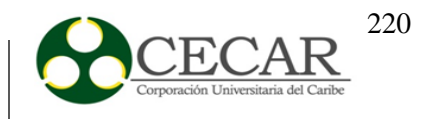

Luego de seleccionar añadir rol, nos pide que ingresemos el nombre del nuevo rol que vamos a crear (en este caso se llamara secretaria) y damos clic en guardar como se muestra en la siguiente figura.

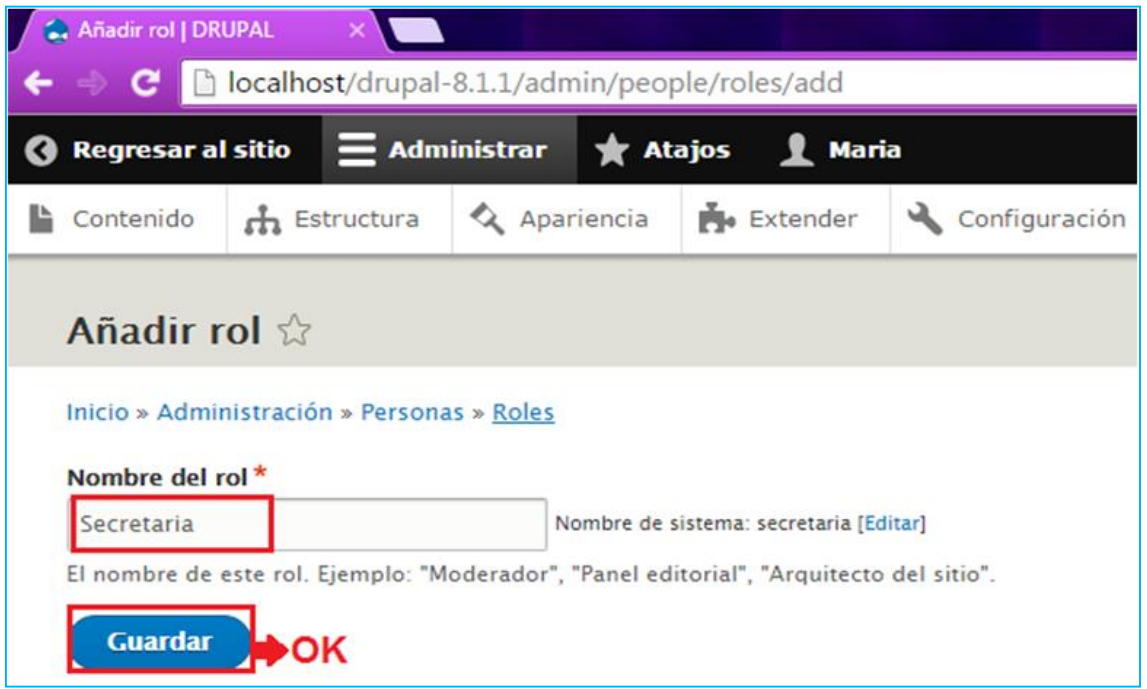

*Figura 64.* Añadir rol

Al crear un rol este se muestra en una lista con los demás roles existentes, los cuales deben ser ordenados del que tiene menos privilegio al que tiene mayor privilegio, para ordenarlos solo hay que seleccionarlo y moverlo ya sea hacia arriba o abajo dependiendo de los privilegios que se le desea asignar, para finalizar damos clic en guardar.

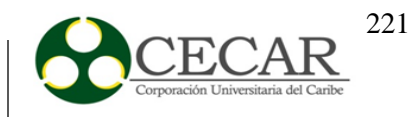

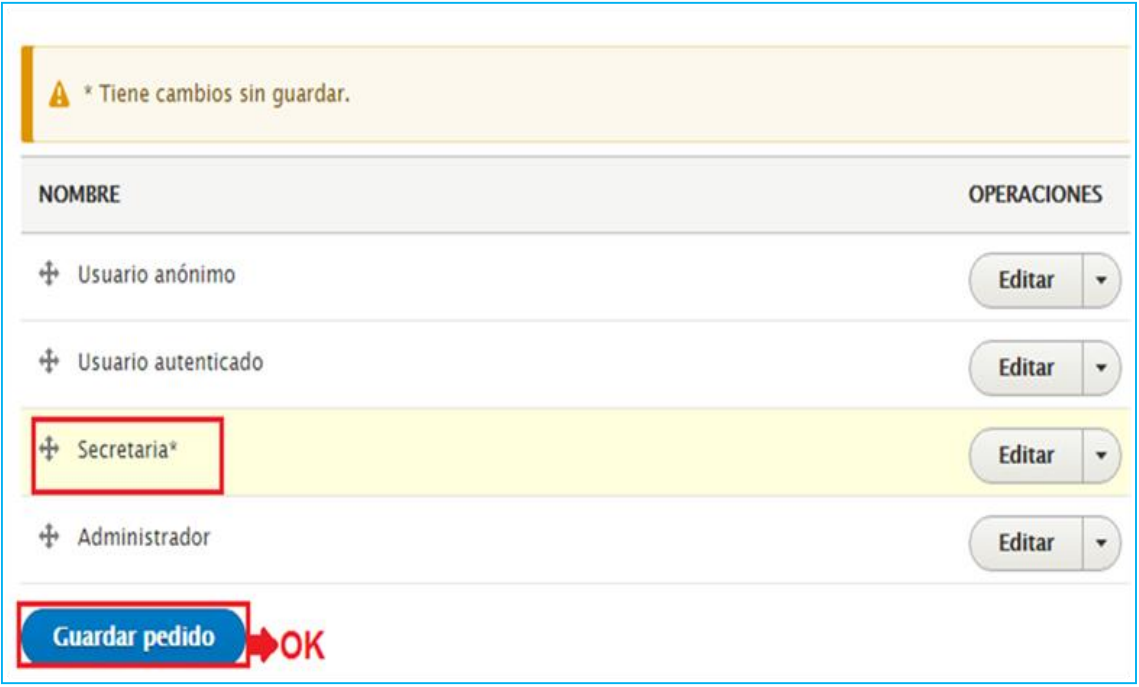

Figura 65. *Lista de roles creados.*

Después de crear el rol damos clic en el triángulo que se encuentra al lado de editar y seleccionamos editar permisos, en donde se observaran todos los permisos que contiene drupal, como se muestra en la siguiente figura.

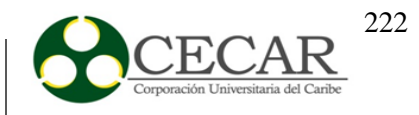

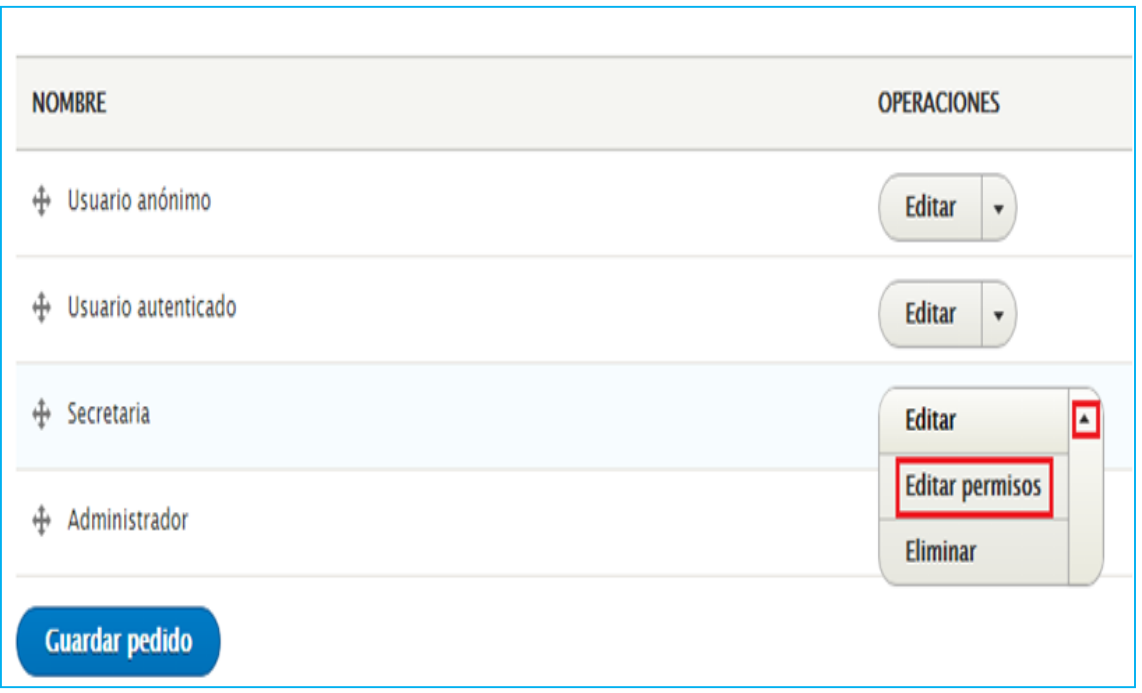

*Figura 66*. Mantenimiento de roles en Drupal

Aparece una ventana con los diferentes permisos, en donde se debe seleccionar los que se le otorgaran al rol que hemos creado y damos clic en guardar permiso, como se observa en la siguiente figura.

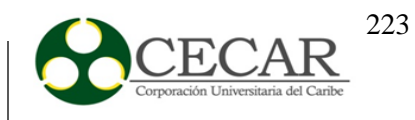

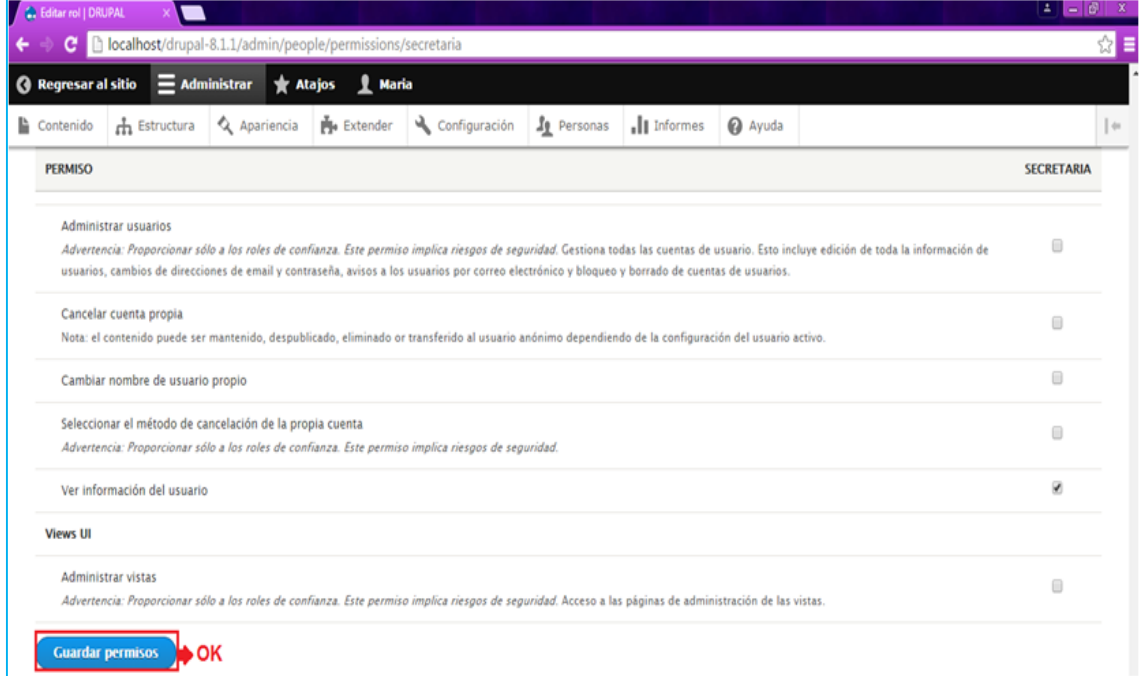

*Figura 67.* Asignación de permisos.

# **CREACIÓN DE USUARIO**

Para crear un usuario debemos hacer clic en **personas** que se encuentra ubicado en la parte superior de la ventana, luego seleccionamos añadir un usuario como se muestra en la siguiente figura.

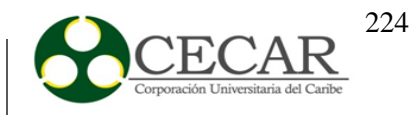

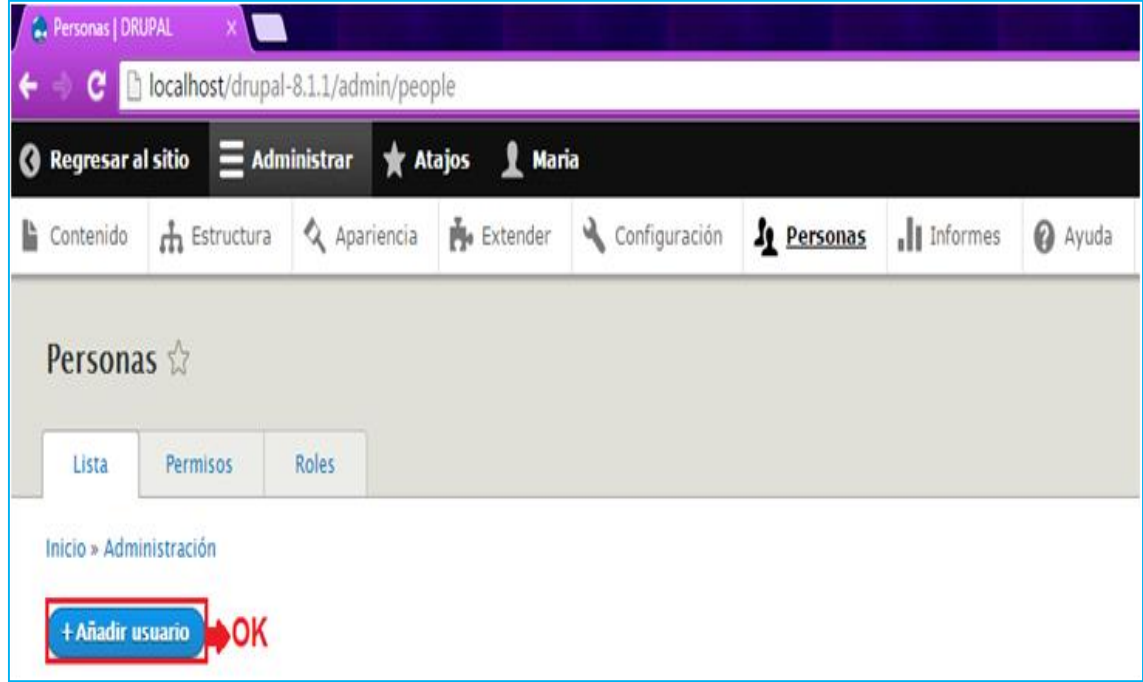

*Figura 68.* Agregar usuario

Al dar clic en añadir usuario nos muestra los campos que debemos ingresar para registrarlo como lo es el correo electrónico, nombre, contraseña, estado (si el usuario está aprobado o bloqueado), el rol, entre otras, para finalizar damos clic en crear cuenta nueva; como se muestra en la siguiente figura.

#### IMPLANTACIÓN DE UN SISTEMA DE GESTIÓN DOCUMENTAL

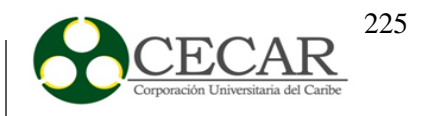

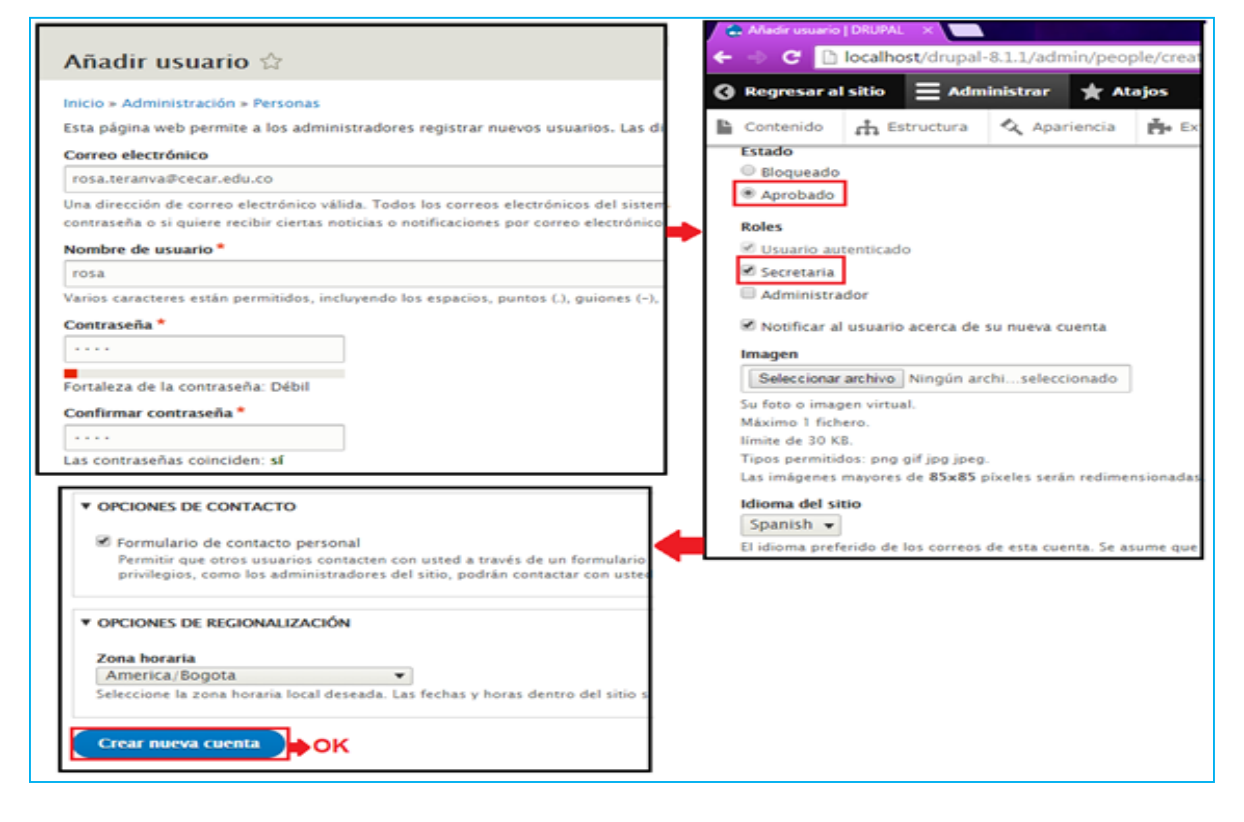

*Figura 69.* Campos para agregar un usuario.

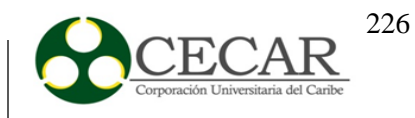

| C. Personas   DRUPAL<br>▬                    |                             |                              |                    |                             |                    |                      |                    |
|----------------------------------------------|-----------------------------|------------------------------|--------------------|-----------------------------|--------------------|----------------------|--------------------|
| C B localhost/drupal-8.1.1/admin/people<br>٠ |                             |                              |                    |                             |                    |                      |                    |
|                                              |                             | 1 Maria                      |                    |                             |                    |                      |                    |
| $\mathbf{\hat{m}}$ Estructura<br>Contenido   | & Apariencia<br>Po Extender | Configuración                | <b>Je</b> Personas | $\prod$ Informes            | <sup>2</sup> Ayuda |                      |                    |
| + Añadir usuario                             |                             |                              |                    |                             |                    |                      |                    |
| Nombre o correo contienen                    | Rol                         |                              |                    |                             |                    | Estado               |                    |
|                                              | $- Any -$                   | Permiso<br>$\bullet$ - Any - |                    |                             |                    |                      |                    |
| <b>Aplicar</b><br>▣                          |                             |                              |                    |                             |                    |                      |                    |
| <b>NOMBRE DE USUARIO</b>                     | <b>ESTADO</b>               | <b>ROLES</b>                 |                    | <b>MIEMBRO DURANTE</b><br>٠ |                    | <b>ÚLTIMO ACCESO</b> | <b>OPERACIONES</b> |
| rosa                                         | Active                      | · Secretaria                 |                    | 1 minuto 46 segundos        |                    | nunca                | Editar             |
| ⋒<br>Maria                                   | Active                      | · Administrador              | 3 días             |                             |                    | 33 segundos ago      | Editar             |
| Aplicar                                      |                             |                              |                    |                             |                    |                      |                    |

*Figura 70.* Usuario agregado.

## **AÑADIR DOCUMENTOS**

Para subir archivos en drupal se debe realizar una configuración, para que así de esta manera nos permita incluir cualquier clase de archivo que se desee.

Lo primero que debemos hacer como administrador del sitio es dirigirnos a estructura que se encuentra ubicada en la parte superior de la venta, damos clic en tipos de contenidos y en artículo damos clic en gestionar campo, como se muestra en la siguiente figura.

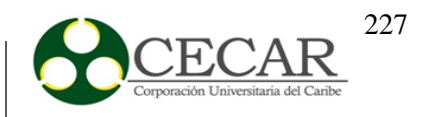

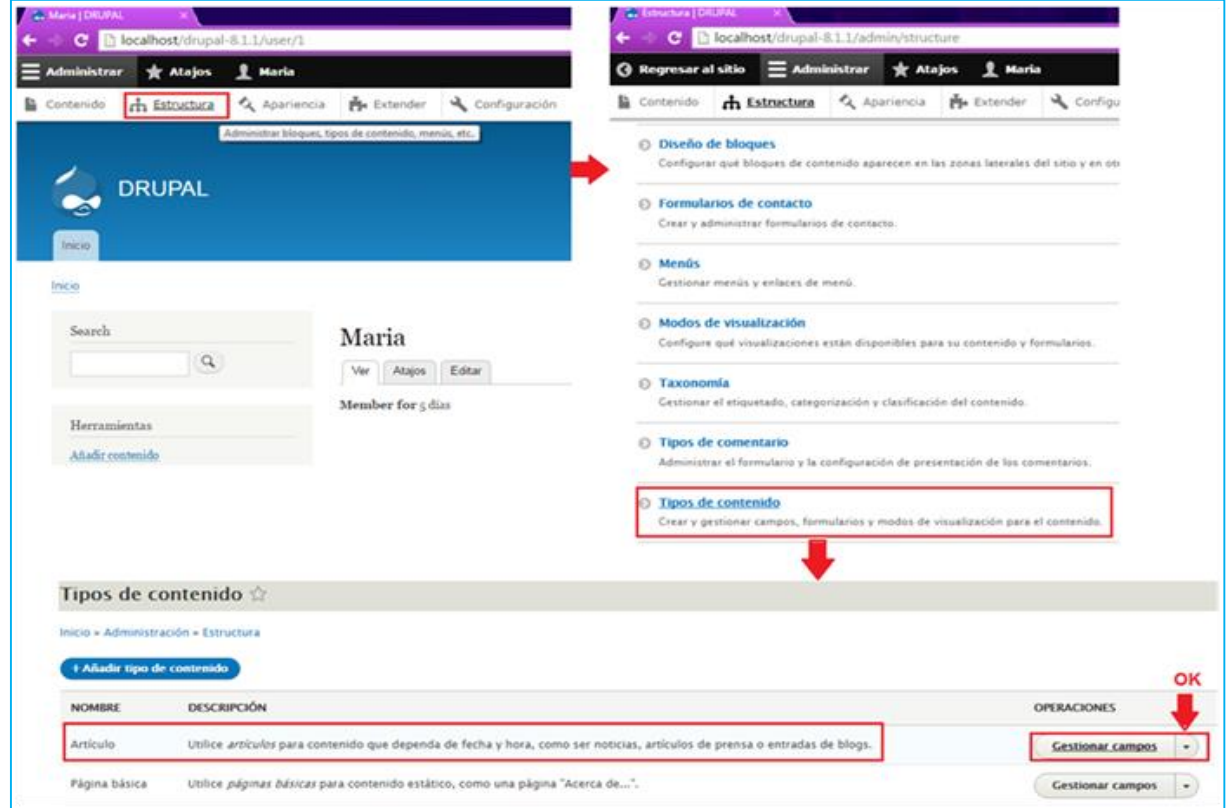

*Figura 71.* Añadir un campo.

Luego aparecen todos los campos que se han creado en el tipo de contenido artículo; damos clic en añadir un campo, seleccionamos el campo que vamos a utilizar (en este caso es archivo), escribimos el nombre de la etiqueta y damos clic en guardar y continuar como se muestra en la siguiente figura.

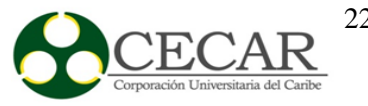

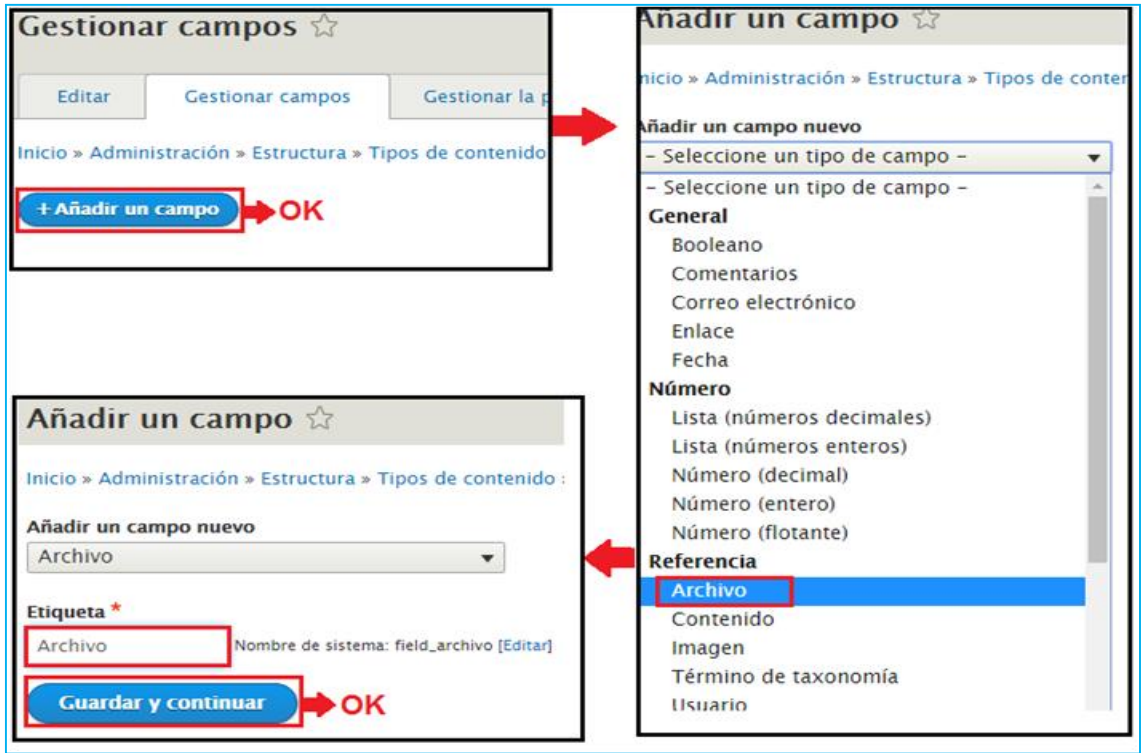

*Figura 72.* Pasos para gestionar un campo.

Al dar clic en guardar y continuar nos aparece una ventana en donde debemos especificar el número de archivos que se puede subir, en este caso lo dejaremos ilimitado y seleccionamos guardar configuración de campo como se observa en la siguiente figura.

# IMPLANTACIÓN DE UN SISTEMA DE GESTIÓN DOCUMENTAL

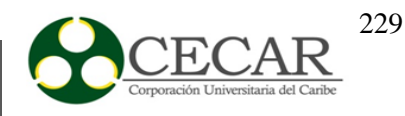

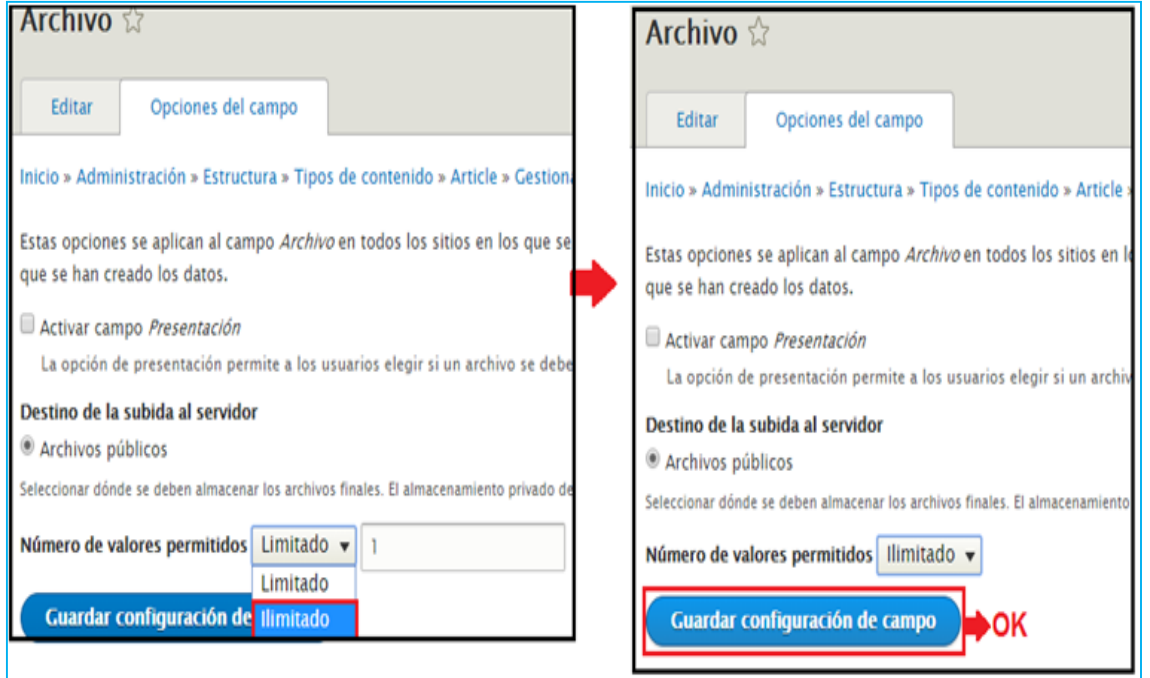

*Figura 73.* Configuración del campo.

 Después de realizar los pasos de la imagen anterior, debemos especificar las extensiones de los archivos que se podrán adjuntar, para finalizar damos clic guardar la configuración como se muestra en la siguiente figura.

# IMPLANTACIÓN DE UN SISTEMA DE GESTIÓN DOCUMENTAL

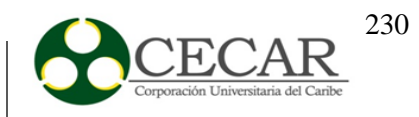

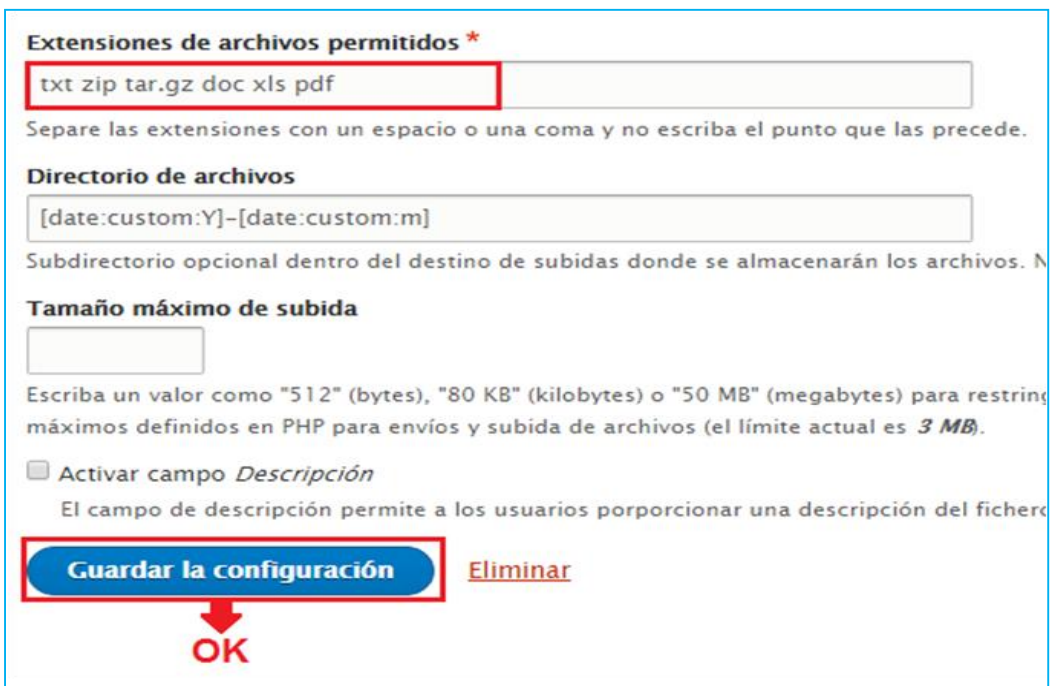

*Figura 74.* Extensión del campo a crear**.**

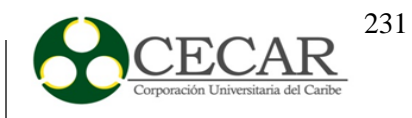

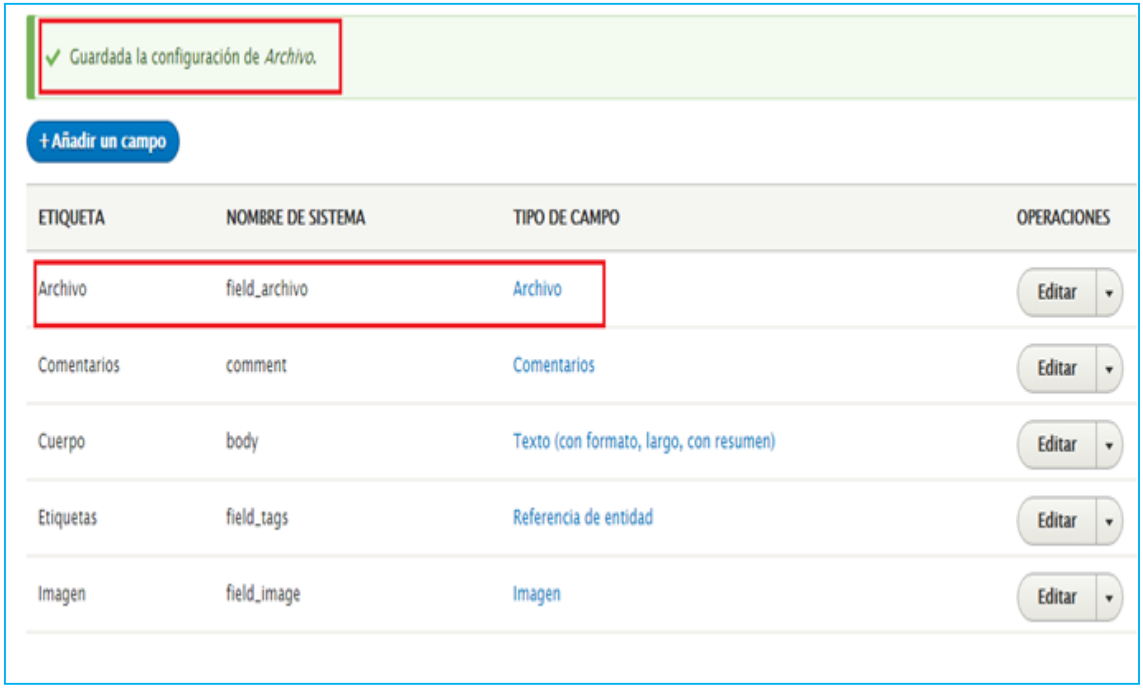

*Figura 75.* Campo agregado.

 Ahora que ya hemos terminado de realizar la configuración nos dirigimos a contenido, añadir contenido y luego seleccionamos artículo, como se observa en la **figura 76**; debemos llenar los campos que aparecen en la ventana como lo es el título, cuerpo y en archivo debemos elegir el documento que deseamos adjuntar, para finalizar damos clic en guardar y publicar como se muestra en la **figura 77**.

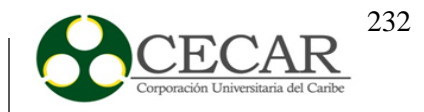

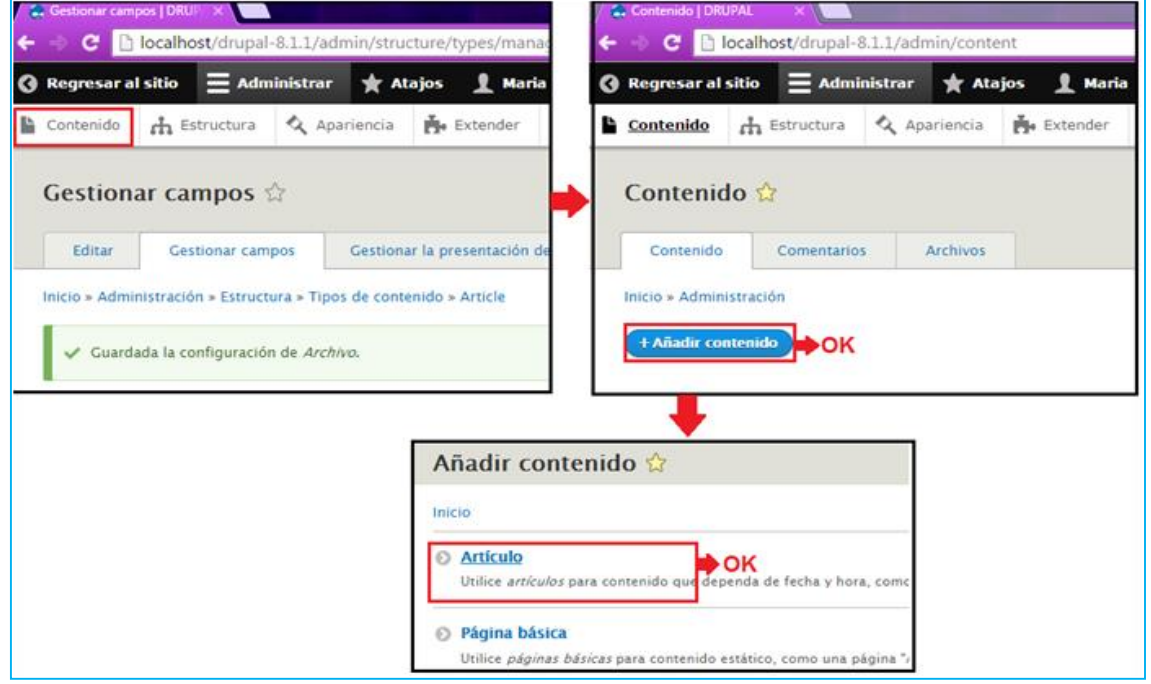

*Figura 76.* Agregar archivo.

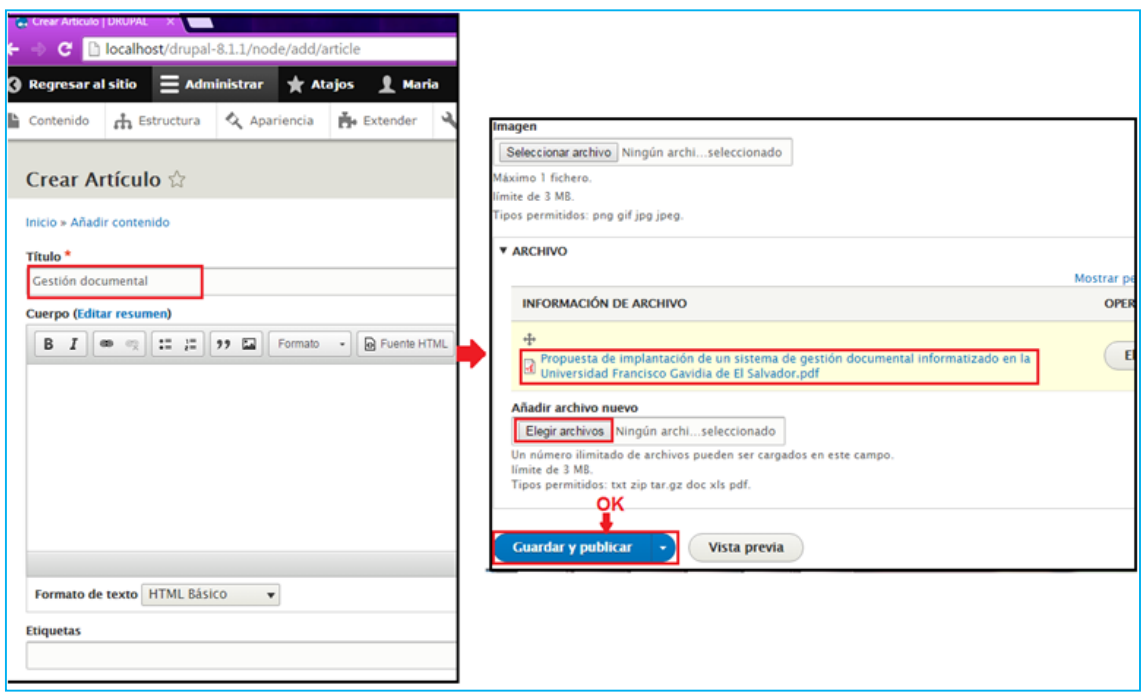

*Figura 77.* Configuración del archivo a subir

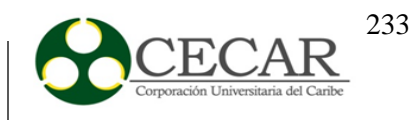

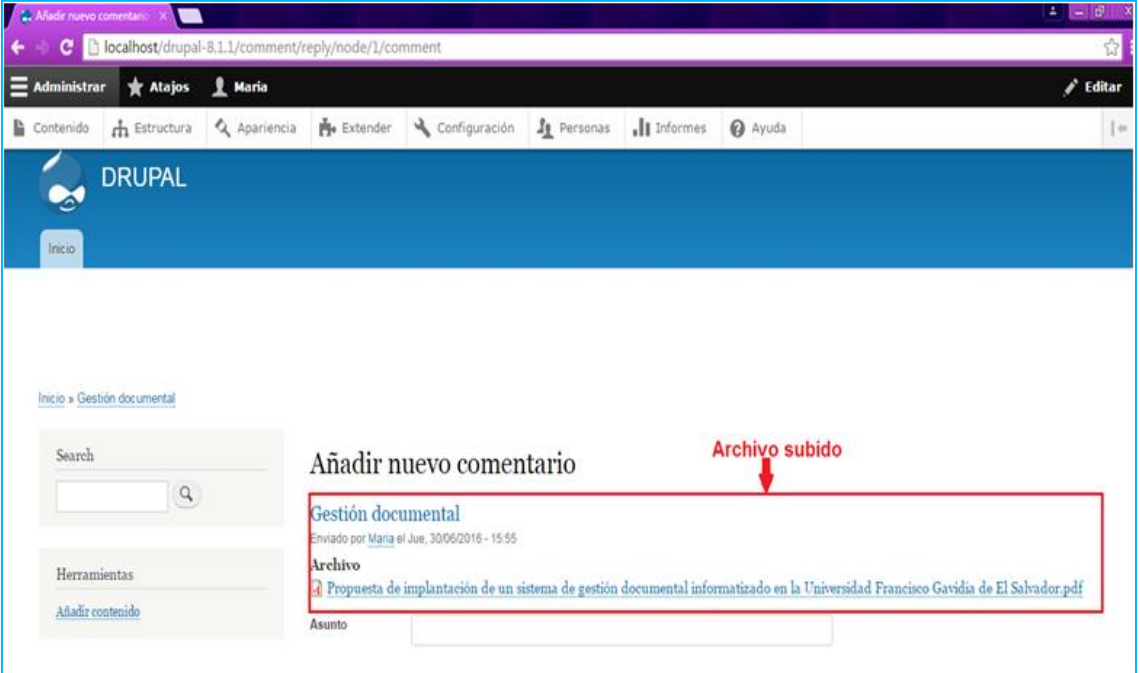

*Figura 78.* Archivo subido.

#### **Instalación de Nuxeo**

Para la correcta instalación del software Nuxeo Athento, se requiere realizar los siguientes pasos:

Luego de realizar la descarga del archivo desde su página oficial [https://www.nuxeo.com/,](https://www.nuxeo.com/) se procede a seguir el asistente de instalación. Al terminar nos quedará una pantalla como la siguiente, la cual nos llevará a continuar con el proceso de configuración.

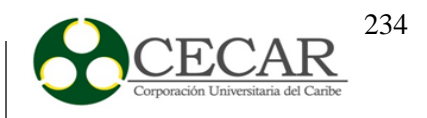

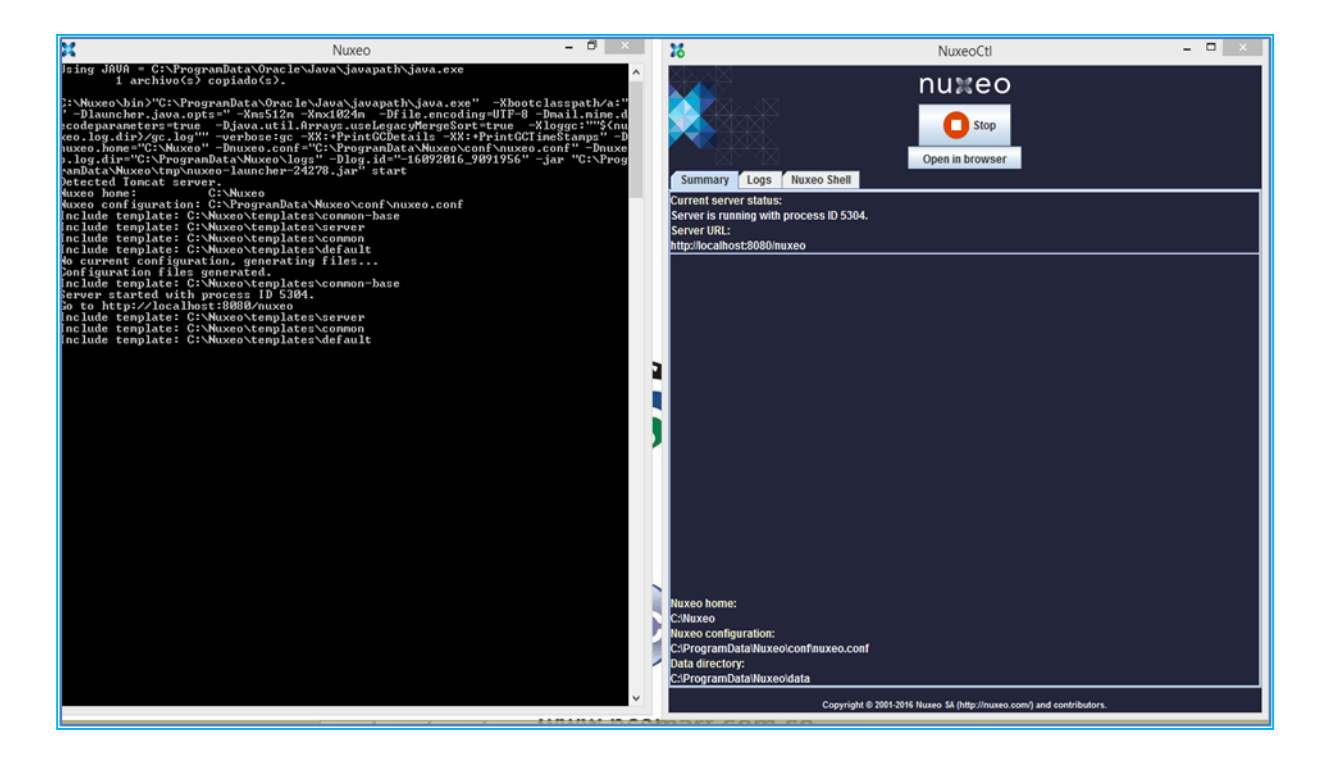

*Figura 79.* Inicio del gestor documental Nuxeo.

Al presionar sobre el botón Open in browser o colocando directamente sobre el navegador localhost: 8080/nuxeo, accederemos a la página de bienvenida para la configuración de nuxeo.

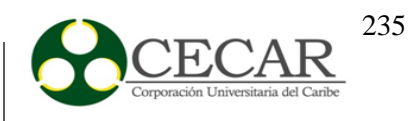

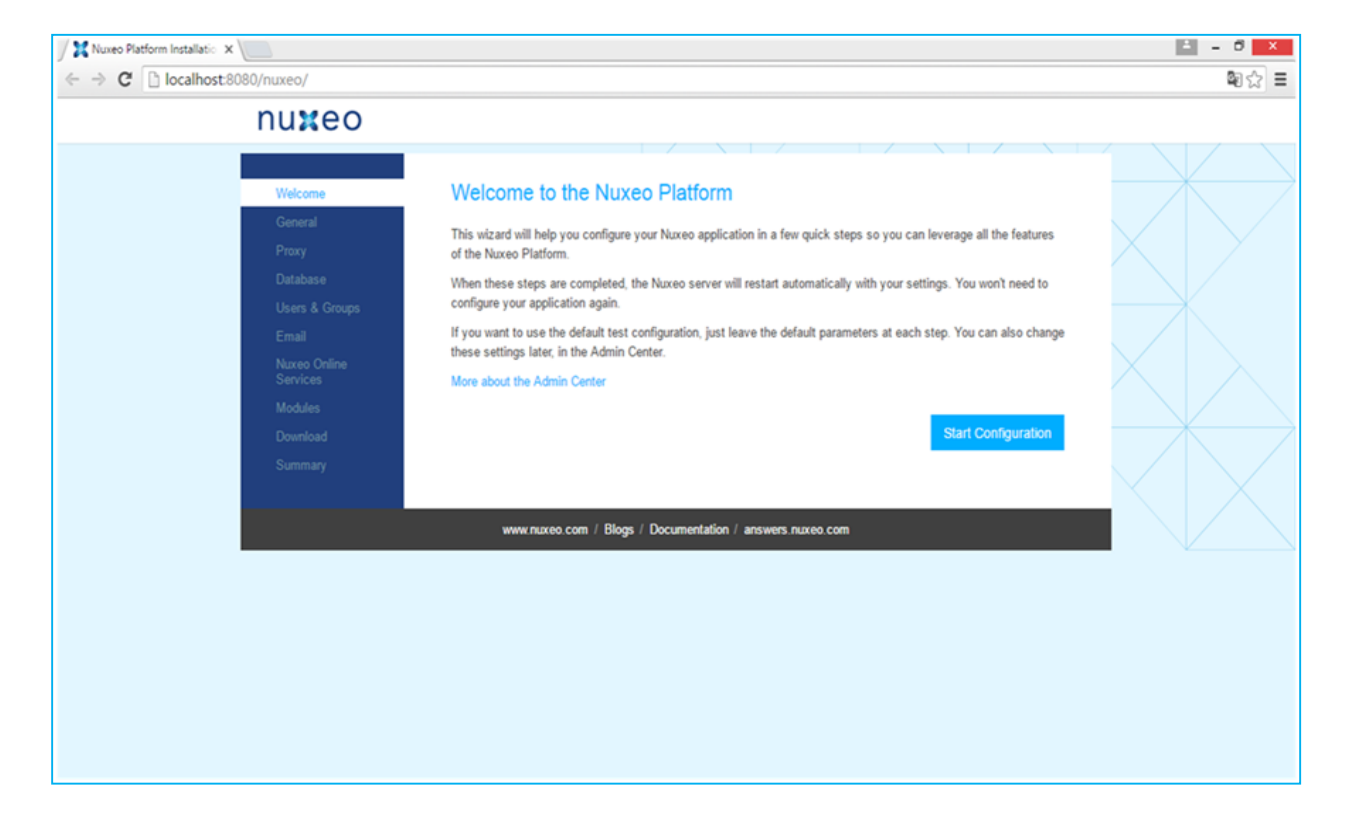

*Figura 80.* Página de bienvenida para la configuración de Nuxeo**.**

Luego de lo anterior, presionamos sobre el botón **Start Configuration,** y nos llevará a la pestaña de configuración general.

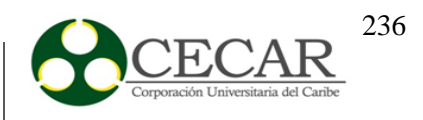

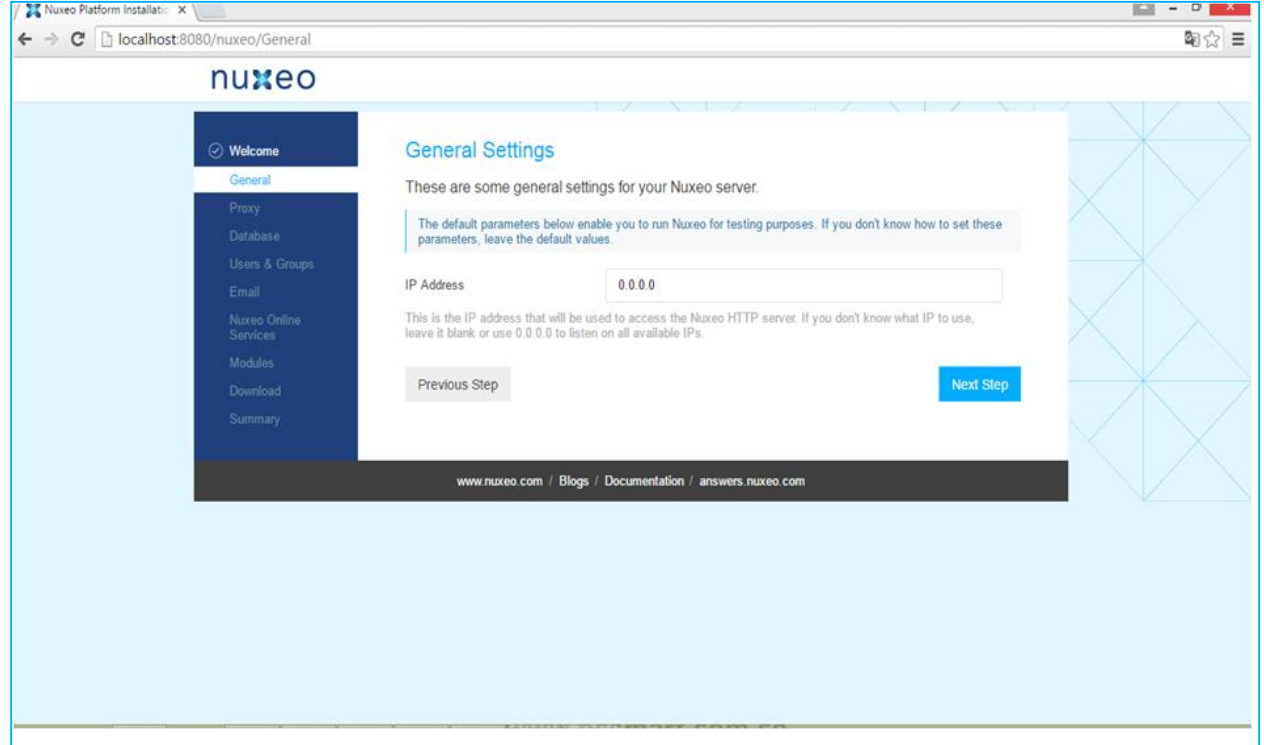

*Figura 81.* Configuración general de Nuxeo

Presionamos sobre el botón **Next Step,** y llegaremos a la configuración del proxy

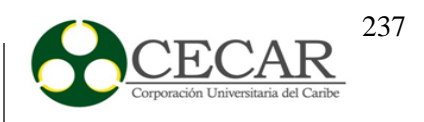

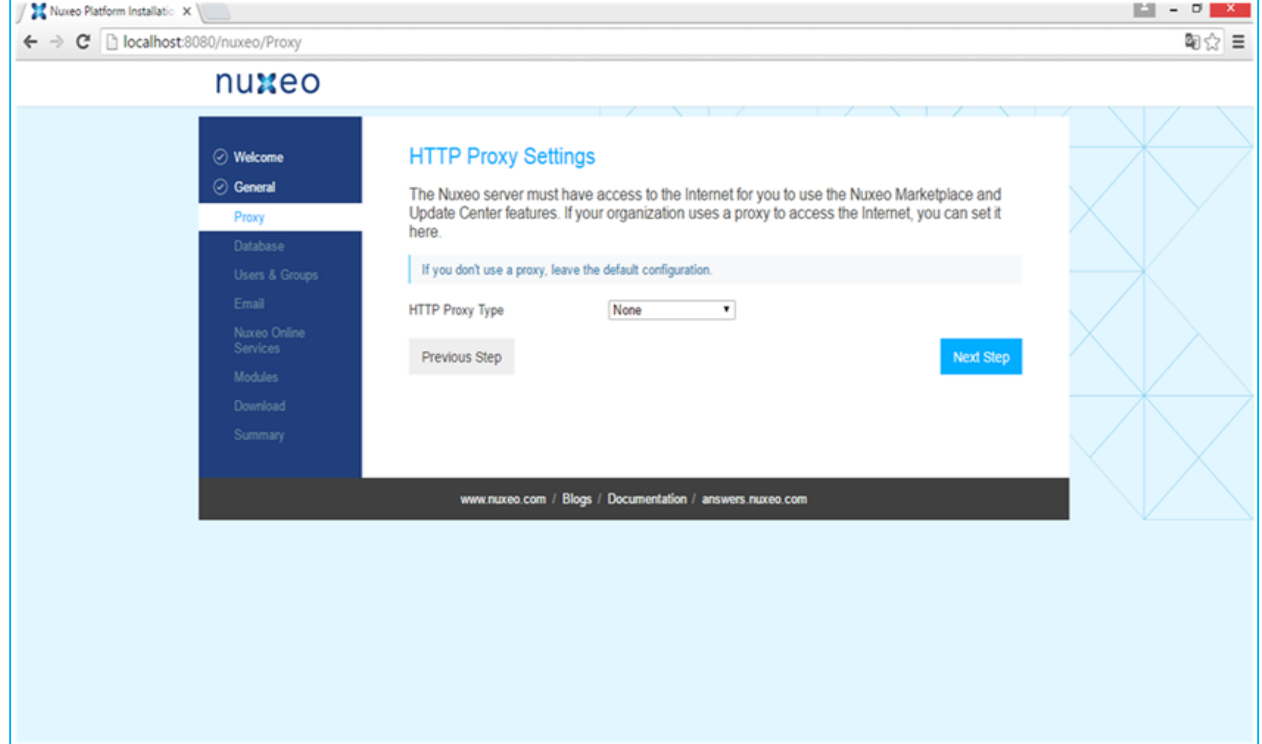

*Figura 82.* Configuración del proxy.

En este caso se deja la configuración por defecto, presionamos sobre el botón **Next Step,**  y nos llevará a la pestaña de configuración de la base de datos. En dicha ventana, seleccionamos el tipo de base de datos, puede ser H2 + Derby (Por defecto), Mysql, Postgrest, entre otros. Para esta prueba se dejó la BD por defecto.

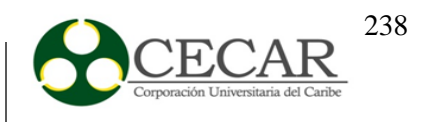

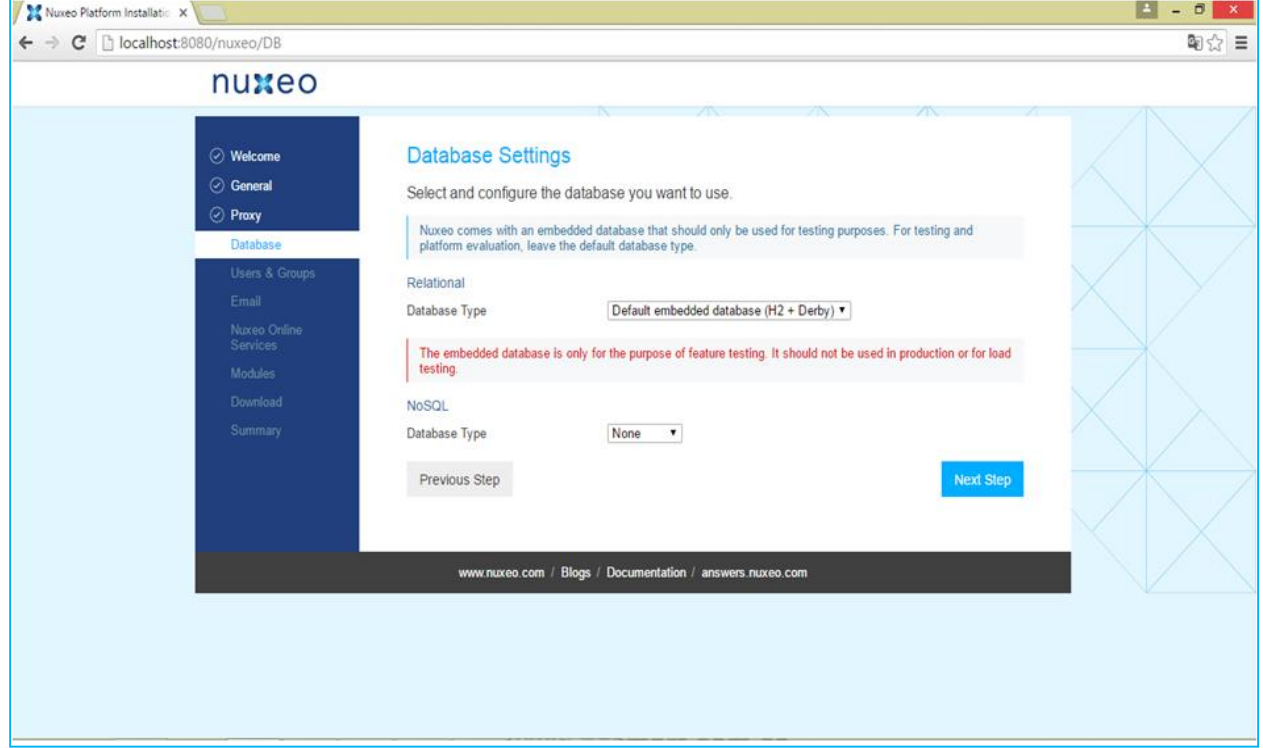

*Figura 83.* Configuración de la base de datos.

Luego de presionar sobre el botón **Next Step,** aparecerá la pestaña de configuración de usuarios y grupos, en dónde en este caso, se dejó el tipo de directorio por defecto.

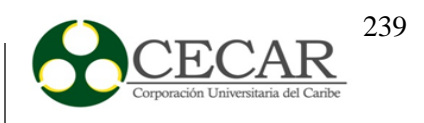

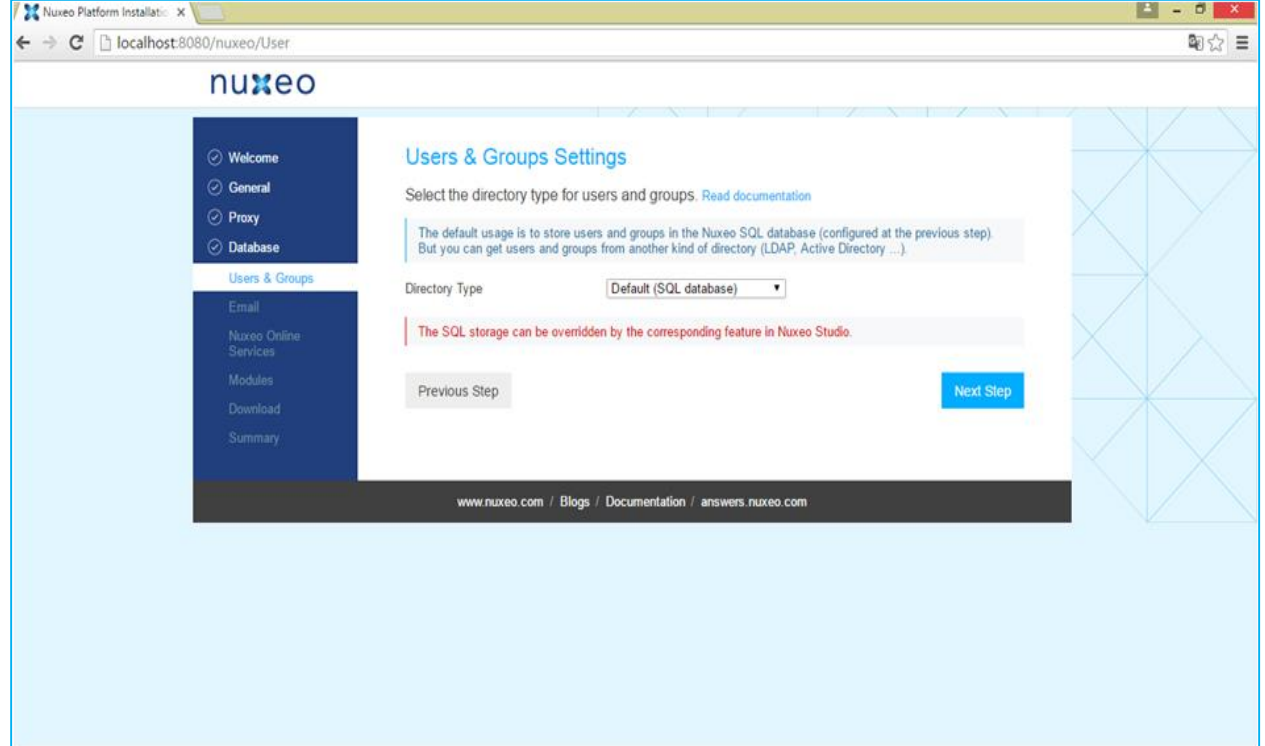

*Figura 84. Configuración de usuarios y grupos.*

Presionamos sobre **Next Step** y nos aparecerá la configuración del servidor SMTP, se dejan los campos con los valores que poseen y presionamos nuevamente sobre **Next Step**

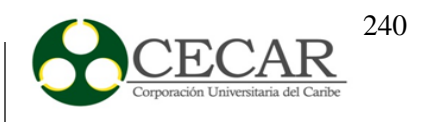

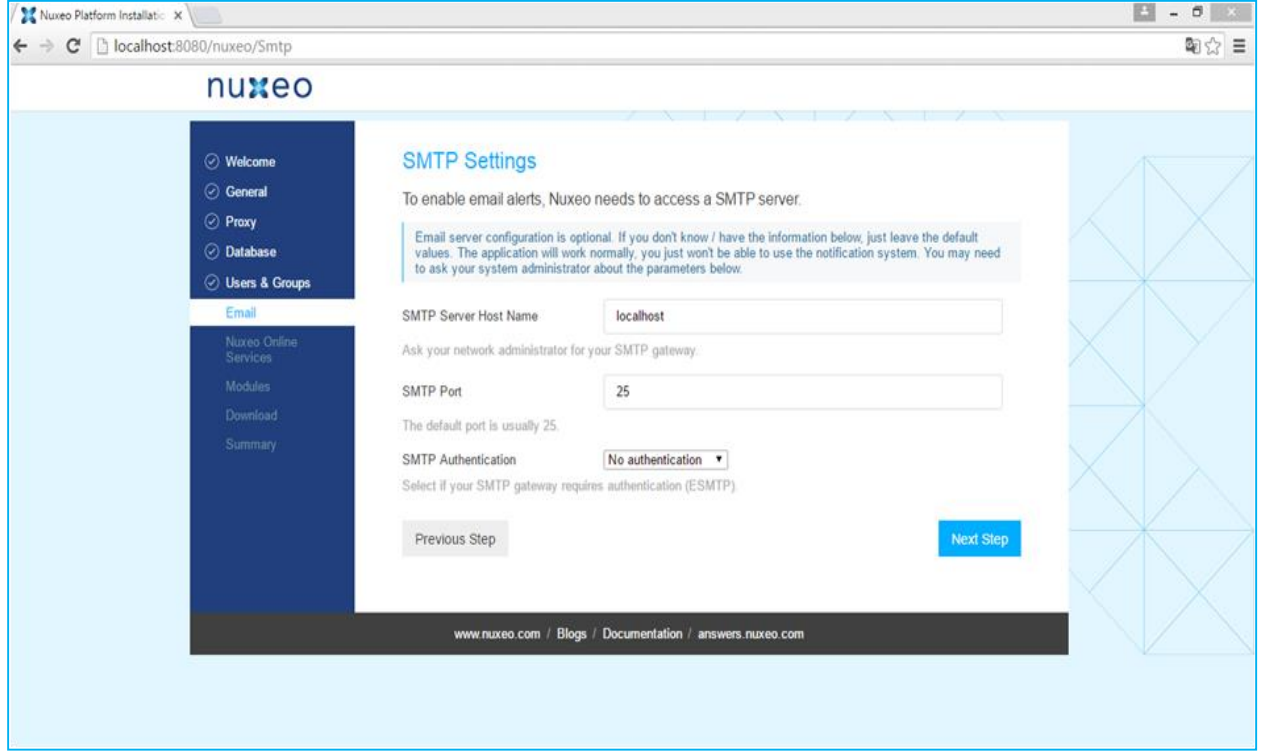

*Figura 85.* Configuración del servidor SMTP.

Nos aparece la opción de registrarnos con un email, lo realizamos y presionamos después en **Next Step.**

Seleccionamos los módulos para instalarlos y presionamos nuevamente sobre **Next Step.**

## IMPLANTACIÓN DE UN SISTEMA DE GESTIÓN DOCUMENTAL

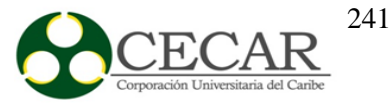

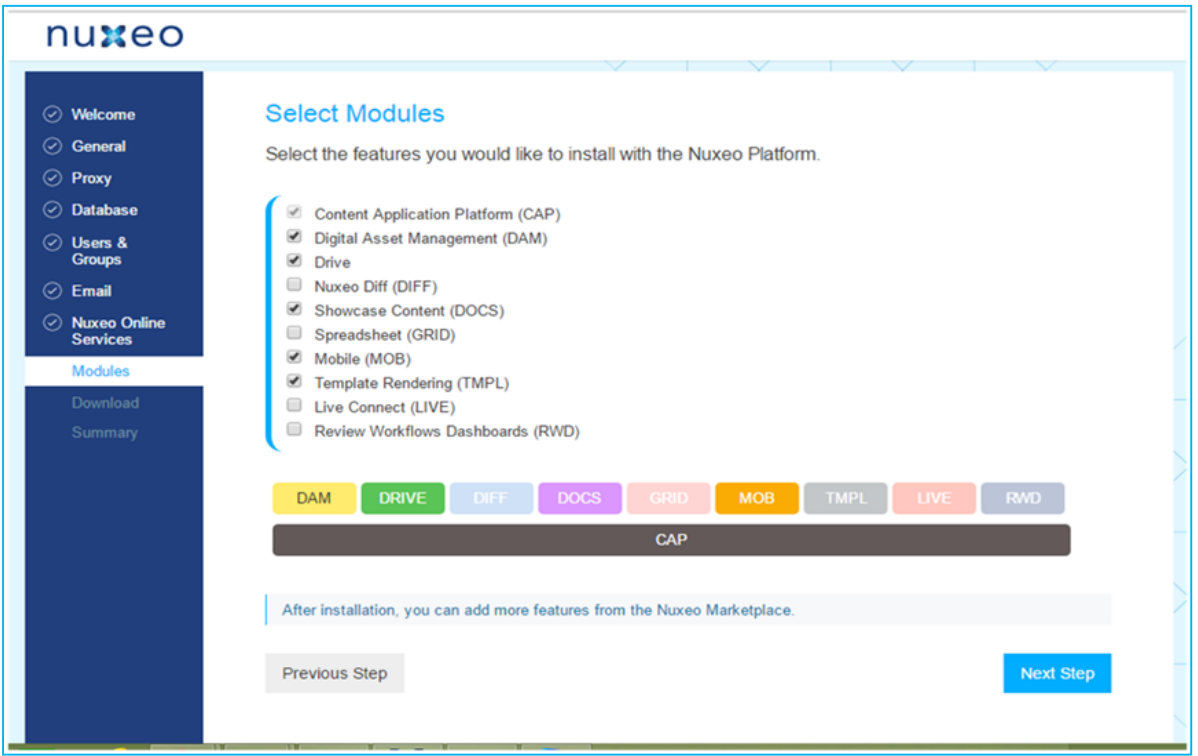

*Figura 86.* Selección de módulos

Presionamos sobre el botón **Next Step,** y nos llevará a la pestaña de download, dónde nos mostrará el resumen de los módulos a descargar.

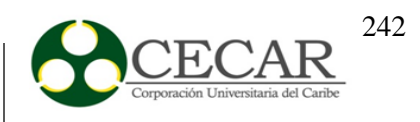

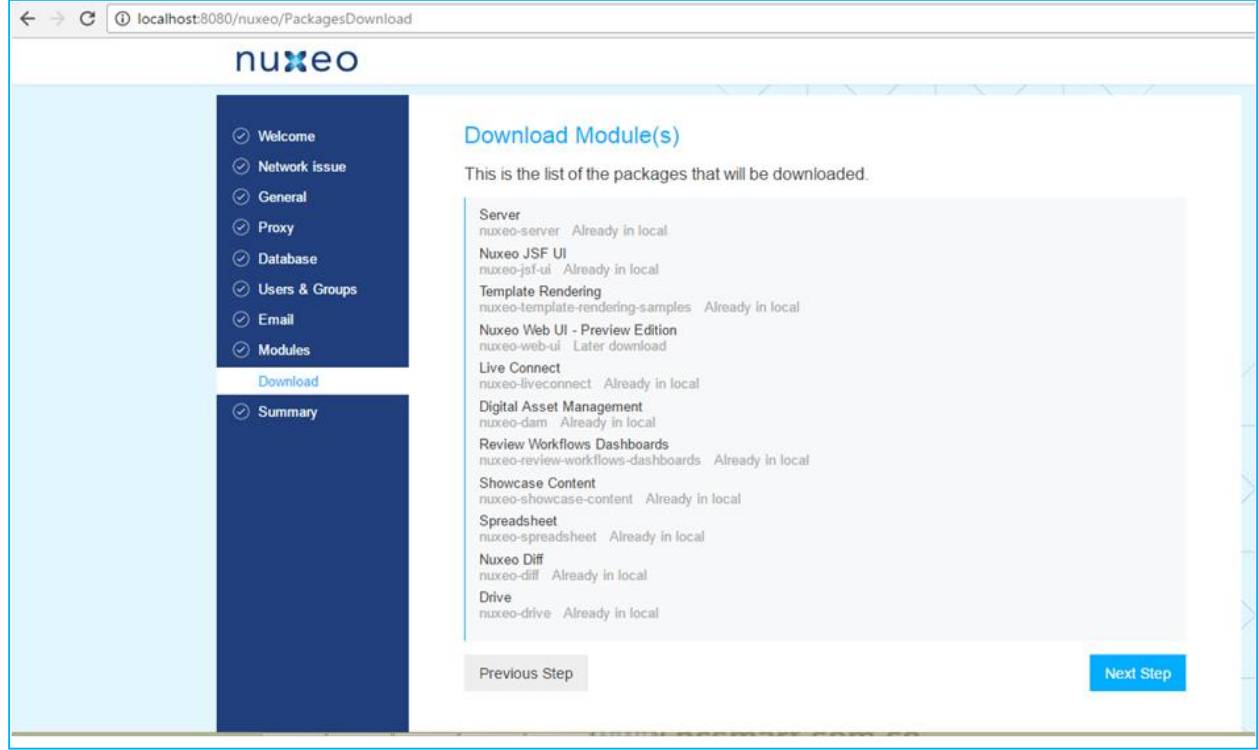

*Figura 87.* Resumen de los módulos a descargar.

Finalmente nos mostrará el resumen o summary y presionamos sobre el botón **Start** 

### **Nuxeo**

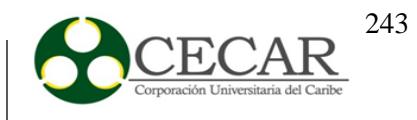

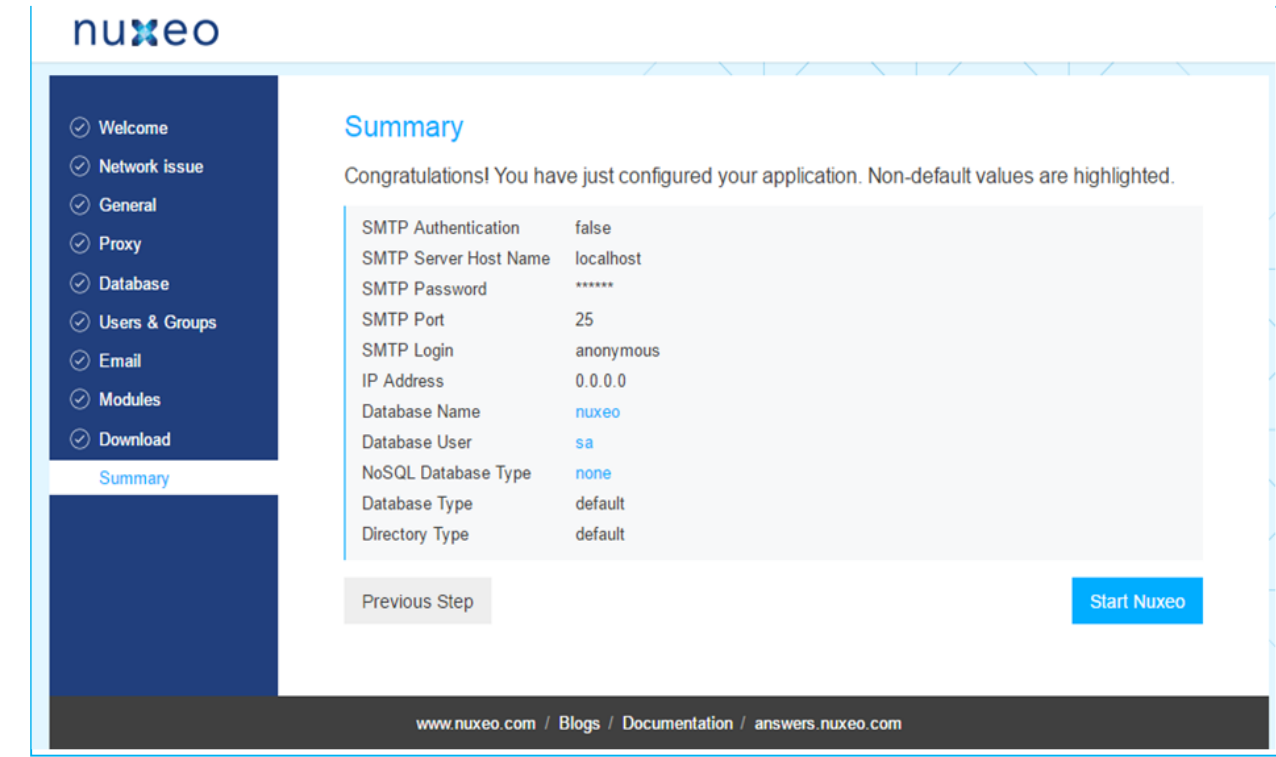

*Figura 88.* Resumen Final de la configuración de Nuxeo.

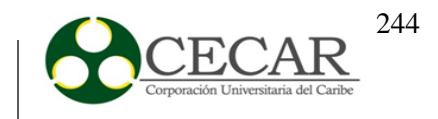

#### **Funcionalidades del sistema.**

Nuxeo como gestor documental, ofrece una serie de funcionalidades que permiten a una organización tener un mayor control y rendimiento sobre sus documentos y la información contenida en estos. Por tanto, a continuación se mostrará detalladamente las funciones que nos ofrece y como hacer uso de ellas.

En primer lugar, al acceder a nuxeo nos encontraremos con su página de inicio, la cual nos muestra el menú que lo conforma, y una vista rápida de los últimos documentos, fecha de modificación, último colaborador, documentos favoritos, documentos compartidos, tareas, entre otros.

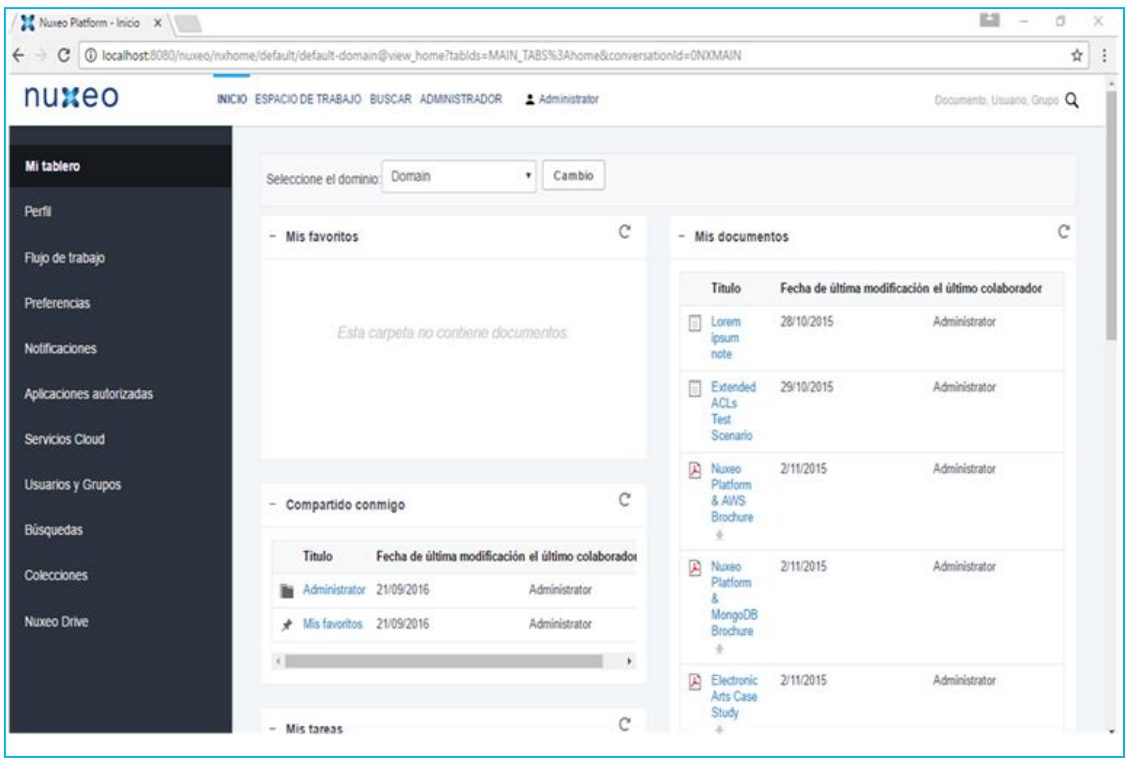

*Figura 89.* Página principal de nuxeo.

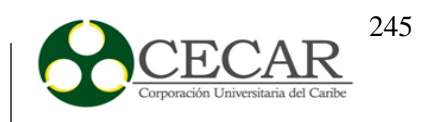

Luego, presionamos en la parte superior sobre la opción **ESPACIO DE TRABAJO,** y nos aparecerá una ventana dónde nos muestra el dominio por defecto que trae Nuxeo, cada dominio creado posee tres secciones, Sections o secciones para publicar documentos, Templates o plantillas y Workspaces o espacios de trabajo, tal y como se muestra en la **Figura 91.**

| Nuxeo Platform - Domai X                                                |                               |                                                |                                                                                                    |                         | 固                              | $\overline{\phantom{a}}$ | o  | X |
|-------------------------------------------------------------------------|-------------------------------|------------------------------------------------|----------------------------------------------------------------------------------------------------|-------------------------|--------------------------------|--------------------------|----|---|
| $\leftarrow$                                                            |                               |                                                | C   C localhost:8080/nuxeo/nxpath/default/default-domain@view_documents?mainTabld=MAIN_TABS%3Adocuments&tablds=MAIN_TABS%3Adocuments&conversationId=0NXMAIN |                         |                                |                          | 甲☆ | ÷ |
| nuxeo                                                                   |                               | INICIO ESPACIO DE TRABAJO BUSCAR ADMINISTRADOR | Administrator                                                                                                    |                         | Documento, Usuario, Grupo Q    |                          |    |   |
| <b>OMPORTAR</b>                                                         | $\equiv$ $\tau$ Domain $\tau$ |                                                |                                                                                                    |                         |                                |                          |    |   |
| $\overline{G}$ 0                                                        | Domain =                      |                                                |                                                                                                    |                         |                                |                          | а  |   |
| C<br>▼ □ Domain<br><b>Pa</b> Sections<br>Templates<br><b>Nonispaces</b> |                               |                                                | Contenido Modificar Permisos Historial Administrar                                                                                                    |                         |                                |                          |    |   |
| Lista de trabajo Portapapeles                                           |                               |                                                | Filtro<br>$\overline{\mathcal{M}}$                                                                                                    |                         | Articulos/página 20 ▼ 国器 C 画形図 |                          |    |   |
| No hay documentos en el portapapeles                                    | 日                             | Titulo a                                       | Fecha de última modificación A                                                                                                    | el último colaborador A | Versión Estado A               |                          |    |   |
|                                                                         | P.<br>自                       | Sections                                       | 21/09/2016                                                                                                    | system                  | Borrador                       |                          |    |   |
|                                                                         | m.<br>₿                       | <b>Templates</b>                               | 21/09/2016                                                                                                    | system                  | Borrador                       |                          |    |   |
|                                                                         | 白                             | <b>Workspaces</b>                              | 21/09/2016                                                                                                    | system                  | Borrador                       |                          |    |   |
|                                                                         |                               |                                                |                                                                                                    |                         |                                |                          |    |   |
|                                                                         |                               |                                                |                                                                                                    |                         |                                |                          |    |   |
|                                                                         |                               |                                                |                                                                                                    |                         |                                |                          |    |   |
|                                                                         |                               |                                                |                                                                                                    |                         |                                |                          |    |   |
|                                                                         |                               |                                                |                                                                                                    |                         |                                |                          |    | ٠ |

*Figura 90*. Dominio por defecto del gestor documental Nuxeo.

Para cambiar el dominio por defecto, presionamos sobre el icono y seleccionamos la opción que dice **Repositorio por defecto** y en el botón **Crear un nuevo dominio,** como se observa en la siguiente figura.

# IMPLANTACIÓN DE UN SISTEMA DE GESTIÓN DOCUMENTAL

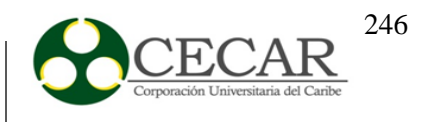

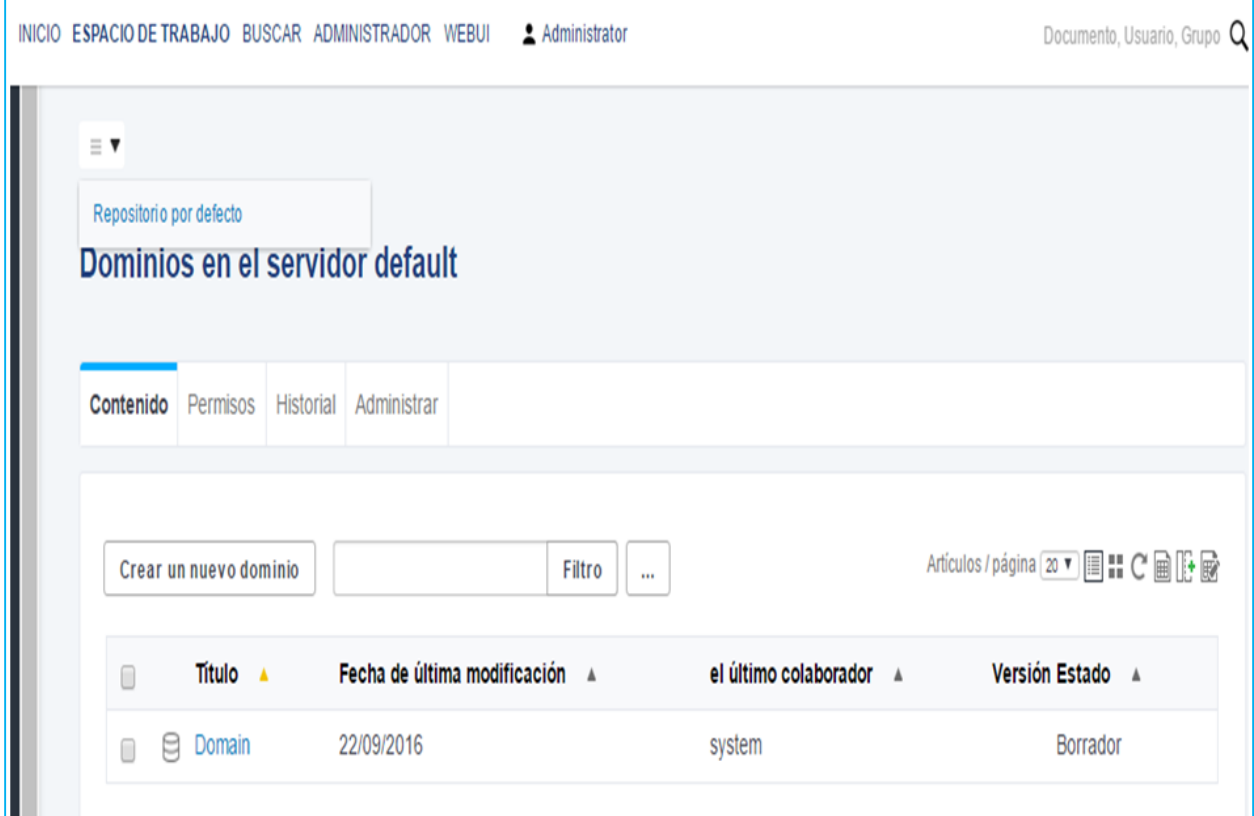

*Figura 91.* Pestaña de creación de un nuevo dominio.

Al presionar sobre el botón para la creación de un nuevo dominio, nos solicita llenar dos campos, lo cual realizamos y presionamos sobre el botón **Crear.**

# IMPLANTACIÓN DE UN SISTEMA DE GESTIÓN DOCUMENTAL

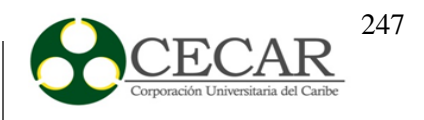

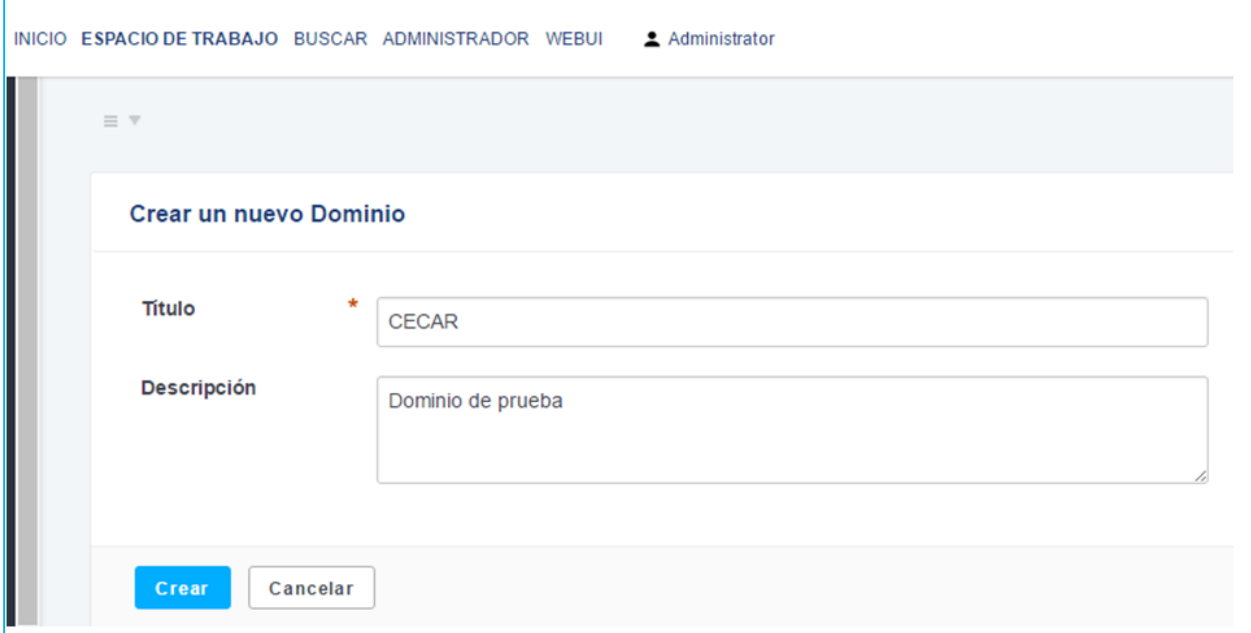

*Figura 92.* Creación de un nuevo dominio.

Luego de haber realizado lo anterior, nos queda algo como lo mostrado en la **figura 95**

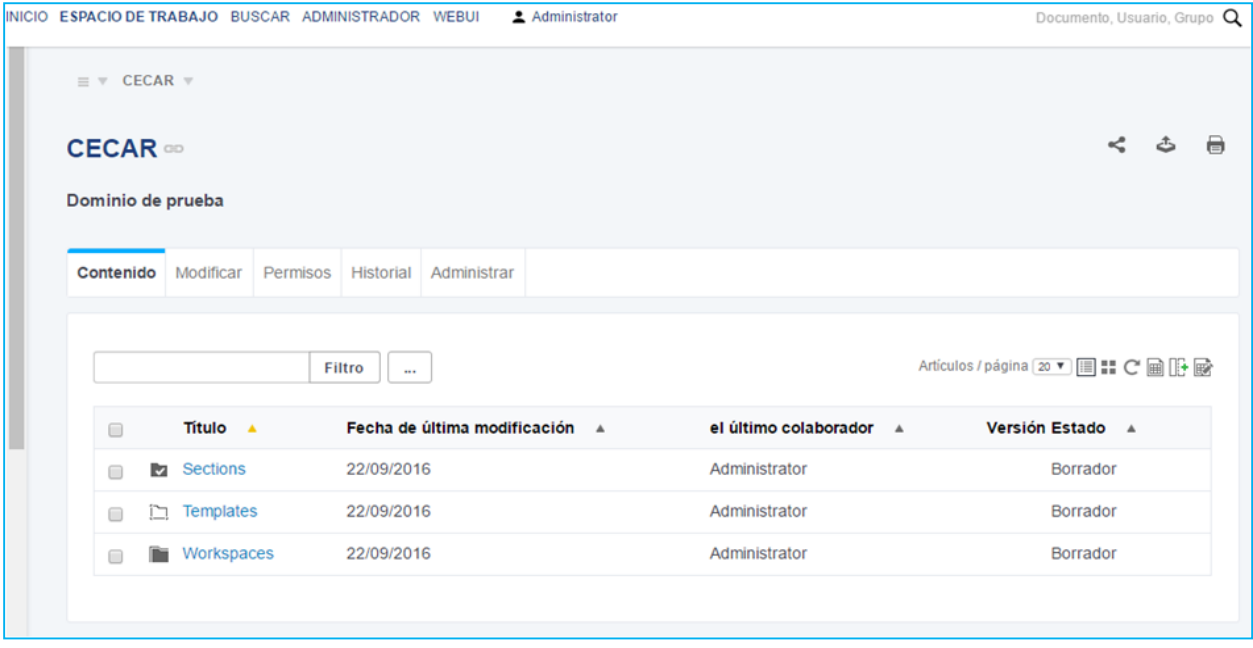

*Figura 93.* Dominio de prueba creado.

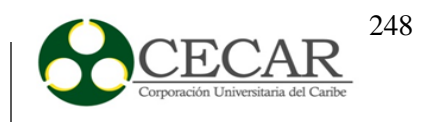

Notamos que el dominio fue creado y posee a su disposición secciones, plantillas y espacios de trabajo. En este caso accedemos al Workspaces, y presionamos sobre el botón **Crear un nuevo espacio de trabajo.**

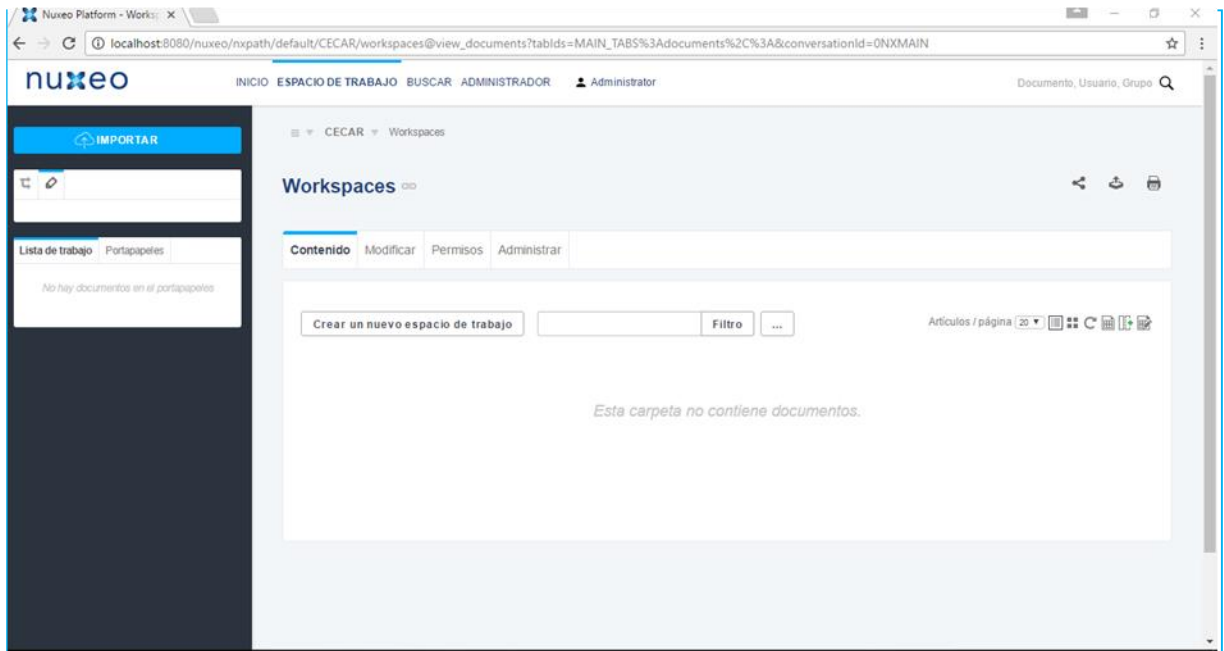

*Figura 94.* Creación de un nuevo Workspaces.

Luego, nos solicitará llenar unos campos, lo cual se realiza y presionamos sobre el botón **Crear**.

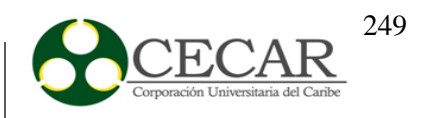

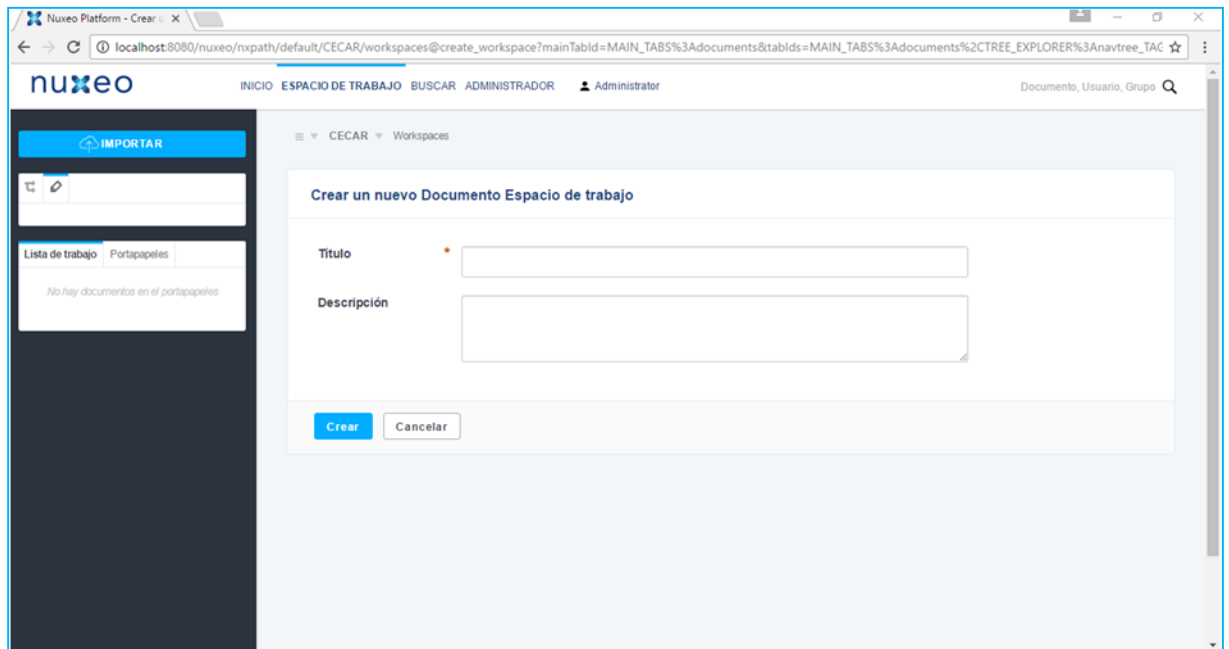

*Figura 95.* Creación del espacio de trabajo**.**

Al realizar la creación de dicho workspaces, nos pide la creación de un nuevo documento, presionamos sobre el botón **Nuevo documento,** y nos aparecerá un cuadro dónde se muestra los tipos de documentos, como se observa en la **figura 96.**

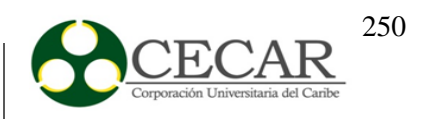

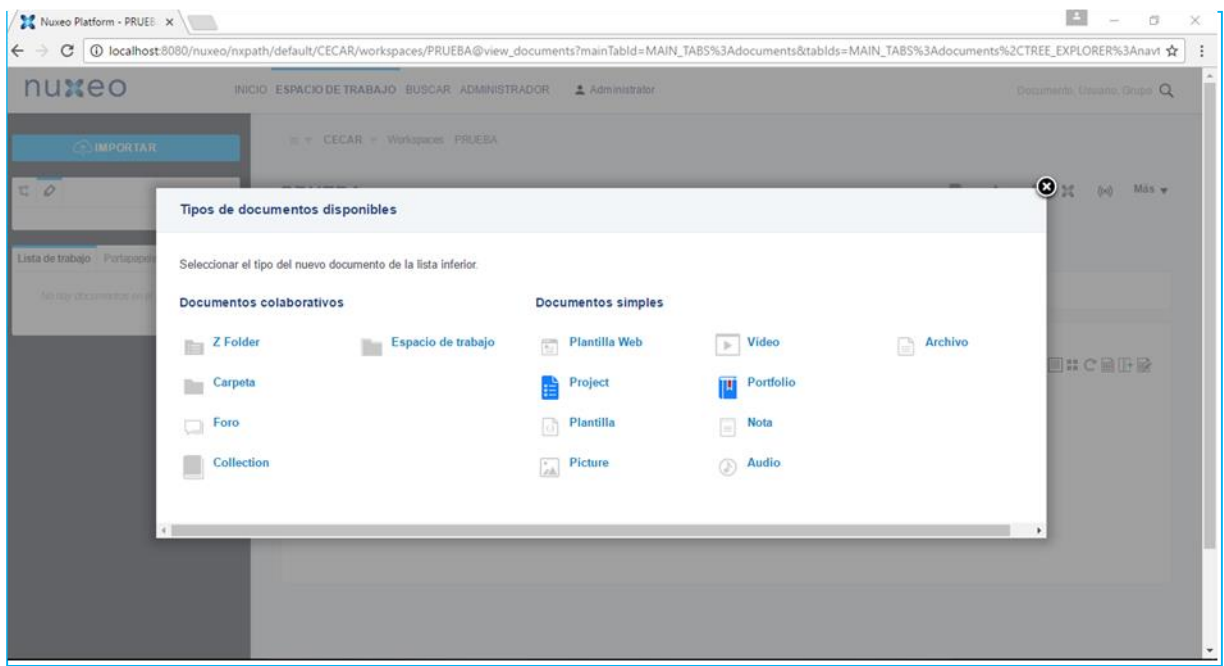

*Figura 96.* Tipos de documentos soportados por Nuxeo.

En este caso, se seleccionó el tipo de documento Archivo, en dónde llenamos los campos y subimos el archivo que deseamos.

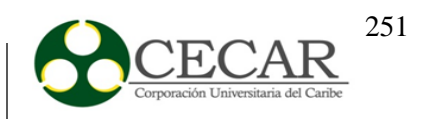

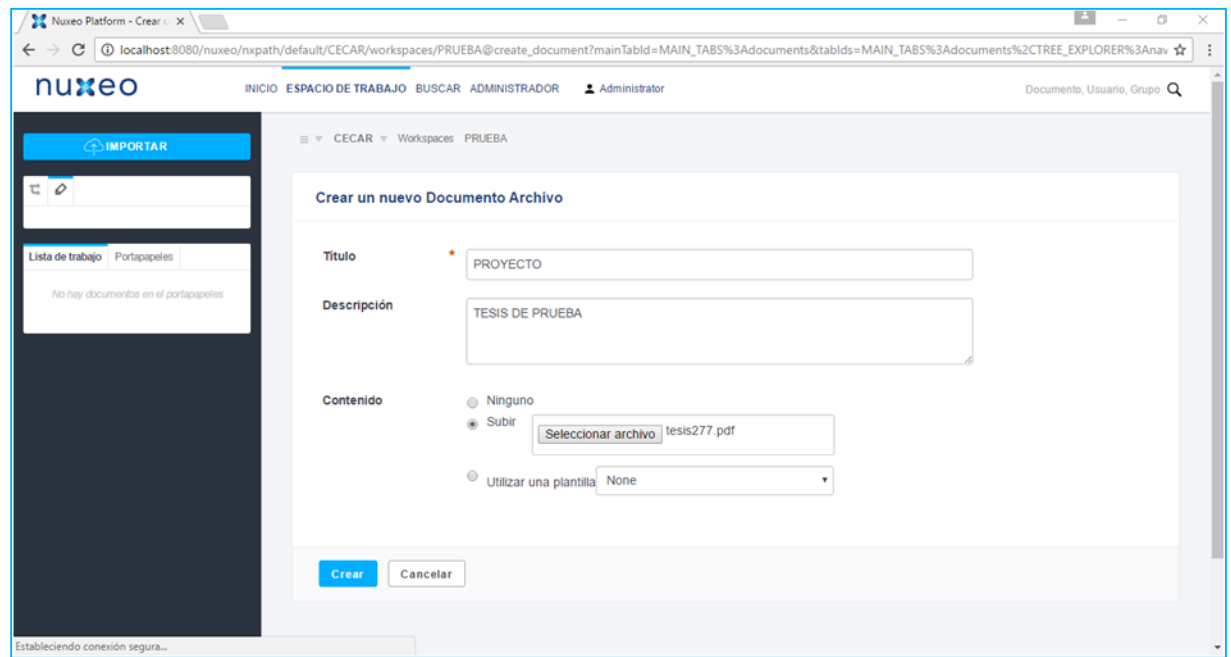

*Figura 97.* Creación de un nuevo documento de tipo archivo.

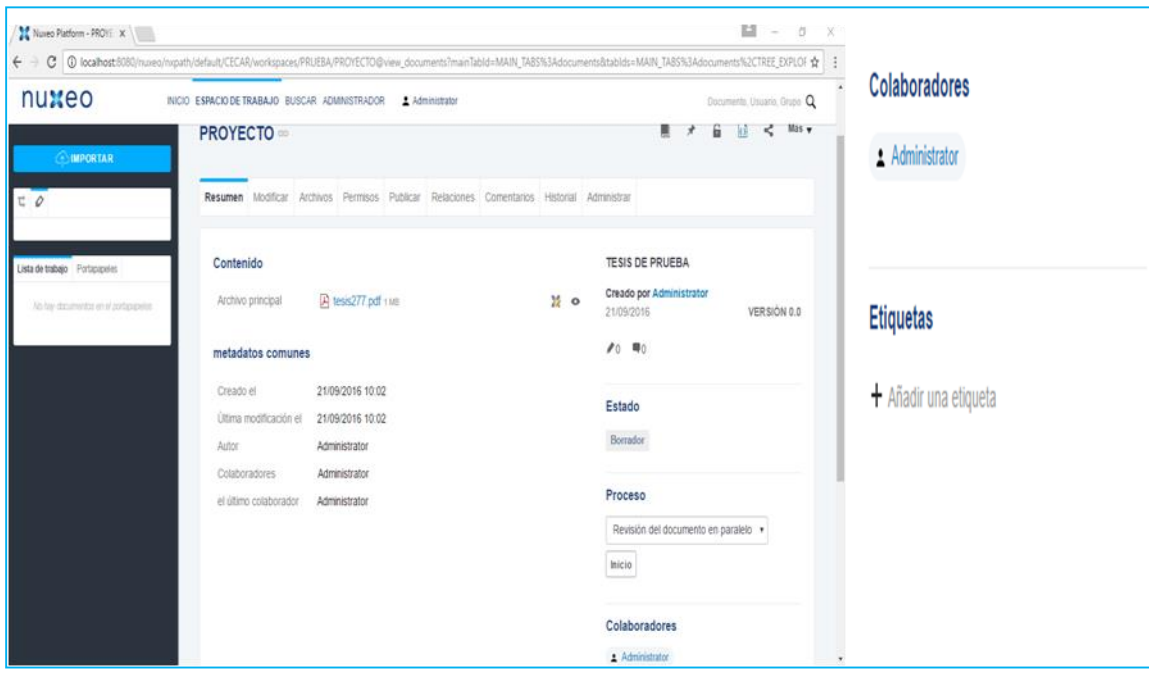

*Figura 98.* Resumen del archivo subido.

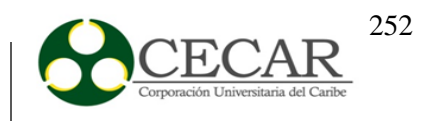

Cómo se observa en la figura anterior al subir o crear un documento, este nos permite realizar diferentes funciones sobre él, por ejemplo modificarlo, publicarlo, asignar permisos, entre otros. En caso tal deseamos modificarlo nos aparecerá una ventana como la siguiente.

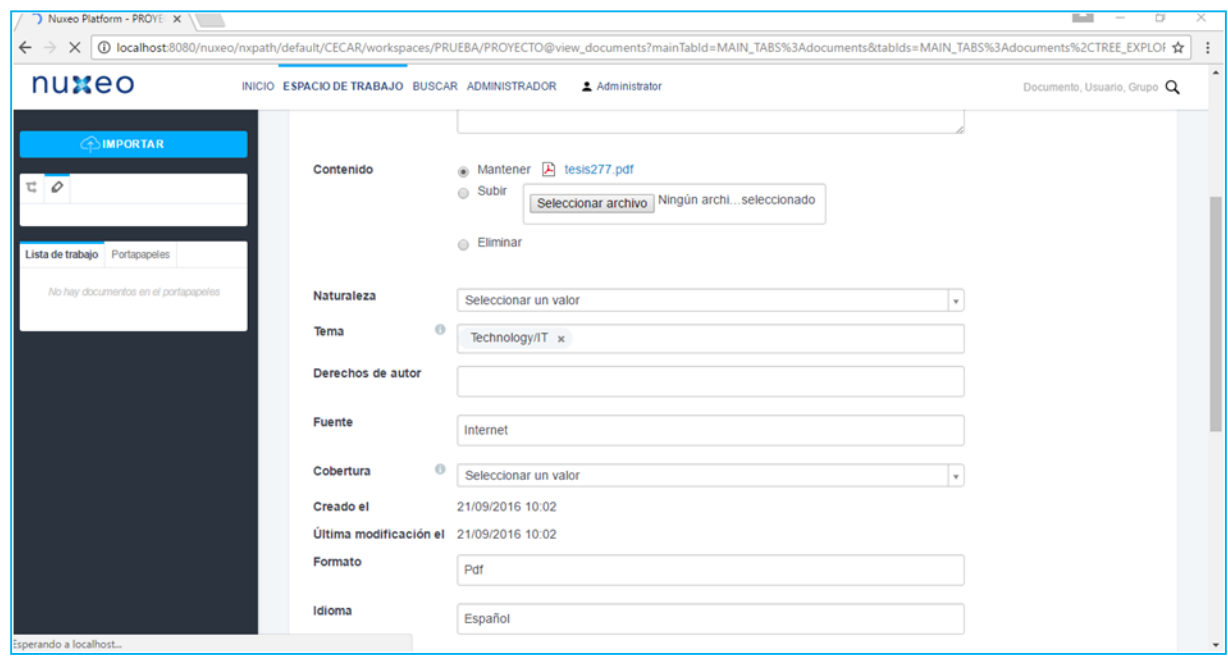

*Figura 99.* Campos de modificación de un archivo.

Al realizar las modificaciones pertinentes sobre un archivo o documento, nuxeo permite el control de versiones, lo que permite conocer cuantas versiones con relación a la modificación de un archivo se han realizado, de igual manera posee los llamados metadatos que son de gran ayuda al momento de conocer las fechas de creación y modificación, formato, autor, colaboradores, último colaborador, entre otros.
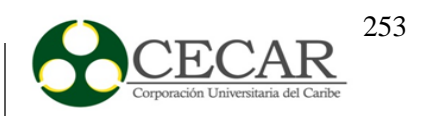

| Nuxeo Platform - PROYE X                                                                                                    |                                                |                                                                                           |                  |                                        | n<br>ö<br>$\sim$            |
|----------------------------------------------------------------------------------------------------|------------------------------------------------|-------------------------------------------------------------------------------------------|------------------|----------------------------------------|-----------------------------|
| C   ① localhost:8080/nuxeo/nxpath/default/CECAR/workspaces/PRUEBA/PROYECTO@view_documents?mainTabld=MAIN_TABS%3Adocuments&tablds=MAIN_TABS%3Adocuments%2CTREE_EXPLOF ☆<br>$\leftarrow$ $\rightarrow$ |                                                |                                                                                           |                  |                                        |                             |
| nuxeo                                                                                                    | INICIO ESPACIO DE TRABAJO BUSCAR ADMINISTRADOR | Administrator                                                                             |                  |                                        | Documento, Usuario, Grupo Q |
| <b>MPORTAR</b>                                                                                                    | <b>PROYECTO</b>                                |                                                                                           |                  |                                        | Mas v                       |
| $E$ 0                                                                                                    |                                                | Resumen Modificar Archivos Permisos Publicar Relaciones Comentarios Historial Administrar |                  |                                        |                             |
| Lista de trabajo  Portapapeles                                                                                                    | Contenido                                      |                                                                                           |                  | <b>TESIS DE PRUEBA</b>                 |                             |
| No hay documentos en el portapapeles                                                                                                    | Archivo principal                              | Fi tesis277.pdf 1MB                                                                       | $\frac{11}{2}$ o | Creado por Administrator<br>21/09/2016 | VERSIÓN 1.0                 |
|                                                                                                    | metadatos comunes                              |                                                                                           |                  | $\lambda_0$ = 0                        |                             |
|                                                                                                    | Tema                                           | Technology/IT                                                                             |                  | <b>Estado</b>                          |                             |
|                                                                                                    | Fuente                                         | Internet                                                                                  |                  | Borrador                               |                             |
|                                                                                                    | Creado el                                      | 21/09/2016 10:02                                                                          |                  |                                        |                             |
|                                                                                                    | Última modificación el                         | 21/09/2016 10:07                                                                          |                  | Proceso                                |                             |
|                                                                                                    | Formato                                        | Pdf                                                                                       |                  | Revisión del documento en paralelo v   |                             |
|                                                                                                    | Idioma                                         | Español                                                                                   |                  |                                        |                             |
|                                                                                                    | Expira el                                      | 24/12/2016                                                                                |                  | Inicio                                 |                             |
|                                                                                                    | Autor                                          | Administrator                                                                             |                  |                                        |                             |
|                                                                                                    | Colaboradores                                  | Administrator                                                                             |                  | Colaboradores                          |                             |
|                                                                                                    | el último colaborador                          | Administrator                                                                             |                  | Administrator                          |                             |
|                                                                                                    |                                                |                                                                                           |                  |                                        |                             |

*Figura 100.* Campos de modificación de un archivo.

## **Creación de grupos y usuarios**

Para crear un grupo, seleccionamos la pestaña **Inicio**, ubicada en la parte superior, luego en el menú que se despliega, seleccionamos la opción **Usuarios y Grupos.** La ventana que nos aparece nos permite crear usuarios o grupos, seleccionamos **Grupos** y nos aparece algo como lo siguiente.

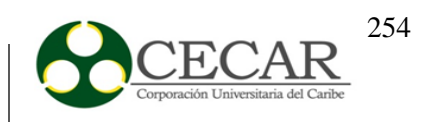

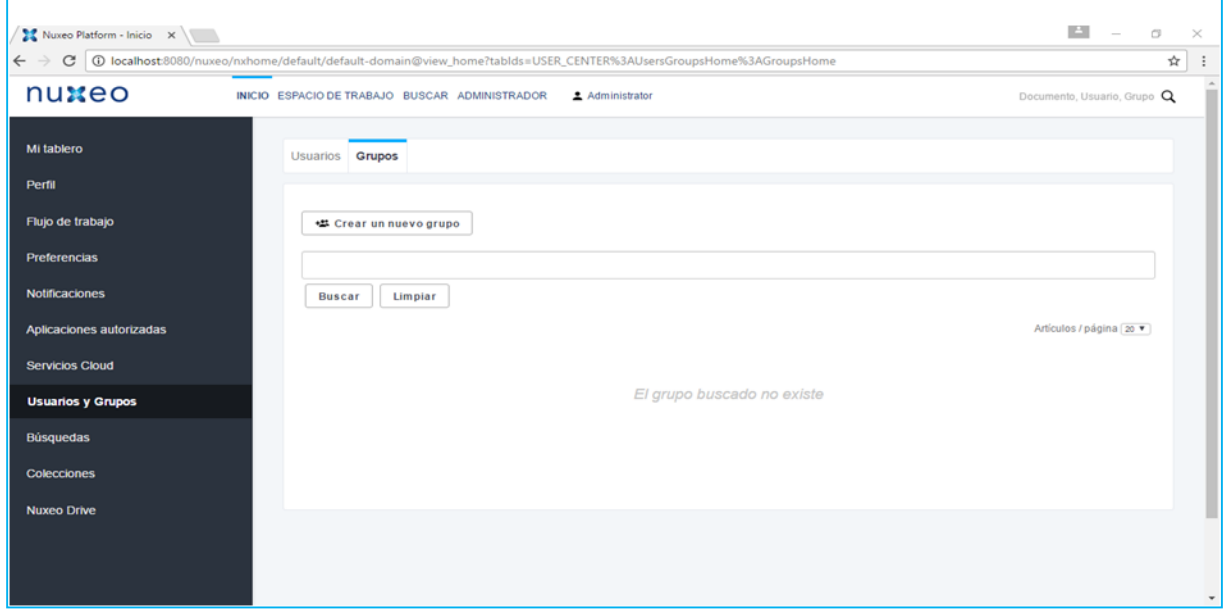

*Figura 101.* Creación de Usuarios y Grupos.

Una vez presionado sobre el botón **Crear un nuevo grupo,** nos aparecerá una ventana con los campos requeridos para dicha operación, los llenamos y presionamos sobre el botón **Crear.**

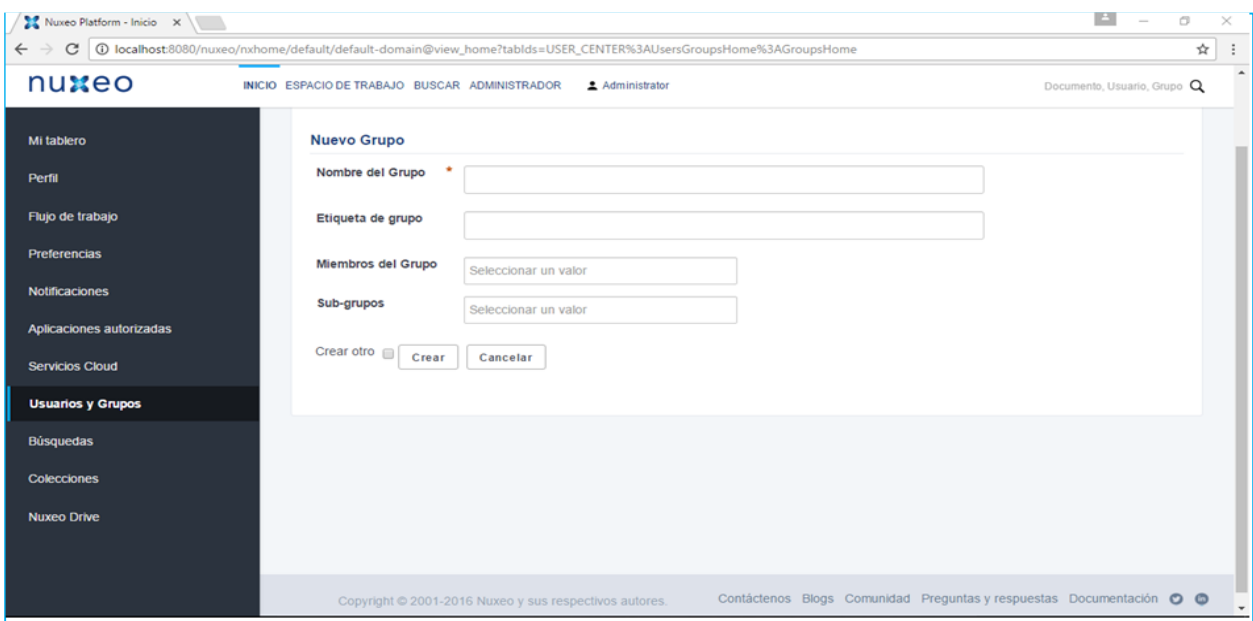

*Figura 102.* Campos requeridos para la creación de grupos.

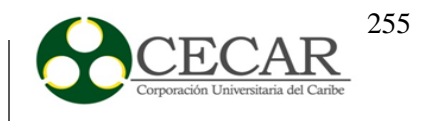

Finalmente nos aparece un resumen del grupo creado.

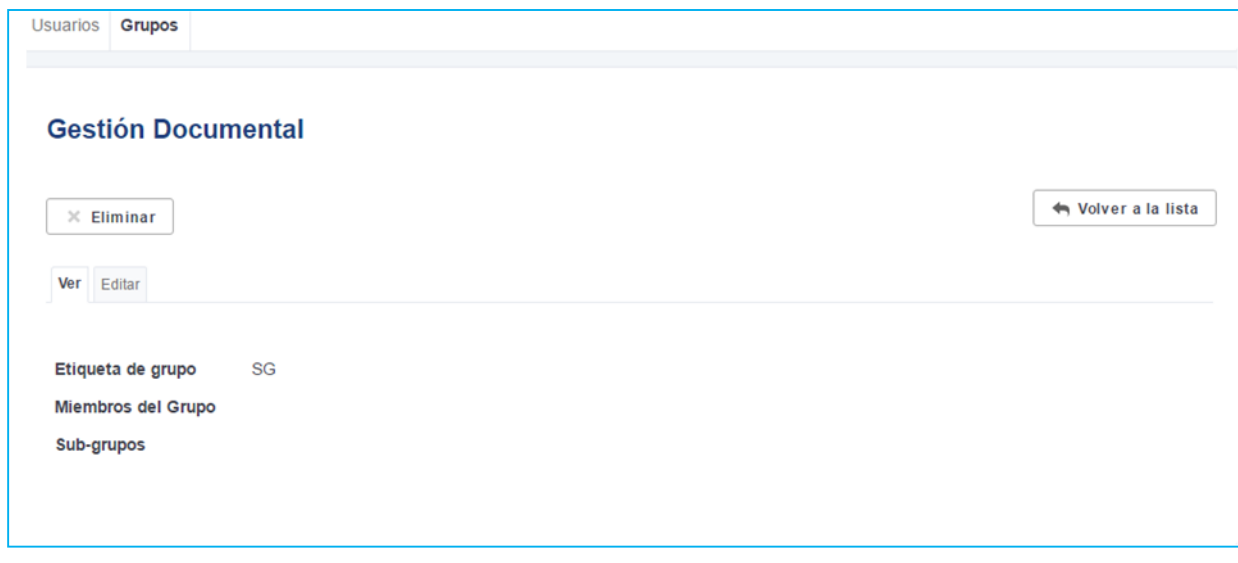

*Figura 103.* Resumen del grupo creado.

Para la creación de usuarios, realizamos los mismos pasos

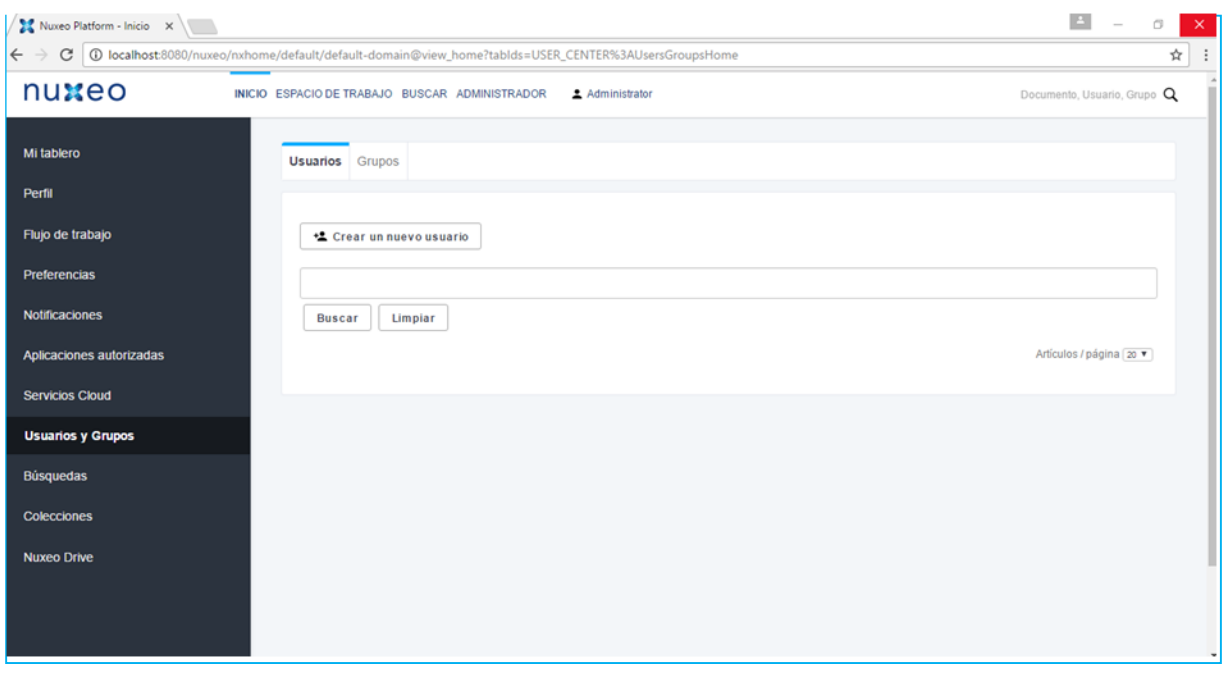

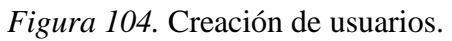

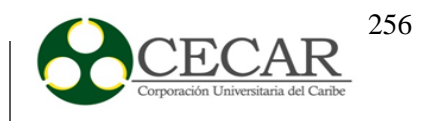

Al presionar sobre el botón **Crear un nuevo usuario,** llenamos los datos que nos aparecen en la nueva ventana y presionamos sobre el botón **Crear**.

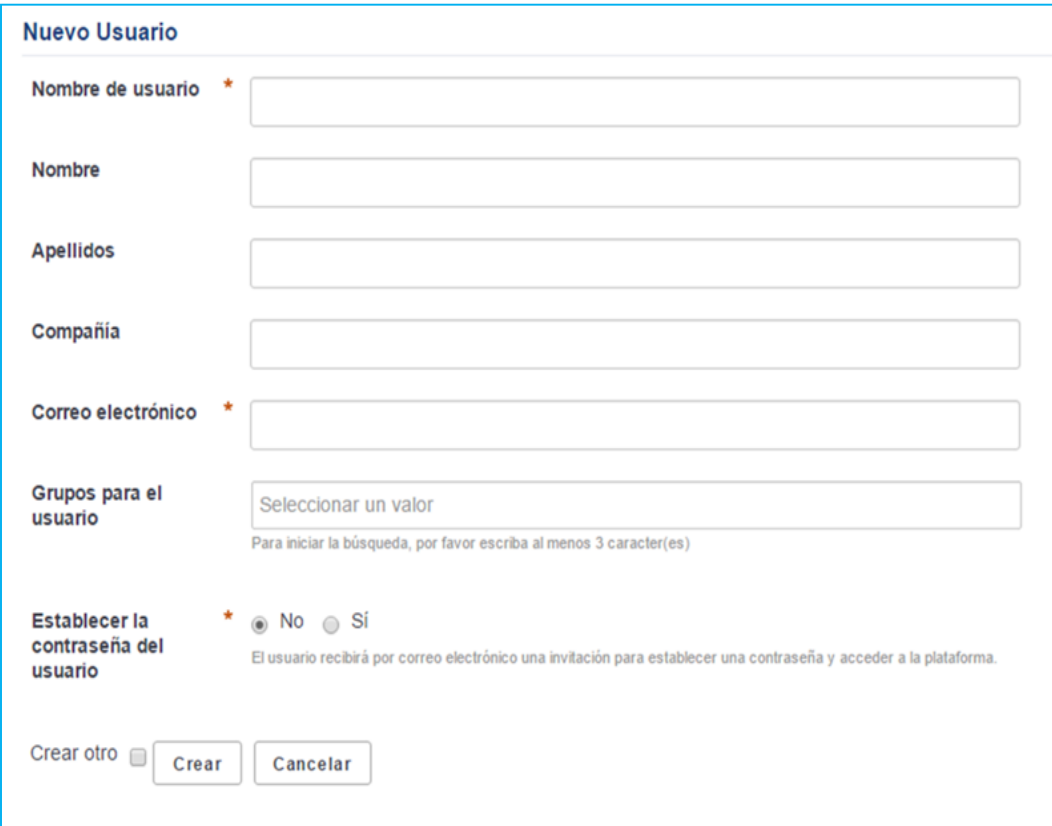

*Figura 105.* Datos de creación de usuarios.

El administrador puede asignar o no contraseñas a los usuarios. Una vez realizado esto, nos mostrará un resumen con los datos suministrados.

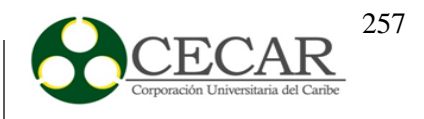

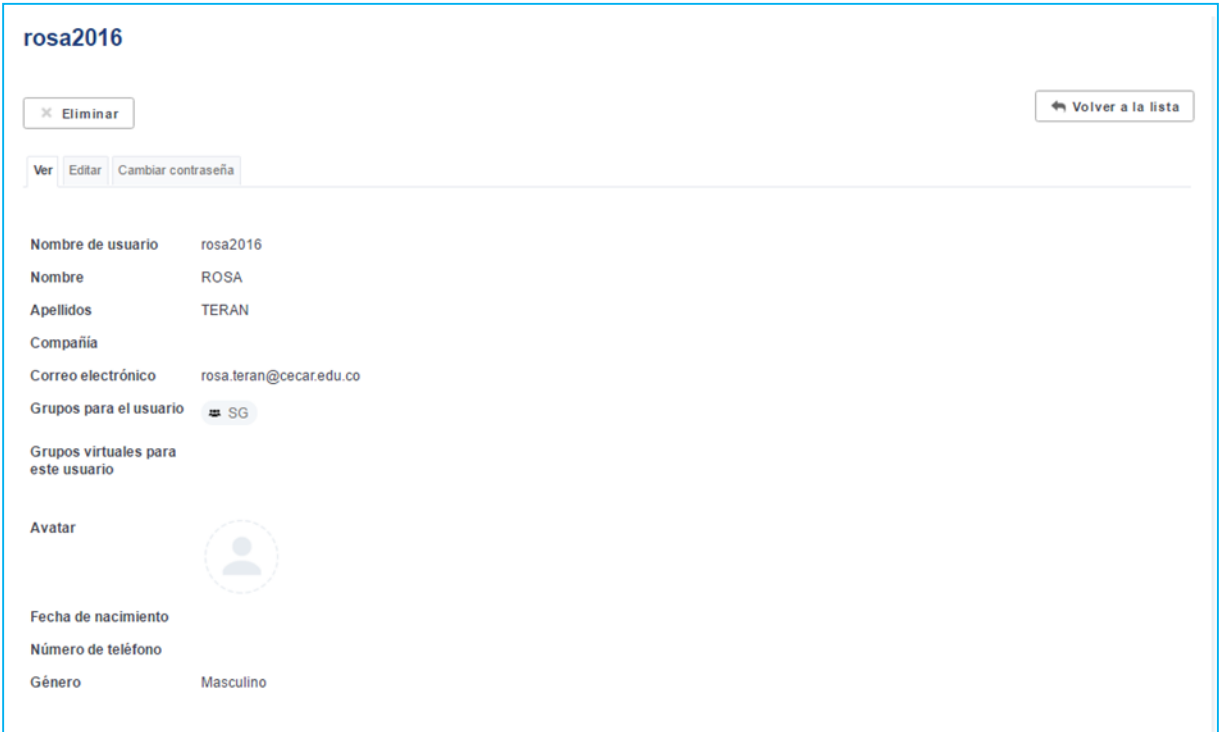

*Figura 106.* Resumen del usuario creado.

Si se desea publicar un archivo, dentro de las opciones, se encuentra la de publicar, presionamos sobre ella y nos aparecerá una pestaña como la siguiente.

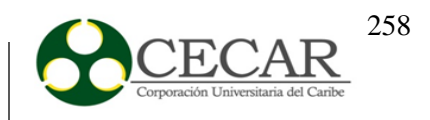

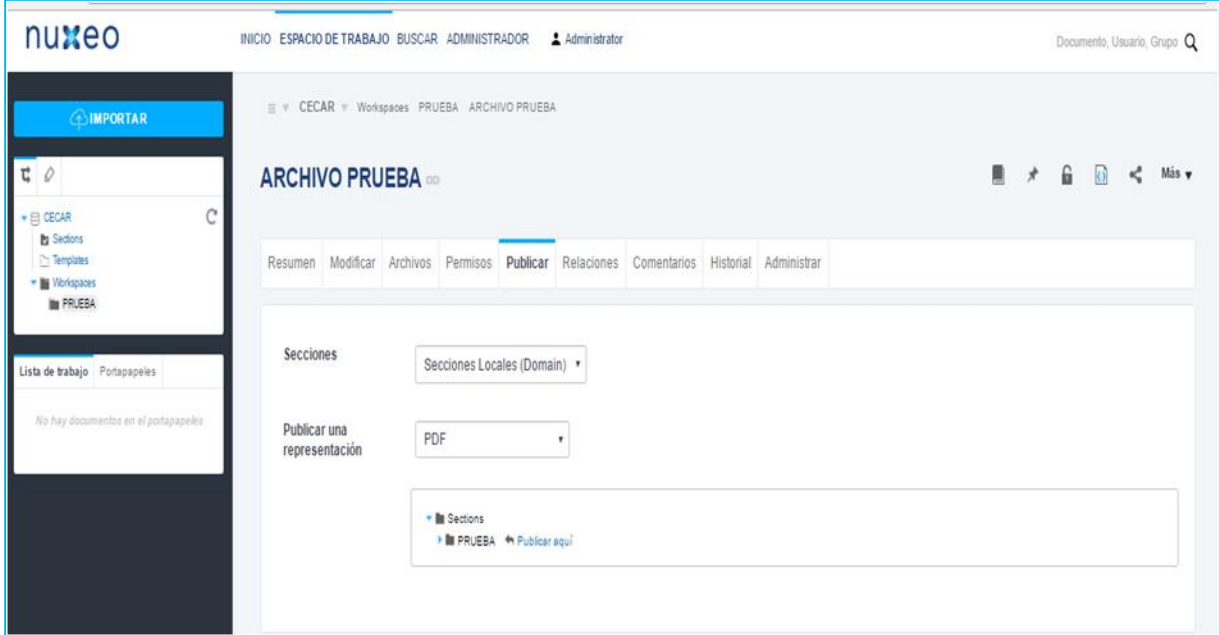

*Figura 107.* Publicación de un archivo.

Luego, nos aparecerá un resumen del archivo o documento publicado.

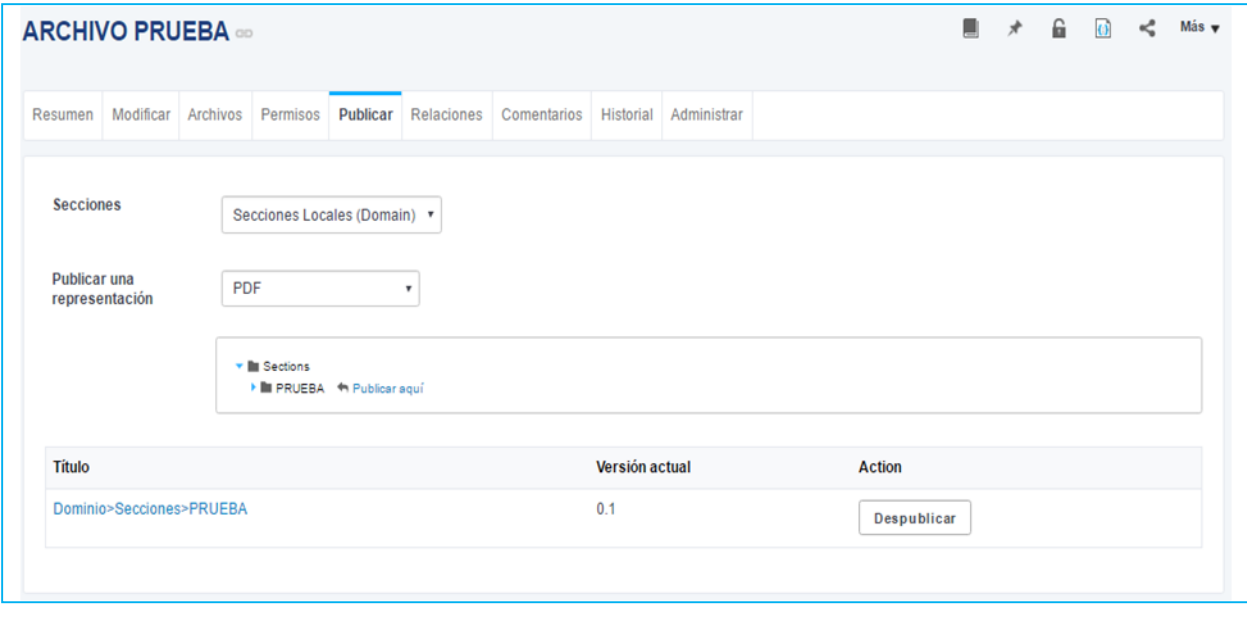

*Figura 108.* Resumen de un archivo publicado.

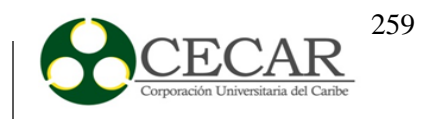

Si deseamos conocer el espacio de trabajo del usuario que creamos anteriormente, lo que debemos hacer es iniciar sesión con dicho usuario y contraseña asignados por el administrador, recordemos que para este caso el usuario es **rosa2016** y la contraseña es **123,** accedemos al sistema y obtendremos lo siguiente.

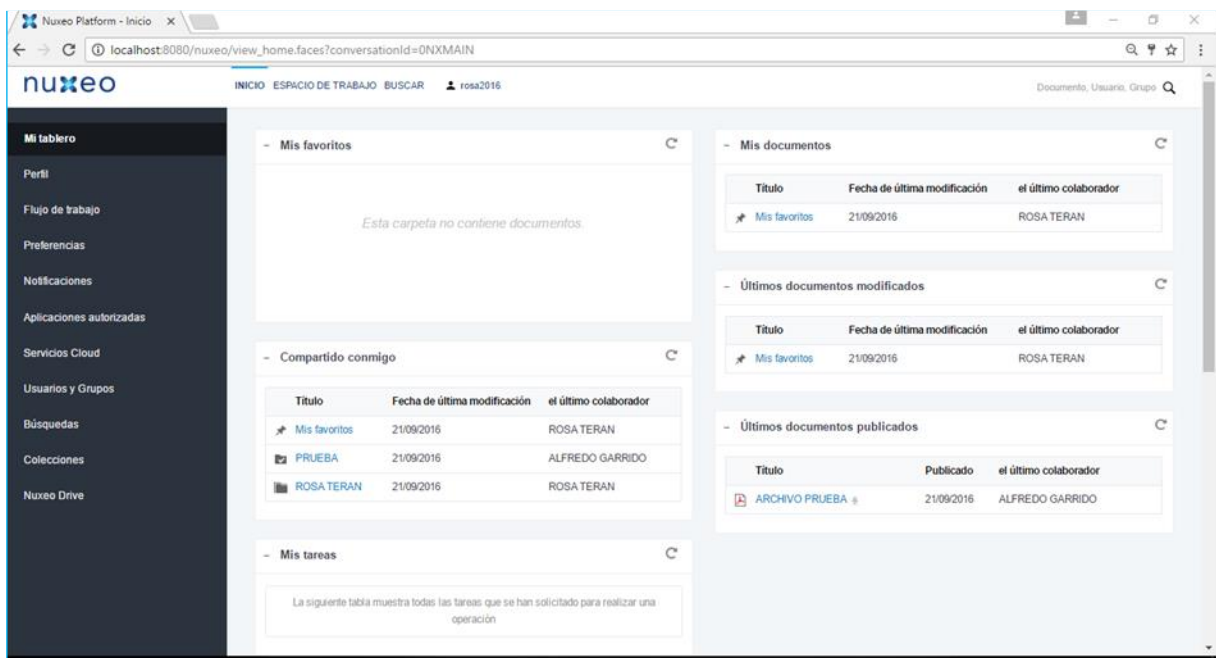

*Figura 109.* Espacio del usuario creado.

Si deseamos crear un archivo en carpetas, entonces en la pestaña de tipo de archivo, seleccionamos **Carpeta**, luego nos aparece una ventana como la siguiente, la cual llenamos y presionamos sobre **Crear.**

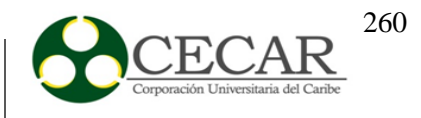

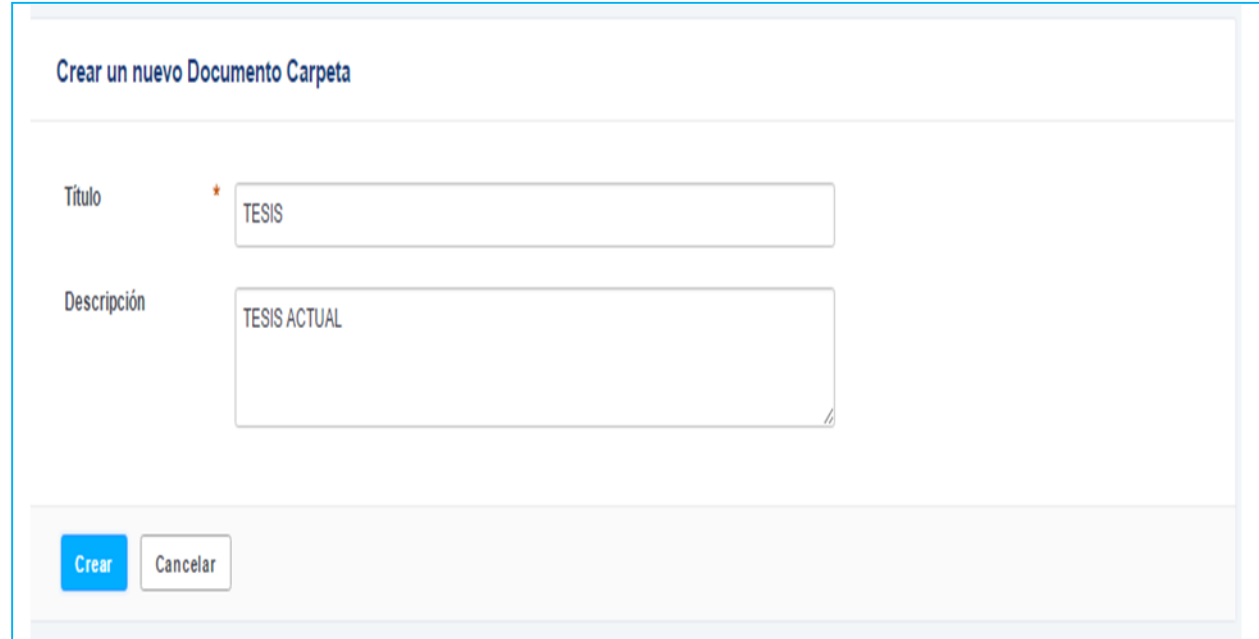

*Figura 110.* Creación de un nuevo documento carpeta.

Luego de presionar el botón **Crear,** nos aparece una ventana con el tipo de documento disponible para asignar a una carpeta, seleccionamos y llenamos los campos solicitados.

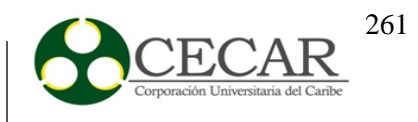

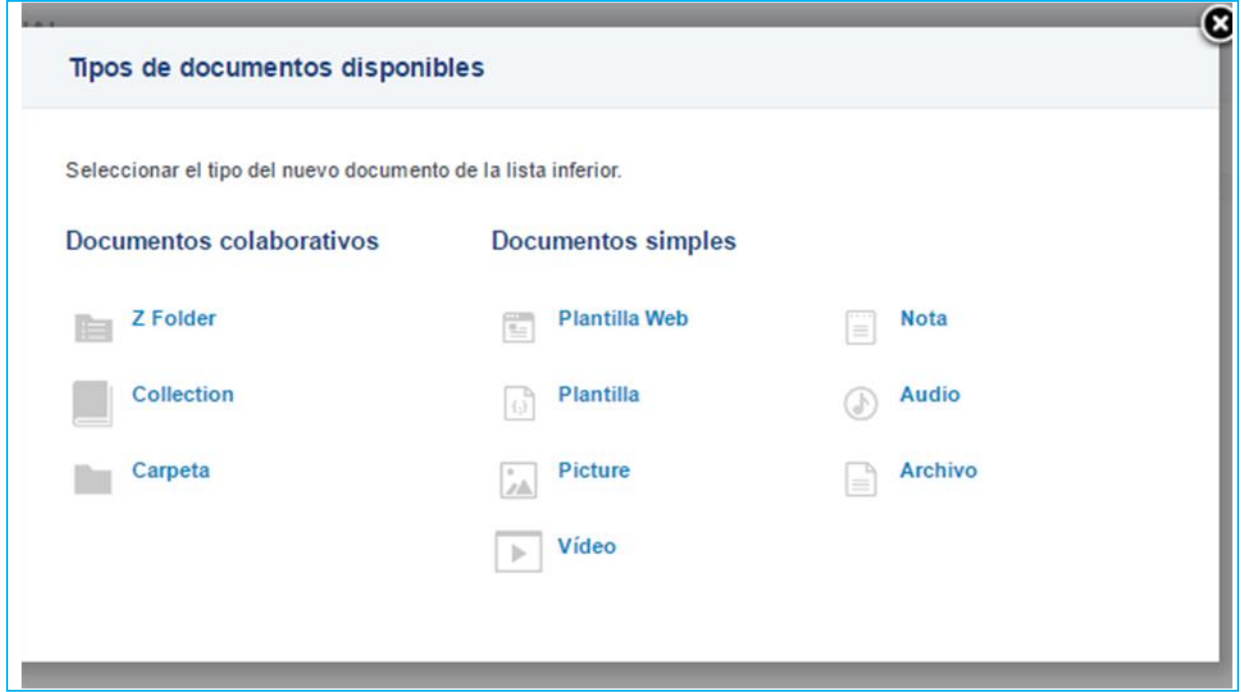

*Figura 111.* Tipos de documentos disponibles para una carpeta.

Una vez subido un archivo, procedemos a otorgarle permisos al usuario **rosa2016**, en la pestaña permisos, nos aparece una ventana solicitando unos datos, como el usuario o grupo, seleccionamos **rosa2016** y escogemos el tipo de permiso, lectura, lectura/escritura o gestión completa, en este caso, seleccionamos lectura/escritura.

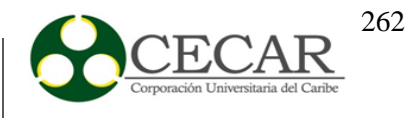

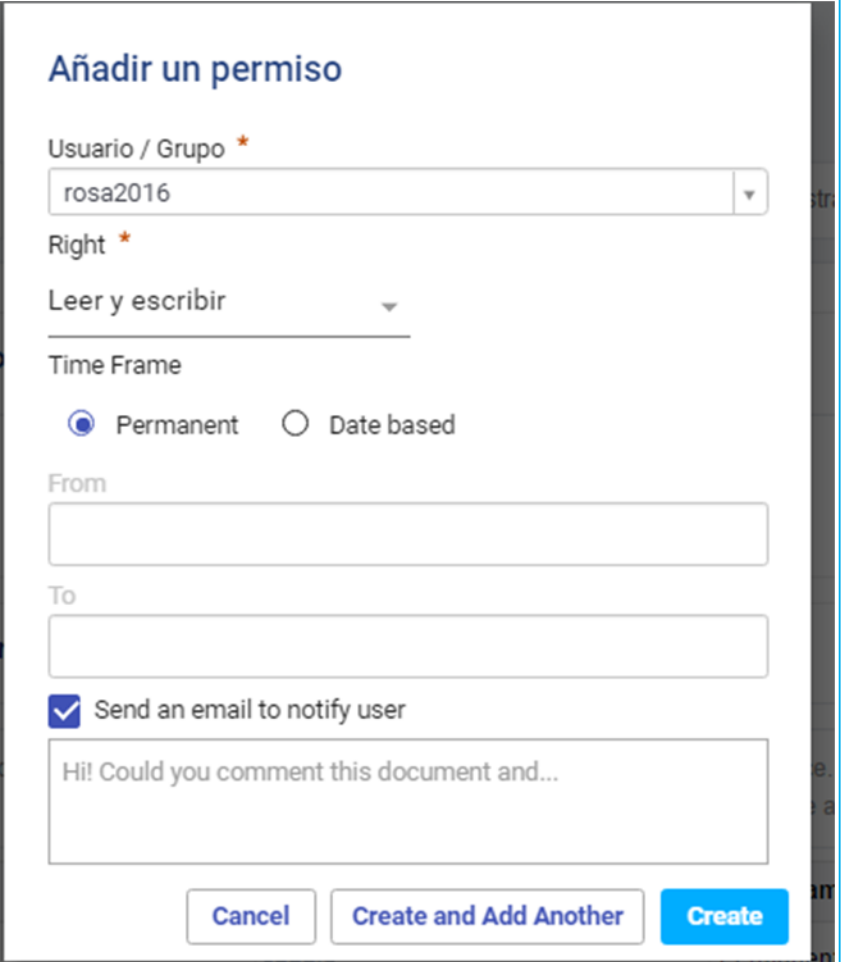

*Figura 112.* Asignación de permisos a un usuario sobre un documento.

Una vez hecho lo anterior, iniciamos sesión con los datos del usuario para verificar que el documento está disponible tanto para lectura, como para escritura.

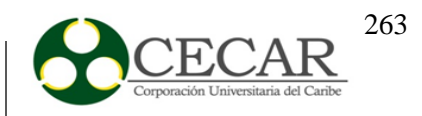

| Nuxeo Platform - Inicio X          | E<br>$\sim$                                                                                                    | ö   |
|------------------------------------|----------------------------------------------------------------------------------------------------|-----|
| C<br>$\leftarrow$<br>$\rightarrow$ | 10 localhost:8080/nuxeo/nxhome/default/CECAR/workspaces/PRUEBA/TESIS/TESIS@view_home?tablds=MAIN_TABS%3Ahome&conversationId=0NXMAIN | ◎ ☆ |
| nuxeo                              | INICIO ESPACIO DE TRABAJO BUSCAR 2, rosa2016<br>Documento, Usuario, Grupo Q                                                         |     |
| <b>Mitablero</b>                   | C<br>- Mis documentos<br><b>Mis favoritos</b><br>$\sim$                                                                             | C   |
| Perfil                             | Fecha de última modificación<br>Titulo<br>el último colaborador                                                                     |     |
| Flujo de trabajo                   | 21/09/2016<br><b>ROSATERAN</b><br>★ Mis favoritos                                                                                   |     |
| <b>Preferencias</b>                | Esta carpeta no contiene documentos.                                                                                                |     |
| <b>Notificaciones</b>              | Últimos documentos modificados                                                                                                    | C   |
| <b>Aplicaciones autorizadas</b>    |                                                                                                    |     |
|                                    | <b>Titulo</b><br>el último colaborador<br>Fecha de última modificación                                                              |     |
| <b>Servicios Cloud</b>             | C<br>Compartido conmigo<br>$\blacktriangleright$ TESIS $\triangleleft$<br>21/09/2016<br>ALFREDO GARRIDO<br>$\overline{\phantom{a}}$ |     |
| <b>Usuarios y Grupos</b>           | * Mis favoritos<br>21/09/2016<br><b>ROSA TERAN</b><br>Fecha de última modificación<br>el último colaborador<br>Titulo               |     |
| <b>B</b> usquedas                  | <b>ROSATERAN</b><br>21/09/2016<br>★ Mis favoritos                                                                                   |     |
| <b>Colecciones</b>                 | - Últimos documentos publicados<br><b>PRUEBA</b><br>21/09/2016<br><b>ROSA TERAN</b>                                                 | C   |
| <b>Nuxeo Drive</b>                 | <b>NOSA TERAN</b><br>21/09/2016<br><b>ROSA TERAN</b><br>Titulo<br>el último colaborador<br>Publicado                                |     |
|                                    | $\triangleright$ TESIS $\triangleleft$<br>21/09/2016<br>ALFREDO GARRIDO<br>ARCHIVO PRUEBA +<br>21/09/2016<br>ALFREDO GARRIDO        |     |
|                                    |                                                                                                    |     |
|                                    | C<br><b>Mis tareas</b><br>×.                                                                                                    |     |
|                                    |                                                                                                    |     |
|                                    | La siguiente tabla muestra todas las tareas que se han solicitado para realizar una<br>maranim                                      |     |

*Figura 113.* Verificación del archivo asignado al usuario creado.

Observamos en el recuadro, que el documento subido y al cuál se le dio los permisos para que el usuario **rosa2016** realizara operaciones de lectura y escritura está disponible. Ahora si el usuario anteriormente descrito, desea realizar modificaciones sobre el archivo, selecciona la pestaña modificar y a continuación aparecen un serie de datos para llenar.

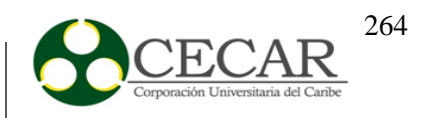

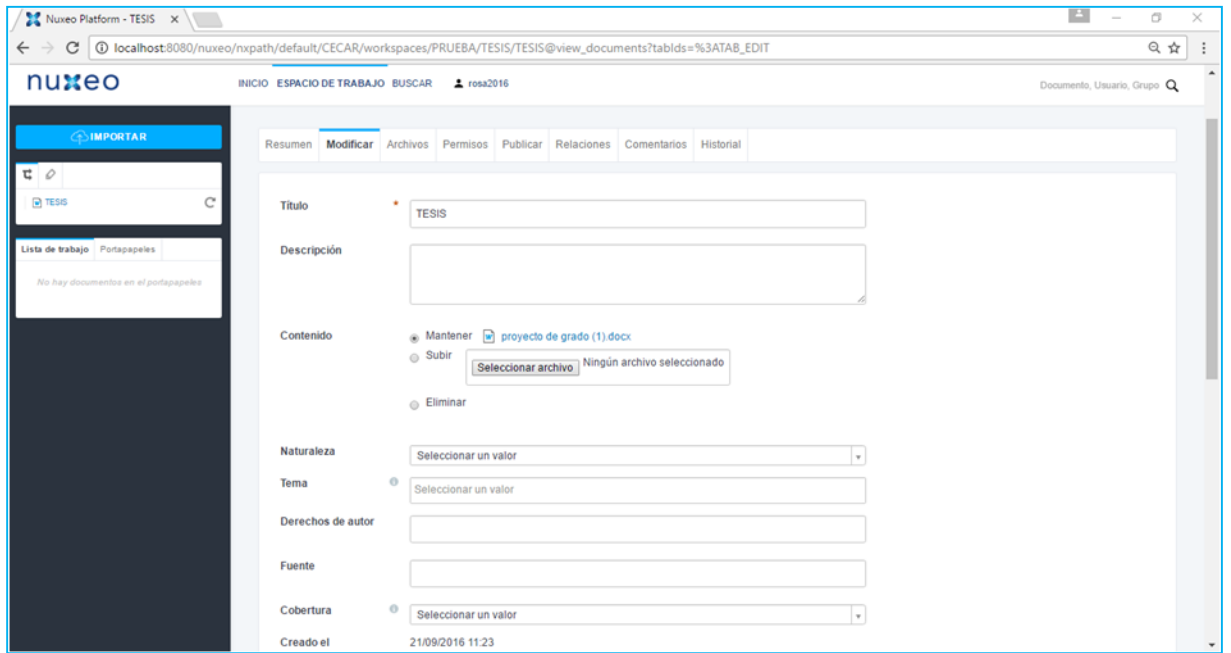

*Figura 114.* Campos de modificación de un documento por parte de un usuario.

Supongamos que el usuario **rosa2016,** realice las siguientes modificaciones

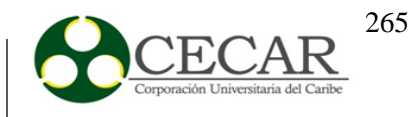

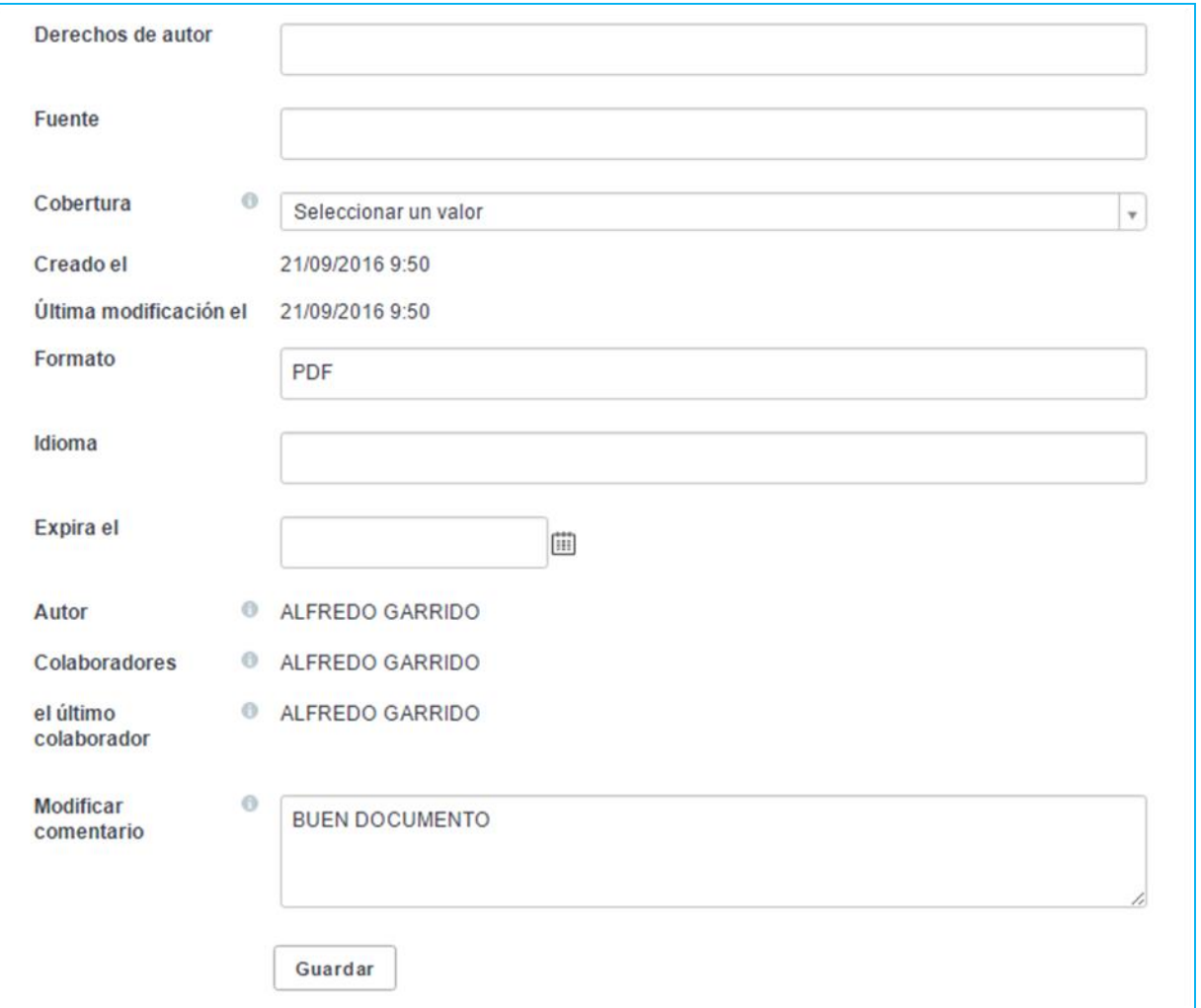

*Figura 115.* Modificaciones del usuario sobre un documento.

Una vez se presiona sobre el botón **Guardar,** los datos se actualizan y aparece un resumen con los datos actualizados.

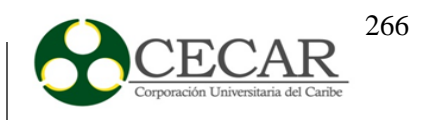

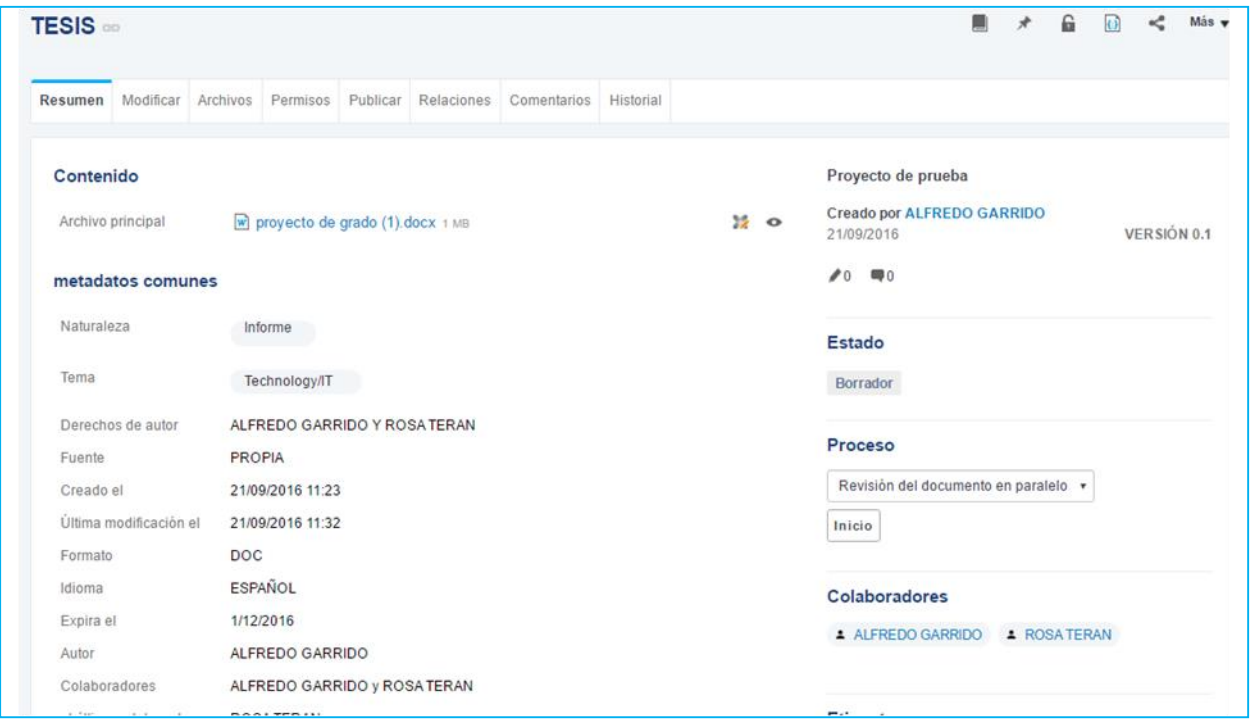

*Figura 116.* Resumen de los datos actualizados por el usuario.

Notamos que la versión incrementó, y para comprobar dichos datos, accedemos iniciando sesión como administrador, y nos aparece lo siguiente

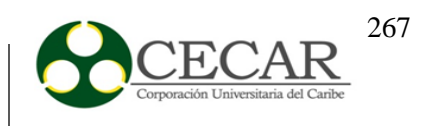

| <b>TESIS</b> on                |                                                       |                                 |                                                                                      |                                         |  |  | 6 | $\omega$ |  | Más v |
|--------------------------------|-------------------------------------------------------|---------------------------------|--------------------------------------------------------------------------------------|-----------------------------------------|--|--|---|----------|--|-------|
| Modificar<br><b>Resumen</b>    | <b>Relaciones</b><br>Archivos<br>Permisos<br>Publicar | Comentarios<br><b>Historial</b> | Administrar                                                                          |                                         |  |  |   |          |  |       |
| Contenido<br>Archivo principal | W proyecto de grado (1).docx 1 MB                     | $\frac{1}{2}$ o                 | Proyecto de prueba<br><b>Creado por ALFREDO GARRIDO</b><br>VERSIÓN 0.2<br>21/09/2016 |                                         |  |  |   |          |  |       |
| metadatos comunes              |                                                       |                                 |                                                                                      | $\blacktriangleright$<br>$\blacksquare$ |  |  |   |          |  |       |
| Naturaleza                     | Informe                                               |                                 |                                                                                      | <b>Estado</b>                           |  |  |   |          |  |       |
| Tema                           | Technology/IT                                         |                                 |                                                                                      | Borrador                                |  |  |   |          |  |       |
| Derechos de autor<br>Fuente    | ALFREDO GARRIDO Y ROSA TERAN<br><b>PROPIA</b>         |                                 | Proceso                                                                              |                                         |  |  |   |          |  |       |
| Creado el                      | 21/09/2016 11:23                                      |                                 | Revisión del documento en paralelo v                                                 |                                         |  |  |   |          |  |       |
| Última modificación el         | 21/09/2016 11:39                                      |                                 |                                                                                      | Inicio                                  |  |  |   |          |  |       |
| Formato                        | <b>DOC</b>                                            |                                 |                                                                                      |                                         |  |  |   |          |  |       |
| Idioma                         | <b>ESPAÑOL</b>                                        |                                 |                                                                                      | Colaboradores                           |  |  |   |          |  |       |
| Expira el                      | 2/12/2016<br><b>LEBERA ALBRIRA</b>                    |                                 | ALFREDO GARRIDO<br><b>A</b> ROSATERAN                                                |                                         |  |  |   |          |  |       |

*Figura 117.* Comprobación del administrador sobre los datos actualizados por el usuario

Al ingresar a la pestaña de modificaciones, se realizó el cambio de la fecha de expiración y de nuevo se observa que la versión incremento. Con eso se maneja el control de versiones en nuxeo.

Nuxeo ofrece un indexador de búsqueda, para que estas se realicen de forma más rápida.

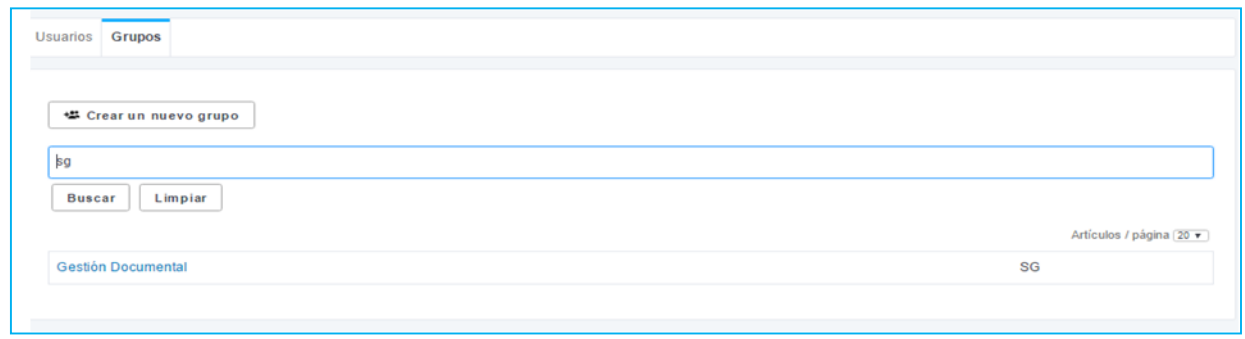

*Figura 118.* Indexador utilizado por Nuxeo.

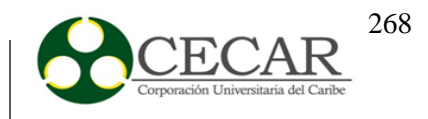

De igual forma, Nuxeo permite una visualización previa de un documento antes de ser descargado.

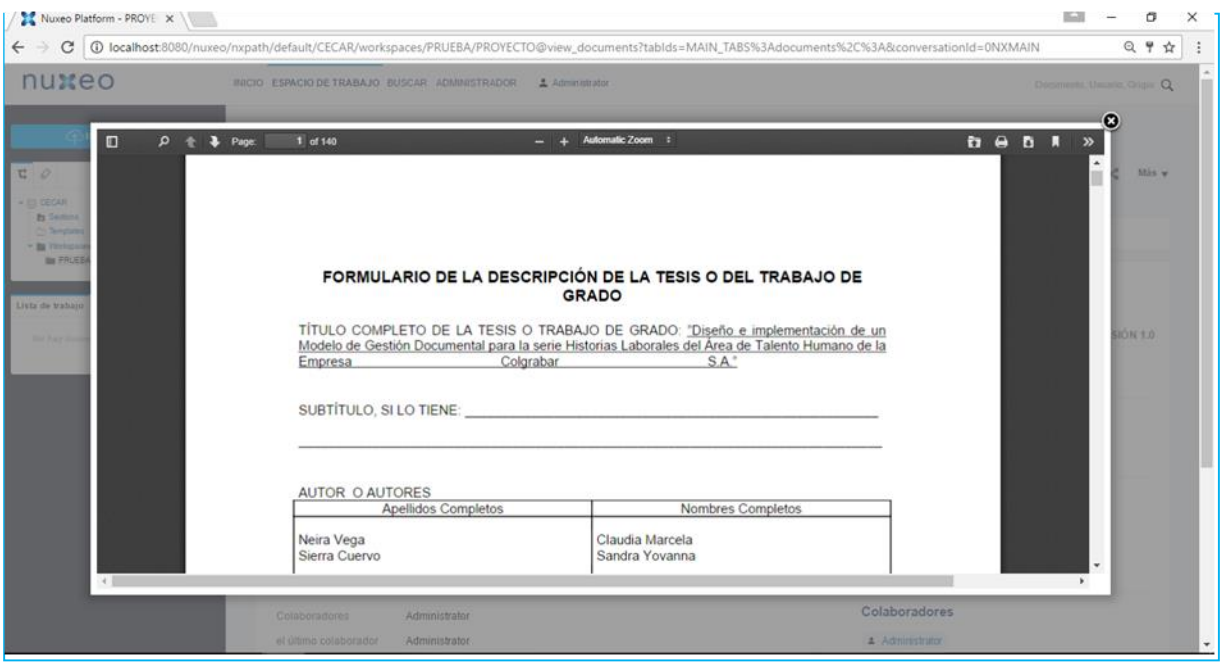

*Figura 119.* Visualización previa de documentos.

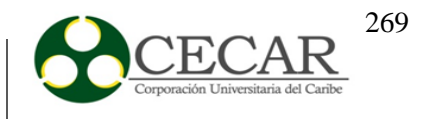

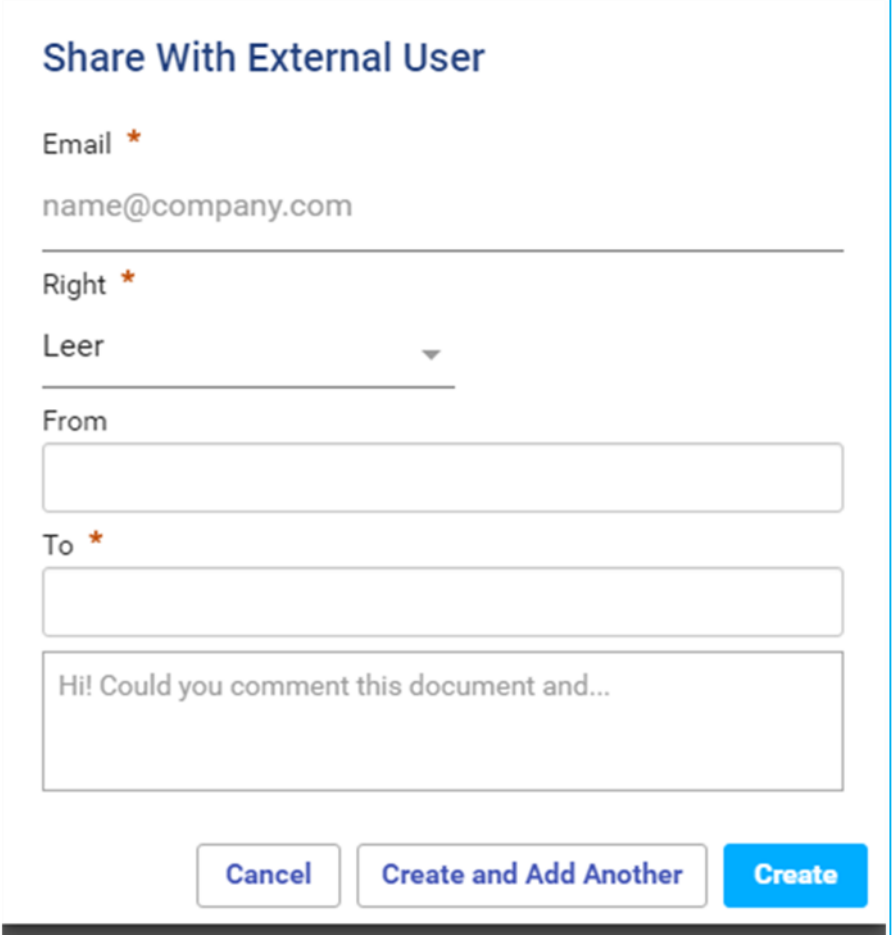

*Figura 120.* Permisos a usuarios externos

En su menú, Nuxeo ofrece una opción llamada **Nuxeo Drive,** la cual permite descargar y tener la aplicación directa en el escritorio, ya sea en Mac, Windows o Linux

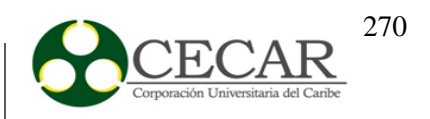

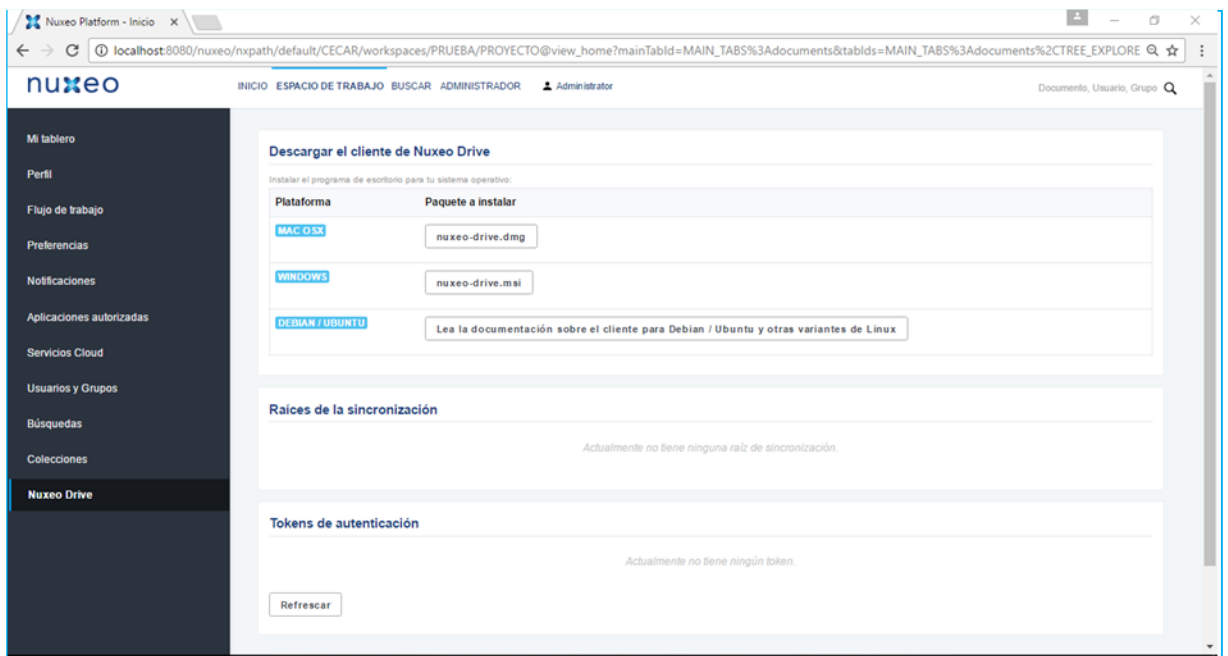

*Figura 121.* Descargas del cliente Nuxeo Drive.

Con lo anterior, explicamos las diferentes funciones y ventajas que ofrece este gestor documental.

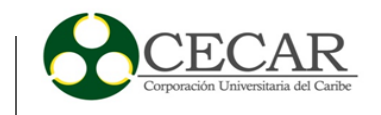

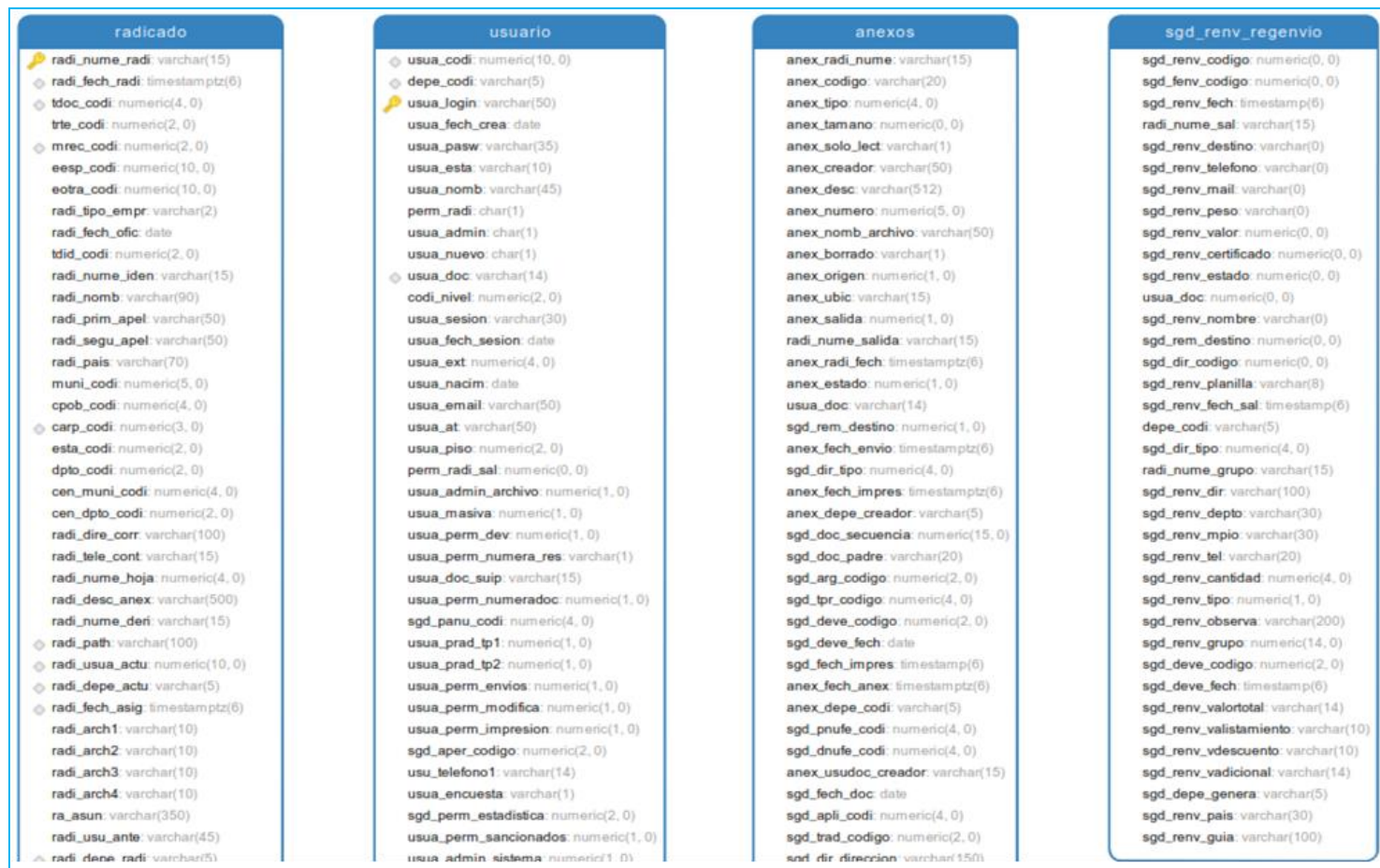

**Modelo**

*Figura 122.* Modelo entidad relación parte 1

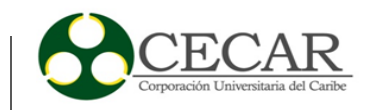

o codi\_nivel: numeric(2,0) flag\_nivel: int4 carp\_per: numeric(1,0) radi\_leido: numeric(1,0) c radi\_cuentai: varchar(20) radi\_tipo\_deri: numeric(2,0) listo: varchar(2) sgd\_tma\_codigo: numeric(4,0) sgd\_mtd\_codigo: numeric(4,0)  $\Diamond$  par\_serv\_secue: numeric(8,0) sad\_fld\_codigo: numeric(3,0) radi\_agend: numeric(1,0) radi\_fech\_agend: timestamptz(6) radi\_fech\_doc: date sgd\_doc\_secuencia: numeric(15,0) sgd\_pnufe\_codi: numeric(4,0) sgd\_eanu\_codigo: numeric(1,0) sgd\_not\_codi: numeric(3,0) radi\_fech\_notif: timestamptz(6) sgd\_tdec\_codigo: numeric(4,0) sgd\_apli\_codi: numeric(4,0) sgd\_ttr\_codigo: int4 usua\_doc\_ante: varchar(14) radi\_fech\_antetx: timestamptz(6) sgd\_trad\_codigo: numeric(2,0) fech\_vcmto: timestamptz(6) tdoc\_vcmto: numeric(4,0) sgd\_termino\_real: numeric(4,0) id\_cont numeric(2,0) sgd\_spub\_codigo: numeric(2,0)  $id\_pairs$ : numeric $(4, 0)$ medio\_m: varchar(5) radi\_nrr: numeric(2,0) numero\_mm: varchar(15) numero\_tran: varchar(15) texto\_archivo: text

usua\_perm\_prestamo: numeric(1,0) usuario\_publico: numeric(1,0) usuario\_reasignar: numeric(1,0) usua\_perm\_notifica: numeric(1,0) usua\_perm\_expediente: numeric(0,0) usua\_login\_externo: varchar(15)  $id$ <sub>pais</sub>: numeric(4, 0) id\_cont numeric(2,0) usua\_auth\_Idap: numeric(1,0) perm\_archi: char(1) perm\_vobo: char(1) perm\_borrar\_anexo: numeric(1,0) perm\_tipif\_anexo: numeric(1,0) usua\_perm\_adminflujos: numeric(1,0) usua\_exp\_trd: numeric(2,0) usua\_perm\_rademail: int2 usua\_prad\_tp7: int2 usua\_perm\_accesi: numeric(1,0) usua\_perm\_agrcontacto: numeric(1,0) usua\_prad\_tp3: int2 usua\_prad\_tp4: int2 usua\_prad\_tp5: int2 usua\_prad\_tp6: int2 usua\_prad\_tp8: int2 usua\_prad\_tp9: int2

sgd\_srd\_codigo: varchar(3) sgd\_sbrd\_codigo: varchar(4) anex\_num\_hoja: numeric(0,0) texto\_archivo\_anex: text anex\_idarch\_version: numeric(3,0) anex\_num\_version: numeric(2,0)

### *Figura 123. .* Modelo entidad relación parte2

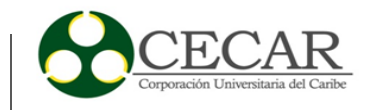

#### bodega\_empresas\_old

identificador\_de\_la\_empresa: numeric(5,0) nuir: varchar(13) o nombre\_de\_la\_empresa: varchar(150) nit\_de\_la\_empresa: varchar(13) sigla\_de\_la\_empresa: varchar(30) codigo\_de\_la\_nat\_juridica: numeric(2,0) direccion: varchar(50) codigo\_del\_departamento: numeric(2,0) codigo\_del\_municipio: numeric(3,0) codigo\_de\_la\_unidad: numeric(3,0) telefono\_1: varchar(15) telefono\_2: varchar(15) telefono\_3: varchar(15) apartado\_aereo: numeric(10,0) numero\_de\_fax: varchar(15) zona\_postal: numeric(3,0) email: varchar(50) tiene\_contab\_por\_servicio: varchar(2) fecha\_de\_actualizacion: date codigo\_regional: numeric(3,0) estado\_de\_Ja\_empresa: varchar(50) fecha\_del\_estado: date obsv\_del\_estado: varchar(100) esp\_cias: numeric(4,0) esp\_auxi: numeric(8,0) esp\_etco: numeric(2,0) esp\_ceco: varchar(16) estado: numeric(2,0) tipo\_identificacion\_repl: varchar(1) numero\_identificaci\_repl: varchar(11) nombre\_rep\_legal: varchar(75) cargo\_rep\_legal: numeric(2,0) numero\_camara\_ccio: varchar(20) cod\_estado\_vigilancia: numeric(2,0) dentificador\_empresa: numeric(5,0) nombre\_de\_la\_empresa\_anterior: varchar(150) direccion\_anterior: varchar(50)

### sgd\_renv\_regenvio1

§ sgd\_renv\_codigo: numeric(6,0) sgd\_fenv\_codigo: numeric(5,0) sgd\_renv\_fech: date o radi\_nume\_sal: varchar(15) sgd\_renv\_destino: varchar(150) sgd\_renv\_telefono: varchar(50) sgd\_renv\_mail: varchar(150) sgd\_renv\_peso: varchar(10) sgd\_renv\_valor: varchar(10) sgd\_renv\_certificado: numeric(1,0) sgd\_renv\_estado: numeric(1,0) usua\_doc: numeric(15,0) sgd\_renv\_nombre: varchar(100) sgd\_rem\_destino: numeric(1,0) sgd\_dir\_codigo: numeric(10,0) sgd\_renv\_planilla: varchar(8) o sgd\_renv\_fech\_sal: date depe\_codi: varchar(5) sgd\_dir\_tipo: numeric(4,0) radi\_nume\_grupo: numeric(14,0) sgd\_renv\_dir: varchar(100) sgd\_renv\_depto: varchar(30) sgd\_renv\_mpio: varchar(30) sgd\_renv\_tel: varchar(20) sgd\_renv\_cantidad: numeric(4, 0) sgd\_renv\_tipo: numeric(1,0) sgd\_renv\_observa: varchar(200) sgd\_renv\_grupo: numeric(14,0) sgd\_deve\_codigo: numeric(2,0) sgd\_deve\_fech: date sgd\_renv\_valortotal: varchar(14) sgd\_renv\_valistamiento: varchar(10) sgd\_renv\_vdescuento: varchar(10) sgd\_renv\_vadicional: varchar(14) sgd\_depe\_genera: varchar(5) sgd\_renv\_pais: varchar(30)

#### sgd\_exp\_expediente

sgd\_exp\_numero: varchar(18) o radi\_nume\_radi: varchar(18) o sgd\_exp\_fech: date sgd\_exp\_fech\_mod: date o depe\_codi: varchar(5)  $\Diamond$  usua\_codi: numeric(3,0) o usua\_doc: varchar(15) sgd\_exp\_estado: numeric(1,0) sgd\_exp\_titulo: varchar(50) sgd\_exp\_asunto: varchar(150) sgd\_exp\_carpeta: varchar(30) sgd\_exp\_ufisica: varchar(20) sgd\_exp\_isla: varchar(10) sgd\_exp\_estante: varchar(10) sgd\_exp\_caja: varchar(10) sgd\_exp\_fech\_arch: date sgd\_srd\_codigo: numeric(3,0) sgd\_sbrd\_codigo: numeric(3,0) sgd\_fexp\_codigo: numeric(3,0) sgd\_exp\_subexpediente: varchar(20) sgd\_exp\_archivo: numeric(1,0) sgd\_exp\_unicon: numeric(1,0) sgd\_exp\_fechfin: date sgd\_exp\_folios: varchar(6) sgd\_exp\_rete: numeric(2,0) sgd\_exp\_entrepa: numeric(6,0) radi\_usua\_arch: varchar(40) sgd\_exp\_edificio: varchar(400) sgd\_exp\_caja\_bodega: varchar(40) sgd\_exp\_carro: varchar(40) sgd\_exp\_carpeta\_bodega: varchar(40) sgd\_exp\_privado: numeric(1,0) sgd\_exp\_cd: varchar(10) sgd\_exp\_nref.varchar(7) sgd\_sexp\_paraexp1: varchar(50)

*Figura 124.* Modelo entidad relación parte 3

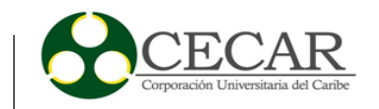

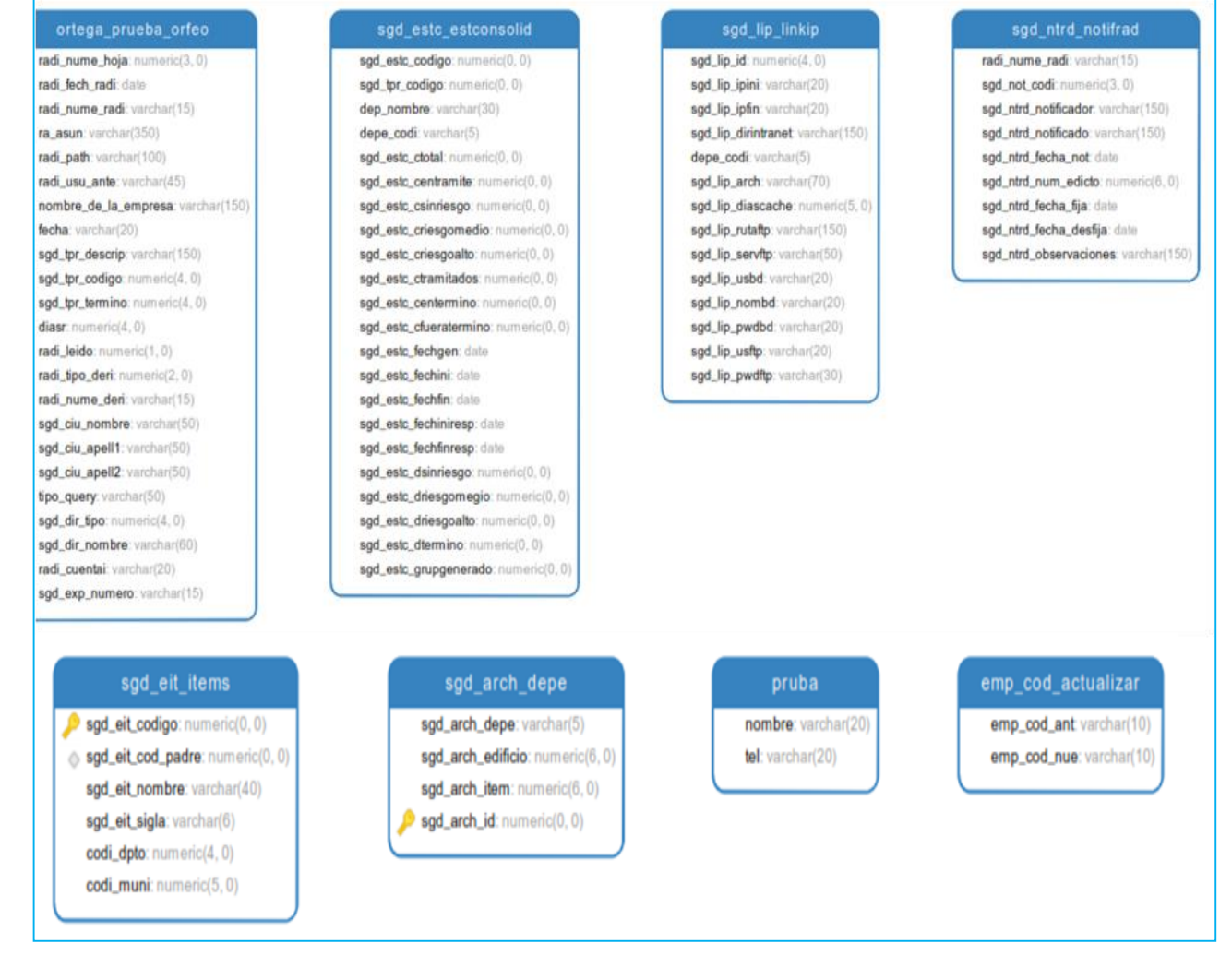

*Figura 125.* Modelo entidad relación parte 4

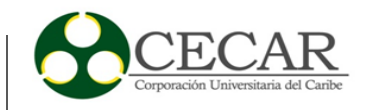

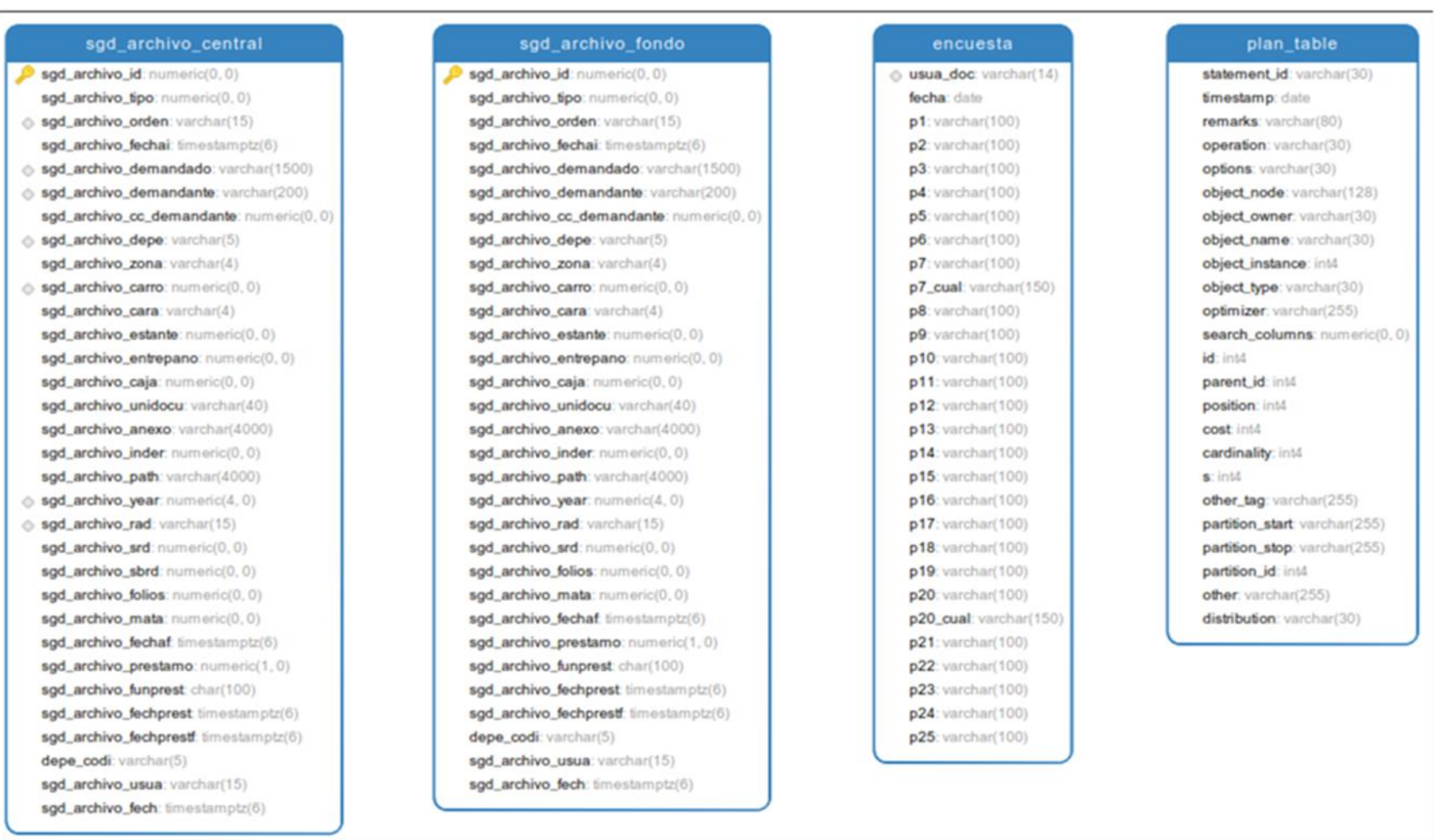

*Figura 126.* Modelo entidad relación parte 5

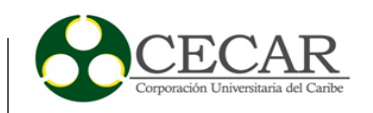

### sgd\_tpr\_tpdcumento

sgd\_tpr\_codigo: numeric(4,0) Sgd\_tpr\_descrip: varchar(500) sgd\_tpr\_termino: numeric(4,0) sgd\_tpr\_tpuso: numeric(1,0) sgd\_tpr\_numera: char(1) sgd\_tpr\_radica: char(1) sgd\_tpr\_tp1: numeric(1,0) sgd\_tpr\_tp2: numeric(1,0) sgd\_tpr\_estado: numeric(1,0) sgd\_termino\_real: numeric(4,0) sgd\_tpr\_web: int2 sgd\_tpr\_tiptermino: varchar(5) sgd\_tpr\_tp7: int2 sgd\_tpr\_tp3: int2 sgd\_tpr\_tp4: int2 sgd\_tpr\_tp5: int2 sgd\_tpr\_tp6: int2 sgd\_tpr\_tp8: int2 sgd\_tpr\_tp9: int2

#### sgd\_san\_sancionados\_x

radi nume radi: varchar(15) sgd san decision: varchar(60) sgd san cargo: varchar(50) sod san expediente: varchar(15) sod san tipo sancion: varchar(50) sgd san plazo: varchar(100) sgd\_san\_valor: numeric(14, 2) sgd\_san\_radicacion: varchar(15) sgd\_san\_fecha\_radicado: date sgd\_san\_valorletras: varchar(1000) sgd\_san\_nombreempresa: varchar(160) sgd\_san\_motivos: varchar(160) sgd san sectores: varchar(160) sgd\_san\_padre: varchar(15)

### bodega\_empresas

- o nombre\_de\_la\_empresa: varchar(300)
- to nuir: varchar(13)
- o nit\_de\_la\_empresa: varchar(80) Sigla\_de\_la\_empresa: varchar(80) direccion: varchar(4000)
	- codigo\_del\_departamento: varchar(4000) codigo\_del\_municipio: varchar(4000)
	- telefono\_1: varchar(4000) telefono\_2: varchar(4000)
- email: varchar(4000) o nombre\_rep\_legal: varchar(4000)
- cargo\_rep\_legal: varchar(4000)
- dentificador\_empresa: numeric(5,0)
- $\Diamond$  are\_esp\_secue: numeric(8,0) id\_cont numeric(2,0) id\_pais: numeric(4,0) activa: numeric(1,0) flag\_rups: varchar(10)
	- codigo\_suscriptor: varchar(50)

#### sgd\_ciu\_ciudadano

tdid codi: numeric(2, 0) sad ciu codigo: numeric(8,0) sgd\_ciu\_nombre: varchar(150) sod ciu direccion: varchar(150) sqd ciu apell1: varchar(50) sgd ciu apell2: varchar(50) sad ciu telefono: varchar(50) sgd\_ciu\_email: varchar(50) muni\_codi: numeric(4,0) dpto\_codi: numeric(2,0) sgd ciu cedula: varchar(13) id\_cont: numeric(2,0) id pais: numeric(4, 0)

#### prestamo

 $\Diamond$  pres\_id: numeric(10, 0) radi\_nume\_radi: varchar(15) usua\_login\_actu: varchar(50) depe\_codi: varchar(5) usua\_login\_pres: varchar(50) pres desc: varchar(200) pres fech pres: timestamp(6) pres\_fech\_devo: timestamp(6) pres\_fech\_pedi: timestamp(6) pres\_estado: numeric(2,0) pres\_requerimiento: numeric(2,0) pres\_depe\_arch: varchar(5) pres\_fech\_venc: timestamp(6) dev\_desc: varchar(500) pres\_fech\_canc: timestamp(6) usua\_login\_canc: varchar(50) usua\_login\_rx: varchar(50)

sgd\_oem\_oempresas

Sgd\_oem\_oempresa: varchar(300)

sgd\_oem\_rep\_legal: varchar(300)

sgd\_oem\_direccion: varchar(1000)

sgd\_oem\_telefono: varchar(1000)

o sgd oem codigo: numeric(8,0)

tdid codi: numeric(2, 0)

◎ sqd oem nit varchar(14)

sgd\_oem\_sigla: varchar(1000)

muni codi: numeric(4,0)

dpto\_codi: numeric(2,0)

id\_cont: numeric(2,0)

id\_pais: numeric(4, 0)

email: varchar(1000)

#### sgd\_san\_sancionados

Sgd\_san\_ref: varchar(20) sgd\_san\_decision: varchar(60) sgd\_san\_cargo: varchar(50) sgd\_san\_expediente: varchar(20) sgd\_san\_tipo\_sancion: varchar(50) sgd\_san\_plazo: varchar(100) sgd\_san\_valor: numeric(14, 2) sgd\_san\_radicacion: varchar(15) sgd\_san\_fecha\_radicado: date sgd\_san\_valorletras: varchar(1000) sgd\_san\_nombreempresa: varchar(160) sgd\_san\_motivos: varchar(160) sgd\_san\_sectores: varchar(160) sgd\_san\_padre: varchar(15) sgd\_san\_fecha\_padre: date sgd\_san\_notificado: varchar(100)

#### sgd\_pen\_pensionados

tdid\_codi: numeric(2,0) sad ciu codigo: numeric(8, 0) sgd ciu nombre: varchar(150) sad ciu direccion: varchar(150) sgd ciu apell1: varchar(50) sgd ciu apell2: varchar(50) sgd ciu telefono: varchar(50) sgd\_ciu\_email: varchar(50) muni\_codi: numeric(4,0) dpto\_codi: numeric(2,0) sgd ciu cedula: varchar(20) id\_cont: numeric(2,0) id pais: numeric(4,0)

*Figura 127.* Modelo entidad relación parte 6

### 276

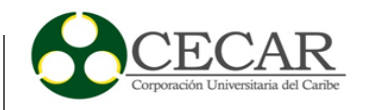

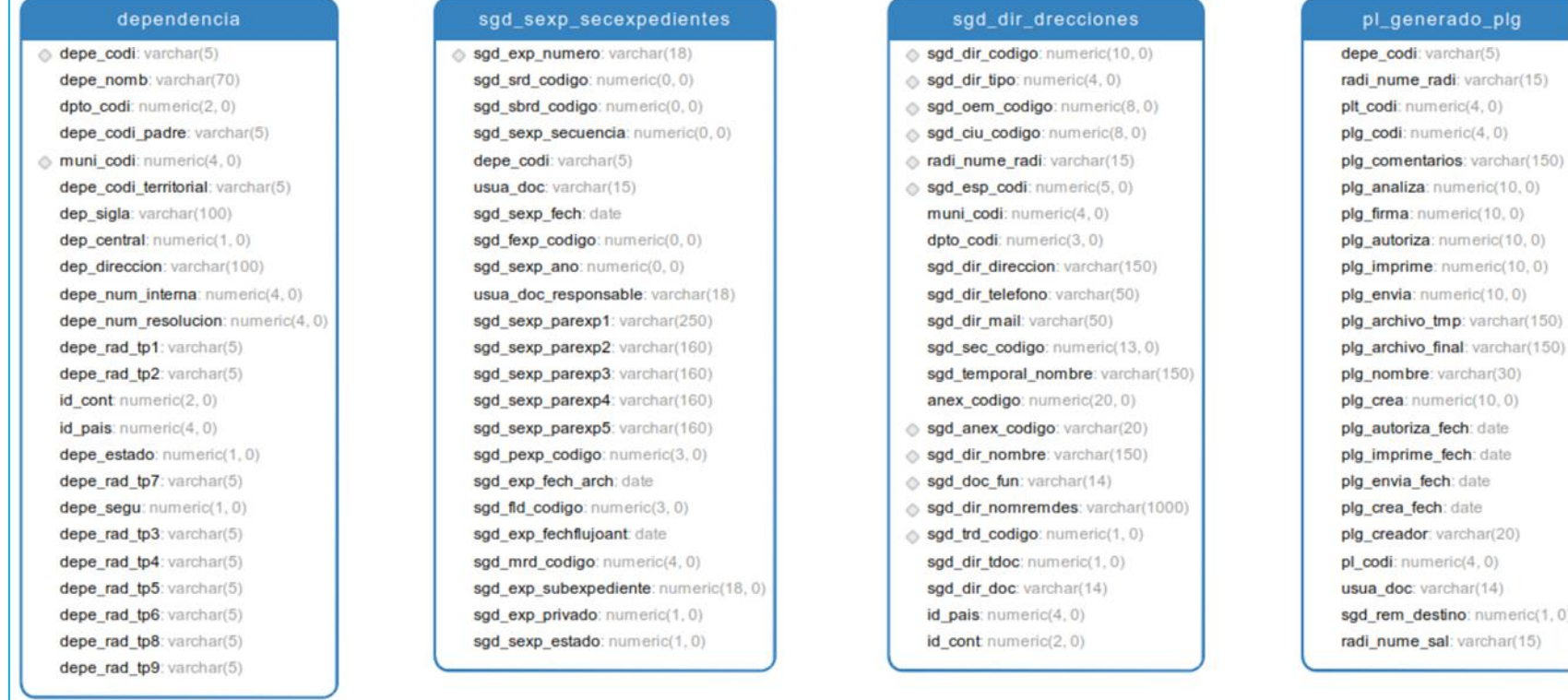

*Figura 128.* Modelo entidad relación parte 7

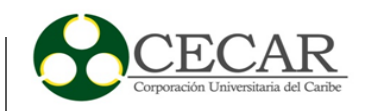

#### sqd rda retdoca

anex radi nume: numeric(15,0) anex\_codigo: varchar(20) radi\_nume\_salida: varchar(15) anex borrado: varchar(1) sgd\_mrd\_codigo: numeric(4,0) depe codi: varchar(5) usua codi: numeric(10, 0) usua\_doc: varchar(14) sgd\_rda\_fech: date sgd\_deve\_codigo: numeric(2,0) anex\_solo\_lect\_varchar(1) anex\_radi\_fech: date anex\_estado: numeric(1,0) anex\_nomb\_archivo: varchar(50) anex\_tipo: numeric(4,0) sgd\_dir\_tipo: numeric(4,0)

### sqd anu anulados

sgd anu id: numeric(4, 0) sgd\_anu\_desc: varchar(250) radi\_nume\_radi: varchar(15) sgd eanu codi: numeric(4,0) sgd\_anu\_sol\_fech: date sgd anu fech: date depe codi: varchar(5) usua\_doc: varchar(14) usua\_codi: numeric(4,0) depe\_codi\_anu: varchar(5) usua\_doc\_anu: varchar(14) usua\_codi\_anu: numeric(4,0) usua\_anu\_acta: numeric(8,0) sgd\_anu\_path\_acta: varchar(200) sgd\_trad\_codigo: numeric(2,0)

#### retencion doc tmp

cod serie: numeric(4,0) serie: varchar(100) tipologia\_doc: varchar(200) cod subserie: varchar(10) subserie: varchar(100) tipologia\_sub: varchar(200) dependencia: varchar(5) nom\_depe: varchar(200) archivo\_gestion: numeric(3,0) archivo\_central: numeric(3,0) disposicion: varchar(100) soporte: varchar(20) procedimiento: varchar(500) tipo\_doc: numeric(4, 0) error: varchar(200)

#### empresas temporal

nombre de la empresa: varchar(160) nuir: varchar(13) nit de la empresa: varchar(80) sigla de la empresa: varchar(80) direccion: varchar(4000) codigo del departamento: varchar(4000) codigo del municipio: varchar(4000) telefono\_1: varchar(4000) telefono\_2: varchar(4000) email: varchar(4000) nombre\_rep\_legal: varchar(4000) cargo\_rep\_legal: varchar(4000) identificador\_empresa: numeric(5,0) are\_esp\_secue: numeric(8,0)

#### fun\_funcionario\_2

usua doc: varchar(14) usua\_fech\_crea: date usua\_esta: varchar(10) usua\_nomb: varchar(45)  $usua ext numeric(4, 0)$ usua\_nacim: date usua\_email: varchar(50) usua\_at varchar(15) usua\_piso: numeric(2,0) cedula\_ok: char(1) cedula\_suip: varchar(15) nombre suip: varchar(45) observa: char(20)

### fun\_funcionario o usua\_doc: varchar(14) usua\_fech\_crea: date usua\_esta: varchar(10) usua\_nomb: varchar(45) usua\_ext numeric(4,0) usua\_nacim: date usua\_email: varchar(50) usua\_at varchar(15) usua\_piso: numeric(2,0) cedula\_ok: char(1) cedula\_suip: varchar(15) nombre\_suip: varchar(45) observa: char(20)

### hist\_eventos

- depe codi: varchar(5)
- $\Diamond$  hist\_fech: timestamptz(6)  $\Diamond$  usua\_codi: numeric(10, 0)
- o radi\_nume\_radi: varchar(15)
- hist\_obse: varchar(10000) usua\_codi\_dest: numeric(10,0)
- usua\_doc: varchar(14) usua\_doc\_old: varchar(15) sgd\_ttr\_codigo: numeric(3,0)
- hist\_usua\_autor: varchar(14) hist\_doc\_dest varchar(14) depe codi dest varchar(5)

### plsql\_profiler\_data

runid: numeric(0, 0) unit\_numeric: numeric(0,0) line: numeric(0, 0) total\_occur: numeric(0,0) total time: numeric(0,0) min\_time: numeric(0,0) max\_time: numeric(0, 0)  $space1:$  numeric( $0, 0$ )  $space2:$  numeric $(0, 0)$  $space3:numeric(0, 0)$  $space4$ : numeric $(0, 0)$ 

### sgd\_sbrd\_su

sgd\_srd\_codigo: sgd\_sbrd\_codigo sgd\_sbrd\_descrip sgd\_sbrd\_fechini sgd\_sbrd\_fechfin sgd\_sbrd\_tiemag sgd\_sbrd\_tiemac sgd\_sbrd\_dispfin sgd\_sbrd\_soport sgd\_sbrd\_procec

*Figura 129.* Modelo entidad relación parte 8

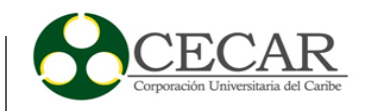

### sgd\_einv\_inventario

sad einv codigo: numeric(0,0) sgd\_depe\_nomb: varchar(400) sod depe codi: varchar(5) sad einv expnum: varchar(18) sod einy titulo: varchar(400) sad einv unidad: numeric(0.0) sad einv fech: date sgd einv fechfin: date sgd\_einv\_radicados: varchar(40) sad einy folios: numeric(0.0) sgd\_einv\_nundocu: numeric(0,0) sgd\_einv\_nundocubodega: numeric(0,0) sgd\_einv\_caja: numeric(0,0) sgd\_einv\_cajabodega: numeric(0,0) sgd\_einv\_srd: numeric(0,0) sgd\_einv\_nomsrd: varchar(400) sgd\_einv\_sbrd: numeric(0,0) sgd\_einv\_nomsbrd: varchar(400) sgd\_einv\_retencion: varchar(400) sgd\_einv\_disfinal: varchar(400) sgd\_einv\_ubicacion: varchar(400) sgd\_einv\_observacion: varchar(400)

#### sgd\_hfld\_histflujodoc

sgd\_hfld\_codigo: numeric(6,0) sad fexp codigo: numeric(3,0) sod exp fechfluioant date sgd\_hfld\_fech: timestamp(6) sgd\_exp\_numero: varchar(18) radi nume radi: varchar(15) usua doc: varchar(10) usua\_codi: numeric(10,0) depe\_codi: varchar(5) sad ttr codigo: numeric(2.0) sgd\_fexp\_observa: varchar(500) sgd\_hfld\_observa: varchar(500) sgd\_fars\_codigo: numeric(0,0) sgd\_hfld\_automatico: numeric(0,0)

#### pisql\_profiler\_units

ninid: numeric(0, 0) unit numeric: numeric(0, 0) unit type: varchar(32) unit owner: varchar(32) unit name: varchar(32) unit timestamp: date total time: numeric(0,0)  $spare1$ : numeric $(0, 0)$  $space2:$  numeric(0,0)

### sgd\_agen\_agendad

sod agen fech: date sgd agen observacion: va radi nume radi: varchar(15 usua\_doc: varchar(18) depe codi: varchar(5) sgd\_agen\_codigo: numeric sgd agen fechplazo: date sgd agen activo: numeric(

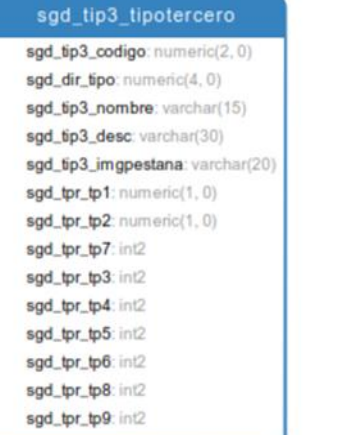

#### sgd\_fars\_faristas

 $\Diamond$  sgd\_fars\_codigo: numeric(5,0) sgd\_pexp\_codigo: numeric(4,0) sgd\_fexp\_codigoini: numeric(6,0) sgd\_fexp\_codigofin: numeric(6,0) sgd\_fars\_diasminimo: numeric(3,0) sgd\_fars\_diasmaximo: numeric(3,0) sgd\_fars\_desc: varchar(100) sgd\_trad\_codigo: numeric(2,0) sgd\_srd\_codigo: numeric(3,0) sgd\_sbrd\_codigo: numeric(3,0) sgd\_fars\_tipificacion: numeric(1,0) sgd\_tpr\_codigo: numeric(0,0) sgd\_fars\_automatico: numeric(0,0) sgd\_fars\_rolgeneral: numeric(0,0)

#### sgd\_apli\_aplintegra

 $\Diamond$  sgd\_apli\_codi: numeric(4,0) sgd\_apli\_descrip: varchar(150) sgd\_apli\_lk1desc: varchar(150) sgd\_apli\_lk1: varchar(150) sgd\_apli\_lk2desc: varchar(150) sgd\_apli\_lk2: varchar(150) sgd\_apli\_lk3desc: varchar(150) sgd\_apli\_lk3: varchar(150) sgd\_apli\_lk4desc: varchar(150) sgd\_apli\_lk4: varchar(150)

#### sgd\_archivo\_hist

depe\_codi: varchar(5) hist\_fech: timestamptz(6)  $\Diamond$  usua\_codi: numeric(10, 0) Sgd\_archivo\_rad: varchar(14) hist\_obse: varchar(600) usua\_doc: varchar(14) § sgd\_ttr\_codigo: numeric(3,0) hist\_id: numeric(0,0)

*Figura 130.* Modelo entidad relación parte 9

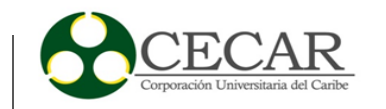

#### informados pisgl\_profiler\_runs dup\_eliminar sgd\_oem\_codigo: numeric(8,0) o radi\_nume\_radi: varchar(15) runid: numeric(0, 0) tdid\_codi: numeric(2,0) o usua codi: numeric(10, 0) related\_run: numeric(0,0) sod oem oempresa varchar(150) o depe codi: varchar(5) run, owner: varchar(32) info\_desc: varchar(600) sgd\_cem\_rep\_legal: varchar(150) run\_date: date sgd\_oem\_nit varchar(14) o info\_fech: date run\_comment\_varchar(2047) sgd\_oem\_sigla: varchar(50) info\_leido: numeric(1,0) run\_total\_time: numeric(0,0) muni\_codi: numeric(4,0) usua codi info: numeric(3,0) run\_system\_info: varchar(2047) info\_codi: numeric(10, 0) run\_comment1: varchar(2047) dpto\_codi: numeric(2, 0) sgd\_oem\_direccion: varchar(100) usua\_doc: varchar(14) spare1: varchar(256) sgd\_cem\_telefono: varchar(50) info\_resp: varchar(10) centro poblado sgd\_argup\_argudoctop sgd\_cau\_causal C cpob\_codi: numeric(4,0)  $\Diamond$  sgd\_argup\_codi: numeric(4,0)  $\diamondsuit$  sgd\_cau\_codigo: numeric(4,0)  $\Diamond$  muni\_codi: numeric(4,0) sgd\_argup\_desc: varchar(50) sgd\_cau\_descrip: varchar(150) o dpto\_codi: numeric(2, 0) sgd\_tpr\_codigo: numeric(4,0) cpob\_nomb: varchar(100) cpob\_nomb\_anterior: varchar(100) sgd\_estinst\_estadoinstancia par\_serv\_servicios estado  $\Diamond$  par\_serv\_secue: numeric(8,0)  $\Diamond$  esta\_codi: numeric(2,0) sgd\_estinst\_codi: numeric(4,0) sgd\_apli\_codi: numeric(4,0) esta\_desc: varchar(100) par\_serv\_codigo: varchar(5) sgd\_instorf\_codi: numeric(4, 0) par\_serv\_nombre: varchar(100) sgd\_estinst\_valor: numeric(4,0) par\_serv\_estado: varchar(1) sgd\_estinst\_habilita: numeric(1,0) sgd\_estinst\_mensaje: varchar(100) sgd\_fexp\_flujoexpedientes sgd\_senuf\_secnumfe entidades\_asociativa  $\Diamond$  sgd\_fexp\_codigo: numeric(6,0) sgd\_senuf\_codi: numeric(4,0) nit varchar(12) sgd\_pexp\_codigo: numeric(6,0) sgd\_pnufe\_codi: numeric(4,0) codentidad: numeric(10, 0) sgd\_fexp\_orden: numeric(4,0) depe\_codi: varchar(5) sgd\_fexp\_terminos: numeric(4,0) sgd\_senuf\_sec: varchar(50) sgd\_fexp\_imagen: varchar(50) sgd\_fexp\_descrip: varchar(150)

*Figura 131.* Modelo entidad relación parte 10

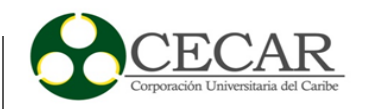

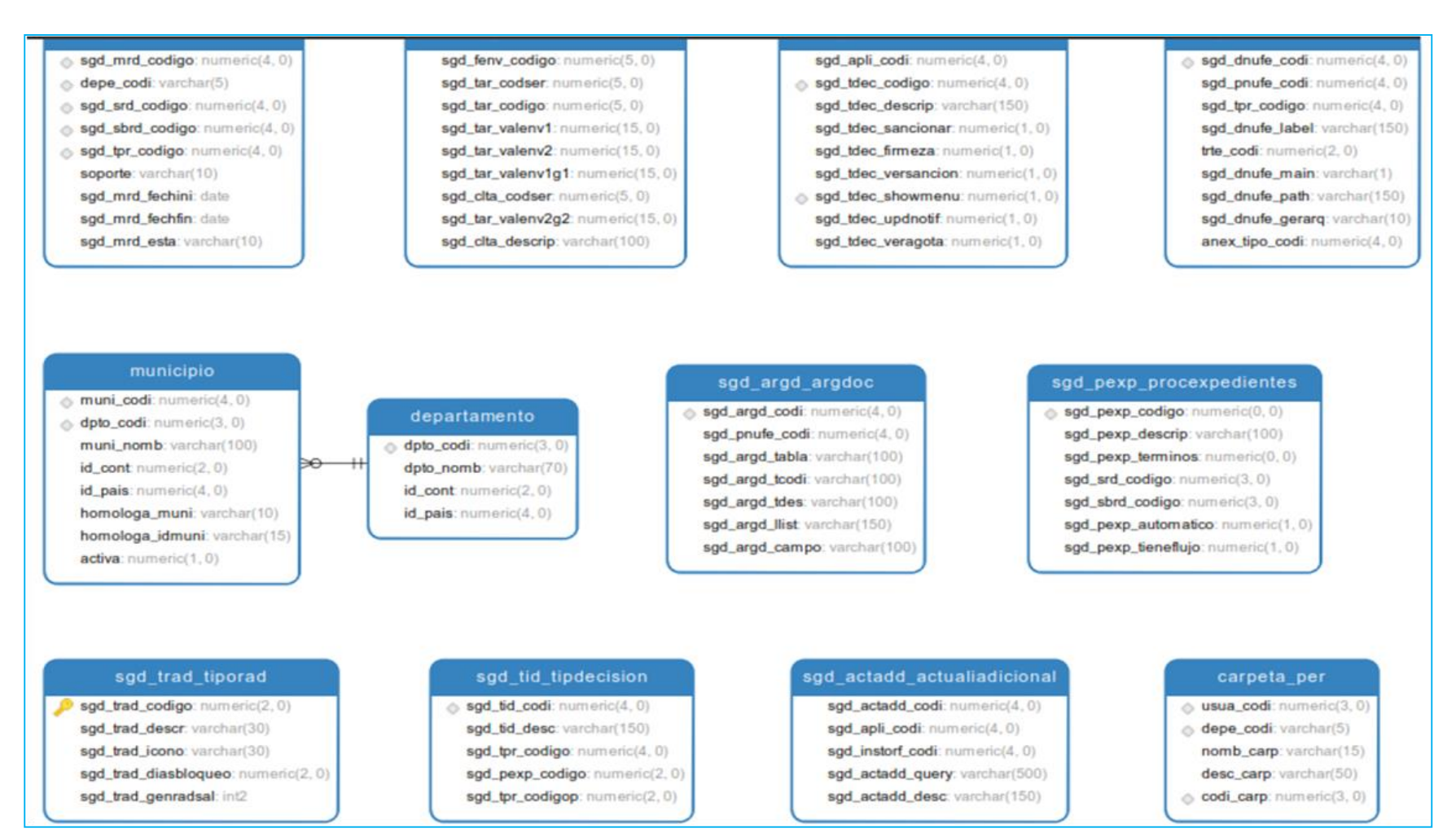

*Figura 132.* Modelo entidad relación parte 11

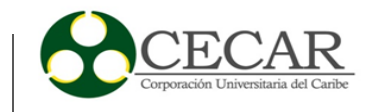

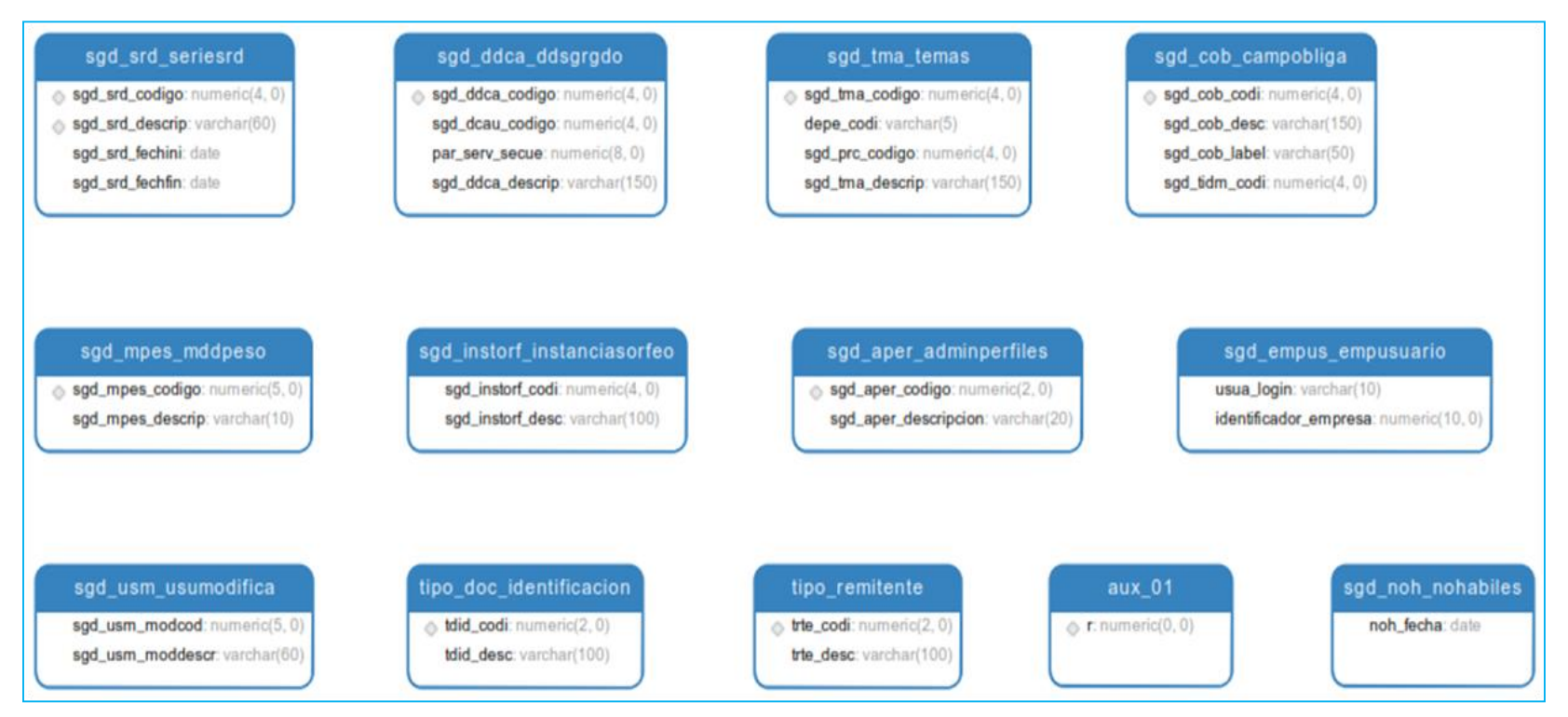

*Figura 133.* Modelo entidad relación parte 12

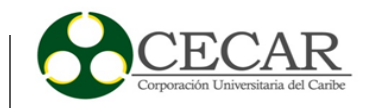

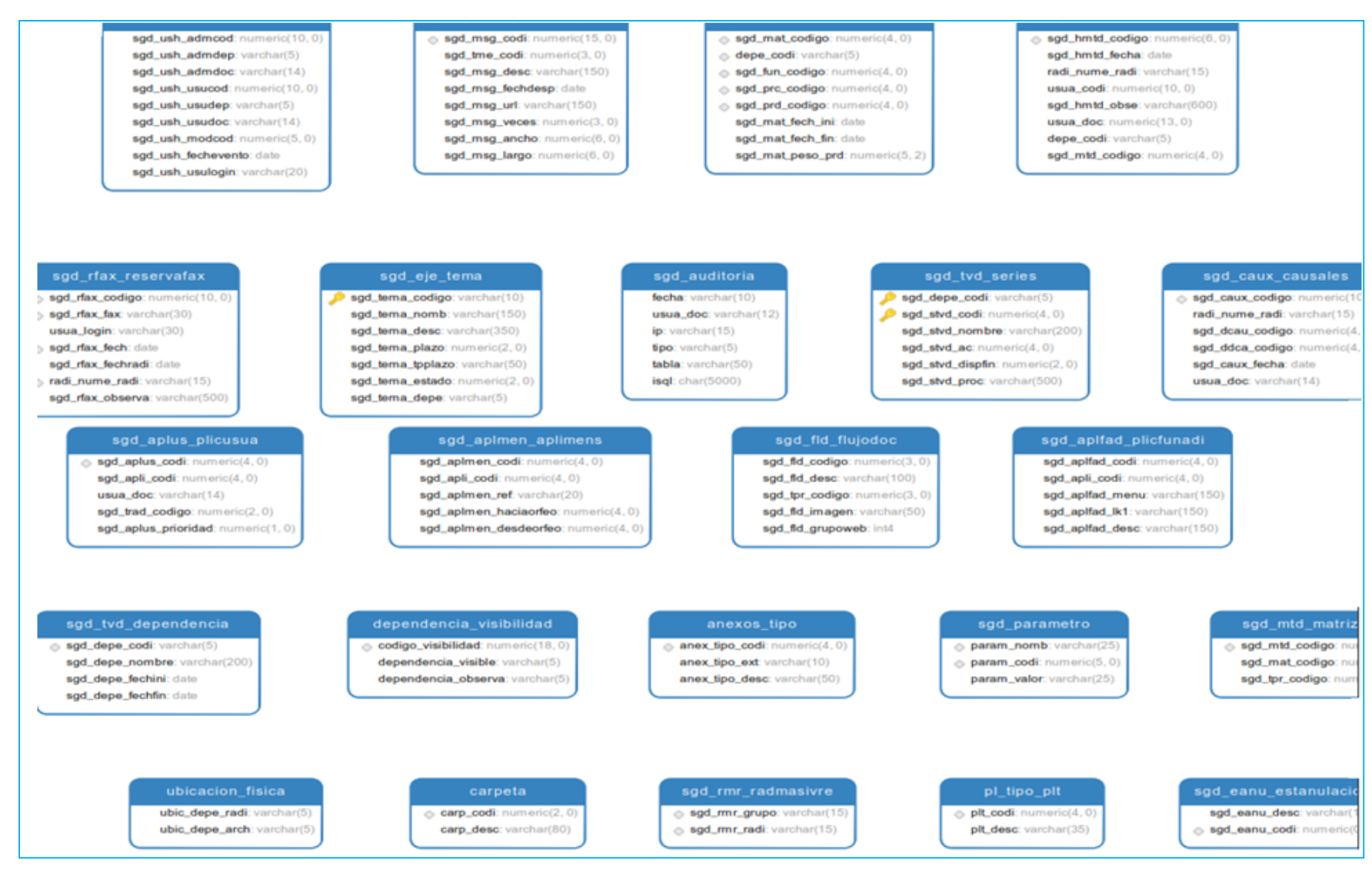

*Figura 134.* Modelo entidad relación parte 13

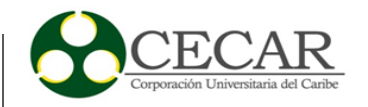

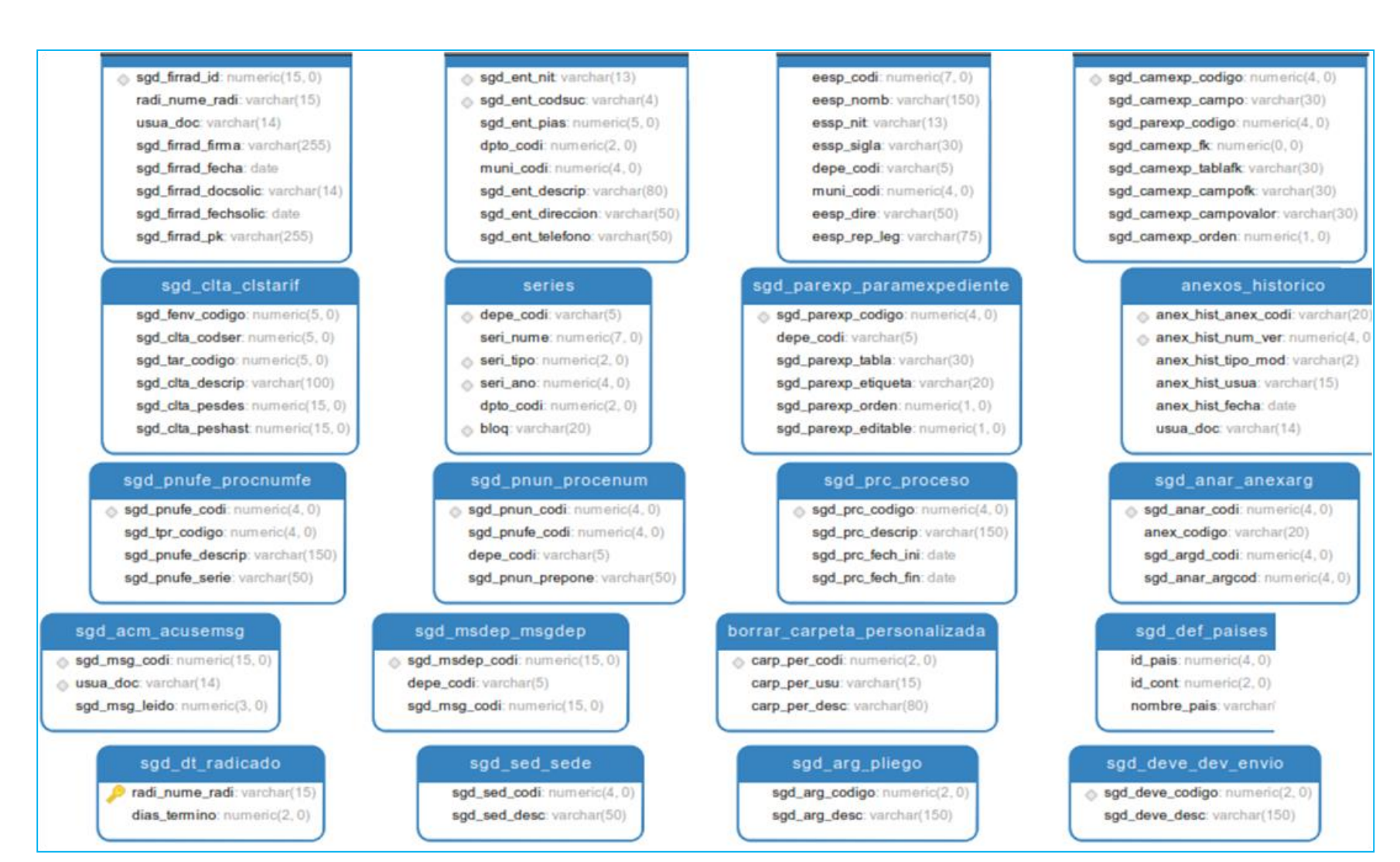

*Figura 135.* Modelo entidad relación parte 14

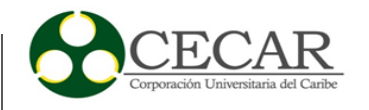

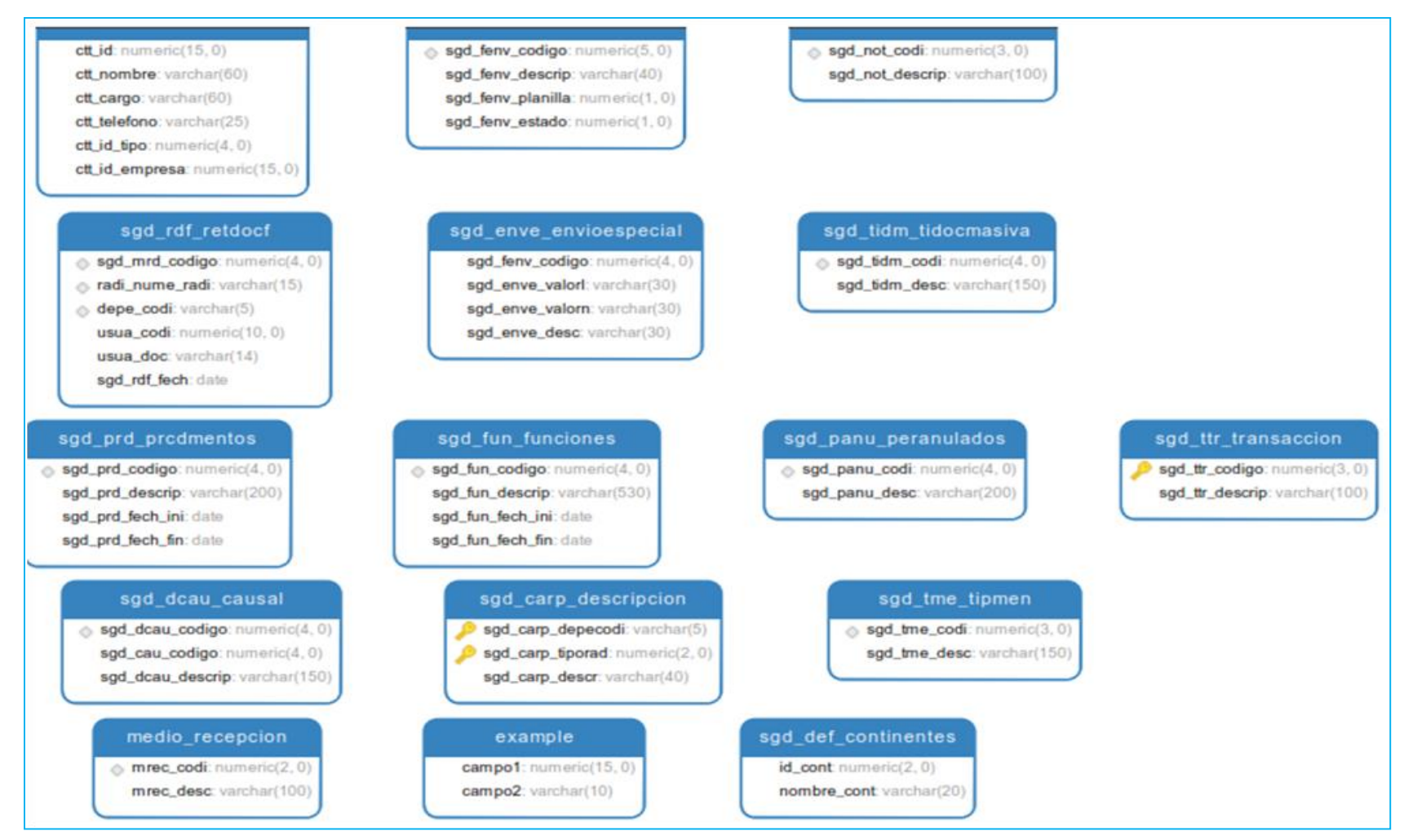

*Figura 136.* Modelo entidad relación parte 15

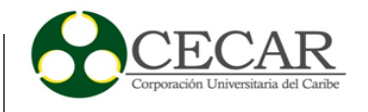

## *Anexo 2.*

Tabla 26

*Flujo entre actores del sistema.*

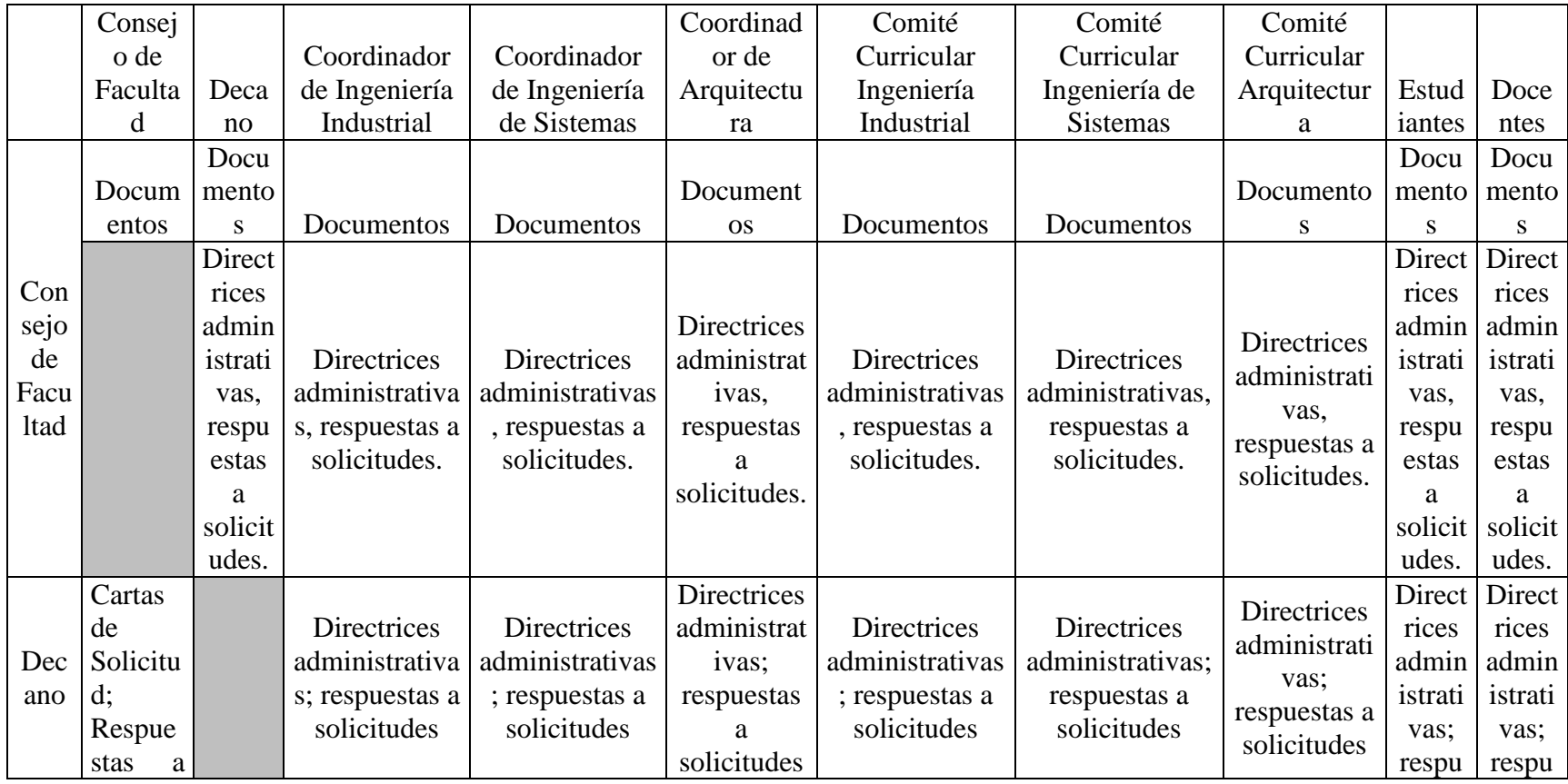

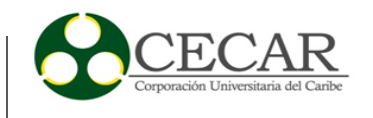

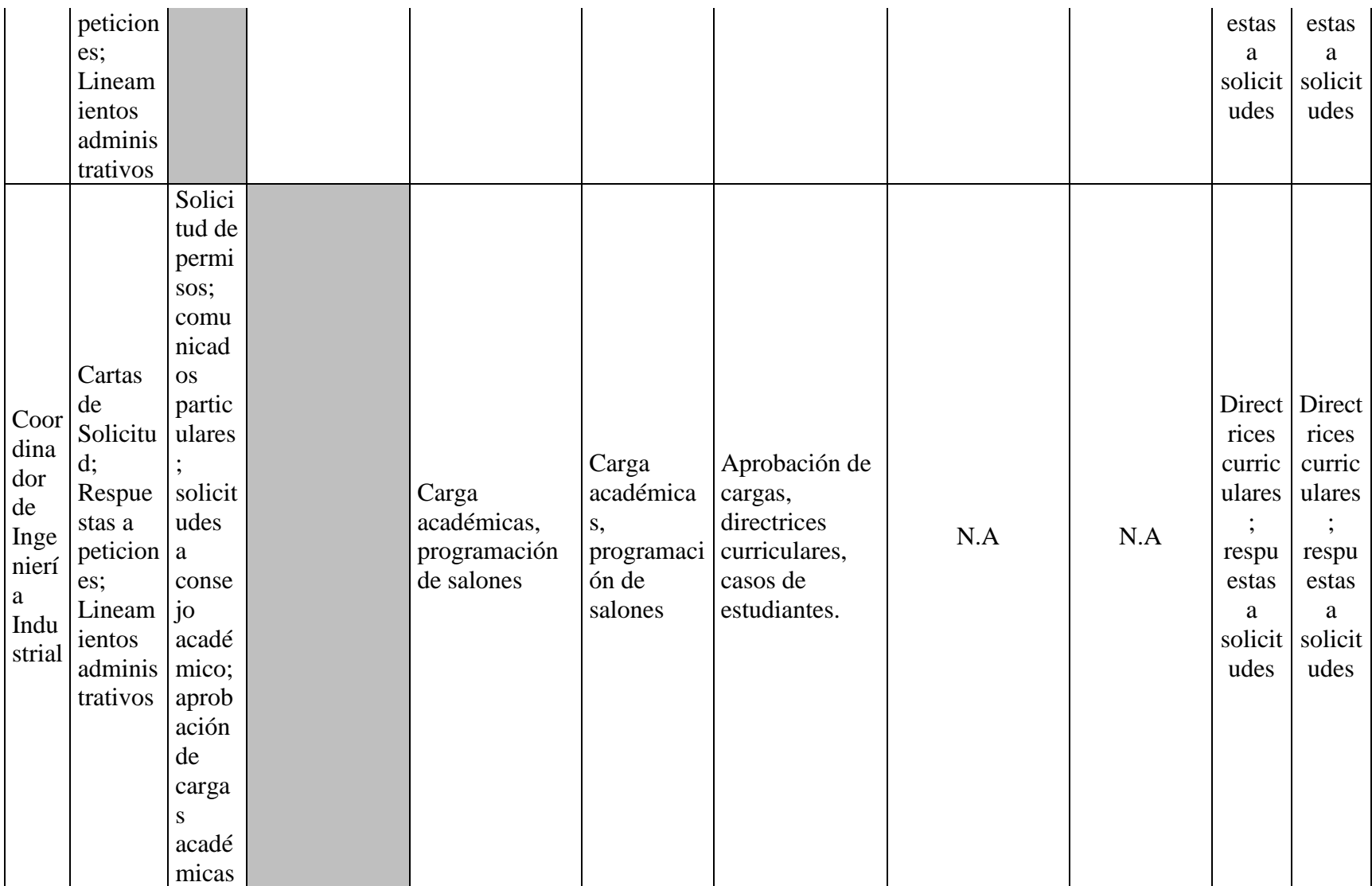

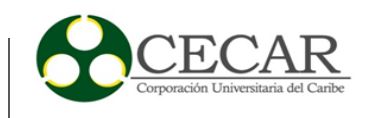

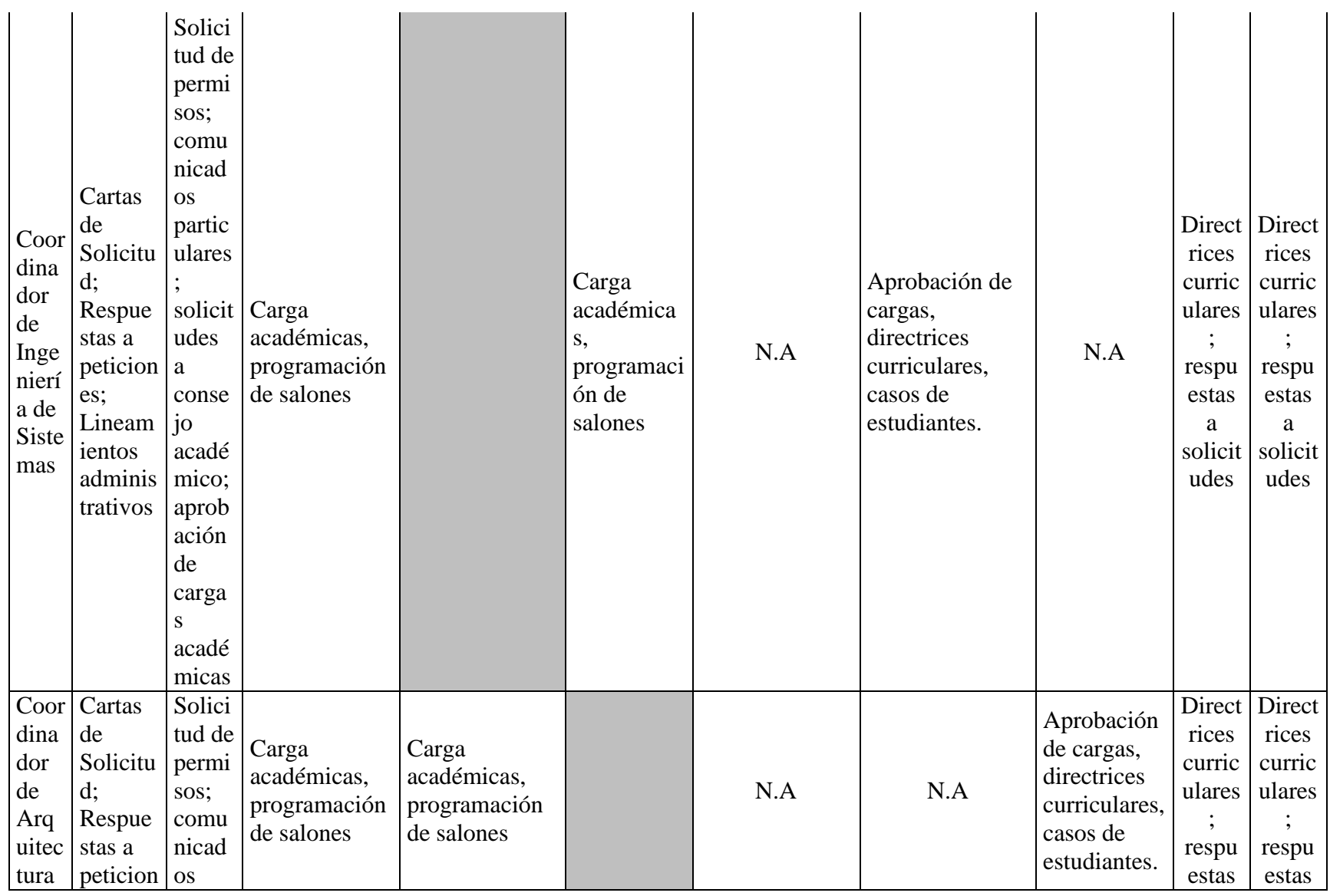
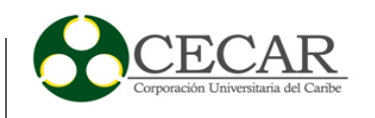

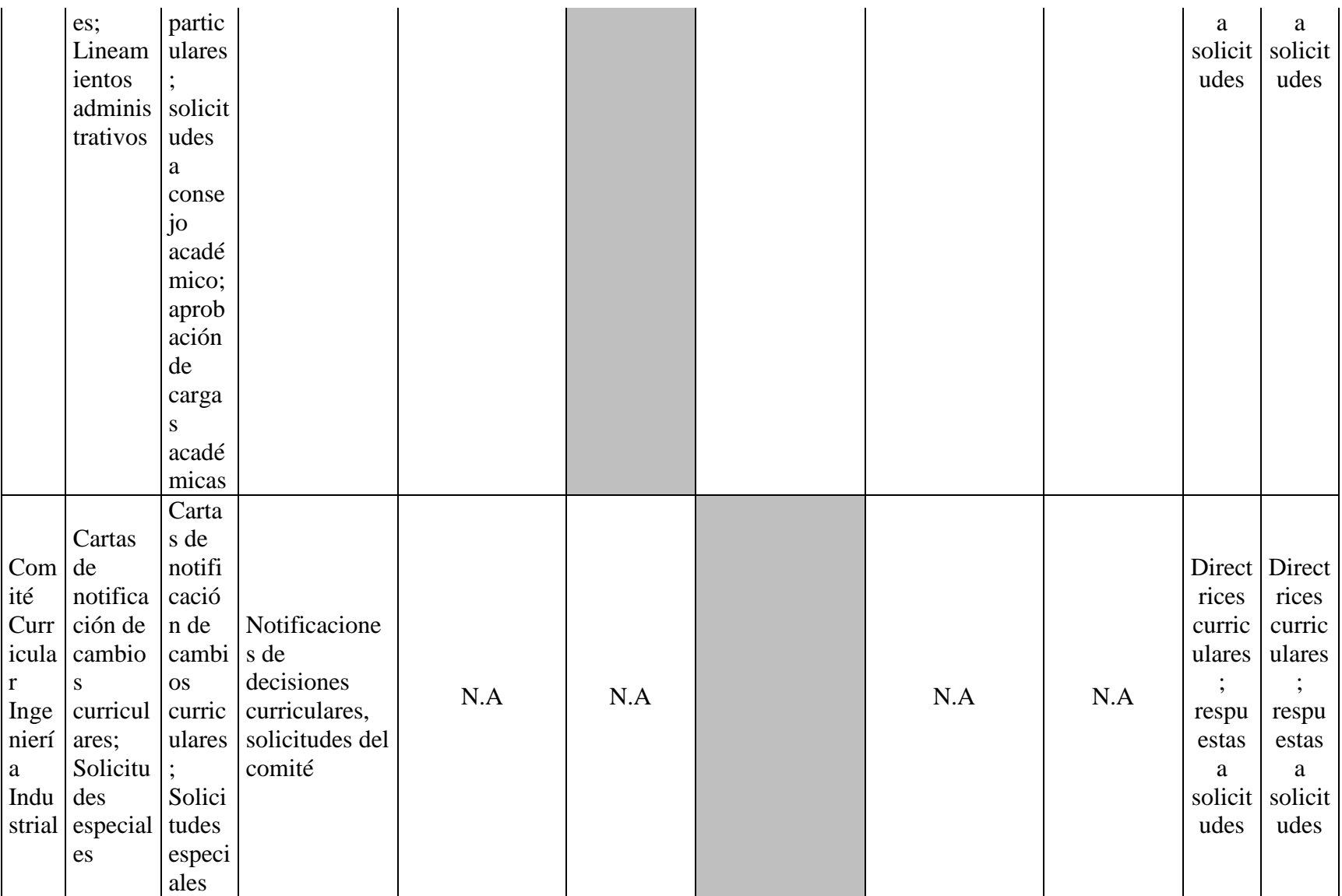

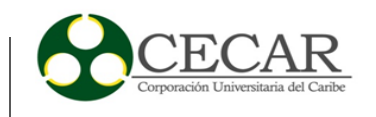

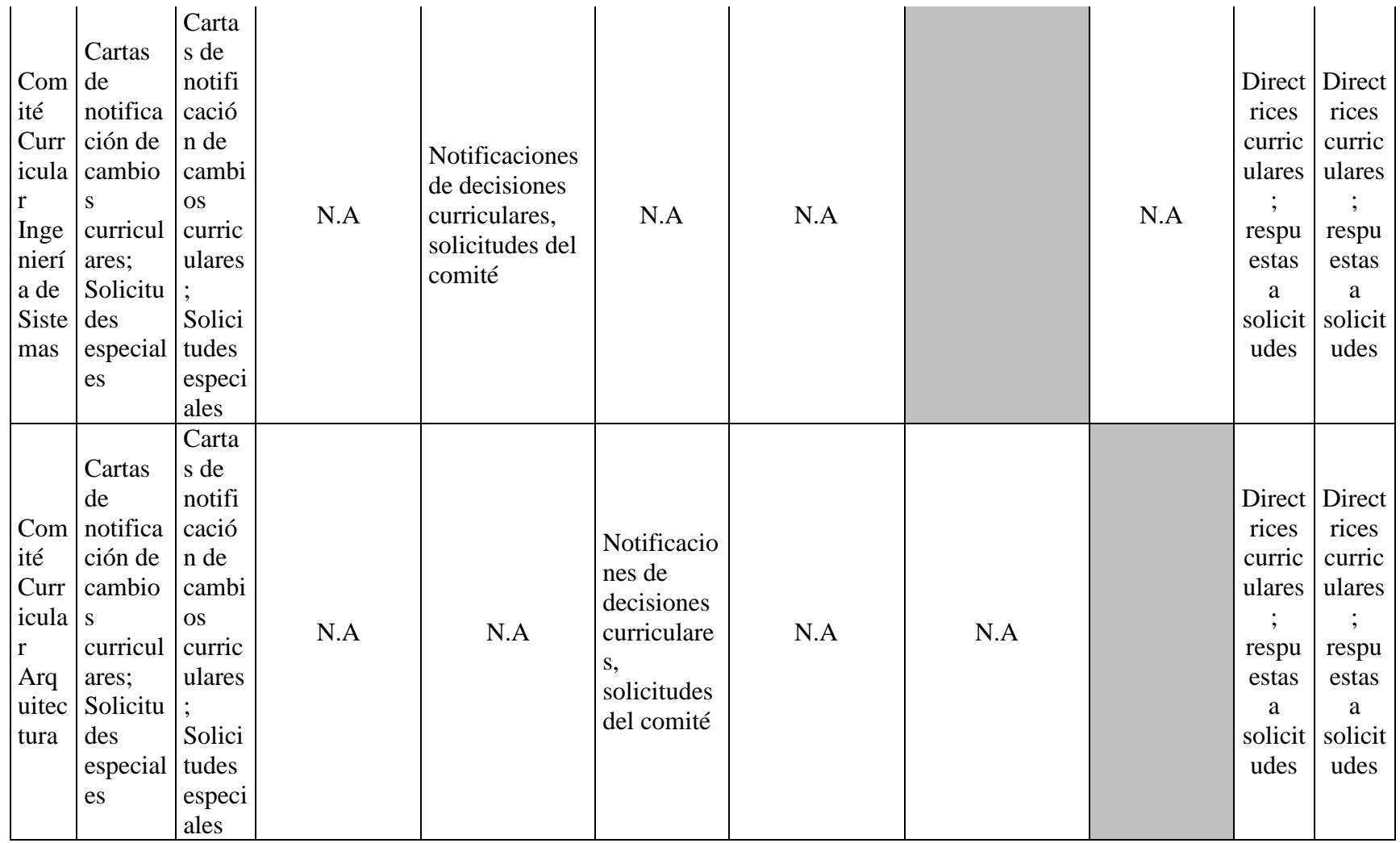

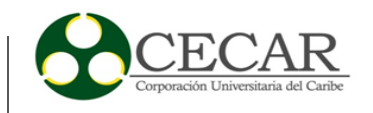

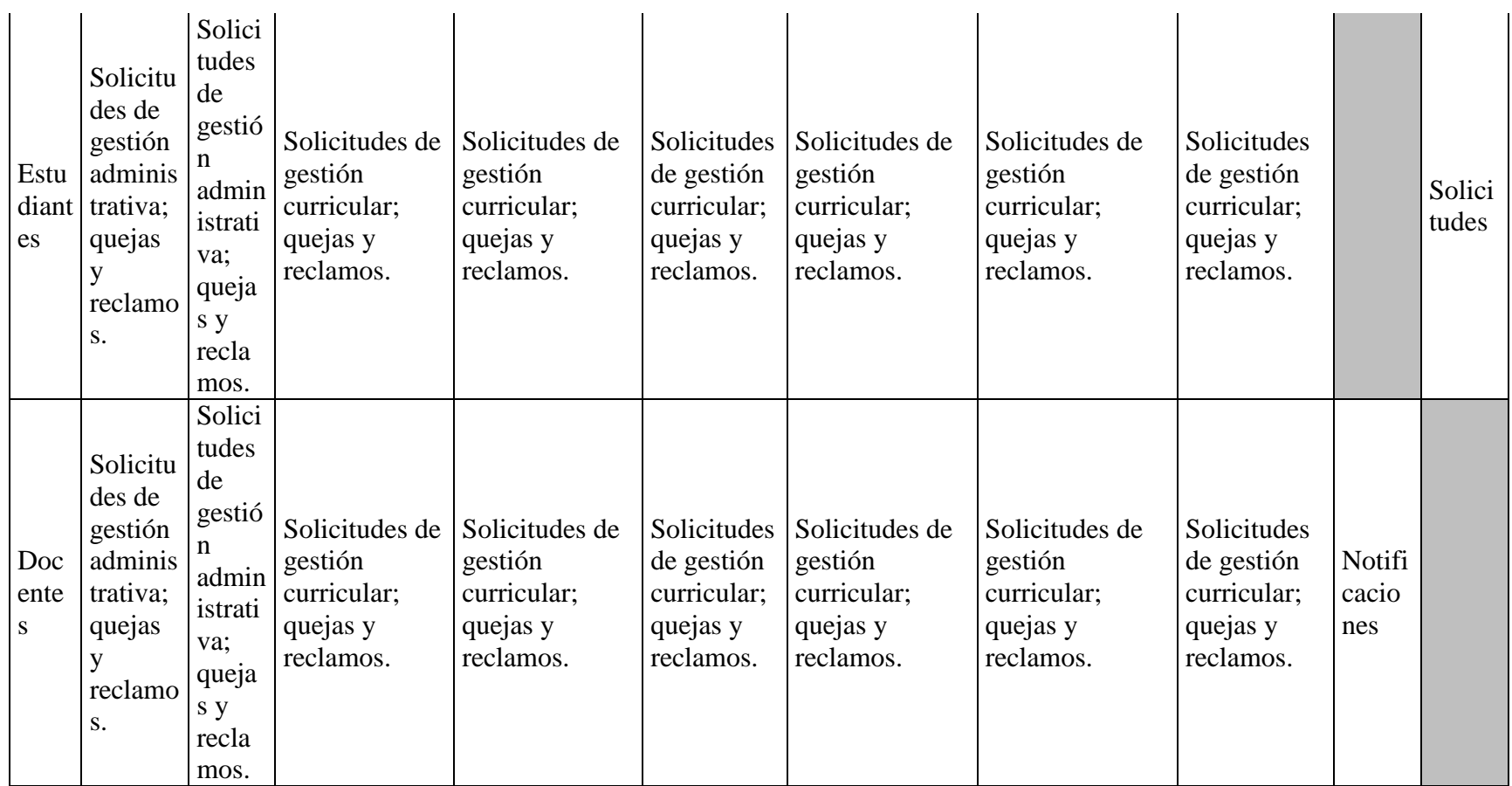